# TURBO PASCAL

BORLAND

USER'S<br>GUIDE

## **Turbo Pascal<sup>®</sup>**

**Version 6.0** 

## **User's Guide**

BORLAND INTERNATIONAL, INC. 1800 GREEN HILLS ROAD P.O. BOX 660001. SCOTTS VALLEY. CA 95067-0001

Copyright © 1983, 1990 by Borland International. All rights reserved. All Borland products are trademarks or registered trademarks of Borland International, Inc. Other brand and product names are trademarks or registered trademarks of their respective holders.

PRINTED IN THE USA. 10 9 8 7 6 5 4 3 2 1

c o N T

E N T s

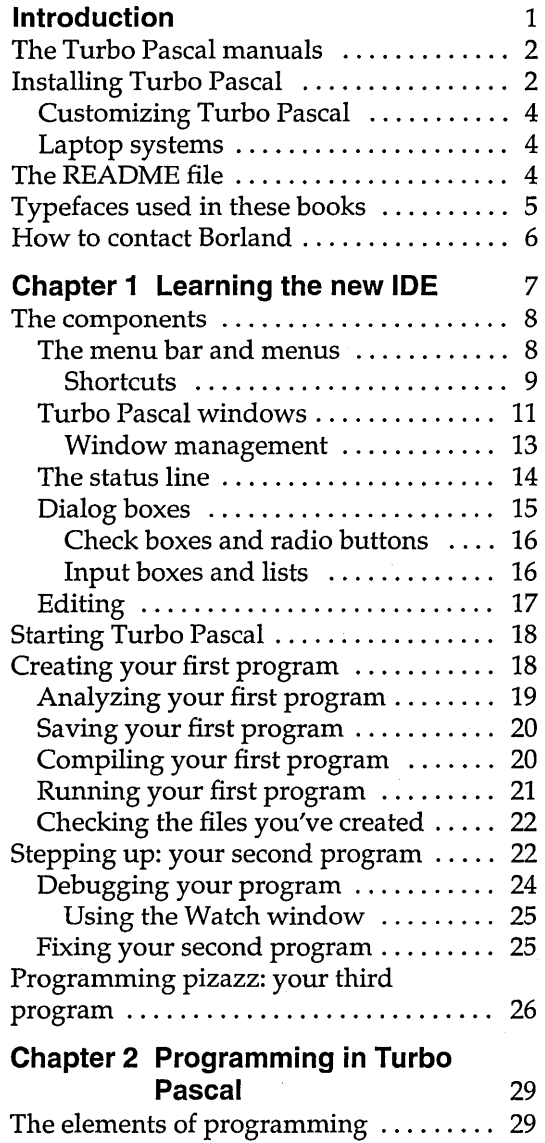

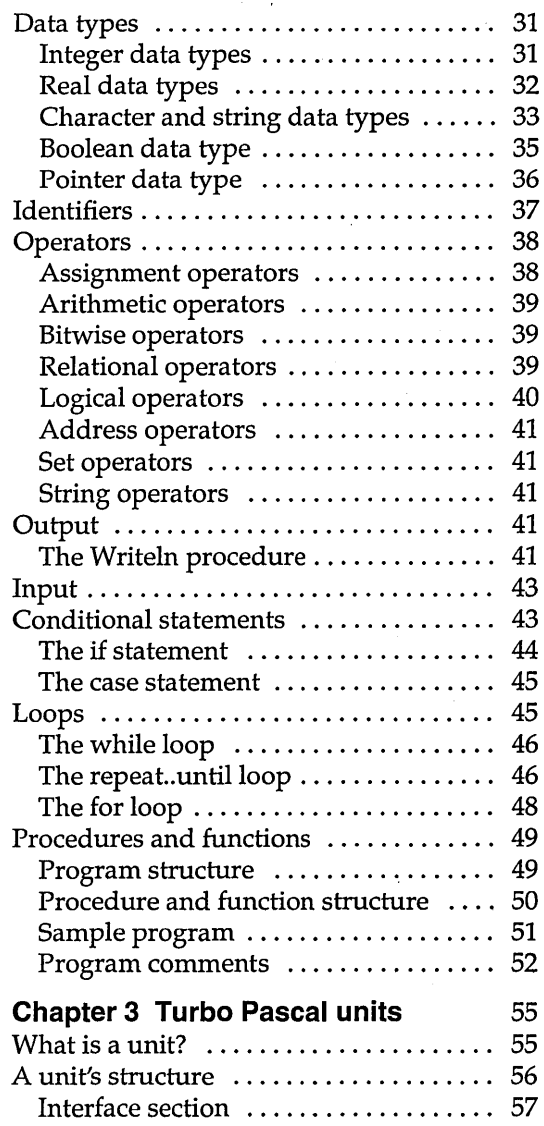

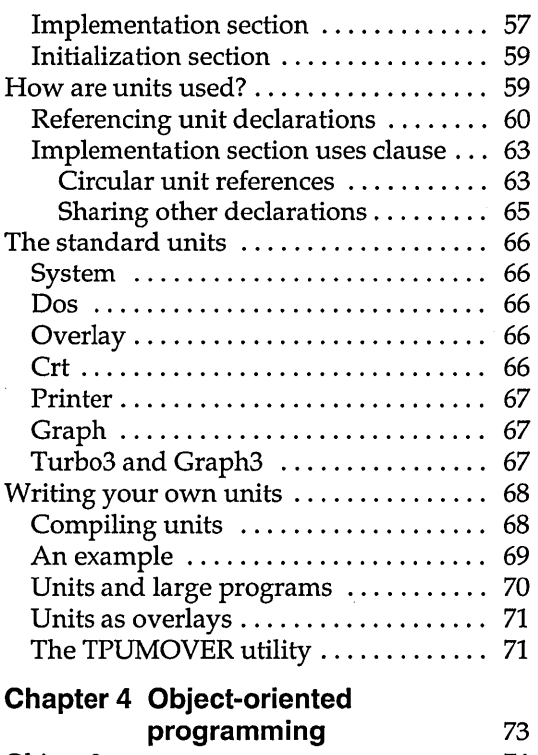

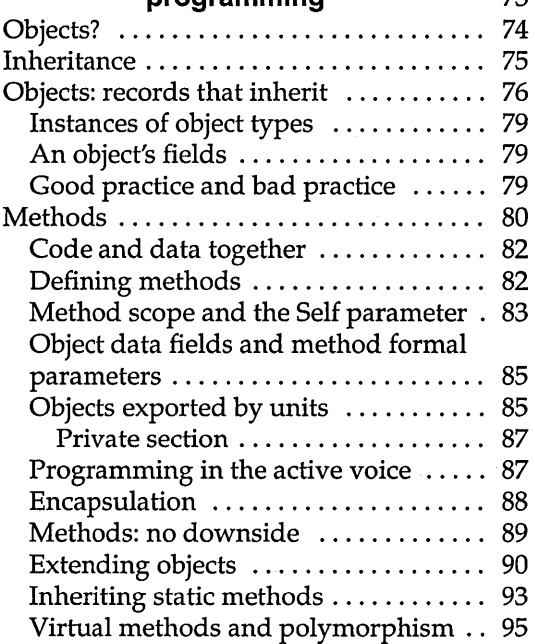

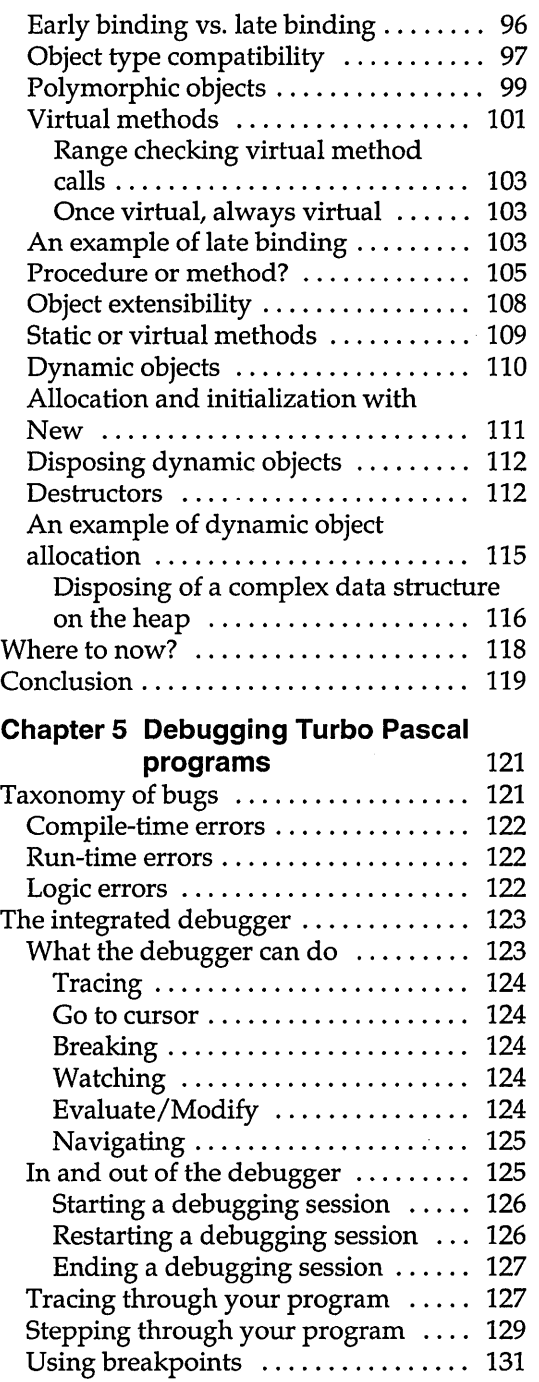

 $\bar{1}$ 

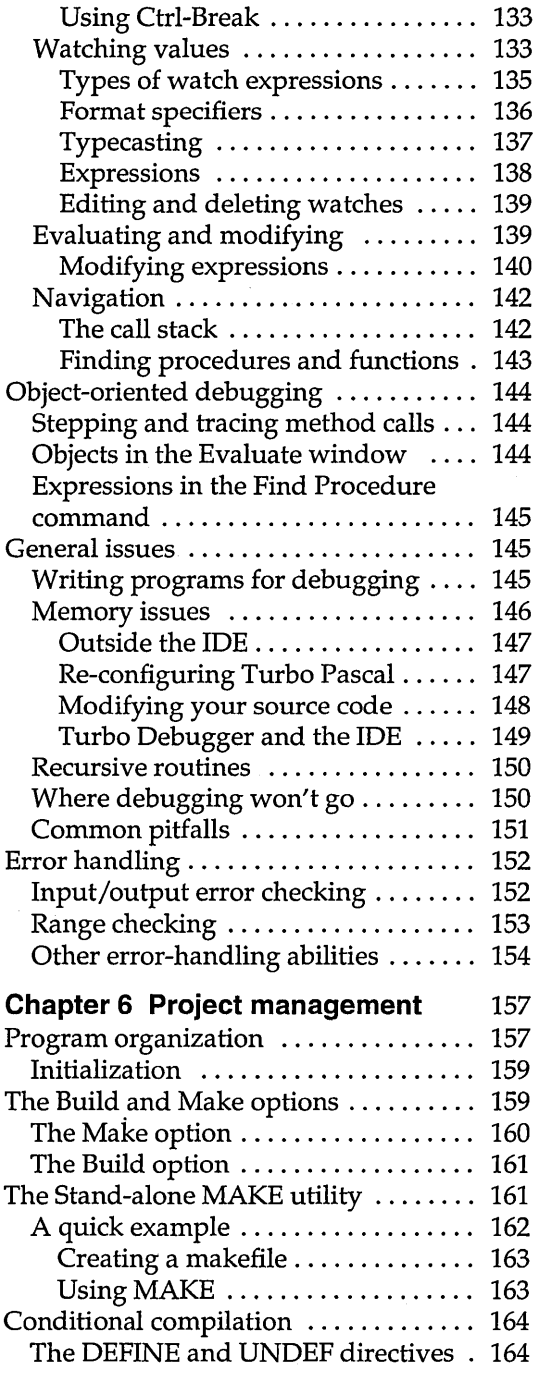

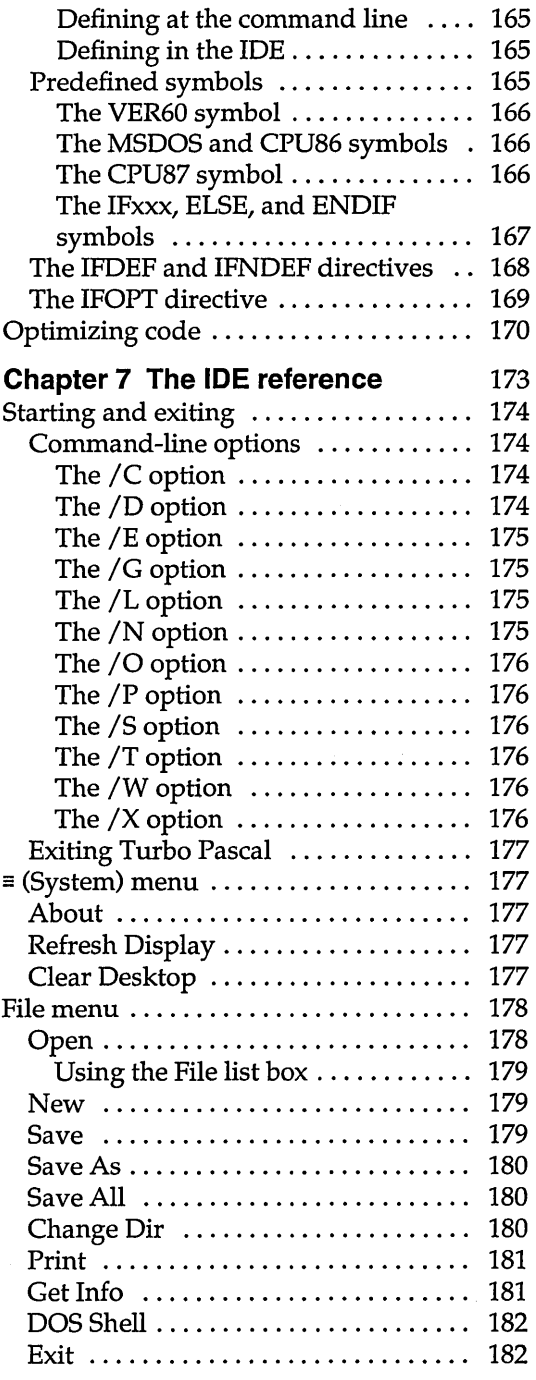

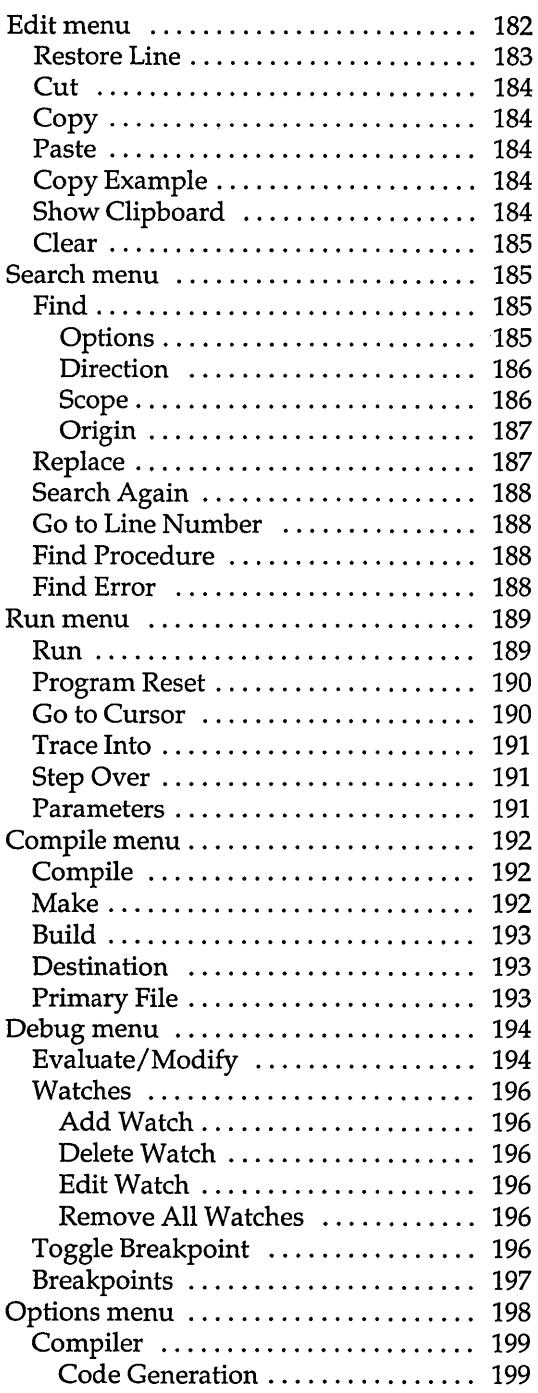

l,

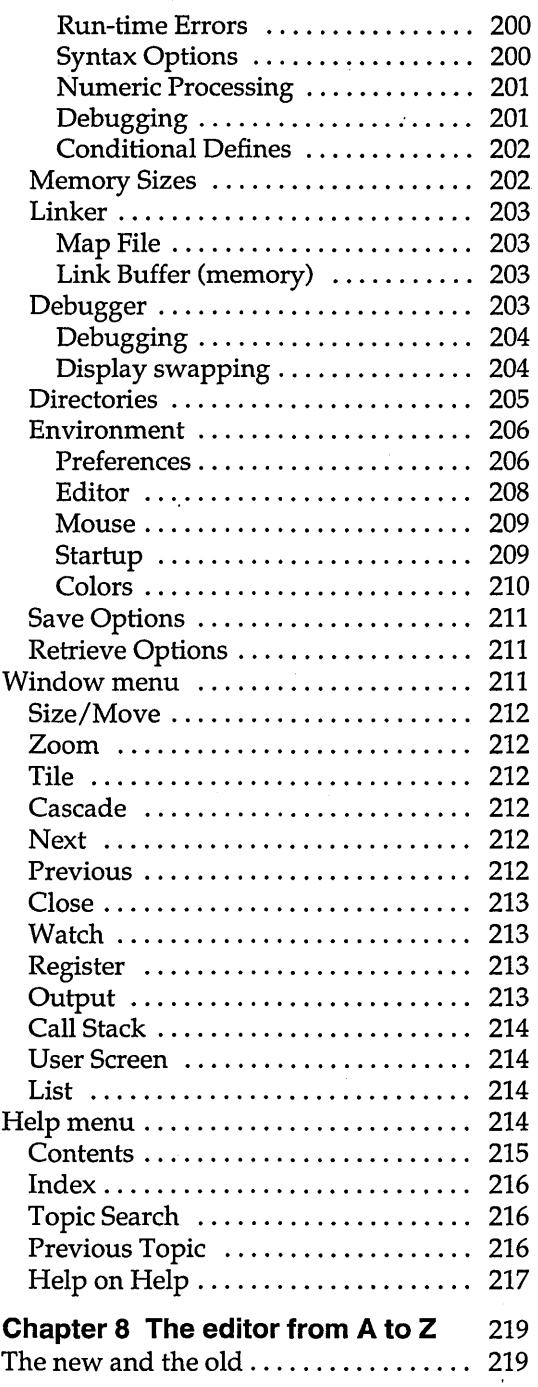

 $\ddot{\cdot}$ 

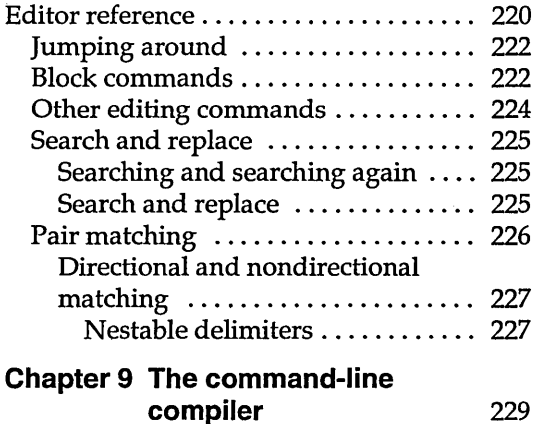

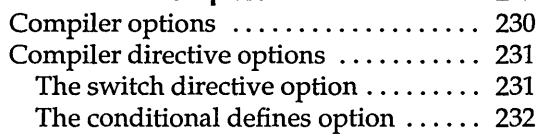

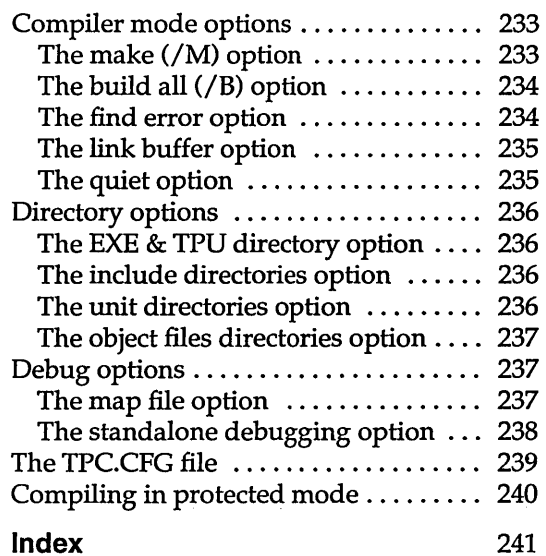

 $\bar{z}$ 

v

T A B L E S

 $\ddot{\cdot}$ 

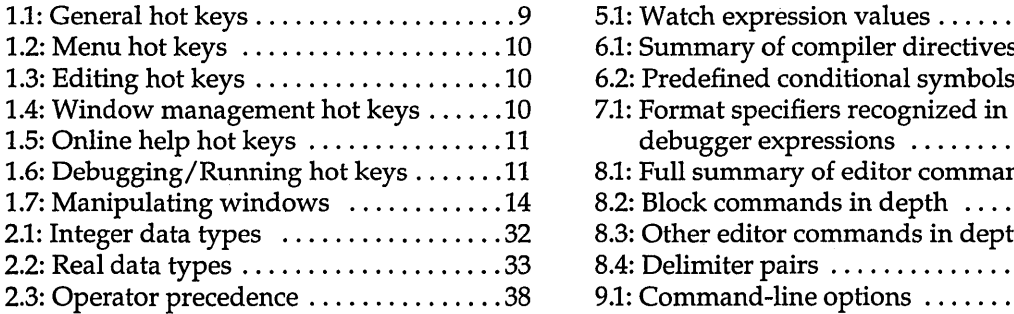

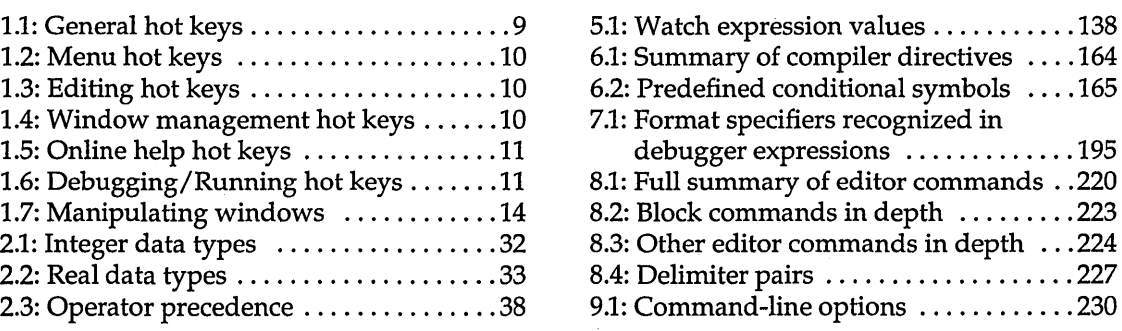

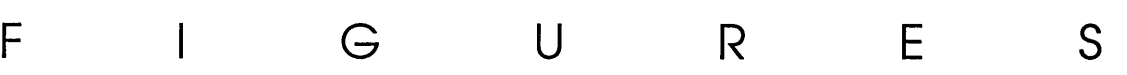

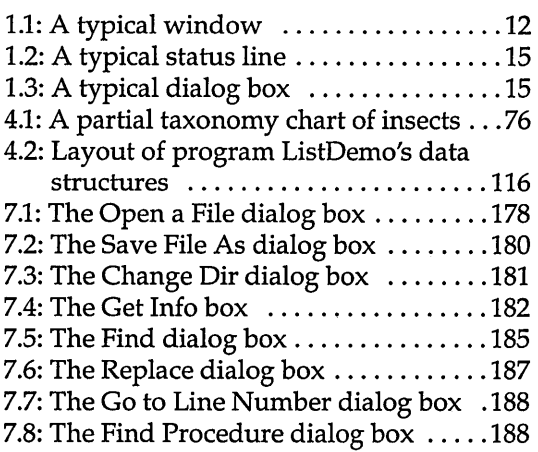

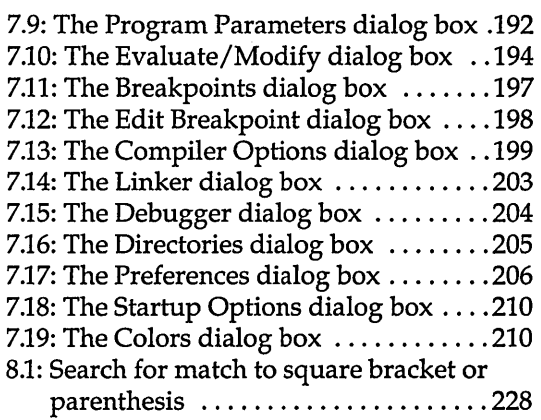

 $\label{eq:2.1} \frac{1}{\sqrt{2}}\sum_{i=1}^n\frac{1}{\sqrt{2}}\sum_{i=1}^n\frac{1}{\sqrt{2}}\sum_{i=1}^n\frac{1}{\sqrt{2}}\sum_{i=1}^n\frac{1}{\sqrt{2}}\sum_{i=1}^n\frac{1}{\sqrt{2}}\sum_{i=1}^n\frac{1}{\sqrt{2}}\sum_{i=1}^n\frac{1}{\sqrt{2}}\sum_{i=1}^n\frac{1}{\sqrt{2}}\sum_{i=1}^n\frac{1}{\sqrt{2}}\sum_{i=1}^n\frac{1}{\sqrt{2}}\sum_{i=1}^n\frac$  $\mathcal{L}^{\mathcal{L}}(x)$  and  $\mathcal{L}^{\mathcal{L}}(x)$  are the set of the set of the set of the set of the set of the set of the set of the set of the set of the set of the set of the set of the set of the set of the set of the set of  $\label{eq:2.1} \frac{1}{\sqrt{2\pi}}\int_{0}^{\infty}\frac{1}{\sqrt{2\pi}}\left(\frac{1}{\sqrt{2\pi}}\right)^{2\alpha} \frac{1}{\sqrt{2\pi}}\int_{0}^{\infty}\frac{1}{\sqrt{2\pi}}\left(\frac{1}{\sqrt{2\pi}}\right)^{\alpha} \frac{1}{\sqrt{2\pi}}\int_{0}^{\infty}\frac{1}{\sqrt{2\pi}}\frac{1}{\sqrt{2\pi}}\frac{1}{\sqrt{2\pi}}\frac{1}{\sqrt{2\pi}}\frac{1}{\sqrt{2\pi}}\frac{1}{\sqrt{2\pi}}\frac{1}{\sqrt{2\$ 

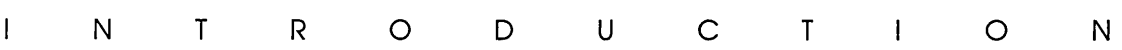

Turbo Pascal is designed to meet the needs of all types of users of IBM PS/2s, PCs, and compatibles. It is a structured, high-level language you can use to write programs for any type or size of application.

Turbo Pascal 6.0 builds on what is already the world's standard Pascal compiler. Fully compatible with code written using earlier versions of Turbo Pascal, this new version also includes

- **a** brand new, state-of-the-art integrated development environment (IDE), with
	- multiple overlapping windows
	- mouse support, menus, dialogs
	- multi-file editor that can edit files up to 1 Mb
	- enhanced debugging facilities
	- complete save and restore of desktop
- an object-oriented application framework, Turbo Vision, for use in your applications (it gives you the same tools we used to write the IDE)
- a full-featured inline assembler
- private fields and methods in object declarations
- $\blacksquare$  extended syntax directive ( $\mathsf{S}X$ ) that lets you treat functions like procedures (and ignore function results)
- 286 code generation (\$G directive)
- address references in typed constants
- **f** far and near procedure directives
- **u** link in initialized data (\$L) from object files
- new heap manager is faster and reduces fragmentation *(FreeMin* and *FreeList* have been replaced; refer to Chapter 16 in the *Programmer's Guide* for more information)

For more about compiler directives, refer to Chapter 27 in the Programmer's Guide.

• enhanced hypertext online help facilities, with complete cutand-paste example code for every library procedure and function

#### **The Turbo Pascal manuals**

The four manuals in the Turbo Pascal documentation set serve four different purposes. Briefly, here's what each contains:

The *Users's Guide* (this book) contains information on how to install, learn and use Turbo Pascal's integrated environment and command-line compilers. It also includes information on the basics of programming in Turbo Pascal, as well as more advanced topics like debugging, object-oriented programming, and management of larger projects.

The *Programmer's Guide* is a reference guide to technical aspects of Turbo Pascal, describing in detail the definition of the language, the contents of the standard libraries, how they are implemented in Turbo Pascal, and use of Turbo Pascal with assembly language. This volume also contains explanations of all compiler directives and error messages used by Turbo Pascal.

The *Library Reference* contains an alphabetical reference to all the standard procedures and functions supported by the Turbo Pascal run-time library.

The *Turbo Vision Guide* tells you all about the Turbo Vision objectoriented application framework for building windowing applications. This volume contains step-by-step tutorials on how to put together a Turbo Vision application, reference material on all the tools provided in the library, and an alphabetical reference for all the objects, procedures, functions, and types in Turbo Vision.

#### **Installing Turbo Pascal**

Turbo Pascal comes with an automated installation program called INSTALL. You should use INSTALL to load Turbo Pascal onto your system, as it will ensure that you get all the files you need into the places that you need them. INSTALL will automatically create directories and copy files from the distribution disks to your hard disk. INSTALL's operation is

If you don't already know how to use DOS commands, refer to your DOS reference manual before setting up Turbo Pascal on your system.

self-explanatory. If you have installed earlier versions of Turbo Pascal or Turbo C++, you are already familiar with the process.

We assume you are already familiar with DOS commands. For example, you'll need the DISKCOPY command to make backup copies of your distribution disks. Make a complete working copy of the distribution disks when you receive them, then store the original disks away in a safe place.

If you are not familiar with Borland's No-Nonsense License Statement, read the agreement included with your Turbo Pascal package. Be sure to mail us your filled-in product registration card; this guarantees that you'll be among the first to hear about the hottest new upgrades and versions of Turbo Pascal.

If you intend to use Turbo Pascal on a floppy-disk-only system, please read the information in the README file about floppy disk installation first.

To install Turbo Pascal on a hard disk:

- Insert the installation diskette into drive A.
- Type the command

A: INSTALL

and press Enter.

- **Press Enter at the installation screen.**
- $\blacksquare$  Follow the prompts.

When it is finished, INSTALL reminds you to read the README file, which contains last-minute details about this release. INSTALL also tells you how to configure your CONFIG.SYS and AUTOEXEC.BAT files to use Turbo Pascal.

Also, once you've installed Turbo Pascal, you'll have a chance to try out TPTOUR. TPTOUR is a guided tour of some of the highlights of the new Turbo Pascal integrated environment. TPTOUR is installed by default in your main Turbo Pascal directory.

After installing Turbo Pascal and trying out TPTOUR, you may be anxious to get up and running with the new IDE. If so, just get to the directory that holds your newly-installed Turbo Pascal programs and type TURBO, then press Enter. Otherwise, just keep Press Alt-X to leave the IDE. reading the rest of this introduction for more important startup information.

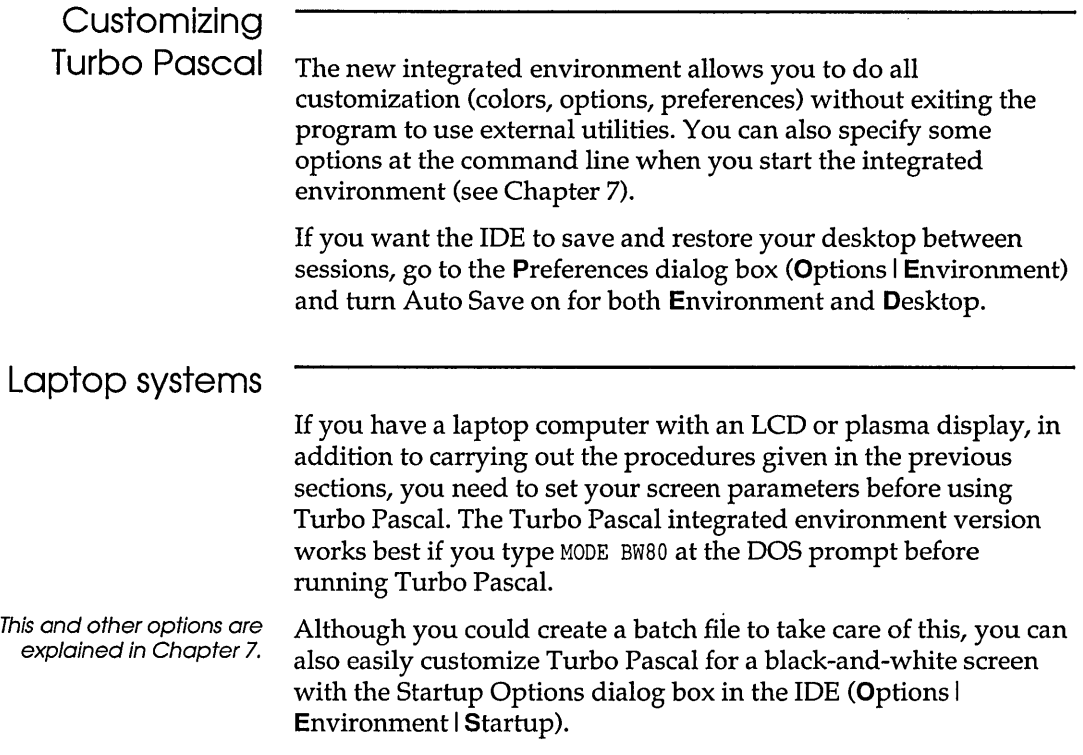

### **The README file**

The README file contains last-minute information that may not be in these manuals. It also lists every file on the distribution disks, with a brief description of what each one contains.

Here's how to access the README file:

- 1. If you haven't installed Turbo Pascal yet, insert your Turbo Pascal installation disk into drive A.
- 2. Type A: and press Enter.
- 3. Type README and press Enter. Once you are in README, use the  $\uparrow$  and  $\downarrow$  keys to scroll through the file.
- 4. Press Esc to exit.

If you've already installed Turbo Pascal, you can open README in an edit window by following these steps:

- 1. Start Turbo Pascal from the directory in which you installed it by typing TURBO and pressing *Enter*.
- 2. Press F3. Type in README and press Enter. Turbo Pascal will open the README file in an edit window.
- 3. When you're done with the README file, press Alt-F3 to close the editor window or Alt-X to leave the IDE.

## **Typefaces used in these books**

All typefaces used in this manual were produced by Borland's Sprint: The Professional Word Processor, on a PostScript laser printer. Their uses are as follows:

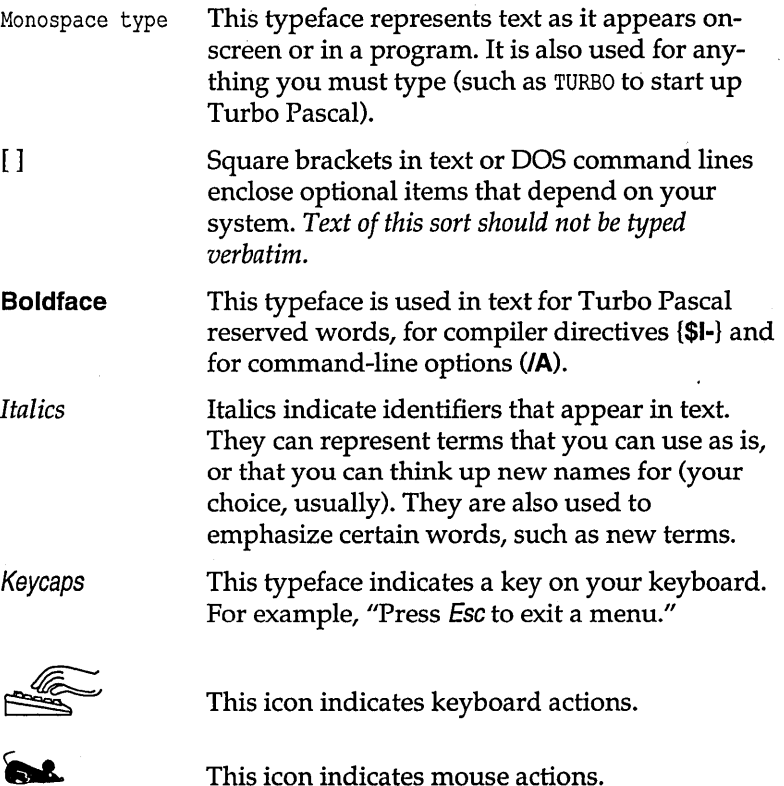

The best way to contact Borland is to log on to Borland's Forum on CompuServe: Type GO BOR from the main CompuServe menu and choose "Borland Programming Forum A (Turbo Pascal)" from the Borland main menu. Leave your questions or comments there for the support staff to process.

If you prefer, write a letter with your comments and send it to

Borland International Technical Support Department-Turbo Pascal 1800 Green Hills Road P.O. Box 660001 Scotts Valley, CA 95067-0001, USA

See the README file included with your distribution disks for details on how to report a bug.

You can also telephone our Technical Support department between 6 am and 5 pm Pacific time at (408) 438-5300. Please have the following information handy before you call:

- 1. Product name and serial number on your original distribution disk. Please have your serial number ready, or we won't be able to process your call.
- 2. Product version number. The version number for Turbo Pascal is displayed when you first load the program and before you press any keys.
- 3. Computer brand, model, and the brands and model numbers of any additional hardware.
- 4. Operating system and version number. (The version number can be determined by typing VER at the DOS prompt.)
- 5. Contents of your AUTOEXEC.BAT file.
- 6. Contents of your CONFIG.SYS file.

A P T E R

1

## **Learning the new** IDE

There *s* also a command-line version available, TPC.EXE.

Turbo Pascal is more than just a fast Pascal compiler; it is an efficient Pascal compiler with an easy-to-Iearn and easy-to-use integrated development environment (for short, we call it the IDE). With Turbo Pascal, you don't need to use a separate editor, compiler, linker, and debugger in order to create, debug, and run your Pascal programs. All these features are built into Turbo Pascal, and they are all accessible from the IDE.

You can begin building your first Turbo Pascal program using the compiler built into the IDE. By the end of this chapter, you'll have learned your way around the development environment, written and saved three small programs, and learned some basic programming skills.

Online context-sensitive help is only a keystroke (or a mouse click) away. You can get help at any point (except when *your*  program has control) by pressing the shortcut  $F1$ . The Help menu (Alt-H) provides you with a table of contents to the help system, a detailed index, searching capabilites (Ctrl-F1), the ability to go back to other screens (AIt-F1), and help on Help (F1 when you're already in help). Any help screen can contain one or more *keywords*  (highlighted items) on which you can get more information.

If you want more detail about the IDE, look at Chapter 7, "The IDE reference."

#### **The components**

We offen abbreviate menu items. For example, to choose add a watch (Debug I Watch I Add Watch); we'll tell you to choose D I WI Add Watch.

# The menu bar

To cancel an action,

press Esc.

There are three visible components to the IDE: the menu bar at the top, the desktop, and the status line at the bottom. Many menu items also offer dialog boxes. Before we detail each menu item in the IDE, we'll describe these more generic components.

and menus The menu bar is your primary access to all the menu commands. The only time the menu bar is not visible is when you're viewing your program's output. You'll see a highlighted menu title when the menu bar is active; this is the currently *selected* menu.

> If a menu command is followed by an ellipsis mark (...), choosing the command displays a dialog box. If the command is followed by an arrow (~), the command leads to another menu (a pop-up menu). A command without either an ellipsis mark or an arrow indicates that the action occurs once you choose it.

Here is how you choose menu commands using just the keyboard:

- 1. Press F10. This makes the menu bar active.
- 2. Use the arrow keys to select the menu you want to display. Then press Enter.

As a shortcut for this step, you can just press the highlighted letter of the menu title. For example, from the menu bar, press E to quickly display the Edit menu. From anywhere, press Alt and the highlighted letter to display the menu you want.

3. Use the arrow keys again to select the command you want. Then press Enter.

Again, as a shortcut, you can just press the highlighted letter of a command to choose it once the menu is displayed.

At this point, Turbo Pascal either carries out the command, displays a dialog box, or displays another menu.

You can also use a mouse to choose commands. The process is this:

Turbo Pascal uses only the left mouse button. You can, however, customize the right button and other mouse settings; see page 209.

- 1. Click the desired menu title to display the menu.
- 2. Click the desired command.

You can also drag straight from the menu title down to the menu command. Release the mouse button on the command you want. (If you change your mind, just drag off the menu; no command will be chosen.)

Note that some menu commands are unavailable when it would make no sense to choose them. You can still select (highlight) an unavailable command in order to get online help about it.

- **Shortcuts** Turbo Pascal offers a number of quick ways to choose menu commands. For example, mouse users can combine the two-step process into one by dragging from the menu title down to the menu commands and releasing the mouse button when the command you want is selected.
- In dialog boxes, just press the highlighted letter. From the keyboard, you can use a number of shortcuts (or *hot keys)* to access the menu bar and choose commands. You can get to, or activate, main menu items by pressing Aft and the highlighted letter. Once you're in a menu, you can press an item's highlighted letter or the shortcut next to it. You can also click on shortcuts on the status line.

The following tables list the most-used Turbo Pascal hot keys:

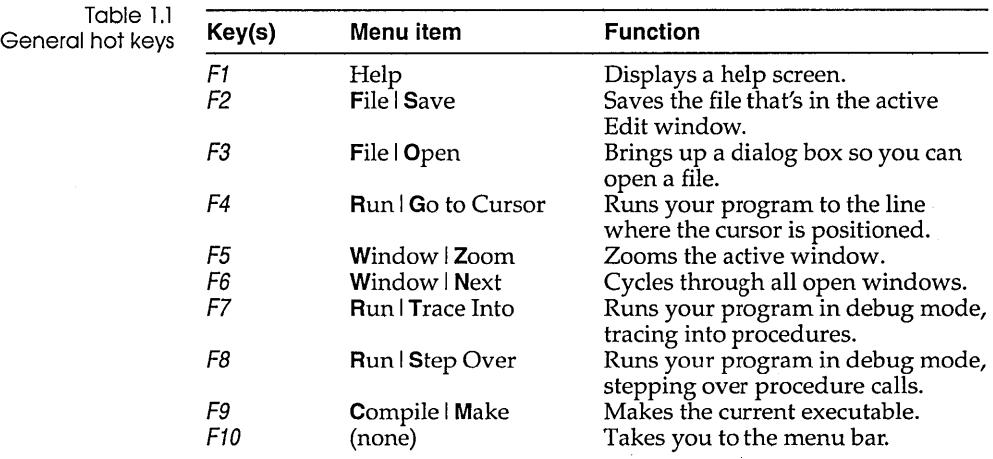

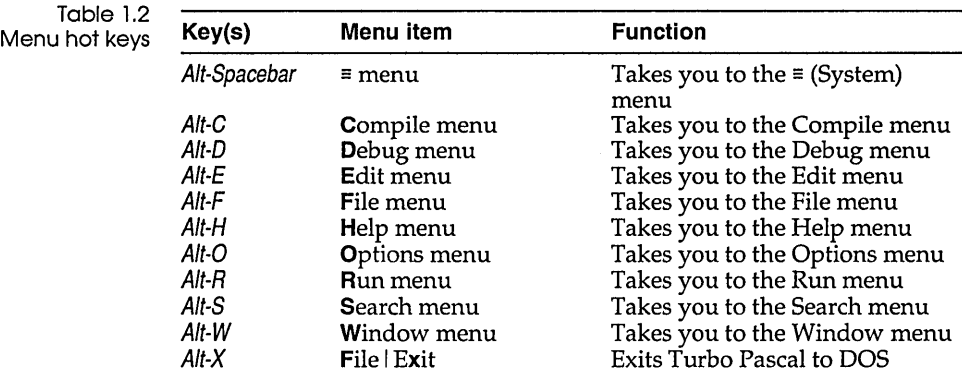

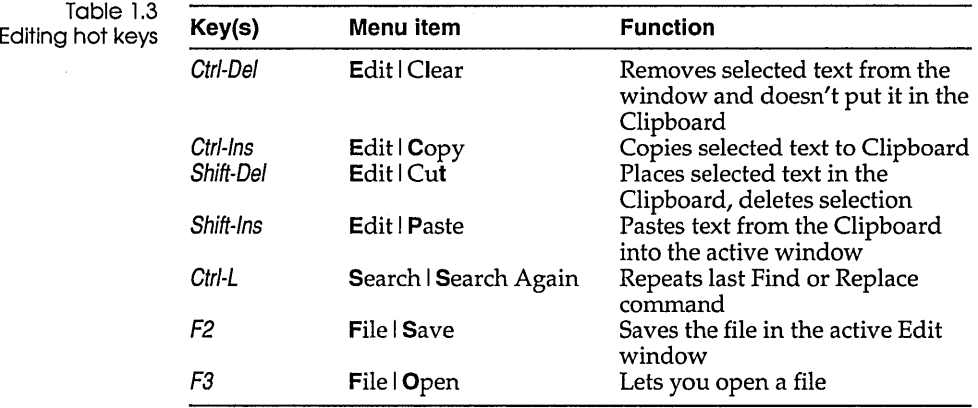

Table 1.4 Window management hot<br>keys

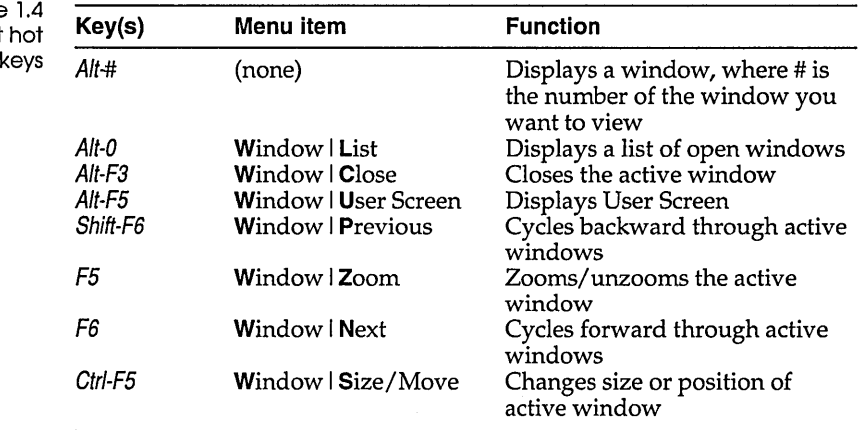

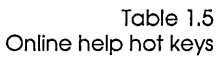

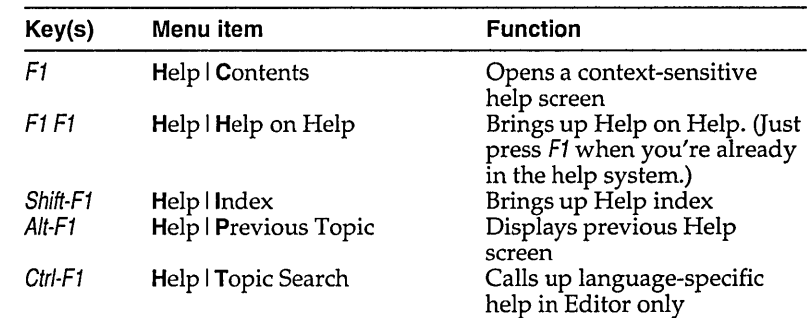

Table 1.6 Debugging/Running hot keys

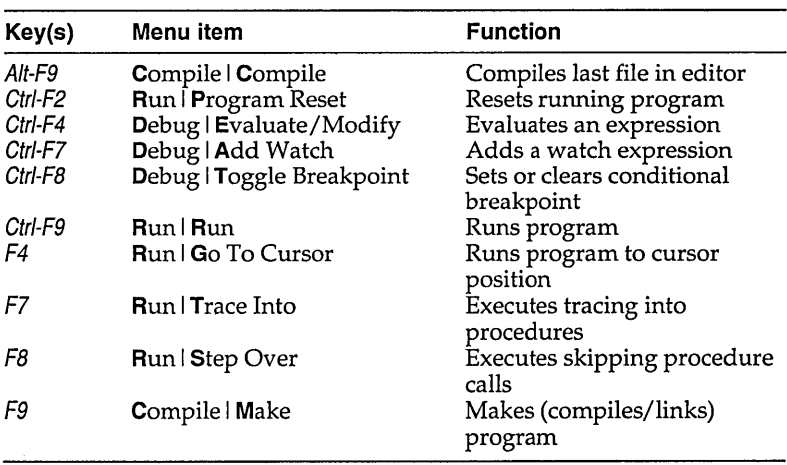

#### Turbo Pascal windows

You can increase the number of windows that can potentially be opened by increasing the heap size using the Startup option(Options I Environment).

Most of what you see and do in the IDE happens in a *window.* A window is a screen area that you can move, resize, zoom, tile, overlap, close, and open.

You can have any number of windows open in Turbo Pascal (memory and heap space allowing), but only one window can be *active* at any time. The active window is the one that you're currently working in. Any command you choose or text you type generally applies only to the active window. There are several types of windows, but most have these things in common:

- a title bar
- a close box
- scroll bars
- a resize corner
- a zoom box
- a window number

Turbo Pascal makes it easy to spot the active window by placing a double-lined border around it. The active window always has a close box, a zoom box, scroll bars, and a resize corner. If your windows are overlapping, the active window is always the one on top of all the others (the frontmost one).

The Edit window also displays the current line and column numbers in the lower left corner. If you've modified your file, an asterisk (\*) will appear to the left of the column and line numbers.

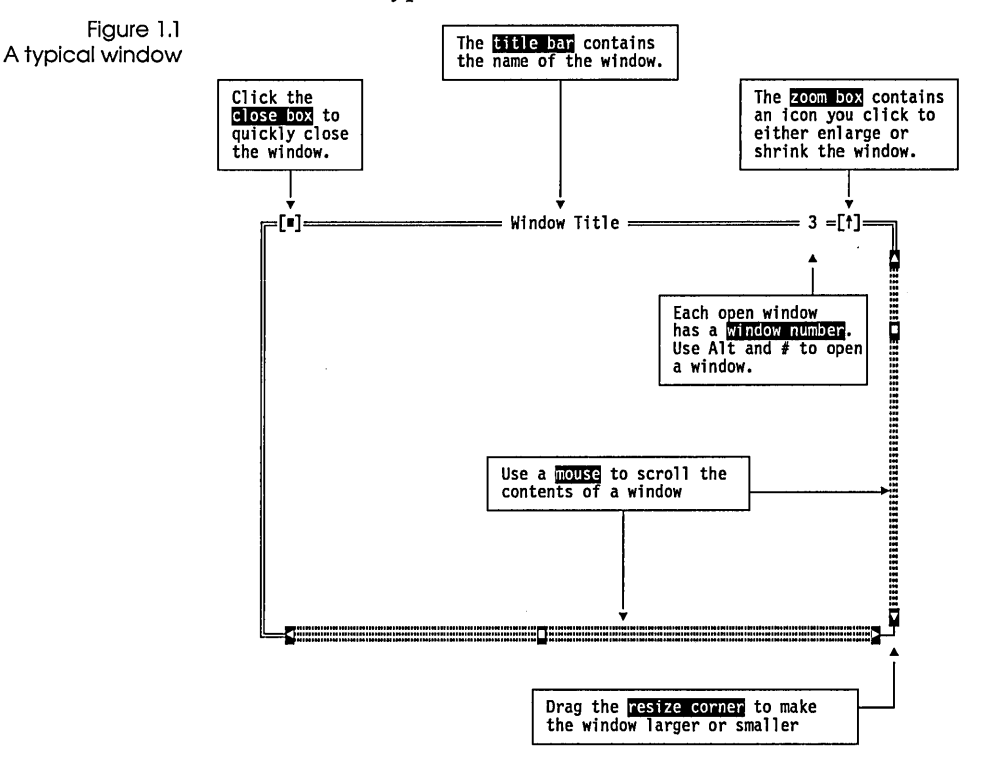

This is what a typical window looks like:

The *close box* of a window is the box in the upper left corner. You click this box to quickly close the window. (Or choose Window I Close or press Alt-F3.) The Help window is considered temporary; you can close it by pressing Esc.

The *title bar,* the topmost horizontal bar of a window, contains the name of the window and the window number. Double-clicking the title bar zooms the window (and vice versa). You can also drag the title bar to move the window around.

Each of the windows you open in Turbo Pascal have a *window number* in the upper right border. *Alt-O* (zero) gives you a list of all windows you have open. You can make a window active (bringing it to the top of the heap) by pressing *Alt* in combination with the window number. For example, if the Help window is #5 but has gotten buried under the other windows, *Alt-5* brings it to the front.

The *zoom box* of a window appears in the upper right corner. If the icon in that corner is an up arrow  $(1)$ , you can click the arrow to enlarge the window to the largest size possible. If the icon is a doubleheaded arrow (\*), the window is already at its maximum size. In that case, clicking it returns the window to its previous size. To zoom a window from the keyboard, choose Window I Zoom, or press F5.

*Scroll bars* are horizontal or vertical bars that look like this:

<u>s – Albert Albert (f. 1986)</u>

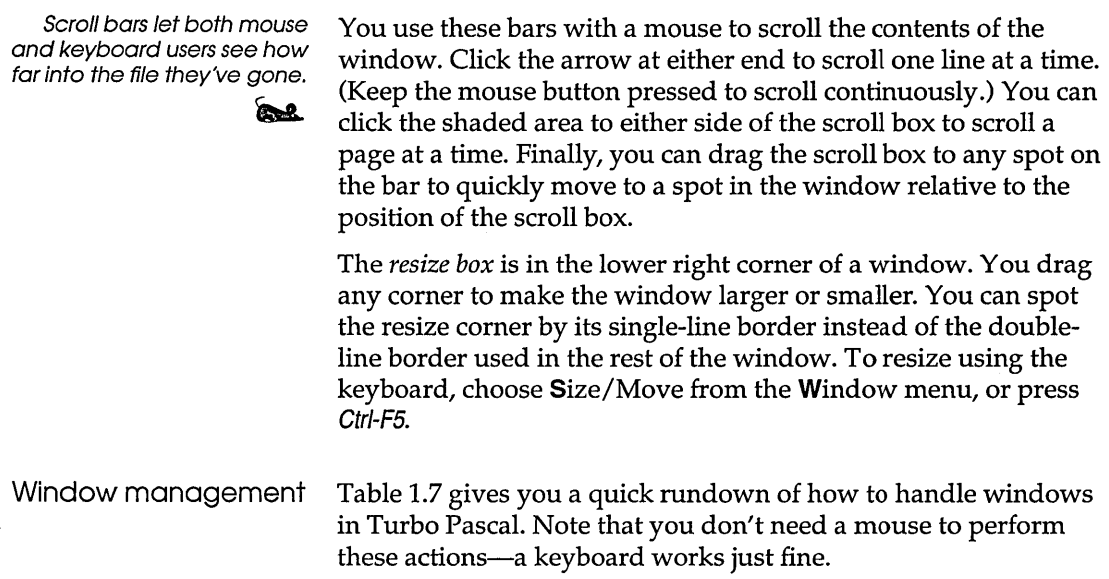

Shortcut: Double-click the title bar of a window to zoom or restore it.

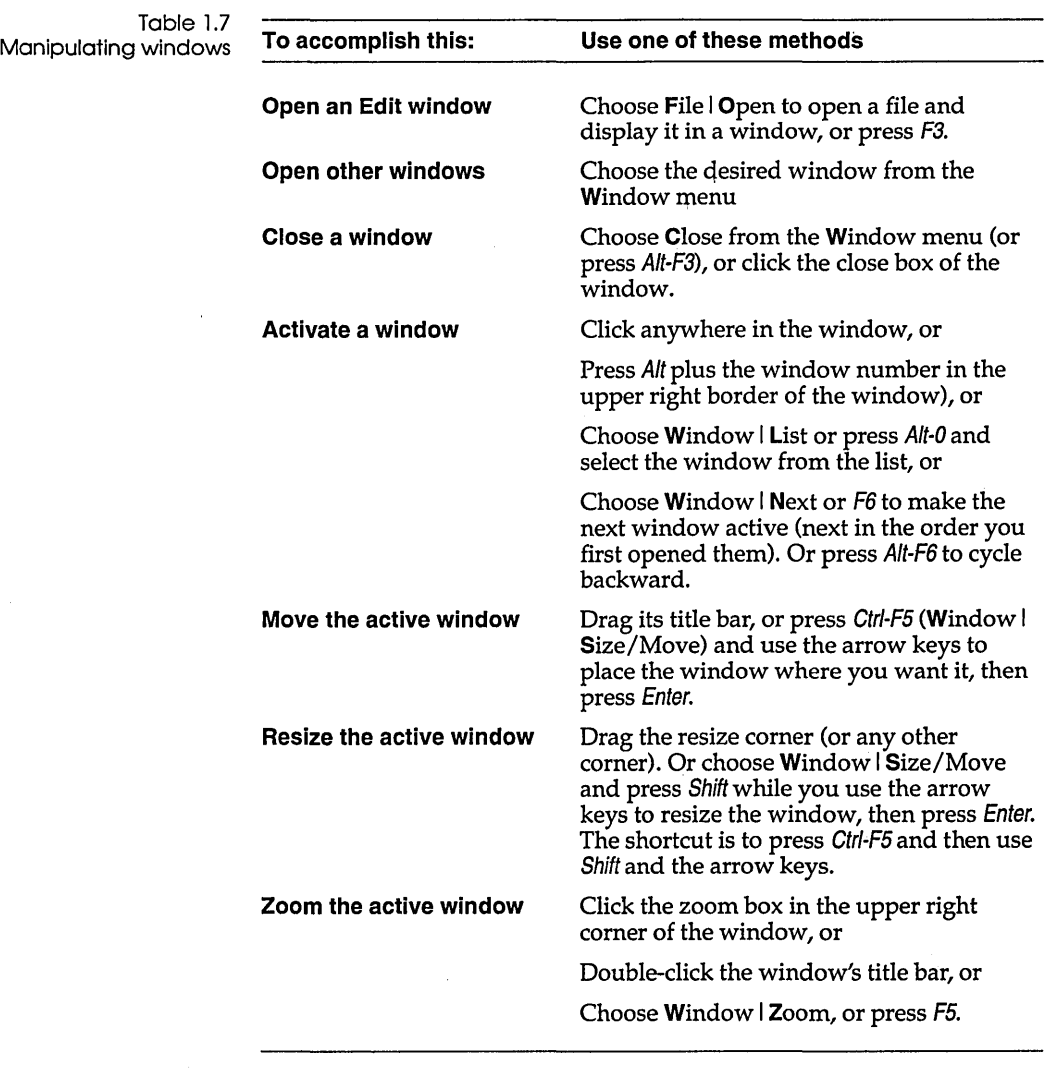

#### **The status line**

The status line appears at the bottom of the screen; it

- $\blacksquare$  reminds you of basic keystrokes and shortcuts applicable at that moment in the active window.
- lets you click the shortcuts to carry out the action instead of choosing the command from the menu or pressing the shortcut keystroke.
- tells you what the program is doing. For example, it displays "Saving *filename...*" when an Edit file is being saved.
- offers one-line hints on any selected menu command and dialog box items.

The status line changes as you switch windows or activities. One of the most common status lines is the one you see when you're actually writing and editing programs in an Edit window. Here is what it looks like:

Figure 1.2 A typical status line

Fl Help F2 Save F3 Open Alt-F9 Compile F9 Make FlO Menu

#### Dialog boxes

If a menu command has an ellipsis after it (...), the command opens a *dialog box.* A dialog box is a convenient way to view and set multiple options.

When you're making settings in dialog boxes, you work with five basic types of onscreen controls: radio buttons, check boxes, action buttons, input boxes, and list boxes. Here's a typical dialog box that illustrates some of these items:

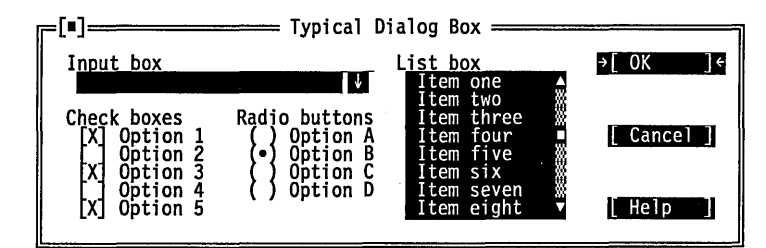

This dialog box has three standard action buttons: OK, Cancel, and Help. If you choose  $\overline{OK}$ , the choices in the dialog box are made in Turbo Pascal; if you choose Cancel, nothing changes and no action is made, but the dialog box is put away. Choose Help to open a Help window about this dialog box. Esc is always a keyboard shortcut for Cancel (even if no Cancel button appears).

If you're using a mouse, you can just click the button you want. When you're using the keyboard, you can press the highlighted letter of an item to activate it. For example, pressing *K* selects the OK button. Press Tab or Shift-Tab to move forward or back from one item to another in a dialog box. Each element highlights when it becomes active.

Figure 1.3 A typical dialog box

*If* you have a color monitor, Turbo Pascal will use different colors for various elements of the dialog box.

The Breakpoints Options dialog box is unique in that it doesn't have a Cancel button.

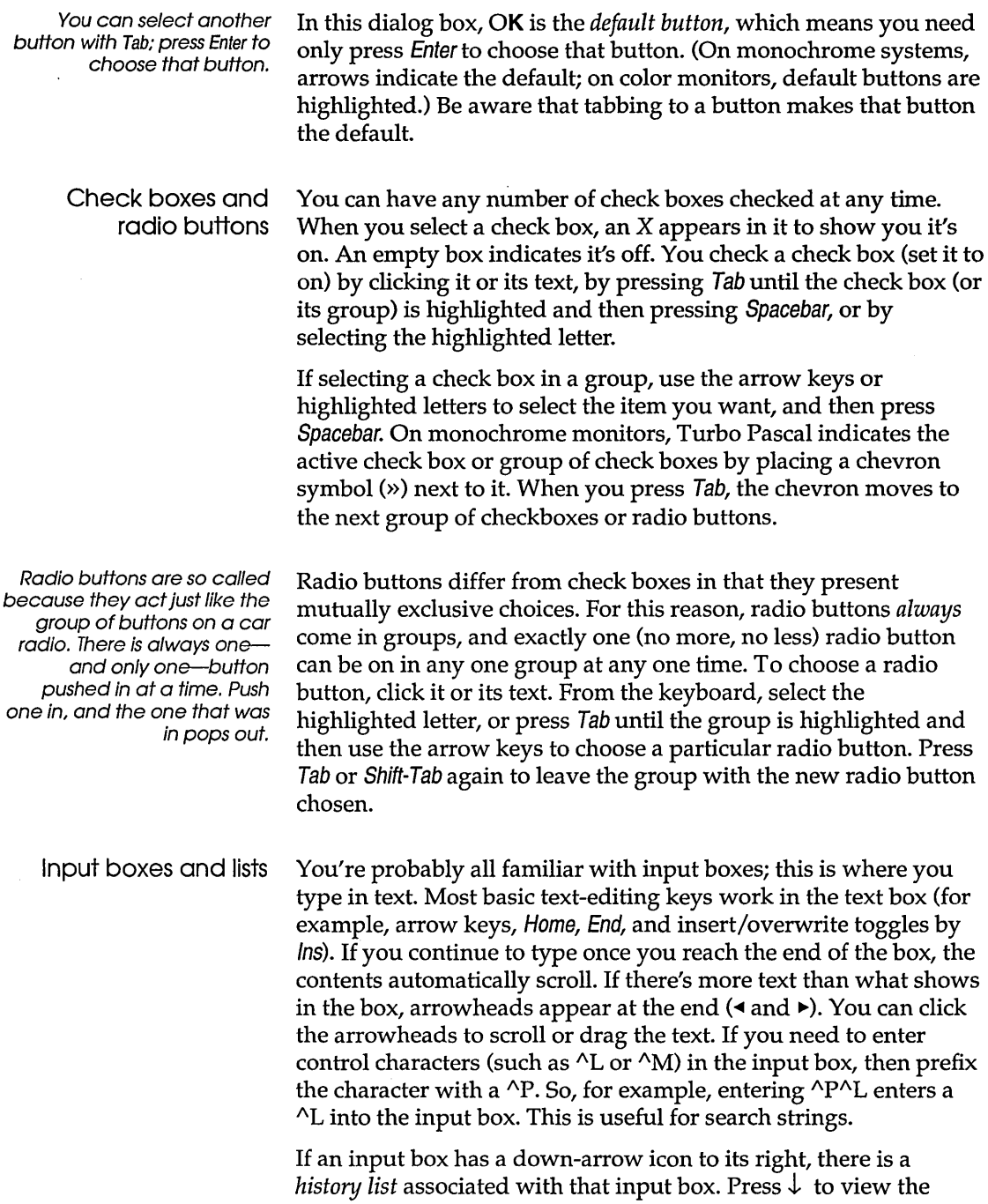

history list and Enter to select an item from the list. The list will display any text you typed into the box the last few times you used it. If you want to reenter text that you already entered, press  $\downarrow$  or click the  $\downarrow$  icon. You can also edit an entry in the history list. Press Esc to exit from the history list without making a selection.

Here is what a history list for the Find text box might look like if you had used it seven times previously:

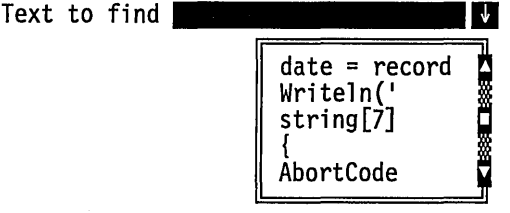

A final component of many dialog boxes is a *list box.* A list box lets you scroll through and select from variable-length lists without leaving a dialog box. If a blinking cursor appears in the list box and you know what you're looking for, you can type the word (or the first few letters of the word) and Turbo Pascal will search for it.

You make a list box active by clicking it or by choosing the highlighted letter of the list title (or press Tab or the arrow keys until it's highlighted). Once a list box is displayed, you can use the scroll box to move through the list or press  $\uparrow$  or  $\downarrow$  from the keyboard.

#### **Editing**

If you're a longtime user of Borland products, the following summary of new editing features can help you identify the areas that are different from older products.

Turbo Pascal's integrated editor now has

- **n** mouse support
- support for large files (up to 1 Mb files; limited to 2 megabytes for all editors combined)
- Shift  $\uparrow \downarrow \rightarrow \leftarrow$  for selecting text
- Edit windows that you can move, resize, or overlap
- multi-file capabilities let you open several files at once
- multiple windows let you have several views onto the same file or different files
- **a** sophisticated macro language, so you can create your own editor commands (see TEMC.DOC on your distribution disks)
- $\blacksquare$  the ability to paste text or examples from the Help window
- an editable Clipboard that allows cutting, copying, and pasting in or between windows

#### **Starting Turbo Pascal**

If you have a low-density 5 7/4" floppy drive system, this procedure does not apply; read the README file for installation and operation details.

If you're using a floppy disk drive, put your Turbo Pascal system disk into Drive A and type the following command:

TURBO

Press *Enter* to run the program TURBO.EXE, which brings up the IDE.

If you're using a hard disk, get into the Turbo Pascal subdirectory you created with INSTALL (the default is C: \ TP) and run TURBO.EXE by typing

TURBO

at the  $C:\T^{p}$  prompt. Now you're ready to write your first Turbo Pascal program.

#### **Creating your first program**

To access the examples given here, run INSTALL with the Unpack Exarpples option set to on. When you load Turbo Pascal (type TURBO and press *Enter* at the DOS prompt), what you'll see is the main menu bar, a status line, an empty desktop, and a window with product version information (choosing the **A**bout command from the  $\equiv$ , or **System**, menu at any time will bring up this information). When you press any key, the version information disappears, but the windowed environment remains.

Press F10 to go the menu bar and then F3 (a shortcut for File I Open) to display the Open a File dialog box. You're in the input box, so go ahead and type in MYFIRST (you don't need the .PAS extension; it's assumed) and then press *Enter.* Now you can start

typing in the following program, pressing Enter at the end of each line:

Don't forget the semicolons and follow the last end with a period.

```
program MyFirst; 
var 
  A, B: Integer; 
  Ratio: Real; 
begin 
  write ('Enter two numbers: '); 
  Readln(A,B); 
  Ratio := A / B;
  Writeln('The ratio is ', Ratio);
  Write('Press <Enter>...');
  Readln; 
end.
```
Use the Backspace key to make deletions, and use the arrow keys to move around in the edit window. If you're unfamiliar with editing commands, Chapter 8 discusses all those available.

#### Analyzing your first program

While you can type in and run this program without ever knowing how it works, we've provided a brief explanation here. The first line you entered gives the program the name *MyFirst.*  This is an optional statement, but it's a good practice to include it.

The next three lines declare some *variables,* with the word var signaling the start of variable declarations. A and  $B$  are declared to be of type Integer; that is, they can contain whole numbers, such as 52,--421, 0, 32,283, and so on. *Ratio* is declared to be of type Real, which means it can hold fractional numbers such as 423.328 and -0.032, in addition to all integer values.

The rest of the program contains the *statements* to be executed. The word **begin** signals the start of the program. The statements are separated by semicolons and contain instructions to write to the screen *(Write* and *Writeln),* to read from the keyboard *(Readln),*  and to perform calculations *(Ratio* := *A* / *B).* The *Readln* at the end of the program will cause execution to pause (until you press Enter) so you can inspect the program's output. The program's execution starts with the first instruction after begin and continues until end. is encountered.

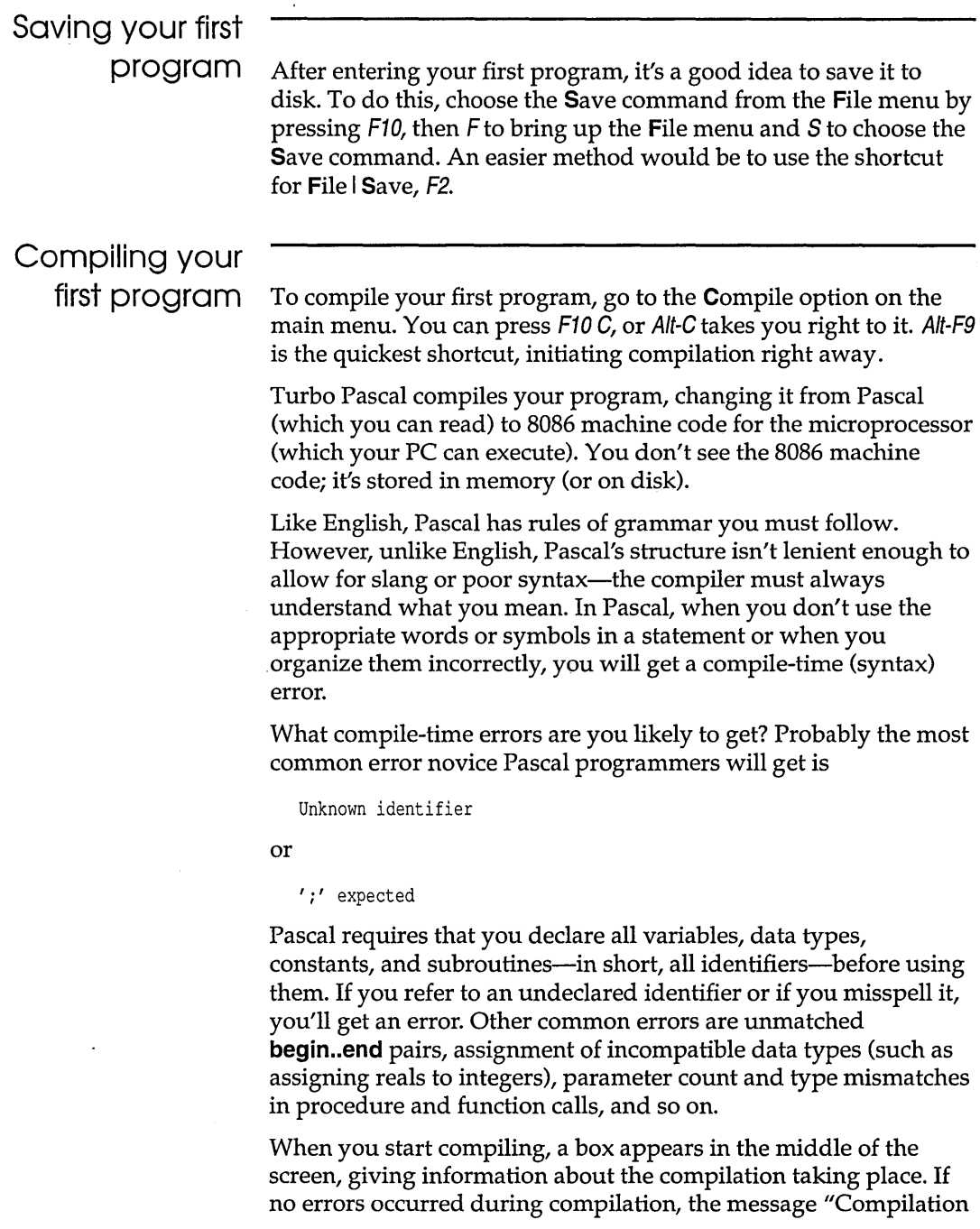

 $\sim 40$ 

 $\sim 10^{11}$  km  $^{-1}$ 

successful: press any key" flashes across the box. The box remains visible until you press a key. See how fast that went?

If an error occurs during compilation, Turbo Pascal stops, positions the cursor at the point of error in the editor, and displays an error message at the top of the editor, as it does with compile-time error messages. (The first key you press will clear the error message, and Ctrl-Q Wwill bring it back until you change files or recompile. Make the correction, save the updated file, and compile it again.)

# Running your first

program After you've fixed any typing errors that might have occurred, go to the main menu and choose Run I Run (or press Ctrl-F9). You're placed at the User screen, and the message

Enter two numbers:

appears on the screen. Type in any two integers (whole numbers), with a space between them, and press *Enter*. The following message will appear:

The ratio is

followed by the ratio of the first number to the second. On the next line the message "Press <Enter> ... " will appear and the program will wait for you to press the Enter key. To review your program output, choose Window I User Screen (or press Alt-F5).

If an error occurs while your program is executing, you'll get a message on the screen that looks like this:

Run-time error <errnum> at <segment>:<offset>

where *<errnum>* is the appropriate error number (see Appendix A in the *Programmer's Guide,* "Error messages," for information on compiler and run-time error messages), and *<segment>:<offset>* is the memory address where the error occurred. (If you need this number later, look for it in the Output window.) You'll be positioned at the point of error in your program with a descriptive error message displayed on the editor status line. While the message is still on the editor status line, you can press *F1* to get help with that particular error. Any other keystroke clears the error message. If you need to find the error location again, choose Search I Find Error.

When your program has finished executing, you're returned to the place in your program where you started. You can now modify your program if you wish. If you choose the Run I Run command before you make any changes to your program, Turbo Pascal immediately executes it again, without recompiling.

Once you're back in the IDE after executing your program, you can view your program's output by choosing the Run I User Screen command (or by pressing AIt-F5). Choose it again to return to the Turbo Pascal environment.

#### Checking the files you've created

If you exit Turbo Pascal (choose Exit from the File menu), you can see a directory listing of the source (Pascal) file you've created. To exit, press *0* (for DOS Shell) in the File menu or, alternatively, press X (for Exit) and type the following command at the DOS prompt:

DIR MYFIRST.\*

You'll get a listing that looks something like this:

MYFIRST PAS 217 8-10-88 11:07a

The file MYFIRST.PAS contains the Pascal program you just wrote. If you saved the program while you were typing, you'll also see a backup file MYFIRST.BAK, which was created automatically by the editor.

隐

You'll only see the executable file if you've changed your default Destination setting in the Compile menu to *Disk.* You would then produce a file called MYFIRST.EXE, which would contain the machine code that Turbo Pascal generated from your program. You could then execute that program by typing MYFIRST followed by Enter at the DOS system prompt.

#### **Stepping up: your second program**

Now you're going to write a second program that builds upon the first. If you exited from Turbo Pascal using the DOS Shell command from the File menu, you can return to the Turbo Pascal environment by typing EXIT at the DOS prompt. If you exited using Exit from the File menu, you would type

TURBO MYFIRST.PAS

at the prompt in order to return to the IDE. This will place you directly into the editor. Now, modify your MYFIRST.PAS program to look like this:

```
program MySecond; 
var 
  A, B: Integer; 
  Ratio: Real; 
begin 
  repeat 
    Write('Enter two numbers: '); 
    Readln(A,B); 
    Ratio := AlB; 
    Writeln('The ratio is ', Ratio:8:2);
    Write('Press <Enter>...');
    Readln; 
  until B = 0;
end.
```
You want to save this as a separate program, so go to the File menu, select Save As, and type in MYSECOND.PAS and press Enter.

Go ahead and compile and run your second program using Ctrl-F9. This is tells Turbo Pascal to run your updated program. And since you've made changes to the program, Turbo Pascal automatically compiles the program before running it.

A major change has been made to the program: The statements have been enclosed in the **repeat..until** loop. This causes all the statements between repeat and **until** to be executed until the expression following **until** is True. A test is made to see if *B* has a value of zero or not. If *B* has a value of zero, then the loop should exit.

Run your program, try out some values, then enter 1 0 and press Enter. Your program does exit, but not quite in the way you intended: It exits with a *run-time error.* You're placed back in the editor, with the cursor in front of the line

Ratio := *AlB;* 

and the message

Error 200: Division by zero

at the top of the edit window.

# Debugging your

program If you've programmed before, you may recognize this error and how to fix it. But let's take this opportunity to show you how to use the *integrated debugger* that's built into Turbo Pascal 6.0.

> Turbo Pascal's integrated debugger allows you to step through your code one line at a time. At the same time, you can watch your variables to see how their values change.

To start the debugging session, choose the Run I Trace Into command (or press F7). If your program needs to be recompiled, Turbo Pascal will do so. The first statement (begin in this case) in the main body of your program is highlighted; from now on we'll call this highlighted bar the *run bar.* 

The first *Flyou* pressed initiated the debugging session. Now press *Fl* to begin executing the program. The debugger just executed the invisible startup code. The next executable line in this program is the *Write* statement on line 7.

Press *F7* again. Your screen blinks momentarily, then shows your program with the run bar on the second statement *(Readln).*  What's happening here is that Turbo Pascal switches to the User screen (where your program is executed and its output displayed), executes your first statement (a *Write* statement), then goes back to the editing screen.

Press *F7* again. This time, the User screen comes up and stays there. That's because a *Readln* statement is waiting for you to enter two numbers. Type two integer numbers, separated by a space; be sure the second number isn't a zero. Now press Enter. You're back at the Edit window, with the run bar on the assignment statement on line 9.

Press *F7* and execute the assignment statement. Now the run bar is on the *Writeln* statement on line 10. Press *F7twice.* Now you're about to execute *Readln* on line 12. Press *F7,* inspect your program's output, and then press Enter.

The run bar is on the **until** clause. Press *Fl* one more time, and you're back at the top of the repeat loop.

Instead of racing through one program statement after another, the integrated debugger lets you step through your code one line at a time. This is a powerful tool, and we go into a more detailed

discussion of debugging in Chapter 5. First, we'll give you a quick taste of debugging by tracking down that divide-by-zero error.

#### Using the Watch window

Let's take a look at the values of the variables you've declared. Press Alt-D to bring up the Debug. Choose the Add Watch command from the Watches menu (or press  $\mathcal{C}$ ttl-F7). Type A in the Watch Expression input box and press Enter. This puts A in the Watch window, along with its current value. Now use the Add Watch command to add *B* and *Ratio* to the Watch window. Finally, use it to add the expression *AlB* to the Watch window.

Choose **Run**  $Trace$  Into (or press  $F7$ ) to step through your program. This time, when you have to enter two numbers, enter 0 for the second number. When you press Enter and return to the IDE, look at the expression *AlB* in the Watch window (press Alt and the window # or Alt-W W). Instead of having a value after it, it has the phrase "Invalid floating-point operation"; that's because dividing by zero is undefined. Note, though, that having this expression in your Watch window doesn't cause the program to stop with an error. Instead, the error is reported to you and the debugger does not perform the division in the Watch window.

N ow press F7 again, assigning *AI* B to *Ratio.* At this point, your program does halt, and the error message "Division by zero" appears at the top of the Edit window again.

#### Fixing your second program

Now you probably have a good idea of what's wrong with your program: If you enter a value of zero for the second number (B), the program halts with a run-time error.

How do you fix it? If B has a value of zero, don't divide B into A. Edit your program so that it looks like this:

```
program MySecond; 
var 
  A,B: Integer; 
  Ratio: Real; 
begin 
  repeat 
    Write ('Enter two numbers: '); 
    Readln (A, B); 
    if B = 0 then
      Writeln('The ratio is undefined') 
    else
```
```
begin 
      Ratio := A / B;
      Writeln('The ratio is ', Ratio:8:2);
    end; 
    Write('Press <Enter>...');
    Read1n; 
  until B = 0;
end.
```
Now run your program (either by itself, or using the debugger). If you do use the debugger, note how the values in the Watch window change as you step through the program. When you're ready to stop, enter  $\theta$  for B. The program will pause after printing the message "The ratio is undefined. Press <Enter>...."

Now you have an idea just how powerful the debugger is. You can step through your program line by line; you can display the value of your program's variables and expressions, and you can watch the values change as your program runs.

## **Programming pizazz: your third program**

You need to unzip GRAPH. TPU from BGI. ZIP in order to run this program. For the last program, let's get a little fancy and dabble in graphics. This program assumes that you have a graphics adapter for your system, and that you are currently set up to use that adapter. If you are in doubt, try the program and see what happens. If an error message appears, then you probably don't have a graphics adapter (or you have one that's not supported by our Graph unit). In any case, pressing Enter once should get you back to the IDE.

Open the file (F3) MYTHIRD.PAS and enter this program:

```
program MyThird; 
uses 
  Graph; 
const 
  Start = 25;
 Finish = 175;
  Step = 2;var 
  GraphDriver: Integer; 
  GraphMode: Integer; 
  ErrorCode: Integer; 
  Xl,Yl,X2,Y2: Integer; 
begin 
  GraphDriver := Detect; 
                                       { Stores graphics driver number } 
                                { Stores graphics mode for the driver } 
                                          { Reports an error condition } 
                                     { Try to autodetect Graphics card }
```

```
To run this program, you must 
 be in the same directory as 
   the BGI driver files (*.SGI). 
                                     InitGraph(GraphDriver, GraphMode, "); 
                                     ErrorCode := GraphResult; 
                                     if ErrorCode <> grOk then { Error? }
                                     begin 
                                       Writeln('Graphics error: ', GraphErrorMsg(ErrorCode));
                                       Writeln(' (You probably don''t have a graphics card!)');
                                       Writeln('Program aborted...');
                                       Readln; 
                                       Halt(1);
                                     end; 
                                     Y1 := Start; 
                                     Y2 := Finish:
                                     Xl := Start; 
                                     while X1 \leq F \text{inish do}begin 
                                       X2 := (Start + Finish) - X1;Line (Xl, Y1, X2, Y2); 
                                       X1 := X1 + Step;end; 
                                     X1 := Start;
                                     X2 := Finish; 
                                     Y1 := Start; 
                                     while Y1 \leq F \text{inish do}begin 
                                       Y2 := (Start + Finish) - Y1;Line (Xl, Y1, X2, Y2); 
                                       Y1 := Y1 + Step;end; 
                                    OutText('Press <Enter> to quit:'); 
                                    Readln; 
                                    CloseGraph;
```
end. { MyThird }

Save this program (F2) and then compile it (Alt-F9). If you have no errors during compilation, choose **Run I Run** (Ctrl-F9) to run it. This program produces a square with some wavy patterns along the edges. When execution is over, you'll be returned to your program.

The **uses** clause says that the program uses a unit named *Graph.*  A *unit* is a library, or collection, of subroutines (procedures and functions) and other declarations. In this case, the unit *Graph*  contains the routines you want to use: *InitGraph, Line, CloseGraph,*  and more.

The section labeled **canst** defines three numeric *constants-Start, Finish,* and *Step*—that affect the size, location, and appearance of

the square. By changing their values, you can change how the square looks.

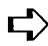

 $\mathbb{F}$  **Warning:** Don't set *Step* to anything less than 1; if you do, the program will get stuck in what is known as an *infinite loop* (a loop that circles endlessly). If you've compiled to disk and are running the .EXE from DOS, you won't be able to exit except by pressing Gtr/-Aft Del or by turning your PC off. If you're running from inside the IDE, you can interrupt the program by pressing Gtrl-Break.

The variables Xl, *Yl,* X2, and Y2 hold the values of locations along opposite sides of the square. The square itself is drawn by drawing a straight line from *Xl,Yl* to *X2,Y2.* The coordinates are then changed, and the next line drawn. The coordinates always start out in opposite comers: The first line drawn goes from (25,25) to (175,175).

The program itself consists primarily of two loops. The first loop draws a line from (25,25) to (175,175). It then moves the X (horizontal) coordinates by two, so that the next line goes from (27,25) to (173,175). This continues until the loop draws a line from (175,25) to (25,175).

The program then goes into its second loop, which pursues a similar course, changing the Y (vertical) coordinates by two each time. The routine *Line* is from the *Graph* unit and draws a line between the endpoints given.

The final *Readln* statement causes the program to wait for you to press a key before it goes back into text mode and returns to the IDE.

You might want to step through this program line-by-line using the integrated debugger and then watch it swap back and forth between the program's graphics mode and the IDE's text mode.

### c H A p T E R

# **Programming in Turbo Pascal**

The Pascal language was designed by Niklaus Wirth in the early 1970s to teach programming. Because of that, it's particularly well-suited as a first programming language. And if you've already programmed in other languages, you'll find it easy to pick up Pascal.

To get you started on the road to Pascal programming, this chapter will teach you the basic elements of the Pascal language and show you how to use them in your programs. However, because we don't cover everything about Pascal programming here, you might want to pick up a copy of the *Turbo Pascal Disk Tutor* (Borland Osborne/McGraw Hill), a complete book-plusdisk tutorial about programming in Pascal and using Turbo Pascal.

Before you work through this chapter, you might want to read Chapter 7, "The IDE reference," and Chapter 8, "The editor from A to Z," to learn about the environment and text editor in Turbo Pascal. If you haven't already installed Turbo Pascal as described in the introduction, you should do so now.

## **The elements of programming**

Most programs are designed to solve a problem. They solve problems by manipulating information or data. As a programmer, you do the following:

- get the information into the program—*input*.
- have a place to keep *it-data.*
- give the right instructions to manipulate the *data-operations.*
- $\blacksquare$  be able to get the data back out of the program to the user (you, *usually)-output.*

You can organize your instructions so that

- $\blacksquare$  some are executed only when a specific condition (or set of conditions) is *True-conditional execution.*
- others are repeated a number of *times-loops.*
- others are broken off into chunks that can be executed at different locations in your *program-subroutines.*

These are the seven basic elements of programming: *input, data, operations, output, conditional execution, loops,* and *subroutines.* This list is not comprehensive, but it does describe those elements that programs (and programming languages) usually have in common.

Many programming languages, including Pascal, have additional features. And when you want to learn a new language quickly, you can find out how that language implements these seven elements, then build from there. Here's a brief description of each element:

#### **Input**

This means reading values in from the keyboard, from a disk, or from an I/O port.

#### **Data**

These are constants, variables, and structures that contain numbers (integer and real), text (characters and strings), or addresses (of variables and structures).

#### **Operations**

These assign one value to another, combine values (add, divide, and so forth), and compare values (equal, not equal, and so on).

#### **Output**

This means writing information to the screen, to a disk, or to an I/O port.

#### **Conditional execution**

This refers to executing a set of instructions if a specified condition is True (and skipping them or executing a different set if it is False) or if a data item has a specified value or range of values.

#### **Loops**

These execute a set of instructions some fixed number of times, while some condition is True or until some condition is True.

#### **Subroutines**

These are separately named sets of instructions that can be executed anywhere in the program just by referencing the name.

Now we'll take a look at how to use these elements in Turbo Pascal.

### **Data types**

When you write a program, you're working with information that generally falls into one of five basic types: *integers, real numbers, characters* and *strings, Boolean,* and *pointers.* 

**Integers** are the whole numbers you learned to count with (1, 5, -21, and 752, for example).

**Real numbers** have fractional portions (3.14159) and exponents (2.579x1024). These are also sometimes known as *floating-point numbers.* 

**Characters** are any of the letters of the alphabet, symbols, and the numbers 0-9. They can be used individually (a, Z, !, 3) or combined into character strings ('This is only a test.').

**Boolean** expressions have one of two possible values: True or False. They are used in conditional expressions, which we'll discuss later.

**Pointers** hold the address of some location in the computer's memory, which in tum holds information.

### Integer data types

Standard Pascal defines the data type integer as consisting of the values ranging from *-Maxlnt* through 0 to *Maxlnt,* where *Maxlnt*  is the largest possible integer value allowed by the compiler you're using. Turbo Pascal supports type integer, defines *Maxlnt*  as equal to 32,767, and allows the value -32,768 as well. A variable of type Integer occupies 2 bytes.

Turbo Pascal also defines a long integer constant, *MaxLonglnt,*  with a value of 2,147,483,647.

Turbo Pascal also supports four other integer data types, each of which has a different range of values. Table 2.1 shows all five integer types.

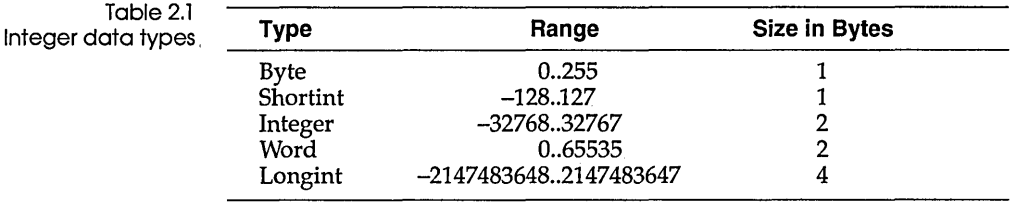

A final note: Turbo Pascal allows you to use hexadecimal (base 16) integer values. To specify a constant value as hexadecimal, place a dollar sign (\$) in front of it; for example, \$27 = 39 decimal.

### Real data types

Standard Pascal defines the data type Real as representing floating-point values consisting of a significand (fractional portion) multiplied by an exponent (power of 10). The number of digits (known as *significant digits)* in the significand and the range of values of the exponent are compiler-dependent. Turbo Pascal defines the type real as being 6 bytes in size, with 11 significant digits and an exponent range of  $10^{-38}$  to  $10^{38}$ .

Turbo Pascal also supports the IEEE Standard 754 for binary floating-point arithmetic. This includes the data types Single, Double, Extended, and Comp. Single uses 4 bytes, with 7 significant digits and an exponent range of  $10^{-45}$  to  $10^{38}$ ; double uses 8 bytes, with 15 significant digits and an exponent range of  $10^{-324}$  to  $10^{308}$ ; and extended uses 10 bytes, with 19 significant digits and an exponent range of  $10^{-4951}$  to  $10^{4931}$ .

If you have an 8087 math coprocessor and enable the numeric support compiler directive or environment option ({\$N+}), Turbo Pascal generates the proper 8087 instructions to support these types and to perform all floating-point operations on the 8087.

If you don't have an 8087 chip, but you still want to use the IEEE Standard types, you can ask Turbo Pascal to *emulate* an 8087 chip, by enabling both the 8087 emulation and numeric processing compiler directives ({\$E+} and {\$N+}, respectively). Turbo Pascal

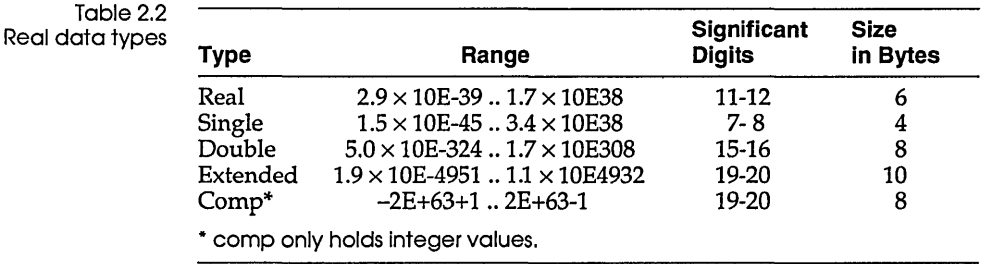

then links in a special math library that performs floating-point functions just like an 8087 chip.

Get into the Turbo Pascal editor and enter the following program:

```
program DoRatio; 
var 
  A, B: Integer; 
  Ratio: Real; 
begin 
  Write ('Enter two numbers: '); 
  Readln(A,B); 
  Ratio := A div B;
  Writeln('The ratio is ',Ratio) 
end.
```
Save this as DORATIO.PAS by selecting File | Save As from the main menu. Then press Alt-R to compile and run the program. Enter two values (such as 10 and 3) and note the result (3.000000). You probably expected an answer of 3.3333333333, but instead you received a 3. That's because you used the div operator, which performs integer division. Go back and change the div statement to read as follows:

```
Ratio := A / B;
```
Save the code (press F2), then compile and run. The result is now 3.3333333333, as you expected. Using the division operator *(I)*  gives you the most precise result-a real number.

### Character and string data types

You've learned how to store numbers in Pascal, now how about characters and strings? Pascal offers a predefined data type Char that is 1 byte in size and holds exactly one character. Character constants are represented by surrounding the character with single quotes (for example, 'A', 'e', I?', '2'). Note that '2' means the *character* 2, while 2 means the *integer* 2 (and 2.0 means the *real number 2).* 

Here's a modification of DORATIO that allows you to repeat it several times (this also uses a **repeat..until** loop, which we'll discuss a little later):

```
program DoRatio; 
var 
  A, B: Integer; 
  Ratio: Real; 
  Ans: Char; 
begin 
  repeat 
    Write ('Enter two numbers: '); 
    Readln(A,B); 
    Ratio := A / B;
    Writeln('The ratio is ', Ratio);
    Write('Do it again? (Y/N) ');
    Readln (Ans) 
  until UpCase(Ans) = 'N'end.
```
After calculating the ratio once, the program writes the message

Do it again? (Y/N)

and waits for you to type in a single character, followed by pressing Enter. If you type in a lowercase *n* or an uppercase  $N$ , the **until** condition is met and the loop ends; otherwise, the program goes back to the **repeat** statement and starts over again.

Note that *n* is *not* the same as N. This is because they have different ASCII code values. Characters are represented by the ASCII code: Each character has its own 8-bit number (characters take up 1 byte, remember).

Turbo Pascal gives you two additional ways of representing character constants: with a caret  $($ ^ $)$  or a number symbol  $($ # $)$ . First, the characters with codes 0 through 31 are known as *control characters* (because historically they were used to control teletype operations). They are referred to by their abbreviations (CR for carriage return, LF for linefeed, ESC for escape, and so on) or by the word "Ctrl" followed by a corresponding letter (meaning the letter produced by adding 64 to the control code). For example, the control character with ASCII code 7 is known as BEL or Ctrl-G. Turbo Pascal lets you represent these characters using the caret  $(\wedge)$ , followed by the corresponding letter (or character). Thus,  $\wedge G$ 

Appendix B in the Programmer's Guide lists the ASCII codes for all characters. is a legal representation in your program of Ctrl-G, and you could write statements such as *Writeln(* $\sqrt{G}$ ), causing your computer to beep at you. This method, however, only works for the control characters.

You can also represent *any* character using the number symbol (#), followed by the character's ASCII code. Thus, #7 would be the same as  $\sqrt{G}$ , #65 would be the same as 'A', and #233 would represent one of the special IBM PC graphics characters.

Individual characters are nice, but what about strings of characters? After all, that's how you will most often use them. Standard Pascal does not support a separate string data type, but Turbo Pascal does. Take a look at this program:

```
program Helloi 
var 
  Name: string[30];
begin 
  Write('What is your name? ')i 
  Readln(Name);
  Writeln('Hello, ', Name)
end.
```
This declares the variable *Name* to be of type string, with space set aside to hold 30 characters. One more byte is set aside internally by Turbo Pascal to hold the current length of the string. That way, no matter how long or short the name is you enter at the prompt, that is exactly how much is printed out in the *Writeln* statement. Unless, of course, you enter a name more than 30 characters long, in which case only the first 30 characters are used, and the rest are ignored.

When you declare a string variable, you can specify how many characters (up to 255) it can hold. Or you can declare a variable (or parameter) to be of type String with no length mentioned, in which case the default size of 255 characters is assumed.

Turbo Pascal offers a number of predefined procedures and functions to use with strings; they can be found in Chapter 1 in the Library *Reference.* 

### Boolean data type

Pascal's predefined data type Boolean has two possible values: True and False. You can declare a variable to be of type Boolean, then assign the variable either a True or False value or (more

importantly) an expression that resolves to one of those two values.

A *Boolean expression* is simply an expression that is either True or False. It is made up of relational expressions, Boolean operators, Boolean variables, and/or other Boolean expressions. For example, the following **while** statement contains a Boolean expression:

while (Index  $\leq$  Limit) and not Done do ...]

The Boolean expression consists of everything between the keywords while and do, and presumes that *Done* is a variable (or possibly a function) of type Boolean.

### Pointer data type

All the data types we've discussed until now hold just that—data. A *pointer* holds a different type of information—an address. A pointer is a variable that contains the address in memory (RAM) where some data is stored, rather than the data itself. In other words, it points to the data, like an address book or an index.

A pointer is usually (but not necesarily) specific to some other data type. Consider the following declarations:

```
type 
 Buffer = string[255];
 Buffer = 'Buffer;var 
 Buf1: Buffer; 
 Buf2: BufPtr;
```
The data type *Buffer* is now just another name for string[255], while the type *BufPtr* defines a pointer to a *Buffer.* The variable *Bufl* is of type *Buffer;* it takes up 256 bytes of memory. The variable *Buf2* is of type *BufPtr;* it contains a 32-hit address and takes up only 4 bytes of memory.

Where does *Buf2* point? Nowhere, currently. Before you can use *BufPtr,* you need to set aside (allocate) some memory and store its address in *Buf2.* You do that using the *New* procedure:

New(Buf2);

Since *Buf2* points to the type *Buffer,* this statement creates a 256 byte buffer somewhere in memory, then puts its address into *Buf2.* 

How do you use the data pointed to by *Buf2?* Via the indirection operator  $\Lambda$ . For example, suppose you want to store a string in both *Bufl* and the buffer painted to by *Buf2.* Here's what the statements would look like:

```
Bufl := 'This string gets stored in Bufl.' 
Buf2^ := 'This string gets stored where Buf2 points.'
```
Note the difference between *Buf2* and *Buf2". Buf2* refers to a 4 byte pointer variable; *Buf2"* refers to a 256-byte string variable whose address is stored in *Buf2.* 

,How do you free up the memory pointed to by *Buf2?* Using the *Dispose* procedure. *Dispose* makes the memory available for other uses. After you use *Dispose* on a pointer, it's good practice to assign the (predefined) value **nil** to that pointer. That lets you know that the pointer no longer points to anything:

```
Dispose(Buf2); 
Buf2 := nil;
```
Note that you assign **nil** to *Buf2,* not to *Buf2".* 

## **Identifiers**

Up until now, we've given names to variables without worrying about what restrictions there might be. Let's talk about those restrictions now.

The names you give to constants, data types, variables, and functions are known as *identifiers.* Some of the identifiers used so far include

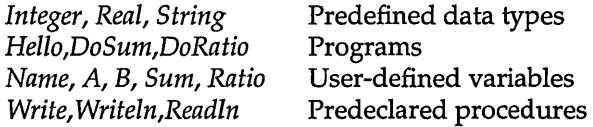

Turbo Pascal has a few rules about identifiers; here's a quick summary:

All identifiers must start with a letter or underscore  $(a...z)$ , *A*... Z, or  $\Box$ ). The rest of an identifier can consist of letters, underscores, and/or digits (0...9); no other characters are allowed.

- Identifiers are *case-insensitive,* which means that lowercase letters  $(a...z)$  are considered the same as uppercase letters *(A ..* . Z). For example, the identifiers *indx, Indx,* and *INDX* are identical.
- Identifiers can be of any length, but only the first 63 characters are significant.

## **Operators**

Once you get your data into the program (and into your variables), you'll probably want to manipulate it somehow, using the operators available to you. There are eight operator types: assignment, arithmetic, bitwise, relational, logical, address, set, and string.

Most Pascal operators are *binary,* taking two operands; the rest are *unary,* taking only one operand. Binary operators use the usual algebraic form, for example, *a* + *b.* A unary operator always precedes its operand, for example, *-b.* 

In more complex expressions, rules of precedence clarify the order in which operations are performed (see Table 2.3).

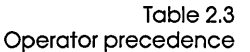

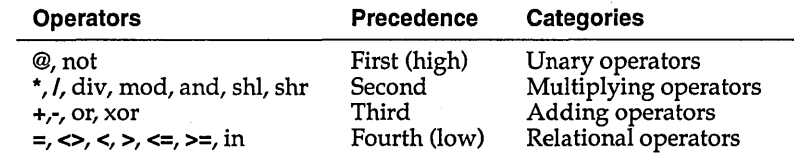

Operations with equal precedence are normally performed from . left to right, although the compiler may at times rearrange the operands to generate optimum code.

Sequences of operators of the same precedence are evaluated from left to right. Expressions within parentheses are evaluated first and independently of preceding or succeeding operators.

#### Assignment operators

The most basic operation is *assignment* (that is, assigning a value to a variable), as in *Ratio*:  $= A / B$ . In Pascal, the assignment symbol is a colon followed by an equal sign (:=). In the example given, the value of  $A / B$  on the right of the assignment symbol is assigned to the variable *Ratio* on the left.

### Arithmetic operators Pascal supports the usual set of binary arithmetic operators-they Bitwise operators Relational work with type integer and real values:  $\blacksquare$  Multiplication (\*) **Integer division (div)**  $\blacksquare$  Real division (/) • Modulus (mod)  $\blacksquare$  Addition  $(+)$  $\blacksquare$  Subtraction (-) Also, Turbo Pascal supports both *unary minus (a* + *(-b»,* which performs a *two's complement* evaluation, and *unary plus (a* + (+b», which does nothing at all but is there for completeness. For bit-level operations, Pascal has the following operators: **• shi** (shift left): Shifts the bits left the indicated number of bits, filling at the right with O's. **• shr** (shift right): Shifts the bits right the indicated number of bits, filling at the left with O's. • and: Performs a logical **and** on each corresponding pair of bits, returning 1 if both bits are 1, and 0 otherwise.  $\blacksquare$  **or:** Performs a logical **or** on each corresponding pair of bits, returning 0 if both bits are 0, and 1 otherwise. • xor: Performs a logical, exclusive **or** on each corresponding pair of bits, returning 1 if the two bits are different from one another, and 0 otherwise. **not:** Performs a logical complement on each bit, changing each o to a 1, and vice versa. These allow you to perform very low-level operations on integer values. operators Relational operators allow you to compare two values, yielding a Boolean result of True or False. Here are the relational operators in Pascal:

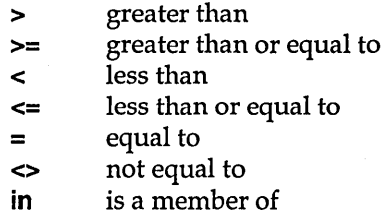

Why would you want to know if something were True or False? Enter the following program:

```
program TestGreater; 
var 
  A,B: Integer; 
  Test: Boolean; 
begin 
  Write ('Enter two numbers: ');
  Readln (A, B) ; 
  Test := A > B;
  Writeln('A is greater than B', Test);
end.
```
This will print True if A is greater than B or False if A is less than or equal to B.

### Logical operators

There are four logical operators-and, xor, or, and not-which are similar to but not identical with the bitwise operators. These logical operators work with logical values (True and False), allowing you to combine relational expressions, Boolean variables, and Boolean expressions.

They differ from the corresponding bitwise operators in this manner:

- Logical operators always produce a result of either True or False (a Boolean value), while the bitwise operators do bit-bybit operations on type integer values.
- You cannot combine Boolean and integer-type expressions with these operators; in other words, the expression Flag and Indx is illegal if *Flag* is of type Boolean, and *Indx* is of type integer (or vice versa).
- The logical operators **and** and **or** will short-circuit by default; **xor** and **not** will not. Suppose you have the expression expl and exp2. If *expl* is False, then the entire expression is False, so *exp2*  will never be evaluated. Likewise, given the expression expl or

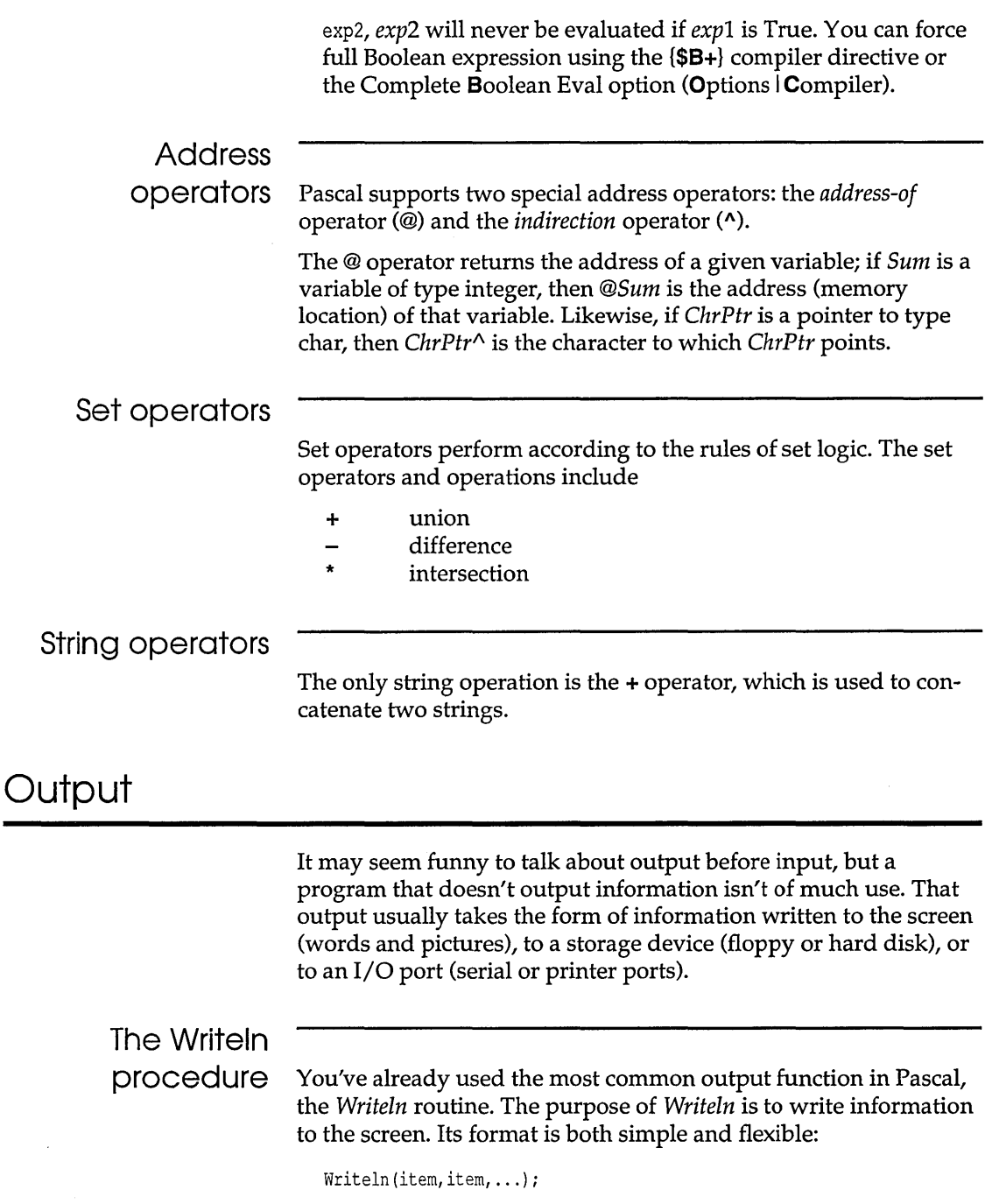

Each *item* is something you want to print to the screen and can be a literal value, such as an integer or a real number (3, 42, -1732.3), a character ('a', 'Z'), a string ('Hello, world'), or a Boolean value (True). It can also be a named constant, a variable, a dereferenced pointer, or a function call, as long as it yields a value that is of type Integer, Real, Char, String, or Boolean. All the items are printed on one line, in the order given. The cursor is then moved to the start of the next line. If you wish to leave the cursor after the last item on the same line, then use the statement

```
Write (item, item, \ldots);
```
When the items in a *Writeln* statement are printed, blanks are *not*  automatically inserted; if you want spaces between items, you'll have to put them there yourself, like this:

Writeln(item,' ',item,' ',...);

For example, the following statements produce the indicated output:

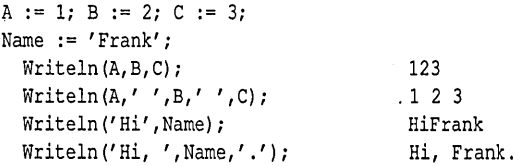

You can also use *field-width specifiers* to define a field width for a given item. The format for this is

 $WriteIn(item:width, ...)$ ;

where *width* is an integer expression (literal, constant, variable, function call, or combination thereof) specifying the total width of the field in which *item* is written. For example, consider the following code and resulting output:

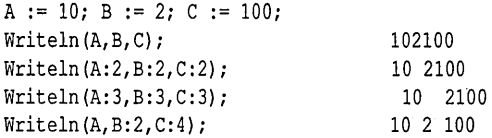

Note that the item is padded with leading blanks on the left to make it equal to the field width. The actual value is right-justified.

What if the field width is less than what is needed? In the second *Writeln* statement given earlier, C has a field width of 2 but has a

value of 100 and needs a width of 3. As you can see by the output, Pascal simply expands the width to the minimum size needed.

This method works for all allowable items: integers, reals, characters, strings, and Booleans. However, real numbers printed with the field-width specifier (or with none at all) come out in exponential form:

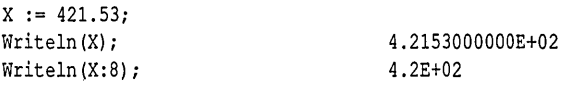

Because of this, Pascal allows you to append a second field-width specifier: *item:width:digits.* This second value forces the real number to be printed out in fixed-point format and tells how many digits to place after the decimal point:

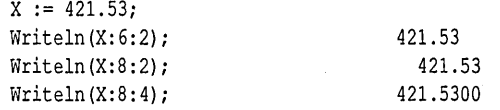

## **Input**

Standard Pascal has two basic input functions that are used to read from data from the keyboard: *Read* and *Readln.* The general syntax is

```
Read(item,item, ...);
```
or

 $ReadIn(item,item, ...);$ 

Each *item* is a variable of any integer, real, char, or string type. Numbers being input must be separated from other values by spaces or by pressing Enter.

### **Conditional statements**

There are times when you want to execute some portion of your program when a given condition is True or False, or when a particular value of a given expression is reached. Let's look at how to do this in Pascal.

#### The if statement

Look again at the if statement in the previous examples; note that it can take the following generic format:

```
if expr 
 then statementl 
  else statement2
```
*expr* is any Boolean expression (resolving to True or False), and *statementl* and *statement2* are legal Pascal statements. If *expr* is True, then *statementl* is executed; otherwise, *statement2* is executed.

We must explain two important points about **if/then/else** statements:

1. else *statement2* is optional; in other words, this is a valid if statement:

> if expr then statementl

In this case, *statementl* is executed only if *expr* is True. If *expr* is False, then *statementl* is skipped, and the program continues.

2. What if you want to execute more than one statement if a particular expression is True or False? You use a compound statement. A *compound statement* consists of the keyword begin, some number of statements separated by semicolons (;), and the keyword end.

The ratio example uses a single statement for the if clause

```
if B = 0.0 then
  Writeln('Division by zero is not allowed.')
```
and a compound statement for the **else** clause

```
else 
begin 
  Ratio = A / B;Writeln('The ratio is ' ,Ratio) 
end;
```
You might also notice that the body of each program you've written is simply a compound statement followed by a period.

### The case statement

This statement gives your program the power to choose from more than two alternatives without having to specify lots of if statements.

else is an extension to standard Pascal. The case statement consists of an expression (the selector) and a list of statements, each preceded by a case label of the same type as the selector. It specifies that the one statement be executed whose case label is equal to the current value of the selector. If none of the case labels contain the value of the selector, then either no statement is executed or, optionally, the statements following the reserved word else are executed.

> A case label consists of any number of constants or subranges, separated by commas and followed by a colon; for example,

```
case BirdSight of 
  'C', 'e': Curlews := Curlews + 1; 
 'H', 'h': Herons := Herons + 1;
 'E', 'e': Egrets := Egrets + 1;
  'T', 't': Terns := Terns + 1;
end; { case }
```
A subrange is written as two constants separated by the subrange delimiter '..'. The constant type must match the selector type. The statement that follows the case label is executed if the selector's value equals one of the constants or if it lies within one of the subranges.

## Loops

Just as there are statements (or groups of statements) that you want to execute conditionally, there are other statements that you may want to execute repeatedly. This kind of construct is known as a *loop.* 

There are three basic kinds of loops: the while loop, the repeat loop, and the for loop. We'll cover them in that order.

### The while loop

You can use the while loop to test for something at the beginning of your loop. Enter the following program:

```
program Hello; 
var 
  Count: Integer; 
begin 
  Count := 1;while Count \leq 10 do
  begin 
    Writeln('Hello and goodbye!'); 
    Inc (Count) 
  end; 
  Writeln('This is the end!') 
end.
```
The first thing that happens when you run this program is that *Count* is set equal to I, then you enter the while loop. This tests to see if *Count* is less than or equal to 10. *Count* is, so the loop's body (begin..end) is executed. This prints the message Hello and goodbye! to the screen, then increments *Count* by 1. *Count* is again tested, and the loop's body is executed once more. This continues as long as *Count* is less than or equal to 10 when it is tested. Once *Count* reaches II, the loop stops, and the string This is the end! is printed on the screen.

The format of the **while** statement is

while expr do statement

where *expr* is a Boolean expression, and *statement* is either a single or a compound statement.

The while loop evaluates *expr.* If it's True, then *statement* is executed, and *expr* is evaluated again. If *expr* is False, the while loop is finished and the program continues.

The repeat .. until loop

The second loop is the **repeat..until** loop, which we've seen in the program DORATIO.PAS:

program DoRatio; var A,B: Integer;

```
Ratio: Real; 
  Ans: Char; 
begin 
  repeat 
    Write('Enter two numbers: '); 
    Readln(A,B); 
    Ratio := A / B;
    Writeln('The ratio is ' ,Ratio); 
    Write('Do it again? (Y/N) ');
    Readln (Ans) 
  until UpCase(Ans) = 'N'end.
```
As described before, this program repeats until you answer *n* or N to the question Do it again? *(YIN).* In other words, everything between **repeat** and **until** is repeated until the expression following **until** is True.

Here's the generic format for the repeat..until loop:

```
repeat 
   statement; 
  statement; 
   \sim \sim \simstatement 
until expr
```
There are three major differences between the **while** loop and the **repeat** loop. First, the statements in the **repeat** loop always execute at least once, because the test on *expr* is not made until after the **repeat** occurs. By contrast, the **while** loop will skip over its body if the expression is initially False.

Next, the **repeat** loop executes *until* the expression is True, where the **while** loop executes *while* the expression is True. This means that care must be taken in translating from one type of loop to the other. For example, here's the HELLO program rewritten using a **repeat** loop:

```
program Hello; 
var 
  Count: Integer; 
begin 
  Count := 1;repeat 
    Writeln('Hello and goodbye!'); 
    Inc (Count) 
  until Count > 10;
```
Writeln('This is the end!') end.

Note that the test is now *Count> 10,* where for the while loop it was *Count* <= *10.* 

Finally, the repeat loop can hold multiple statements without using a compound statement. Notice that you didn't have to use begin.. end in the preceding program, but you did for the earlier version using a while loop.

Again, be careful to note that the **repeat** loop will always execute at least once. A while loop may or may not execute, depending on the value of the expression.

#### The for loop

The for loop is the one found in most major programming languages, including Pascal. However, the Pascal version is simultaneously limited and powerful.

Basically, the for loop executes a set of statements some fixed number of times while a variable (known as the *index variable)*  steps through a range of values. To see how this works, modify the earlier HELLO program to read as follows:

```
program Hello; 
var 
  Count: Integer; 
begin 
  for Count := 1 to 10 do
    Writeln('Hello and goodbye!'); 
    Writeln('This is the end!') 
end.
```
When you run this program, you can see that the loop works the same as the while and repeat loops already shown and, in fact, is precisely equivalent to the while loop. Here's the generic format of the for loop statement:

for index  $:=$  expr1 to expr2 do statement

*index* is a variable of some scalar type (any integer type, char, Boolean, any enumerated type), *exprl* and *expr2* are expressions of some type compatible with *index,* and *statement* is a single or compound statement. *Index* is incremented by one after each time through the loop.

You can also decrement the index variable instead of incrementing it by replacing the keyword to with the keyword downto.

The **for** loop is equivalent to the following code:

```
index := expr1;
while index <= expr2 do 
begin 
  statement;
  Inc (index) 
endj
```
The main drawback of the **for** loop is that it only allows you to increment or decrement by one. Its main advantages are conciseness and the ability to use char and enumerated types in the range of values.

### Procedures and functions

You've learned how to execute code conditionally and iteratively. Now, what if you want to perform the same set of instructions on different sets of data or at different locations in your program? Well, you simply put those statements into a *subroutine,* which you can then call as needed.

In Pascal, there are two types of subroutines: *procedures* and *functions.* The main difference between the two is that a function returns a value and can be used in expressions, like this:

 $X := \sin(A)$ ;

while a procedure is called to perform one or more tasks:

```
Writeln('This is a test');
```
However, before you learn any more about procedures and functions, you need to understand Pascal program structure.

#### Program structure

In Standard Pascal, programs adhere to a rigid format:

program ProgName; label labels;

```
Procedure and 
                               const 
                                 constant declarations; 
                               type 
                                 data type definitions; 
                               var 
                                 variable declarations; 
                               procedures and functions; 
                               begin 
                                 main body of program 
                               end. 
                            You do not have to have all five declaration sections-label,
                            const, type, var, and procedures and functions—in every
                            program. But in standard Pascal, if they do appear, they must be 
                            in that order, and each section can appear only once. The 
                            declaration section is followed by any procedures and functions 
                            you might have, then finally the main body of the program, 
                            consisting of some number of statements. 
                            Turbo Pascal gives you tremendous flexibility in your program 
                            structure. All it requires is that your program statement (if you 
                            have one) be first and that your main program body be last. 
                            Between those two, you can have as many declaration sections as 
                            you want, in any order you want, with procedures and functions 
                            freely mixed in. But identifiers must be defined before they are 
                            used, or else a compile-time error will occur. 
function structure As mentioned earlier, procedures and functions-known.
                            collectively as subprograms-appear anywhere before the main 
                            body of the program. Procedures use this format: 
                               procedure ProcName(parameters); 
                               label 
                                 labels; 
                               const 
                                 constant declarations; 
                               type 
                                 data type definitions;
```

```
var
```

```
variable declarations;
```

```
procedures and functions; 
begin 
  main body of procedure;
```
Functions look just like procedures except that a function declaration starts with a **function** header and ends with a data type for the return value of the function:

```
function FuncName(parameters): data type;
```
As you can see, there are only two differences between this and regular program structure: Procedures or functions start with a **procedure or function** header instead of a **program** header, and they end with a semicolon instead of a period. A procedure or function can have its own constants, data types, and variables, and even its own procedures and functions. What's more, all these items can only be used with the procedure or function in which they are declared.

#### Sample program

Here's a version of the DORATIO program that uses a procedure to get the two values, then uses a function to calculate the ratio:

```
program DoRatio; 
var 
  A,B: Integer; 
  Ratio: Real; 
procedure GetData(var X,Y: Integer); 
begin 
  Write ('Enter two numbers: ');
  Readln(X,Y) 
end; 
function GetRatio(I,J: Integer): Real; 
begin 
  GetRatio := I/Jend; 
begin 
  GetData (A, B); 
  Ratio := GetRatio(A, B);
  Writeln('The ratio is ',Ratio) 
end.
```
This isn't exactly an improvement on the original program, being both larger and slower, but it does illustrate how procedures and functions work.

When you compile and run this program, execution starts with the first statement in the main body of the program:  $GetData(A, B)$ . This type of statement is known as a *procedure call.* Your program handles this call by executing the statements in *GetData,* replacing X and Y (known as *formal parameters)* with *A* and B (known as *actual parameters).* The keyword **var** in front of X and Yin *GetData's* procedure statement says that the actual parameters must be variables and that the variable values can be changed and passed back to the caller. So you can't pass literals, constants, expressions, and so on to *GetData.* Once *GetData* is finished, execution returns to the main body of the program and continues with the statement following the call to *GetData.* 

That next statement is a function call to *GetRatio.* Note that there are some key differences here. First, *GetRatio* returns a value, which must then be used somehow; in this case, it's assigned to *Ratio.* Second, a value is assigned to *GetRatio* in its main body; this is how a function determines what value to return. Third, there is no **var** keyword in front of the formal parameters I and]. This means that the actual parameters could be any two integer expressions, such as *Ratio:= GetRatio(A* + *B,300);* and that even if you change the values of the formal parameters in the **function**  body, the new values will not be passed back to the caller. This, by the way, is *not* a distinction between procedures and functions; you can use both types of parameters with either type of subprogram.

#### Program comments

Sometimes you want to insert notes into your program to remind yourself (or inform someone else) of what certain variables mean, what certain functions or statements do, and so on. These notes are known as *comments.* Pascal, like most other programming languages, lets you put as many comments as you want into your program.

You can start a comment with the left curly brace ({), which signals to the compiler to ignore everything until after it sees the right curly brace  $()$ ).

Comments can even extend across multiple lines, like this:

```
{ This is a long 
 comment, extending 
 over several lines.
```
Pascal also allows an alternative form of comment, beginning with a left parenthesis and an asterisk, (\*, and ending with an asterisk and a right parenthesis, \*). This allows for a limited form

of comment nesting, because a comment beginning with **(\***  ignores all curly braces, and vice versa.

Turbo Pascal User's Guide

#### A p T E R

# **Turbo Pascal units**

In Chapter 1, you learned how to write standard Pascal programs. What about non-standard programming—more specifically, PCstyle programming, with screen control, DOS calls, and graphics? To write such programs, you have to understand units or understand the PC hardware enough to do the work yourself. This chapter explains what a unit is, how you use it, what predefined units are available, how to go about writing your own units, and how to compile them.

## **What is a unit?**

Turbo Pascal gives you access to a large number of predefined constants, data types, variables, procedures, and functions. Some are specific to Turbo Pascal; others are specific to the IBM PC (and compatibles) or to DOS. There are dozens of them, but you seldom use them all in a given program. Because of this, they are split into related groups called *units.* You can then use only the units your program needs.

A *unit* is a collection of constants, data types, variables, procedures, and functions. Each unit is almost like a separate Pascal program: It can have a main body that is called before your program starts and does whatever initialization is necessary. In short, a unit is a library of declarations you can pull into your program that allows your program to be split up and separately compiled.

Turbo Vision provides an entire suite of units: see the Turbo Vision Guide for details.

All the declarations within a unit are usually related to one another. For example, the *Crt* unit contains all the declarations for screen-oriented routines on your PC.

Turbo Pascal provides eight standard units for your use. Six of *them-System, Overlay, Graph, Dos, Crt,* and *Printer-provide*  support for your regular Turbo Pascal programs; these are all stored in TURBO.TPL. The other *two-Turbo3* and *Graph3-are*  designed to help maintain compatibility with programs and data files created under version 3.0 of Turbo Pascal. Some of these are explained more fully in Chapters 10 through 15 of the *Programmer's Guide,* but we'll look at each one here and explain its general function.

## **A unit's structure**

A unit provides a set of capabilities through procedures and functions—with supporting constants, data types, and variables but it hides how those capabilities are actually implemented by separating the unit into two sections: the *interface* and the *implementation.* When a program uses a unit, all the unit's declarations become available, as if they had been defined within the program itself.

A unit's structure is not unlike that of a program, but with some significant differences. Here's a unit, for example:

```
unit <identifier>;
interface 
uses <list of units>; { Optional }
  { public declarations } 
implementation 
uses <list of units>; { Optional }
  { private declarations } 
  { implementation of procedures and functions } 
begin· 
  { tnitialization code } 
end.
```
The unit header starts with the reserved word **unit,** followed by the unit's name (an identifier), much the way a program begins. The next item in a unit is the keyword **interface.** This signals the start of the interface section of the unit—the section visible to any other units or programs that use this unit.

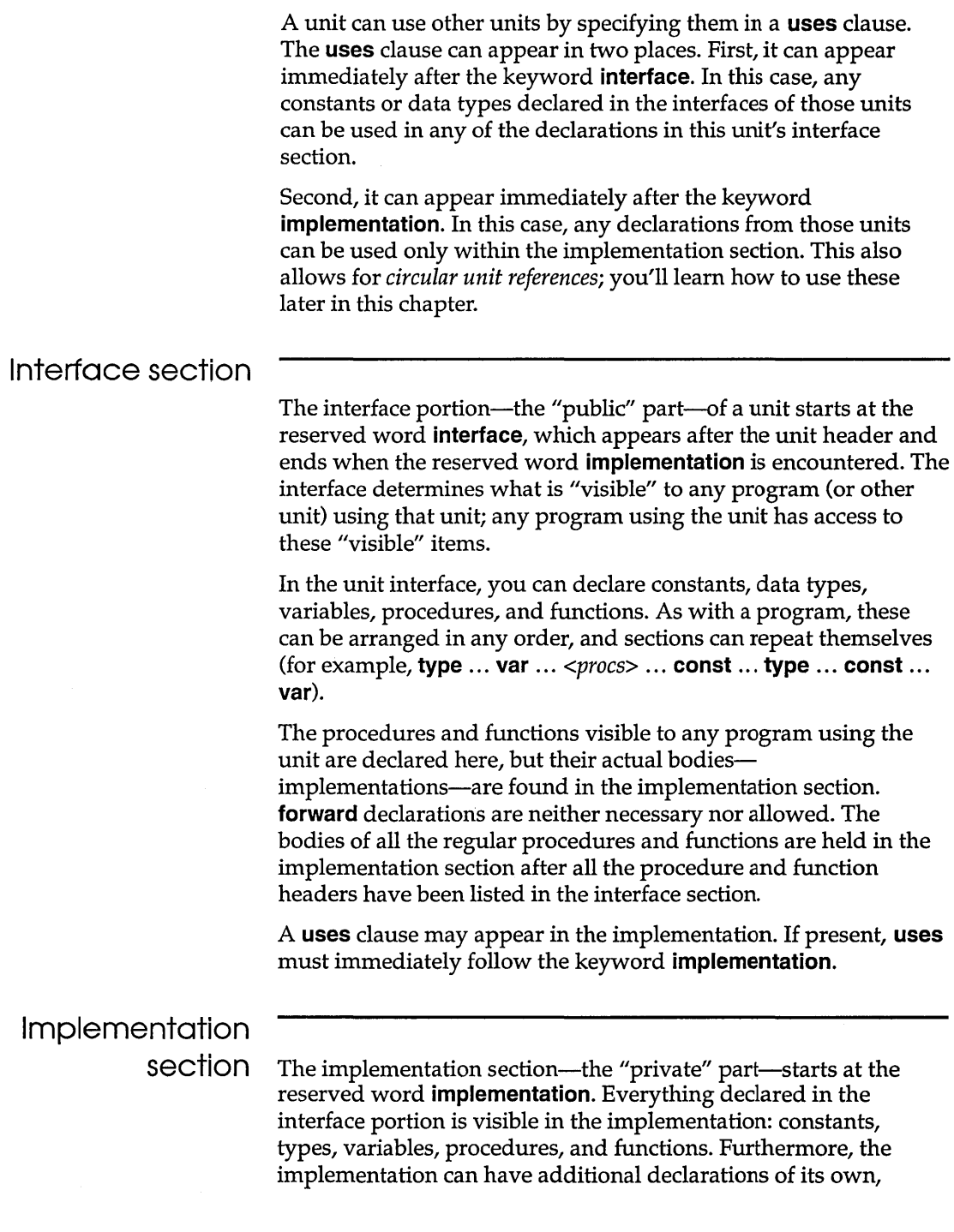

 $\sim$   $\alpha$ 

although these are not visible to any programs using the unit. The program doesn't know they exist and can't reference or call them. However, these hidden items can be (and usually are) used by the "visible" procedures and functions—those routines whose headers appear in the interface section.

A **uses** clause may appear in the implementation. If present, **uses**  must immediately follow the keyword implementation.

If any procedures have been declared external, one or more **{\$L**  *filename}* directive(s) should appear anywhere in the source file before the final **end** of the unit.

The normal procedures and functions declared in the interfacethose that are not inline-must reappear in the implementation. The **procedure/function** header that appears in the implementation should either be identical to that which appears in the interface or should be in the short form. For the short form, type in the keyword **(procedure or function),** followed by the routine's name (identifier). The routine will then contain all its local declarations (labels, constants, types, variables, and nested procedures and functions), followed by the main body of the routine itself. Say the following declarations appear in the interface of your unit:

procedure ISwap(var Vl,V2: Integer); function IMax(Vl,V2: Integer): Integer;

The implementation could look like this:

```
procedure ISwap; 
var 
  Temp: Integer; 
begin 
   Temp := V1; V1 := V2; V2 := Temp;
end; {of proc ISwap } 
function IMax(Vl,V2: Integer): Integer; 
begin 
  if V1 > V2 then
    IMax := V1else IMax := V2;
end; { of func IMax }
```
Routines local to the implementation (that is, not declared in the interface section) must have their complete **procedure/function**  header intact.

# **Initialization**

**section** The entire implementation portion of the unit is normally bracketed within the reserved words **implementation** and **end.**  However, if you put the reserved word **begin** before **end,** with statements between the two, the resulting compound statementlooking very much like the main body of a program-becomes the **initialization** section of the unit.

> The initialization section is where you initialize any data structures (variables) that the unit uses or makes available (through the interface) to the program using it. You can use it to open files for the program to use later. For example, the standard unit *Printer* uses its initialization section to make all the calls to open (for output) the text file *Lst,* which you can then use in your program's *Write* and *Writeln* statements.

When a program using that unit is executed, the unit's initialization section is called before the program's main body is run. If the program uses more than one unit, each unit's initialization section is called (in the order specified in the program's **uses** statement) before the program's main body is executed.

### **How are units used?**

The units your program uses have already been compiled and stored as machine code, not Pascal source code; they are not Include files. Even the interface section is stored in the special binary symbol table format that Turbo Pascal uses. Furthermore, certain standard units are stored in a special file (TURBO.TPL) and are automatically loaded into memory along with Turbo Pascal itself.

As a result, using a unit or several units adds very little time (typically less than a second) to the length of your program's compilation. If the units are being loaded in from a separate disk file, a few additional seconds may be required because of the time it takes to read from the disk.

As stated earlier, to use a specific unit or collection of units, you must place a **uses** clause at the start of your program, followed by a list of the unit names you want to use, separated by commas:

```
program MyProg; 
uses thisUnit, thatUnit, theOtherUnit;
```
When the compiler sees this uses clause, it adds the interface information in each unit to the symbol table and links the machine code that is the implementation to the program itself.

The ordering of units in the **uses** clause is not important. If *thisUnit* uses *thatUnit* or vice versa, you can declare them in either order, and the compiler will determine which unit must be linked into MyProg first. In fact, if *this Unit* uses *thatUnit* but MyProg doesn't need to directly call any of the routines in *thatUnit,* you can "hide" the routines in *thatUnit* by omitting it from the uses clause:

```
unit thisUnit; 
uses thatUnit; 
. . .
program MyProg; 
uses thisUnit, theOtherUnit;
```
In this example, *thisUnit* can call any of the routines in *thatUnit,*  and MyProg can call any of the routines in *this Unit* or *theOtherUnit.* MyProg cannot, however, call any of the routines in *thatUnit* because *that Unit* does not appear in MyProg's uses clause.

If you don't put a uses clause in your program, Turbo Pascal links in the *System* standard unit anyway. This unit provides some of the standard Pascal routines as well as a number of Turbo Pascal-specific routines.

### Referencing unit declarations

Once you include a unit in your program, all the constants, data types, variables, procedures, and functions declared in that unit's interface become available to you. For example, suppose the following unit existed:

```
unit MyStuff; 
interface 
const 
  MyValue = 915;type 
 MyStars = (Deneb,Antares,Betelgeuse); 
var 
  MyWord: string[20];
```

```
procedure SetMyWord(Star: MyStars): 
function TheAnswer: Integer: 
implementation 
\ddotsc
```
end.

What you see here is the unit's interface, the portion that is visible to (and used by) your program. Given this, you might write the following program:

```
program TestStuff; 
uses MyStuff; 
var 
  I: Integer; 
  AStar: MyStars; 
begin 
  Writeln(MyValue);
  AStar := Deneb; 
  SetMyWord(AStar); 
  Writeln(MyWord);
  I := TheAnswer; 
  WriteIn(I); 
end.
```
Now that you have included the statement **uses** *MyStuff* in your program, you can refer to all the identifiers declared in the interface section in the interface of *MyStuff (MyWord, MyValue,* and so on). However, consider the following situation:

```
program TestStuff; 
uses MyStuff; 
const 
  MyValue = 22;var 
  I: Integer: 
  AStar: MyStars: 
function TheAnswer: Integer; 
begin 
  TheAnswer := -1end: 
begin 
  WriteIn(MyVaIue); 
  AStar := Deneb: 
  SetMyWord(AStar); 
  Writeln (MyWord) ;
  I := TheAnswer; 
  WriteIn(I);end.
```
This program redefines some of the identifiers declared in *MyStuff.* It will compile and run, but will use its own definitions for *MyValue* and *TheAnswer,* since those were declared more recently than the ones in *MyStuff.* 

You're probably wondering whether there's some way in this situation to still refer to the identifiers in *MyStuffi* Yes, preface each one with the identifier *MyStuff* and a period (.). For example, here's yet another version of the earlier program:

```
program TestStuff; 
uses MyStuff; 
const 
  MyValue = 22;var 
  I: Integer; 
  AStar: MyStars; 
function TheAnswer: Integer; 
begin 
  TheAnswer := -1;end; 
begin 
  WriteIn(MyStuff.MyVaIue); 
  AStar := Deneb; 
  SetMyWord(AStar); 
  WriteIn(MyWord); 
  I := MyStuff.TheAnswer; 
  Writeln(I);
end.
```
This program will give you the same answers as the first one, even though you've redefined *MyValue* and *TheAnswer.* Indeed, it would have been perfectly legal (although rather wordy) to write the first program as follows:

```
program TestStuff; 
uses MyStuff; 
var 
  I: Integer; 
  AStar: MyStuff.MyStars; 
begin 
  WriteIn(MyStuff.MyVaIue); 
  AStar := MyStuff.Deneb; 
  MyStuff.SetMyWord(AStar); 
  Writeln (MyStuff.MyWord) ;
  I := MyStuff.TheAnswer; 
  Writeln(I);end.
```
Note that you can preface any identifier-constant, data type, variable, or subprogram-with the unit name.

### Implementation section uses clause

As of version 5.0, Turbo Pascal allows you to place a **uses** clause in a unit's implementation section. If present, the **uses** clause must immediately follow the **implementation** keyword, just like a **uses** clause in the interface section must immediately follow the **interface** keyword.

A **uses** clause in the implementation section allows you to further hide the inner details of a unit, since units used in the **implementation** section are not visible to users of the unit. More importantly, however, it also enables you to construct mutually dependent units.

Since units in Turbo Pascal need not be strictly hierarchical, you can make circular unit references. The next section provides an example that demonstrates the usefulness of circular references.

Circular unit references The following program demonstrates how two units can "use" each other. The main program, Circular, uses a unit named Display. Display contains one routine in its interface section, *WriteXY*, which takes three parameters: an  $(x, y)$  coordinate pair and a text message to display. If the  $(x, y)$  coordinates are onscreen, *WriteXY* moves the cursor to  $(x, y)$  and displays the message there; otherwise, it calls a simple error-handling routine.

> So far, there's nothing fancy here—WriteXY is taking the place of Write. Here's where the circular unit reference enters in: How is the error-handling routine going to display its error message? By using *WriteXY* again. Thus you have *WriteXY*, which calls the error-handling routine ShowError, which in turn calls WriteXY to put an error message onscreen. If your head is spinning in circles, let's look at the source code to this example, so you can see that it's really not that tricky.

The main program, Circular, clears the screen and makes three calls to WriteXY:

program Circular; { Display text using WriteXY } uses Crt, Display;

```
begin 
 ClrScr; 
 WriteXY(l, 1, 'Upper left corner of screen'); 
 WriteXY(100, 100, 'Way off the screen'); 
 WriteXY(81 - Length('Back to reality'), 15, 'Back to reality');
end.
```
Look at the  $(x, y)$  coordinates of the second call to WriteXY. It's hard to display text at  $(100, 100)$  on an  $80x25$  line screen. Next, let's see how WriteXY works. Here's the source to the Display unit, which contains the WriteXY procedure. If the  $(x, y)$  coordinates are valid, it displays the message; otherwise, WriteXY displays an error message:

```
unit Display; 
{ Contains a simple video display routine 
interface 
procedure WriteXY(X, Y: Integer; Message: String); 
implementation 
uses 
  Crt, Error; 
procedure WriteXY(X, Y: Integer; Message: String); 
begin 
  if (X \in [1..80]) and (Y \in [1..25]) then
  begin 
    GoToXY(X, Y); 
    Write (Message) ; 
  end 
  else 
    ShowError('Invalid WriteXY coordinates'); 
end;
```
end.

The ShowError procedure called by WriteXY is declared in the following code in the *Error* unit. *ShowError* always displays its error message on the 25th line of the screen:

```
unit Error; 
{ Contains a simple error-reporting routine 
interface 
procedure ShowError(ErrMsg: String); 
implementation 
uses 
  Display;
```

```
procedure ShowError(ErrMsg: String); 
begin 
  WriteXY(1, 25, 'Error: ' + ErrMsq);
end;
```
end.

Notice that the **uses** clause in the **implementation** sections of both *Display* and *Error* refer to each other. These two units can refer to each other in their **implementation** sections because Turbo Pascal can compile complete **interface** sections for both. In other words, the Turbo Pascal compiler will accept a reference to partially compiled unit A in the **implementation** section of unit B, as long as both *A* and *B's* **interface** sections do not depend upon each other (and thus follow Pascal's strict rules for declaration order).

Sharing other declarations

What if you want to modify *WriteXYand Show Error* to take an additional parameter that specifies a rectangular window onscreen:

```
procedure WriteXY{SomeWindow: WindRec; X, Y: Integer; 
  Message: String);
```
procedure ShowError(SomeWindow: WindRec; ErrMsg: String);

Remember these two procedures are in separate units. Even if you declared *WindData* in the. **interface** of one, there would be no legal way to make that declaration available to the **interface** of the other. The solution is to declare a third module that contains only the definition of the window record:

```
unit WindData; 
interface 
type 
  WindRec = record 
    Xl, Y1, X2, Y2: Integer; 
    ForeColor, BackColor: Byte; 
    Active: Boolean; 
  end; 
implementation 
end.
```
In addition to modifying the code to *WriteXY* and *ShowError* to make use of the new parameter, the **interface** sections of both the *Display* and *Error* units can now "use" *WindData.* This approach is legal because unit *WindData* has no dependencies in its **uses**  clause, and units *Display* and *Error* refer to each other only in their respective **implementation** sections.

### **The standard units**

The file TURBO.TPL contains all the standard units except *Graph*  and the compatibility units *(Graph3* and *Turb03): System, Overlay, Crt, Dos,* and *Printer.* These are units loaded into memory with Turbo Pascal; they're always readily available to you. You will normally keep the file TURBO.TPL in the same directory as TURBO.EXE (or TPC.EXE).

#### System

*System* contains all the standard and built-in procedures and functions of Turbo Pascal. Every Turbo Pascal routine that is *not*  part of standard Pascal and that is *not* in one of the other units is in *System.* This unit is always linked into every program. The details of the *System* unit are described in Chapter 10 of the *Programmer's Guide,* "The System unit."

#### Dos

*Dos* defines numerous Pascal procedures and functions that are equivalent to the most commonly used DOS calls, such as *Exec, GetTime, SetTime, DiskSize,* and so on. It also defines two low-level routines, *MsDos* and *Intr,* which allow you to directly invoke any MS-DOS call or system interrupt. *Registers* is the data type for the parameter to *MsDos* and *Intr.* Some other constants and data types are also defined.

The *Dos* unit is discussed in detail in Chapter 11 of the *Programmer's Guide,* "The Dos unit."

#### **Overlay**

*Overlay* provides support for Turbo Pascal's powerful overlay system. Overlays are discussed in detail in Chapter 13 of the *Programmer's Guide,* "The Overlay unit."

#### Crt

*Crt* provides a set of PC-specific declarations for input and output: constants, variables, and routines. You can use these to manipulate your text screen (do windowing, direct cursor addressing, text color and background). You can also do "raw" input from the keyboard and control the PC's sound chip. *Crt* is

described in detail in Chapter 15 of the *Programmer's Guide*, "The Crt unit."

#### Printer

*Printer* declares the text-file variable *Lst* and connects it to a device driver that allows you to send standard Pascal output to the printer using *Write* and *Writeln.* For example, once you include *Printer* in your program, you could do the following:

```
Write (Lst, 'The sum of ', A:4, ' and ', B:4, ' is ');
C := A + B:
Writeln(Lst, C:8);
```
#### Graph

The *Graph* unit is not built into TURBO.TPL, but instead resides on the same disk with the .BGI and .CHR support files. Place GRAPH.TPU in the current directory or use the unit directory to specify the full path to GRAPH.TPU. (If you have a hard disk and you used the INSTALL program, your system is already set up so you can use *Graph.)* 

*Graph* supplies a set of fast, powerful graphics routines that allow you to make full use of the graphics capabilities of your PC. It implements the device-independent Borland graphics handler, allowing support of CGA, EGA, Hercules, AT &T 400, MCGA, 3270 PC, and VGA and 8514 graphics.

Further explanations of *Graph* and the Borland Graphic Interface (BGI) may be found in Chapter 12 of the *Programmer's Guide*, "The Graph unit and the BGI."

### Turbo3 and Graph3

These units are provided for backward compatibility only. *Turbo3*  contains two variables and several procedures no longer supported by Turbo Pascal. *Graph3* supports the full set of graphics routines—basic, advanced, and turtlegraphics—from version 3.0. Full information on these units is included in the online file TURB03.INT.

Now that you've been introduced to units, let's see about writing your own.

Say you've written a unit called *IntLib,* stored it in a file called INTLIB.PAS, and compiled it to disk; the resulting code file will be called INTLIB.TPU. To use it in your program, you must include a uses statement to tell the compiler you're using that unit. Your program might look like this:

program MyProg; uses IntLib;

Note that Turbo Pascal expects the unit code file to have the same name (up to eight characters) of the unit itself. If your unit name is *MyUtilities,* then Turbo is going to look for a file called MYUTILIT.P AS.

### Compiling units

You compile a unit exactly the way you'd compile a program: Write it using the editor and select the **Compile** Compile command (or press Alt-F9). However, instead of creating an .EXE file, Turbo Pascal will create a .TPU (Turbo Pascal Unit) file. You can then leave this file as is or merge it into TURBO.TPL using TPUMOVER.EXE.

In any case, you probably want to copy your .TPU files (along with their source) to the unit directory you specified in the Unit Directories input box (Options *Directories*). That way, you can reference those files without having to have them in the current directory or in TURBO.TPL. (The Unit Directories input box lets you give multiple directories for the compiler to search for in unit files.)

You can only have one unit in a given source file; compilation stops when the final **end** statement is encountered.

To locate a unit specified in a uses clause, the compiler first checks the resident units—those units loaded into memory at startup from the TURBO.TPL file. If the unit is not among the resident units, the compiler assumes it must be on disk. The name of the file is assumed to be the unit name with extension .TPU. It is first searched for in the current directory, and then in the directories specified with the  $O | D |$  Unit Directories menu command or in a / U directive on the TPC command line. For instance, the construct

uses Memory;

where *Memory* is not a resident unit, causes the compiler to look for the file MEMORY. TPU in the current directory, and then in each of the unit directories.

When the Compile | Make and Compile | Build commands compile the units specified in a uses clause, the source files are searched for in the same way as the .TPU files, and the name of a given unit's source file is assumed to be the unit name with extension .PAS.

#### An example

Okay, now let's write a small unit. We'll call it *IntLib* and put in two simple integer routines-a procedure and a function:

```
unit IntLib; 
interface 
procedure ISwap(var I,J: Integer); 
function IMax(I,J: Integer): Integer; 
implementation 
procedure ISwap; 
var 
  Temp: Integer; 
begin 
  Temp := I; I := J; J := Temp;
end; {of proc ISwap } 
function IMax; 
begin 
  if I > J then
    IMax := Ielse IMax := J;end; { of func IMax }
end. {of unit IntLib }
```
Type this in, save it as the file INTLIB.PAS, then compile it to disk. The resulting unit code file is INTLIB.TPU. Move it to your unit directory (whevever that might happen to be) or leave it in the same directory as the program that follows. This next program uses the unit *IntLib:* 

```
program IntTest; 
uses IntLib; 
var 
  A, B: Integer; 
begin 
  Write ('Enter two integer values: ');
  Readln(A,B);
```

```
ISwap(A,B);Writeln('A = ', A, ' B = ', B);
 Writeln('The max is ', IMax(A,B));
end. {of program IntTest }
```
Congratulations! You've just created your first unit and written a program that uses it!

## **Units and large**

**programs** Up until now, you've probably thought of units only as libraries collections of useful routines to be shared by several programs. Another function of a unit, however, is to break up a large program into modules.

> Two aspects of Turbo Pascal make this modular functionality of units work: (1) its tremendous speed in compiling and linking and (2) its ability to manage several code files simultaneously, such as a program and several units.

Typically, a large program is divided into units that group procedures by their function. For instance, an editor application could be divided into initialization, printing, reading and writing files, formatting, and so on. Also, there could be a "global" unitone used by all other units, as well as the main program-that defines global constants, data types, variables, procedures, and functions.

The skeleton of a large program might look like this:

```
program Editor; 
uses 
  Dos,Crt,Printer 
  EditGlobals, 
  Editlnit, 
  EditPrint, 
  EditRead, EditWrite, 
  EditFormat; 
                                       { Standard units from TURBO.TPL } 
                                                  { User-written units } 
{ Program's declarations, procedures, and functions} 
begin {main program } 
end. {of program Editor }
```
Note that the units in this program could either be in TURBO.TPL or in their own individual.TPU files. If the latter is true, then Turbo Pascal will manage your project for you. This means when you recompile program *Editor* using the compiler's built-in make facility, Turbo Pascal will compare the dates of each .PAS and

.TPU file and recompile modules whose source has been modified.

Another reason to use units in large programs has to do with code segment limitations. The 8086 (and related) processors limit the size of a given chunk, or segment, of code to *64K.* This means that the main program and any given segment cannot exceed a 64K size. Turbo Pascal handles this by making each unit a separate code segment. Your upper limit is the amount of memory the machine and operating system can support—640K on most PCs. Without units, you're limited to 64K of code for your program. (See Chapter 6, "Project management," for more information about how to deal with large programs.)

### Units as overlays

Sometimes, even the ability to have multiple units loaded isn't enough to solve your memory problems. You might not have 640K to work with, or you may need to have large amounts of data in memory at the same time. In other words, you just can't fit your entire program into memory at once.

Turbo Pascal offers a solution: *overlays.* An overlay is a chunk of program that is loaded into memory when needed, and unloaded when not. This allows you to bring in sections of a program only when you need them.

Overlays in Turbo Pascal are based on units: The smallest chunk of code that can be loaded or unloaded is an entire unit. You can define complex sets of overlays, specifying which units can or cannot be in memory at the same time. Best of all, with Turbo Pascal's intelligent overlay manager, you don't have to worry about loading or unloading the overlays yourself--it's all done automatically.

You'll learn more about overlays and how to set them up and use them in Chapter 13 of the *Programmer's Guide,* "The Overlay unit."

### The TPUMOVER utility

Suppose you want to add a well-designed and thoroughly debugged unit to the library of standard units (TURBO.TPL) so that it's automatically loaded into memory when you run the compiler. Is there any way to add to TURBO.TPL? Yes, by using the TPUMOVER.EXE utility.

You can find out more about TPUMOVER in the file UTlLS.DOC in ONLlNE.ZIP on your distribution disks.

You can also use TPUMOVER to remove units from the Turbo Pascal standard unit library file, reducing its size and the amount of memory it takes up when loaded.

As you've seen, it's really quite simpie to write your own units. A well-designed, well-implemented unit simplifies program development; you solve the problems only once, not for each new program. Best of all, a unit provides a clean, simple mechanism for writing very large programs.

### c H A p T E R

# 4

# **Object -oriented programming**

Object-oriented programming (OOP) is a method of programming that closely mimics the way all of us get things done. It is a natural evolution from earlier innovations to programming language design: It is more structured than previous attempts at structured programming; and it is more modular and abstract than previous attempts at data abstraction and detail hiding. Three main properties characterize an objectoriented programming language:

- *Encapsulation:* Combining a record with the procedures and functions that manipulate it to form a new data type—an object.
- *Inheritance:* Defining an object and then using it to build a hierarchy of descendant objects, with each descendant inheriting access to all its ancestors' code and data.
- *Polymorphism:* Giving an action one name that is shared up and down an object hierarchy, with each object in the hierarchy implementing the action in a way appropriate to itself.

Turbo Pascal's language extensions give you the full power of object-oriented programming: more structure and modularity, more abstraction, and reusability built right into the language. All these features add up to code that is more structured, extensible, and easy to maintain.

The challenge of object-oriented programming is that it requires you to set aside habits and ways of thinking about programming that have been standard for many years. Once you do that,

however, OOP is a simple, straightforward, superior tool for solving many of the problems that plague traditional programs.

*A note to you who have done object-oriented programming in other languages:* Put aside your previous impressions of OOP and learn Turbo Pascal's object-oriented features on their own terms. OOP is not one single way of programming; it is a continuum of ideas. In its object philosophy, Turbo Pascal is more like c++ than Small talk. Small talk is an interpreter, while from the beginning, Turbo Pascal has been a pure native code compiler. Native code compilers do things differently (and far more quickly) than interpreters. Turbo Pascal was designed to be a production development tool, not a research tool.

*And a note to you who haven't any notion at all what OOP is about:*  That's just as well. Too much hype, too much confusion, and too many people talking about something they don't understand have greatly muddied the waters in recent years. Strive to forget what people have told you about OOP. The best way (in fact, the *only* way) to learn anything useful about OOP is to do what you're about to do: Sit down and try it yourself.

### **Objects?**

Yes, objects. Look around you ... there's one: the apple you brought in for lunch. Suppose you were going to describe an apple in software terms. The first thing you might be tempted to do is pull it apart: Let S represent the area of the skin; let J represent the fluid volume of juice it contains; let F represent the weight of fruit inside; let D represent the number of seeds....

Don't think that way. Think like a painter. You see an apple, and you paint an apple. The picture of an apple is not an apple; it's just a symbol on a flat surface. But it hasn't been abstracted into seven numbers, all standing alone and independent in a data segment somewhere. Its components remain together, in their essential relationships to one another.

Objects model the characteristics and behavior of the elements of the world we live in. They are the ultimate data abstraction so far.

Objects keep all their characteristics and behavior together.

An apple can be pulled apart, but once it's been pulled apart it's not an apple anymore. The relationships of the parts to the whole and to one another are plainer when everything is kept together

in one wrapper. This is called *encapsulation,* and it's very important. We'll return to encapsulation in a little while.

Equally important, objects can *inherit* characteristics and behavior from what are called *ancestor objects.* This is an intuitive leap; inheritance is perhaps the single biggest difference between objectoriented Turbo Pascal and Standard Pascal programming today.

### **Inheritance**

The goal of science is to describe the workings of the universe. Much of the work of science, in furthering that goal, is simply the creation of family trees. When entomologists return from the Amazon with a previously unknown insect in a jar, their fundamental concern is working out where that insect fits into the giant chart upon which the scientific names of all other insects are gathered. There are similar charts of plants, fish, mammals, reptiles, chemical elements, subatomic particles, and external galaxies. They all look like family trees: a single overall category at the top, with an increasing number of categories beneath that single category, fanning out to the limits of diversity.

Within the category *insect,* for example, there are two divisions: insects with visible wings, and insects with hidden wings or no wings at all. Under winged insects is a larger number of categories: moths, butterflies, flies, and so on. Each category has numerous subcategories, and beneath those subcategories are even more subcategories (see Figure 4.1).

This classification process is called *taxonomy.* It's a good starting metaphor for the inheritance mechanism of object-oriented programming.

The questions a scientist asks in trying to classify a new animal or object are these: *How is it similar to the others of its general class? How is* it *different?* Each different class has a set of behaviors and characteristics that define it. A scientist begins at the top of a specimen's family tree and starts descending the branches, asking those questions along the way. The highest levels are the most general, and the questions the simplest: Wings or no wings? Each level is more specific than the one before it, and less general. Eventually the scientist gets to the point of counting hairs on the third segment of the insect's hind legs-specific indeed (and a good reason, perhaps, not to be an entomologist).

Figure 4.1 A partial taxonomy chart of insects

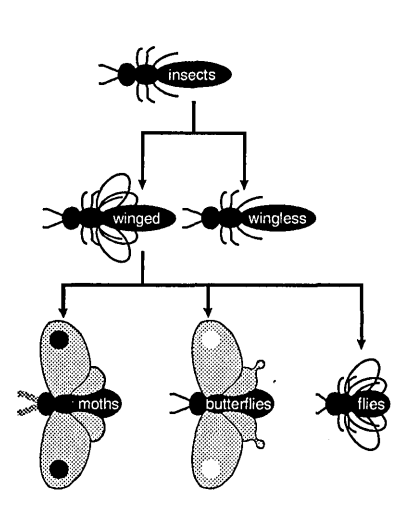

The important point to remember is that once a characteristic is defined, all the categories *beneath* that definition *include* that characteristic. So once you identify an insect as a member of the order *diptera* (flies), you needn't make the point that a fly has one pair of wings. The species of insect called *flies* inherits that characteristic from its order.

As you'll learn shortly, object-oriented programming is the process of building family trees for data structures. One of the important things object-oriented programming adds to traditional languages like Pascal is a mechanism by which data types inherit characteristics from simpler, more general types. This mechanism is inheritance.

### **Objects: records that inherit**

In Pascal terms, an object is very much like a record, which is a wrapper for joining several related elements of data together under one name. In a graphics environment, you might gather together the  $X$  and  $Y$  coordinates of a position on the graphics screen and call it a record type named *Location:* 

```
Location = recordX, Y: Integer; 
end;
```
*Location* here is a *record type;* that is, it's a template that the compiler uses to create record variables. A variable of type *Location* is an instance of type *Location.* The term *instance* is used now and then in Pascal circles, but it is used all the time by OOP people, and you'll do well to start thinking in terms of types and instances of those types.

With type *Location* you have it both ways: When you need to think of the X and Y coordinates separately, you can think of them separately as fields X and Y of the record. On the other hand, when you need to think of the X and Y coordinates working together to pin down a place on the screen, you can think of them collectively as *Location.* 

Suppose you want to display a point of light at a position described on the screen by a *Location* record. In Pascal you might add a Boolean field indicating whether there is an illuminated pixel at a given location, and make it a new record type:

```
Point = record 
  X, Y: Integer; 
  Visible: Boolean; 
end;
```
You might also be a little more clever and retain record type *Location* by creating a field of type *Location* within type *Point:* 

```
Point = record 
  Position: Location; 
  Visible: Boolean; 
end;
```
This works, and Pascal programmers do it all the time. One thing this method doesn't do is force you to think about the nature of what you're manipulating in your software. You need to ask questions like, "How does a point on the screen differ from a location on the screen?" The answer is this: A point is a location that lights up. Think back on the first part of that statement: A *point* is a *location .*...

There you have it!

Implicit in the definition of a point is a location for that point. (Pixels exist only onscreen, after all.) Object-oriented programming recognizes that special relationship. Because all points must contain a location, type *Point* is a descendant type of type *Location. Point* inherits everything that *Location* has, and adds whatever is new about *Point* to make *Point* what it must be.

This process by which one type inherits the characteristics of another type is called *inheritance.* The inheritor is called a *descendant type;* the type that the descendant type inherits from is an *ancestor type.* 

The familiar Pascal record types cannot inherit. Turbo Pascal, however, extends the Pascal language to support inheritance. One of these extensions is a new category of data structure, related to records but far more powerful. Data types in this new category are defined with a new reserved word: **object.** An object type can be defined as a complete, stand-alone type in the fashion of Pascal records, or it can be defined as a descendant of an existing object type by placing the name of the ancestor type in parentheses after the reserved word **object.** 

In the graphics example you just looked at, the two related object types would be defined this way:

```
type 
  Location = object 
    X, Y: Integer; 
  end; 
  Point = object (Location)
    Visible: Boolean; 
  end;
```
Here, *Location* is the ancestor type, and *Point* is the descendant type. As you'll see a little later, the process can continue indefinitely: You can define descendants of type *Point,* and descendants of *Point's* descendant type, and so on. A large part of designing an object-oriented application lies in building this *object hierarchy* expressing the family tree of the objects in the application.

All the types eventually inheriting from *Location* are called *Location's* descendant types, but *Point* is one of *Location's immediate descendants.* Conversely, *Location* is *Point's immediate ancestor.* An object type (just like a DOS subdirectory) can have any number of immediate descendants, but only one immediate ancestor.

Objects are closely related to records, as these definitions show. The new reserved word **object** is the most obvious difference, but there are numerous other differences, some of them quite subtle, as you'll see later.

For example, the X and Y fields of *Location* are not explicitly written into type *Point,* but *Point* has them anyway, by virtue of

Note the use of parentheses here to denote Inheritance.

inheritance. You can speak about *Point's* X value, just as you can speak about *Location's* X value.

### Instances of object types

Instances of object types are declared just as any variables are declared in Pascal, either as static variables or as pointer referents allocated on the heap:

```
type 
 PointPtr = 'Point;var 
  StatPoint: Point; { Ready to go! }
 DynaPoint: PointPtr; { Must allocate with New before use }
```
An object's fields

You access an object's data fields just as you access the fields of an ordinary record, either through the **with** statement or by *dotting.*  For example,

```
MyPoint.Visible := False; 
with MyPoint do 
begin 
  X := 341;Y := 42;end;
```
Don't forget: An object's inherited fields are not treated specially simply because they are inherited.

You just have to remember at first (eventually it comes naturally) that inherited fields are just as accessible as fields declared within a given object type. For example, even though  $X$  and  $Y$  are not part of *Point's* declaration (they are inherited from type *Location),*  you can specify them just as though they were declared within *Point:* 

MyPoint. $X := 17$ ;

### Good practice

and bad practice<br>Turbo Pascal actually lets you make an object's fields and methods private; for more on . this, refer to page 87.

Even though you can access an object's fields directly, it's not an especially good idea to do so. Object-oriented programming principles require that an object's fields be left alone as much as possible. This restriction might seem arbitrary and rigid at first, but it's part of the big picture of OOP that is being built in this chapter. In time you'll see the sense behind this new definition of good programming practice, though there's some ground to cover before it all comes together. For now, take it on faith: Avoid accessing object data fields directly.

So-how are object fields accessed? What sets them and reads them? .

An object's data fields are what an object knows; its methods are what an object does.

The answer is that an object's *methods* are used to access an object's data fields whenever possible. A *method* is a procedure or function declared *within* an object and tightly bonded to that object.

### **Methods**

Methods are one of object-oriented programming's most striking attributes, and they take some getting used to. Start by harkening back to that fond old necessity of structured programming, initializing data structures. Consider the task of initializing a record with this definition:

```
Location = recordX, Y: Integer; 
end;
```
Most programmers would use a **with** statement to assign initial values to the  $X$  and  $Y$  fields:

```
var 
  MyLocation: Location; 
with MyLocation do 
begin 
  X := 17;Y := 42;end;
```
This works well, but it's tightly bound to one specific record instance, *MyLocation.* If more than one *Location* record needs to be initialized, you'll need more **with** statements that do essentially the same thing. The natural next step is to build an initialization procedure that generalizes the **with** statement to encompass any instance of a *Location* type passed as a parameter:

procedure InitLocation(var Target: Location; NewX, NewY: Integer); begin with Target do begin  $X := NewX;$  $Y := NewY$ end; end;

This does the job, all right--but if you're getting the feeling that it's a little more fooling around than it ought to be, you're feeling the same thing that object-oriented programming's early proponents felt.

It's a feeling that implies that, well, you've designed procedure *InitLocation* specifically to serve type *Location.* Why, then, must you keep specifying what record type and instance *InitLocation*  acts upon? There should be some way of welding together the record type and the code that serves it into one seamless whole.

Now there is. It's called a *method.* A method is a procedure or function welded so tightly to a given type that the method is surrounded by an invisible **with** statement, making instances of that type accessible from within the method. The type definition includes the header of the method. The full definition of the method is qualified with the name of the type. Object type and object method are the two faces of this new species of structure called an object:

```
type 
  Location = objectX, Y: Integer; 
    procedure Init(NewX, NewY: Integer); 
  end; 
procedure Location.Init(NewX, NewY: Integer); 
begin 
  X := NewX; { The X field of a Location object }
  Y := NewY; { The Y field of a Location object }
end;
```
Now, to *initialize an instance of type Location*, you simply call its method as though the method were a field of a record, which in one very real sense it is:

var MyLocation: Location; MyLocation.Init(17, 42); { Easy, no? }

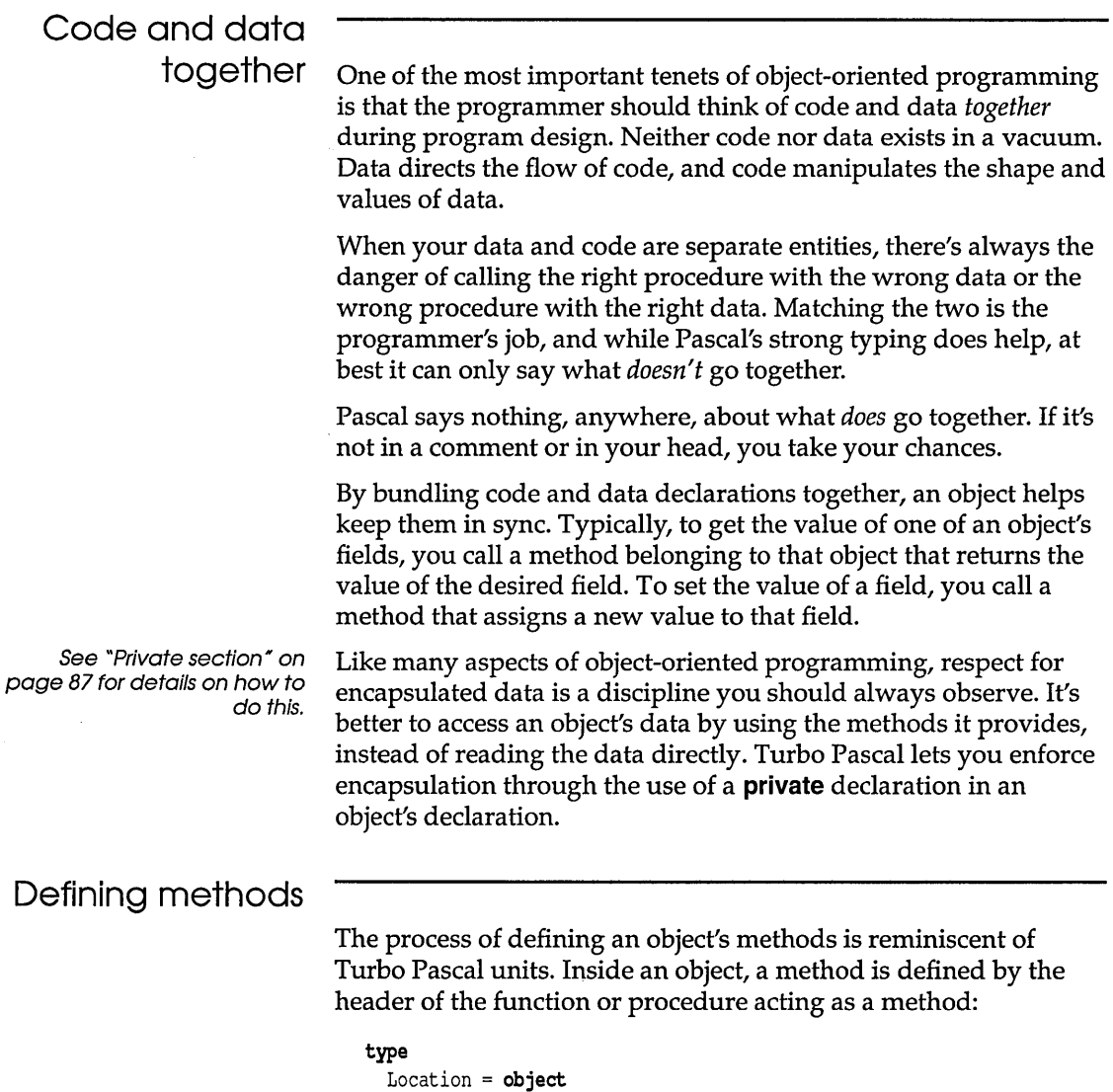

```
X, Y: Integer; 
 procedure Init(InitX, InitY: Integer); 
 function GetX: Integer; 
  function GetY: Integer; 
end;
```
 $\sim 10^{-11}$ 

All data fields must be declared before the first method declaration.

As with procedure and function declarations in a unit's **interface**  section, method declarations within an object tell *what* a method does, but not *how.* 

The *how* is defined *outside* the object definition, in a separate procedure or function declaration. When methods are fully defined outside the object, the method name must be preceded by the name of the object type that owns the method, followed by a period:

```
procedure Location.Init(InitX, InitY: Integer); 
begin 
  X := \text{Init}X;
  Y := \text{InitY}:end; 
function Location.GetX: Integer; 
begin 
  GetX := X;end; 
function Location.GetY: Integer; 
begin 
  GetY := Y;end;
```
Method definition follows the intuitive dotting method of specifying a record field. In addition to having a definition of *Location.GetX,* it would be completely legal to define a procedure named *GetX* without the identifier *Location* preceding it. However, the "outside" *GetX* would have no connection to the object type *Location* and would probably confuse the sense of the program as well.

### Method scope and the Self parameter

Notice that nowhere in the previous methods is there an explicit with object do... construct. The data fields of an object are freely available to that object's methods. Although they are separated in the source code, the method bodies and the object's data fields really share the same scope.

This is why one of *Location's* methods can contain the statement Gety := y without any qualifier to Y. It's because Y *belongs to the object that called the method.* When an object calls a method, there is an implicit statement to the effect with myself do method linking the object and its method in scope.

This implicit **with** statement is accomplished by the passing of an invisible parameter to the method each time any method is called. This parameter is called *Self,* and is actually a full 32-bit pointer to the object instance making the method call. The *GetY* method belonging to *Location* is roughly equivalent to the following:

```
function Location.GetY(var Self: Location): Integer; 
begin 
  GetY := Self.Y; 
end;
```
Is it important for you to be aware of *Self?* Ordinarily, no: Turbo Pascal's generated code handles it all automatically in virtually all cases. There are a few circumstances, however, when you might have to intervene inside a method and make explicit use of the *Self* parameter.

Explicit use of Self is legal, but you should avoid situations that require it.

This example is not fully correct syntactically: it's here simply to give you a fuller appreciation for the special link between an object and

Its methods.

*Self* is actually an automatically declared identifier, and if you happen to find yourself in the midst of an identifier conflict within a method, you can resolve it by using the *Self* identifier as a qualifier to any data field belonging to the method's object:

```
type 
  MouseStat = record 
    Active: Boolean; 
    X, Y: Integer; 
    LButton, RButton: Boolean; 
    Visible: Boolean; 
  end; 
procedure Location.GoToMouse(MousePos: MouseStat); 
begin 
  Hide; 
  with MousePos do 
  begin 
    Self.X := X;Self.Y := Y;end; 
  Show; 
end;
```
Methods implemented as externals in assembly language must take Self into account when they access method parameters on the stack. For more details on method call stack frames, see Chapter 78 in the Programmer's Guide.

### Object data fields and method formal parameters

This example is necessarily simple, and the use of *Self* could be avoided simply by abandoning the use of the with statement inside *Location.GoToMouse.* You might find yourself in a situation inside a complex method where the use of with statements simplifies the logic enough to make *Self* worthwhile. The *Self* parameter is part of the physical stack frame for all method calls.

One consequence of the fact that methods and their objects share the same scope is that a method's formal parameters cannot be identical to any of the object's data fields. This is not some new restriction imposed by object-oriented programming, but rather the same old scoping rule that Pascal has always had. It's the same as not allowing the formal parameters of a procedure to be identical to the procedure's local variables:

```
procedure CrunchIt (Crunchee: MyDataRec, Crunchby, ErrorCode:
Integer); 
var 
  A, B: Char; 
  ErrorCode: Integer; { This declaration causes an error! } 
begin 
  \ddotsc
```
A procedure's local variables and its formal parameters share the same scope and thus cannot be identical. You'll get "Error 4: Duplicate identifier" if you try to compile something like this; the same error occurs if you attempt to give a method a formal parameter identical to any field in the object that owns the method.

The circumstances are a little different, since having procedure headers inside a data structure is a wrinkle new to Turbo Pascal, but the guiding principles of Pascal scoping have not changed at all.

### Objects exported by units

It makes good sense to define objects in units, with the object type declaration in the interface section of the unit and the procedure bodies of the object type's methods defined in the implementation section.

Exported means "defined within the interface section of a unit."

Units can have their own private object type definitions in the implementation section, and such types are subject to the same restrictions as any types defined in a unit implementation section. An object type defined in the interface section of a unit can have descendant object types defined in the implementation section of the unit. In a case where unit B uses unit A, unit B can also define descendant types of any object type exported by unit A.

The object types and methods described earlier can be defined within a unit as shown in POINTS.PAS on your disk. To make use of the object types and methods defined in unit *Points,* you simply use the unit in your own program, and declare an instance of type *Point* in the **var** section of your program:

program MakePoints; uses Graph, Points; var APoint: Point;

 $\mathbf{1}$ 

To create and show the point represented by *APoint,* you simply call *APoint's* methods, using the dot syntax:

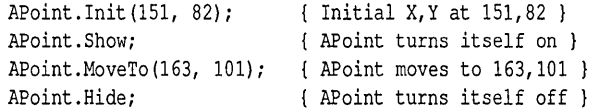

Objects can also be typed constants.

Objects, being very similar to records, can also be used inside **with**  statements. In that case, naming the object that owns the method isn't necessary:

```
with APoint do 
begin 
  Init (151, 82); 
{ Initial X,Y at 151,82 } 
 Show; 
  MoveTo(163, 101); 
{ APoint moves to 163,101 } 
 Hide: 
end; 
                    { APoint turns itself on } 
                     { APoint turns itself off }
```
Just as with records, objects can be passed to procedures as parameters and (as you'll see later on) can also be allocated on the heap.

Private section In some circumstances you may have parts of an object declaration that you don't want to export. For example, you may want to provide objects for other programmers to use without letting them manipulate the object's data directly. To make it easy for you, Turbo Pascal allows you to specify private fields and methods within objects.

> Private fields and methods are accessible only within the unit in which the object is declared. In the previous example, if the type *Point* had private fields, for example, they could only be accessed by code within the *Points* unit. Even though other parts of *Point*  would be exported, the parts declared as private would be inaccessible.

Private fields and methods are declared just after regular fields and methods, following the optional private reserved word. Thus, the full syntax for an object declaration is

#### type

```
NewObject = object(ancestor)fields; { these are public } 
  methods; { these are public } 
private 
  fields; { these are private } 
  methods; { these are private } 
end;
```
### Programming in the active voice

Object-oriented languages were once called "actor languages\* with this metaphor in mind.

Most of what's been said about objects so far has been from a comfortable, Turbo Pascal-ish perspective, since that's most likely where you are coming from. This is about to change, as you move on to OOP concepts with fewer precedents in standard Pascal programming. Object-oriented programming has its own particular mindset, due in part to OOP's origins in the (somewhat insular) research community, but also because the concept is truly and radically different.

One often amusing outgrowth of this is that OOP fanatics anthropomorphize their objects. Data structures are no longer passive buckets that you toss values into. In the new view of things, an object is looked upon as an actor on a stage, with a set of lines (methods) memorized. When you (the director) give the word, the actor recites from the script.

It can be helpful to think of the *statement APoint.MoveTo*(242,118) as giving an order to object *APoint,* saying "Move yourself to location 242,118." The object is the central concept here. Both the list of methods and the list of data fields contained by the object serve the object. Neither code nor data is boss.

Objects aren't being described as actors on a stage just to be cute. The object-oriented programming paradigm tries very hard to model the components of a problem as components, and not as logical abstractions. The odds and ends that fill our lives, from toasters to telephones to terry towels, all have characteristics (data) and behaviors (methods). A toaster's characteristics might include the voltage it requires, the number of slices it can toast at once, the setting of the light/ dark lever, its color, its brand, and so on. Its behaviors include accepting slices of bread, toasting slices of bread, and popping toasted slices back up again.

If you wanted to write a kitchen simulation program, what better way to do it than to model the various appliances as objects, with their characteristics and behaviors encoded into data fields and methods? It's been done, in fact; the very first object-oriented language (Simula-67) was created as a language for writing such simulations.

This is the reason that object-oriented programming is so firmly linked in conventional wisdom to graphics-oriented environments. Objects should be simulations, and what better way to simulate an object than to draw a picture of it? Objects in Turbo Pascal should model components of the problem you're trying to solve. Keep that in mind as you further explore Turbo Pascal's object-oriented extensions.

### Encapsulation

Declaring fields as private allows you to enforce access to those fields only through methods.

The welding of code and data together into objects is called *encapsulation.* If you're thorough, you can provide enough methods so that a user of the object never has to access its fields directly. Like Smalltalk and other programming languages, Turbo Pascal lets you enforce encapsulation through the use of a **private**  directive. In this example, we won't specify a **private** section for fields and methods, but instead we will restrict ourselves to using methods in order to access the data we want.

*Location* and *Point* are written such that it is completely unnecessary to access any of their internal data fields directly:

```
type 
  Location = object 
    X, Y: Integer; 
    procedure Init(InitX, InitY: Integer); 
    function GetX: Integer; 
    function GetY: Integer; 
  end; 
  Point = object (Location)
    Visible: Boolean; 
    procedure Init(InitX, InitY: Integer); 
    procedure Show; 
    procedure Hide; 
    function IsVisible: Boolean; 
    procedure MoveTo(NewX, NewY: Integer); 
  end;
```
There are only three data fields here: X, Y, and *Visible.* The *MoveTo* method loads new values into X and Y, and the *GetX* and *GetY* methods return the values of X and Y. This leaves no further need to access X or Y directly. *Show* and *Hide* toggle the Boolean *Visible* between True and False, and the *Is Visible* function returns *Visible's* current state.

Assuming an instance of type *Point* called *APoint,* you would use this suite of methods to manipulate *APoint's* data fields indirectly, like this:

```
with APoint do 
begin 
 Init (0, 0); 
  Show; 
end; 
                     { Init new point at 0,0 } 
                      { Make the point visible }
```
Note that the object's fields are not accessed at all except by the object's methods.

# Methods: no

downside Adding these methods bulks up *Point* a little in source form, but the Turbo Pascal smart linker strips out any method code that is never called in a program. You therefore shouldn't hang back from giving an object type a method that might or might not be used in every program that uses the object type. Unused methods cost you nothing in performance or .EXE file size—if they're not used, they're simply not there.

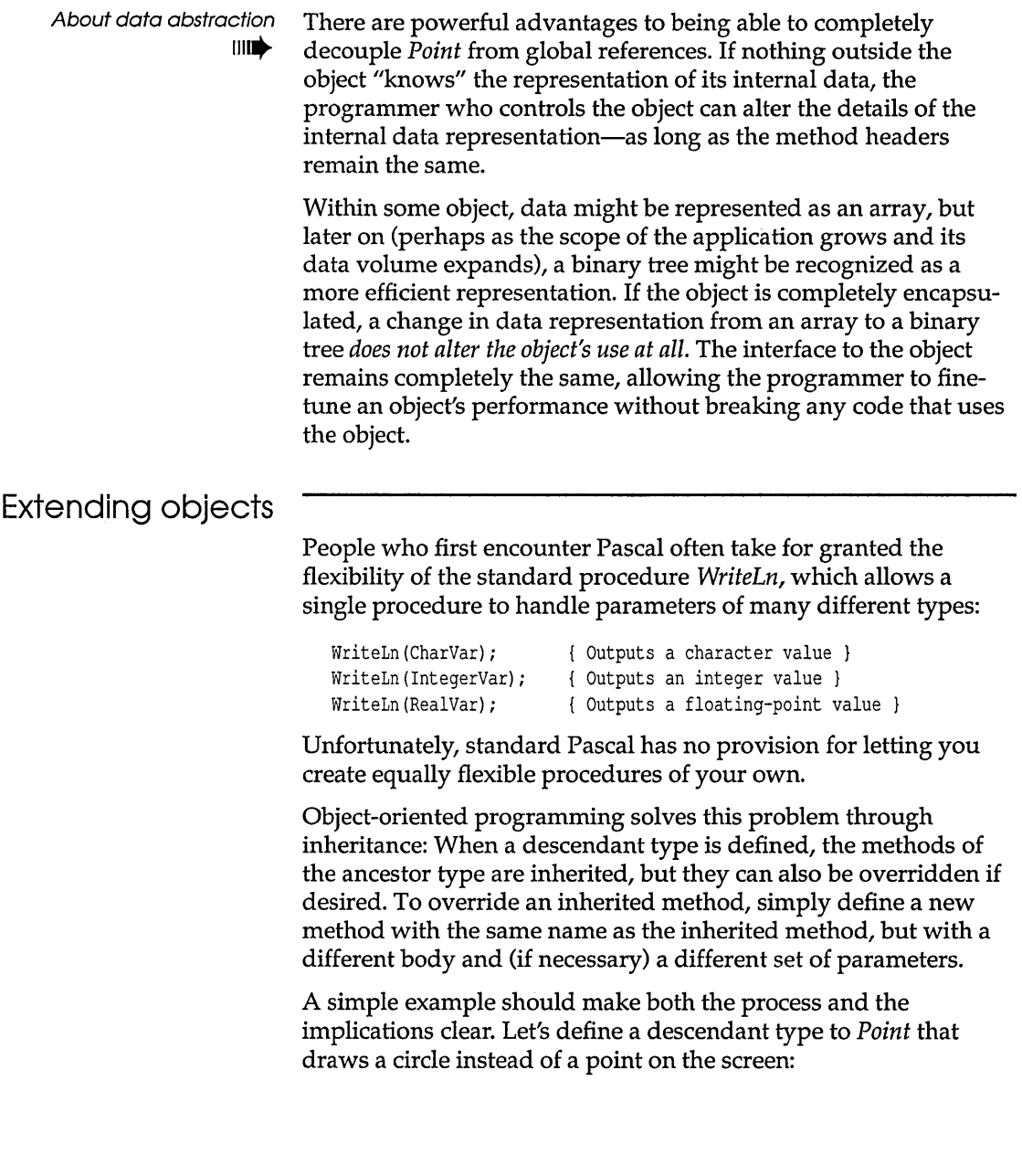

```
type 
  Circle = object (Point) 
    Radius: Integer; 
    procedure Init(InitX, InitY: Integer; InitRadius: Integer); 
    procedure Show; 
    procedure Hide; 
    procedure Expand(ExpandBy: Integer); 
    procedure MoveTo(NewX, NewY: Integer); 
    procedure Contract(ContractBy: Integer); 
  end; 
procedure Circle. Init (InitX, InitY: Integer; InitRadius: Integer); 
begin 
  Point. Init (InitX, InitY); 
  Radius := InitRadius; 
end; 
procedure Circle.Show; 
begin 
  Visible := True; 
  Graph.Circle(X, Y, Radius); 
end; 
procedure Circle.Hide; 
var 
  TempColor: Word; 
begin 
  TempColor := Graph.GetColor; 
  Graph.SetColor(GetBkColor); 
  Visible := False; 
  Graph. Circle (X, Y, Radius); 
  Graph.SetColor(TempColor); 
end; 
procedure Circle.Expand(ExpandBy: Integer); 
begin 
  Hide; 
  Radius := Radius + ExpandBy; 
  if Radius < 0 then Radius := 0; 
  Show; 
end; 
procedure Circle.Contract(ContractBy: Integer); 
begin 
  Expand(-ContractBy); 
end;
```

```
procedure Circle.MoveTo(NewX, NewY: Integer); 
begin 
  Hide; 
  X := NewX:
  Y := NewY:
  Show; 
end;
```
A circle, in a sense, is a fat point: It has everything a point has (an X,Y location, a visible/invisible state) plus a radius. Object type *Circle* appears to have only the single field *Radius,* but don't forget about all the fields that *Circle* inherits by being a descendant type of *Point. Circle* has X, Y, and *Visible* as well, even if you don't see them in the type definition for *Circle.* 

Since *Circle* defines a new field, *Radius,* initializing it requires a new *Init* method that initializes *Radius* as well as the inherited fields. Rather than directly assigning values to inherited fields like X, Yand *Visible,* why not reuse *Point's* initialization method (illustrated by *Circle.Init's* first statement). The syntax for calling an inherited method is *Ancestor.Method,* where *Ancestor* is the type identifier of an ancestral object type, and *Method* is a method identifier of that type.

Note that calling the method you override is not merely good style; it's entirely possible that *Point.lnit* (or *Location.lnit* for that matter) performs some important, hidden initialization. By calling the overridden method, you ensure that the descendant object type includes its ancestor's functionality. In addition, any changes made to the ancestor's method automatically affects all its descendants.

After calling *Point.Init, Circle.Init* can then perform its own initialization, which in this case consists only of assigning *Radius*  the value passed in *InitRadius.* 

Instead of drawing and hiding your circle point by point, you can make use of the BGI *Circle* procedure. If you do, *Circle* also needs new *Show* and *Hide* methods that override those of *Point.* These rewritten *Show* and *Hide* methods appear in the example starting on page 90.

Dotting resolves the potential problems stemming from the name of the object type being the same as that of the BGI routine that draws the object type on the screen. *Graph.Circle* is also a completely unambiguous way of telling Turbo Pascal that you're

referencing the *Circle* routine in GRAPH. TPU and not the *Circle*  object type.

Important!  $\blacksquare$ 

Whereas methods can be overridden, data fields cannot. Once you define a data field in an object hierarchy, no descendant type can define a data field with precisely the same identifier.

#### Inheriting static methods

One additional *Point* method is overridden in the earlier definition of *Circle: MoveTo.* If you're sharp, you might be looking at *MoveTo* and wondering why *MoveTo* doesn't use the *Radius*  field, and why it doesn't make any BGl or other library calls specific to drawing circles. After all, the *GetX* and *GetY* methods are inherited all the way from *Location* without modification. *Circle.MoveTo* is also completely identical to *Point.MoveTo.*  Nothing was changed other than to copy the routine and give it *Circle's* qualifier in front of the *MoveTo* identifier.

This example demonstrates a problem with objects and methods set up in this fashion. All the methods shown so far in connection with the *Location, Point,* and *Circle* object types are static methods.

**IIIII** The term *static* was chosen to describe methods that are not *virtual.* (You will learn about virtual methods shortly.) Virtual methods are in fact the solution to this problem, but in order to understand the solution you must first understand the problem.

The symptoms of the problem are these: Unless a copy of the *MoveTo* method is placed in *Circle's* scope to override *Point's MoveTo,* the method does not work correctly when it is called from an object of type *Circle.* If *Circle* invokes *Point's MoveTo*  method, what is moved on the screen is a point rather than a circle. Only when *Circle* calls a copy of the *MoveTo* method defined in its own scope are circles hidden and drawn by the nested calls to *Show* and *Hide.* 

Why so? It has to do with the way the compiler resolves method calls. When the compiler compiles *Point's* methods, it first encounters *Point.Show* and *Point.Hide* and compiles code for both into the code segment. A little later down the file it encounters *Point.MoveTo,* which calls both *Point.Show* and *Point.Hide.* As with any procedure call, the compiler replaces the source code references to *Point.Show* and *Point.Hide* with the addresses of their generated code in the code segment. Thus, when the code for

*Point.MoveTo* is called, it in turn calls the code for *Point.Show* and *Point.Hide* and everything's in phase.

So far, this scenario is all classic Turbo Pascal and would have been true (except for the nomenclature) since version 1.0. Things change, however, when you get into inheritance. When *Circle*  inherits a method from *Point, Circle* uses the method exactly as it was compiled.

Look again at what *Circle* would inherit if it inherited *Point.MoveTo:* 

```
procedure Point.MoveTo(NewX, NewY: Integer); 
begin 
 Hide; { Calls Point.Hide }
 X := NewX:
 Y := NewY;
 Show: { Calls Point.Show }
end;
```
The comments were added to drive home the fact that when *Circle*  calls *Point.MoveTo,* it also calls *Point.Show* and *Point.Hide,* not *Circle. Show* and *Circle.Hide. Point.Show* draws a point, not a circle. As long as *Point.MoveTo* calls *Point.Show* and *Point.Hide, Point.MoveTo* can't be inherited. Instead, it must be overridden by a second copy of itself that calls the copies of *Show* and *Hide*  defined within its scope; that is, *Circle. Show* and *Circle.Hide.* 

The compiler's logic in resolving method calls works like this: When a method is called, the compiler first looks for a method of that name defined within the object type. The *Circle* type defines methods named *Init, Show, Hide, Expand, Contract,* and *MoveTo.* If a *Circle* method were to call one of those five methods, the compiler would replace the call with the address of one of *Circle's*  own methods.

If no method by a name is defined within an object type, the compiler goes up to the immediate ancestor type, and looks within that type for a method of the name called. If a method by that name is found, the address of the ancestor's method replaces the name in the descendant's method's source code. If no method by that name is found, the compiler continues up to the next ancestor, looking for the named method. If the compiler hits the very first (top) object type, it issues an error message indicating that no such method is defined.

But when a static inherited method is found and used, you must remember that the method called is the method exactly as it was defined *and compiled* for the ancestor type. If the ancestor's method calls other methods, the methods called are the ancestor's methods, even if the descendant has methods that override the ancestor's methods.

### Virtual methods and polymorphism

The methods discussed so far are static methods. They are static for the same reason that static variables are static: The compiler allocates them and resolves all references to them *at compile time.*  As you've seen, objects and static methods can be powerful tools for organizing a program's complexity.

Sometimes, however, they are not the best way to handle methods.

Problems like the one described in the previous section are due to the compile-time resolution of method references. The way out is to be dynamic-and resolve such references at run time. Certain special mechanisms must be in place for this to be possible, but Turbo Pascal provides those mechanisms in its support of virtual methods.

Important!  $\blacksquare$ 

Virtual methods implement an extremely powerful tool for generalization called polymorphism. *Polymorphism* is Greek for "many shapes," and it is just that: A way of giving an action one name that is shared up and down an object hierarchy, with each object in the hierarchy implementing the action in a way appropriate to itself.

The simple hierarchy of graphic figures already described provides a good example of polymorphism in action, implemented through virtual methods.

Each object type in our hierarchy represents a different type of figure onscreen: a point or a circle. It certainly makes sense to say that you can show a point on the screen, or show a circle. Later on, if you were to define objects to represent other figures such as lines, squares, arcs, and so on, you could write a method for each that would display that object onscreen. In the new way of object-oriented thinking, you could say that all these graphic figure types had the ability to show themselves on the screen. That much they all have in common.

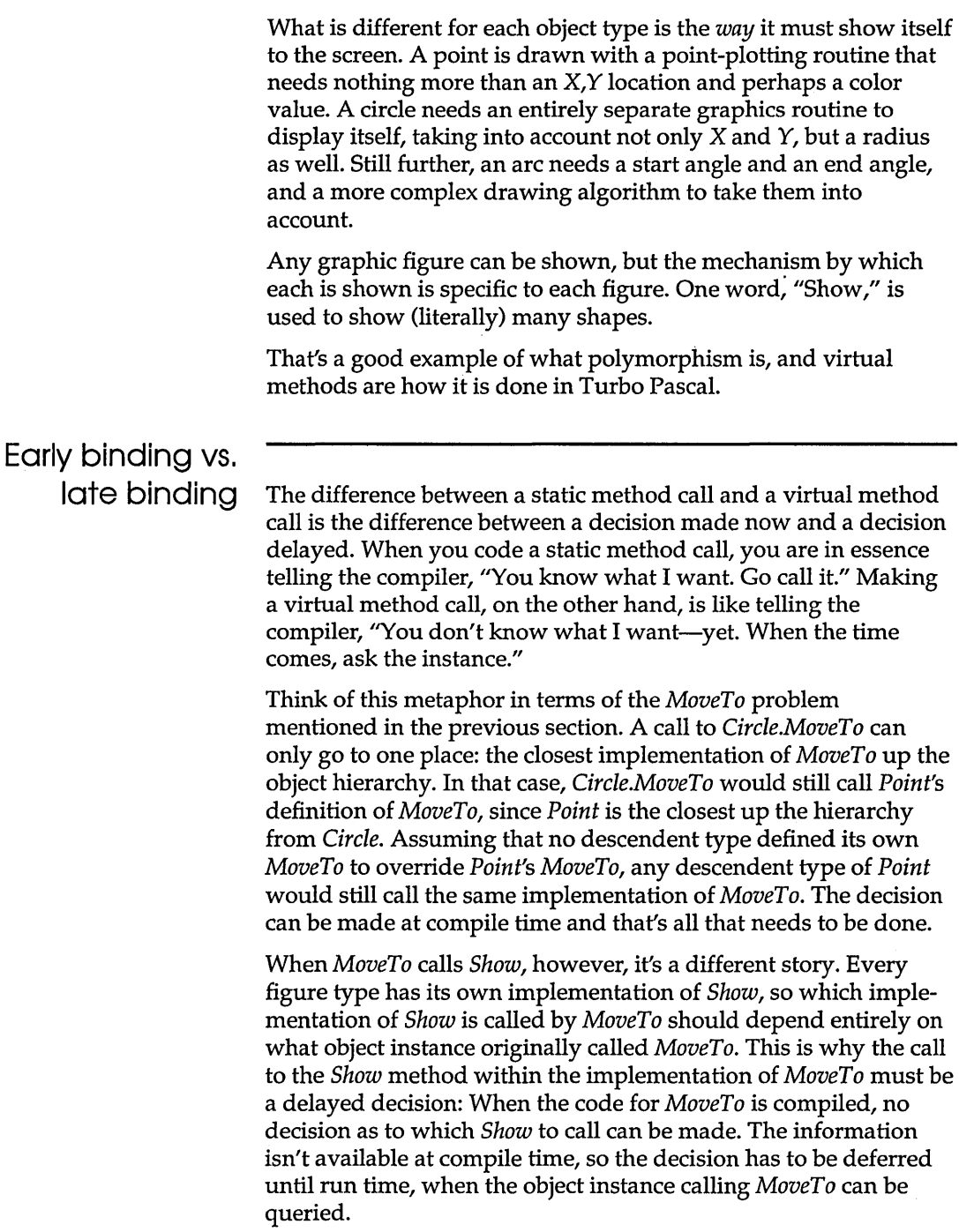

 $\sim 10$ 

The process by which static method calls are resolved unambiguously to a single method by the compiler at compile time is *early binding.* In early binding, the caller and the callee are connected (bound) at the earliest opportunity, that is, at compile time. With *late binding,* the caller and the callee cannot be bound at compile time, so a mechanism is put into place to bind the two later on, when the call is actually made.

The nature of the mechanism is interesting and subtle, and you'll see how it works a little later.

#### Object type compatibility

Inheritance somewhat changes Turbo Pascal's type compatibility rules. In addition to everything else, a descendant type inherits type compatibility with all its ancestor types. This extended type compatibility takes three forms:

- $\blacksquare$  between object instances
- $\blacksquare$  between pointers to object instances
- between formal and actual parameters

In all three forms, however, it is critical to remember that type compatibility extends *only* from descendant to ancestor. In other words, descendant types can be freely used in place of ancestor types, but not vice versa.

Consider these declarations:

```
type 
  LocationPtr = ^Location;
  PointPtr = ^Point;
  Circleptr = ~Circle; 
var 
  ALocation: Location; 
  APoint: Point; 
  ACircle: Circle; 
  PLocation: LocationPtr; 
  PPoint: PointPtr;
  PCircle: Circleptr;
```
With these declarations, the following assignments are legal:

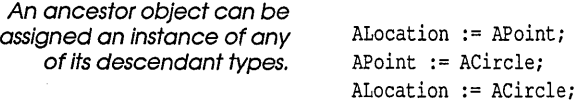
The reverse assignments are not legal.

This is a concept new to Pascal, and it might be a little hard to remember, at first, which way the type compatibility goes. Think of it this way: *The source must be able to completely fill the destination.*  Descendant types contain everything their ancestor types contain by virtue of inheritance. Therefore a descendant type is either exactly the same size or (usually) larger than its ancestors, but never smaller. Assigning an ancestor object to a descendant object could leave some of the descendant's fields undefined after the assignment, which is dangerous and therefore illegal.

In an assignment statement, only the fields that the two types have in common are copied from the source to the destination. In the assignment statement

ALocation := ACircle;

only the X and Y fields of *A Circle* are copied to *ALocation,* since X and Yare all that types *Circle* and *Location* have in common.

Type compatibility also operates between pointers to object types, under the same rule as for instances of object types: Pointers to descendants can be assigned to pointers to ancestors. These pointer assignments are also legal:

```
PPoint := PCircle; 
PLocation := PPoint; 
PLocation := PCircle;
```
Again, the reverse assignments are not legal.

A formal parameter (either value or var) of a given object type can take as an actual parameter an object of its own, or any descendant type. Given this procedure header,

procedure Draglt(Target: Point);

actual parameters could legally be of type *Point* or *Circle,* but not type *Location. Target* could also be a var parameter; the same type compatibility rule applies.

Warning!  $\blacksquare$ 

However, keep in mind that there's a drastic difference between a value parameter and a **var** parameter: A **var** parameter is a pointer to the actual object passed as a parameter, whereas a value parameter is only a *copy* of the actual parameter. That copy, moreover, only includes the fields and methods included in the formal value parameter's type. This means the actual parameter is literally translated to the type of the formal parameter. A **var** 

parameter is more similar to a typecast, in that the actual parameter remains unaltered.

Similarly, if a formal parameter is a pointer to an object type, the actual parameter can be a pointer to that object type or a pointer to any of that object's descendant types. Given this procedure header,

procedure Figure.Add(NewFigure: PointPtr);

actual parameters could legally be of type *PointPtr* or *CirclePtr,*  but not type *LocationPtr.* 

#### Polymorphic objects

In reading the previous section, you might have asked yourself: If any descendant type of a parameter's type can be passed in the parameter, how does the user of the parameter know which object type it is receiving? In fact, the user does not know, not directly. The exact type of the actual parameter is unknown at compile time. It could be any one of the object types descended from the var parameter type and is thus called a *polymorphic object.* 

Now, exactly what are polymorphic objects good for? Primarily, this: *Polymorphic objects allow the processing of objects whose type is not known at compile time.* This whole notion is so new to the Pascal way of thinking that an example might not occur to you immediately. (You'll be surprised, in time, at how natural it begins to seem. That's when you'll truly be an object-oriented programmer.)

Suppose you've written a graphics drawing toolbox that supports numerous types of figures: points, circles, squares, rectangles, curves, and so on. As part of the toolbox, you want to write a routine that drags a graphics figure around the screen with the mouse pointer.

The old way would have been to write a separate drag procedure for each type of graphics figure supported by the toolbox. You would have had to write *DragCircle, DragSquare, DragRectangle,*  and so on. Even if the strong typing of Pascal allowed it (and don't forget, there are always ways to circumvent strong typing), the differences between the types of graphics figures would seem to prevent a truly general dragging routine from being written.

After all, a circle has a radius but no sides, a square has one length of side, a rectangle two different lengths of side, and curves, arrgh....

At this point, clever Turbo Pascal hackers will step forth and say, do it this way: Pass the graphics figure record to procedure *DragIt*  as the referent of a generic pointer. Inside *Draglt,* examine a tag field at a fixed offset inside the graphics figure record to determine what sort of figure it is, and then branch using a **case**  statement:

```
case FigureIDTag of 
 Point : DragPoint:
 Circle : DragCircle; 
  Square : DragSquare; 
 Rectangle: DragRectangle; 
  Curve : DragCurve;
```
Well, placing seventeen small suitcases inside one enormous suitcase is a slight step forward, but what's the real problem with this way of doing things?

What if the user of the toolbox defines some new graphics figure type?

What indeed? What if the user designs traffic signs and wants to work with octagons for stop signs? The toolbox does not have an Octagon type, so *DragIt* would not have an Octagon label in its **case** statement, and would therefore refuse to drag the new Octagon figure. If it were presented to *DragIt,* Octagon would fall out in the **case** statement's **else** clause as an "unrecognized figure."

Plainly, building a toolbox of routines for sale without source code suffers from this problem: The toolbox can only work on data types that it "knows," that is, that are defined by the designers of the toolbox. The user of the toolbox is powerless to extend the function of the toolbox in directions unanticipated by the toolbox designers. What the user buys is what the user gets. Period.

The way out is to use Turbo Pascal's extended type compatibility rules for objects and design your application to use polymorphic objects and virtual methods. If a toolbox *DragIt* procedure is set up to work with polymorphic objects, it works with any objects defined within the toolbox-and any descendant objects that you define yourself. If the toolbox object types use virtual methods, the toolbox objects and routines can work with your custom graphics figures *on the figures' own terms.* A virtual method you define today is callable by a toolbox .TPU unit file that was

written and compiled a year ago. Object-oriented programming makes it possible, and virtual methods are the key.

Understanding how virtual methods make such polymorphic method calls possible requires a little background on how virtual methods are declared and used.

#### Virtual methods

A method is made virtual by following its declaration in the object type with the new reserved word virtual. Remember that if you declare a method in an ancestor type virtual, all methods of the same name in any descendant must also be declared virtual to avoid a compiler error.

Here are the graphics shape objects you've been seeing, properly virtualized:

```
_ type 
  Location = objectX, Y: Integer; 
    procedure Init(InitX, InitY: Integer); 
    function GetX: Integer; 
    function GetY: Integer: 
  end; 
  Point = object(Location)Visible: Boolean: 
    constructor Init(InitX, InitY: Integer); 
    procedure Show; virtual; 
   procedure Hide; virtual; 
    function IsVisible: Boolean; 
   procedure MoveTo(NewX, NewY: Integer); 
  end; 
  Circle = object(Point)Radius: Integer; 
    constructor Init(InitX, InitY: Integer; InitRadius: Integer); 
    procedure Show; virtual; 
   procedure Hide; virtual; 
    procedure Expand(ExpandBy: Integer); virtual; 
   procedure Contract (ContractBy: Integer); virtual; 
  end;
```
Notice first of all that the *MoveTo* method shown in the last iteration of type *Circle* is gone from Circle's type definition. *Circle*  no longer needs to override *Point's MoveTo* method with an unmodified copy compiled within its own scope. Instead, *MoveTo*  can now be inherited from *Point,* with all *MoveTo's* nested method calls going to *Circle's* methods rather than *Point's,* as happens in an all-static object hierarchy.

We suggest the use of the identifier Init for object constructors. Also, notice the new reserved word **constructor** replacing the reserved word **procedure** for *Point.Init* and *Circle.lnit.* A constructor is a special type of procedure that does some of the setup work for the machinery of virtual methods.

> Warning! *Every object type that has virtual methods must have a constructor.*

 $III$ The constructor must be called before any virtual method is called. Calling a virtual method without previously calling the constructor can cause system lockup, and the compiler has no way to check the order in which methods are called.

⊞⊯ Each individual instance of an object must be initialized by a separate constructor call. It is not sufficient to initialize one instance of an object and then assign that instance to additional instances. The additional instances, while they might contain correct data, are not initialized by the assignment statements, and lock up the system if their virtual methods are called. For example:

```
var 
  QCircle, RCircle: Circle; 
begin 
  QCircle.lnit(600,lOO,30); 
  RCircle := QCircle; 
end. 
                                      { create two instances of Circle } 
                                       { call constructor for QCircle } 
                                               { RCircle is not valid! }
```
What do constructors construct? Every object type has something called a *virtual method table* (VMT) in the data segment. The VMT contains the object type's size and, for each of its virtual methods, a pointer to the code implementing that method. What the constructor does is establish a link between the instance calling the constructor and the object type's VMT.

That's important to remember: There is only one virtual method table for each object type. Individual instances of an object type (that is, variables of that type) contain a link to the VMT—they do not contain the VMT itself. The constructor sets the value of that link to the VMT—which is why you can launch execution into nowhere by calling a virtual method before calling the constructor.

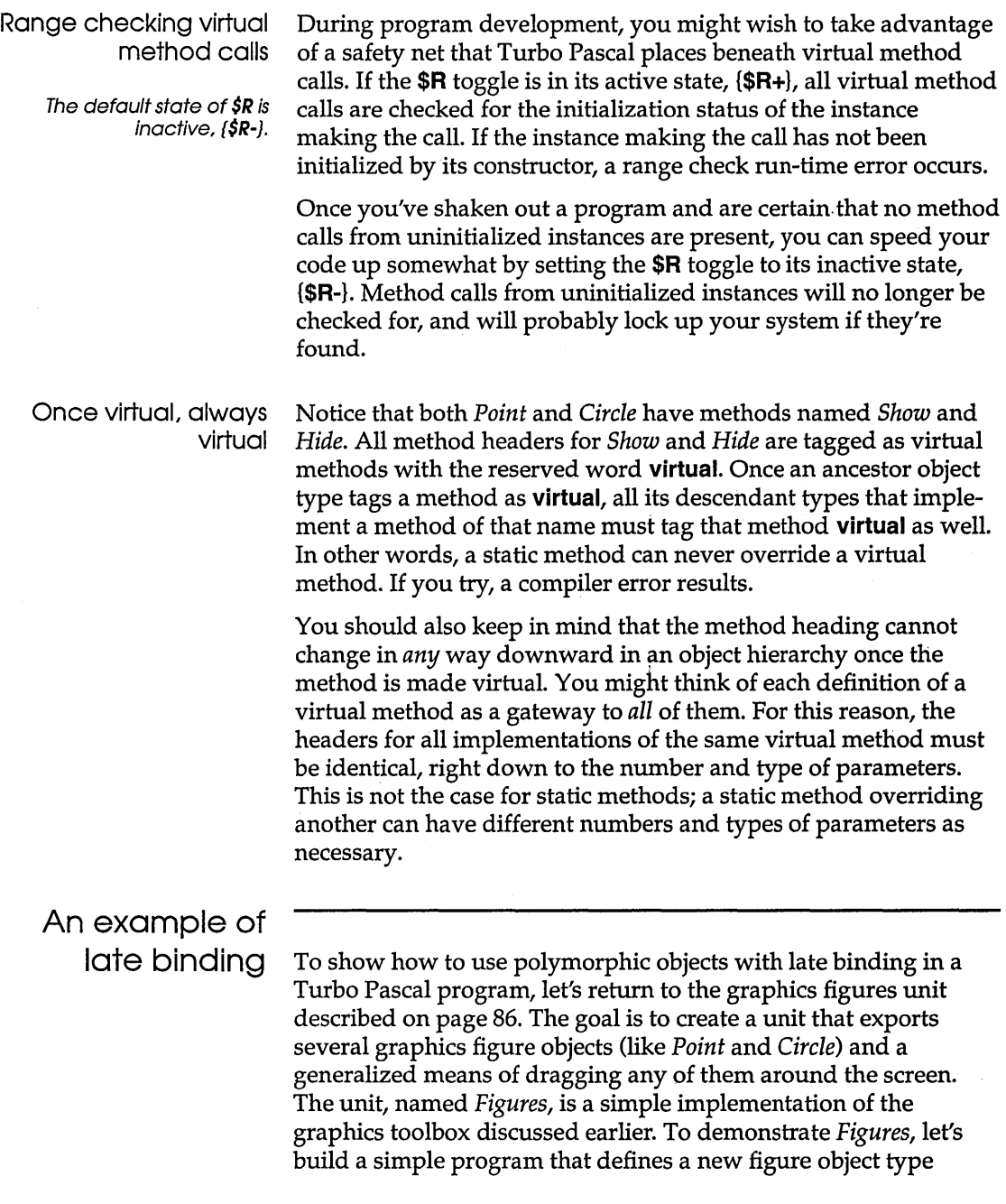

unknown to *Figures* and then uses virtual methods to drag that new figure type around the screen.

Think about how graphics figures are alike and how they differ. The differences are obvious, and all involve shapes and angles and curves drawn onscreen. In the simple graphics program we'll describe, figures displayed onscreen share these attributes:

- $\blacksquare$  They have a location, given as  $X, Y$ . The point within a figure considered to lie at this X, *Y* position is called the figure's *anchor point .*
- They can be either visible or invisible, specified by a Boolean value of True (visible) or False (invisible).

If you recall the earlier examples, these are precisely the characteristics of the *Location* and *Point* object types. *Point,* in fact, represents a sort of "grandparent" type from which all graphics figure objects are descended.

The rationale demonstrates an important principle of objectoriented programming: In defining a hierarchy of object types, gather all common attributes into a single type and allow the hierarchy of types to inherit all common elements from that type.

A note about abstract objects **1111"** 

Type *Point* acts as a template from which its descendant object types can take elements common to all types in the hierarchy. In this example, no object of type *Point* is ever actually drawn to the screen, though no harm would come of doing so. (Calling *Point.Show* would obviously display a point on the screen.) An object type specifically designed to provide inheritable characteristics for its descendants is called an *abstract* object type. The point of an abstract type is to have descendants, not instances.

Go back to page 101 and read *Point* over once more, this time as a compendium of all the things that graphics figures have in common. *Point* inherits X and Y from the even earlier *Location* type, but *Point* contains X and Y nonetheless, and can bequeath them to its descendant types. Note that none of *Point's* methods address the shape of a figure, but all figures can be visible or invisible and can be moved around on the screen.

*Point* also has an important function as a ''broadcasting station" for changes to the object hierarchy *as a whole.* If some new feature is devised that applies to all graphics figures (color support, for example), it can be added to all object types descended from *Point*  simply by adding the new features to *Point.* The new features are

instantly callable from any of *Point's* descendant types. A method for moving a figure to the current position of the mouse pointer, for example, could be added to *Point* without changing any figure-specific methods, since such a method would only affect the two fields X and *Y.* 

Obviously, if the new feature must be implemented differently for different figures, there must be a whole family of figure-specific virtual methods added to the hierarchy, each method overriding the one belonging to its immediate ancestor. Color, for example, would require minor changes to *Show* and *Hide* up and down the line, since the syntax of many GRAPH.TPU drawing routines depends on how drawing color is specified.

#### **Procedure or method?**

A major goal in designing the FIGURES.P AS unit is to allow users of the unit to extend the object types defined in the unit-and still make use of all the unit's features. It is an interesting challenge to create some means of dragging an arbitrary graphics figure around the screen in response to user input.

There are two ways to go about it. The way that might first occur to traditional Pascal programmers is to have FIGURES.P AS export a procedure that takes a polymorphic object as a **var** parameter, and then drags that object around the screen. Such a procedure is shown here:

```
procedure DragIt(var AnyFigure: Point; DragBy: Integer); 
var 
  DeltaX,DeltaY: Integer; 
  FigureX,FigureY: Integer; 
begin 
  AnyFigure.Show; 
  FigureX := AnyFigure.GetX; { Get the initial X, Y of figure }
  FigureY := AnyFigure.GetYi 
  { This is the drag loop } 
                            { Display figure to be dragged } 
  while GetDelta(DeltaX, DeltaY) do 
  begin { Apply delta to figure X, Y: }
    FigureX := FigureX + (DeltaX * DragBy); 
    FigureY := FigureY + (DeltaY * DragBy); 
    { And tell the figure to move } 
    AnyFigure.MoveTo(FigureX, FigureY); 
  end; 
end;
```
*DragIt* calls an additional procedure, *GetDelta,* that obtains some sort of change in  $X$  and  $Y$  from the user. It could be from the keyboard, or from a mouse, or a joystick. (For simplicity's sake, our example obtains input from the arrow keys on the keypad.)

What's important to notice about *DragIt* is that any object of type *Point* or any type descended from *Point* can be passed in the *AnyFigure* **var** parameter. Instances of *Point* or *Circle,* or any type defined in the future that inherits from *Point* or *Circle,* can be passed without complication in *AnyFigure.* 

How does *DragIt's* code know what object type is actually being passed? It doesn't-and that's OK. *Draglt* only references identifiers defined in type *Point.* By inheritance, those identifiers are also defined in any descendant of type *Point.* The methods *GetX, GetY, Show,* and *MoveTo* are just as truly present in type *Circle* as in type *Point,* and would be present in any future type defined as a descendant of either.

*GetX, GetY,* and *MoveTo* are static methods, which means that *Draglt* knows the procedure address of each at compile time. *Show,* on the other hand, is a virtual method. There is a different implementation of *Show* for both *Point* and *Circle-and Draglt*  does not know at compile time which implementation is to be called. In brief, when *DragIt* is called, *DragIt* looks up the address of the correct implementation of *Show* in the VMT of the instance passed in *AnyFigure.* If the instance is a *Circle, DragIt* calls *Circle. Show.* If the instance is a *Point, DragIt* calls *Point. Show.* The decision as to which implementation of *Show* is called is not made until run time, and not, in fact, until the moment in the program when *DragIt* must call virtual method *Show.* 

Now, *Draglt* works quite well, and if it is exported by the toolbox unit, it can drag any descendant type of *Point* around the screen, whether that type existed when the toolbox was compiled or not. But you have to think a little further: If any object can be dragged around the screen, why not make dragging a feature of the graphics objects themselves?

In other words, why not make *DragIt* a method?

Make it a method!

Indeed. Why pass an object to a procedure to drag the object around the screen? That's old-school thinking. If a procedure can be written to drag any graphics figure object around the screen,

then the graphics figure objects ought to be able to drag themselves around the screen.

In other words, procedure *DragIt* really ought to be method *Drag.* 

Adding a new method to an existing object hierarchy involves a little thought. How far up the hierarchy should the method be placed? Think about the utility provided by the method and decide how broadly applicable that utility is. Dragging a figure involves changing the location of the figure in response to input from the user. Metaphorically, you might think of a *Drag* method as *MoveTo* with an internal power source. In terms of inheritability, it sits right beside *MoveTo-any* object to which *MoveTo* is appropriate should also inherit *Drag. Drag* should thus be added to our abstract object type, *Point,* so that all *Point's* descendants can share it.

Does *Drag* need to be **virtual?** The litmus test for making any method virtual is whether the functionality of the method is expected to change somewhere down the hierarchy tree. *Drag* is a closed-ended sort of feature. It only manipulates the  $X, Y$  position of a figure, and one doesn't imagine that it would become more than that. Therefore, it probably doesn't need to be virtual.

Still, you should use caution in any such decision: If you don't make *Drag* virtual, you lock out all opportunities for users of FIGURES. PAS to alter it in their efforts to extend FIGURES. PAS. You might not be able to imagine the circumstances under which a user might want to rewrite *Drag.* That doesn't for a moment mean that such circumstances will not arise.

For example, *Drag* has a joker in it that tips the balance in favor of its being virtual: It deals with *event handling,* that is, the interception of input from devices like the keyboard and mouse, which occur at unpredictable times yet must be handled when they occur. Event handling is a messy business, and often very hardware-specific. If your user has some input device that does not meld well with *Drag* as you present it, the user will be helpless to rewrite *Drag.* Don't burn any bridges: Make *Drag*  virtual.

The process of converting *DragIt* to a method and adding the method to *Point* is almost trivial. Within the *Point* object definition, *Drag* is just another method header:

```
Point = object (Location) 
  Visible: Boolean; 
  constructor Init(InitX, InitY: Integer); 
  procedure Show; virtual; 
  procedure Hide; virtual; 
  function IsVisible: Boolean; 
  procedure MoveTo(NewX, NewY: Integer); 
  procedure Drag(DragBy: Integer); virtual; 
end;
```
The position of *Drag's* method header in the *Point* object definition is unimportant. Remember, methods can be declared in any order, but data fields *must* be defined before the first method declaration.

Changing the procedure *DragIt* to the method *Drag* is almost entirely a matter of applying *Point's* scope to *DragIt.* In the *DragIt*  procedure, you had to specify *AnyFigure.Show, AnyFigure.GetX,*  and so on. *Drag* is now a part of *Point,* so you no longer have to qualify method names. *AnyFigure.GetX* is now simply *GetX,* and so on. And of course, the *AnyFigure* **var** parameter is banished from the parameter line. The implied *Self* parameter now tells you which object instance is calling *Drag.* 

By now, you should be thinking in tenns of building functionality into objects in the form of methods rather than building procedures and passing objects to them as parameters. Ultimately you'll come to design programs in terms of activities that objects can do, rather than as collections of procedure calls that act upon passive data.

It's a whole new world.

#### Object extensibility

The important thing to notice about toolbox units like FIGURES.P AS is that the object types and methods defined in the unit can be distributed to users in linkable .TPU form only, without source code. (Only a listing of the interface portion of the unit need be released.) Using polymorphic objects and virtual methods, the users of the .TPU file can still add features to it to suit their needs.

This novel notion of taking someone else's program code and adding functionality to it *without benefit of source code* is called *extensibility.* Extensibility is a natural outgrowth of inheritance: You inherit everything that all your ancestor types have, and then

The complete source code for FIGURES.PAS, including Drag implemented as a virtual method, is available on your disk.

you add what new capability you need. Late binding lets the new meld with the old at run time, so the extension of the existing code is seamless and costs you no more in performance than a quick trip through the virtual method table.

FIGDEMO.P AS (on your disk) makes use of the *Figures* unit, and extends it by creating a new graphics figure object, *Arc*, as a descendant type of *Circle.* The object *Arc* could have been written long after FIGURES.PAS was compiled, and yet an object of type *Arc* can make use of inherited methods like *MoveTo* or *Drag*  without any special considerations. Late binding and *Arc's* virtual methods allows the *Drag* method to call *Arc's Show* and *Hide* methods even though those methods might have been written long after *Point.Drag* itself was compiled.

#### Static or virtual methods

In general, you should make methods virtual. Use static methods only when you want to optimize for speed and memory efficiency. The tradeoff, as you've seen, is in extensibility.

Let's say you are declaring an object named *Ancestor,* and within *Ancestor* you are declaring a method named *Action.* How do you decide whether *Action* should be virtual or static? Here's the rule of thumb: Make *Action* virtual if there is a possibility that some future descendant of *Ancestor* will override *Action,* and you want that future code to be accessible to *Ancestor.* 

Now apply this rule to the graphics objects you've seen in this chapter. In this case, *Point* is the ancestor object type, and you must decide whether to make its methods static or virtual. Let's consider its *Show, Hide,* and *MoveTo* methods. Since each different type of figure has its own means of displaying and erasing itself, *Show* and *Hide* are overridden by each descendant figure. Moving a graphics figure, however, seems to be the same for all descendants: Call *Hide* to erase the figure, change its X, Y coordinates, and then call *Show* to redisplay the figure in its new location. Since this *MoveTo* algorithm can be applied to any figure with a single anchor point at  $X, Y$ , it's reasonable to make *Point.MoveTo* a static method that is inherited by all descendants of *Point;* but *Show* and *Hide* are overridden and must be virtual so that *Point.MoveTo* can call its descendants' *Show* and *Hide*  methods.

On the other hand, remember that if an object has any virtual methods, a VMT is created for that object type in the data segment and every object instance has a link to the VMT. Every call to a virtual method must pass through the VMT, while static methods are called directly. Though the VMT lookup is very efficient, calling a method that is static is still a little faster than calling a virtual one. And if there are no virtual methods in your object, then there is no VMT in the data segment and—more significantly-no link to the VMT in every object instance.

The added speed and memory efficiency of static methods must be balanced against the flexibility that virtual methods allow: extension of existing code long after that code is compiled. Keep in mind that users of your object type might think of ways to use it that you never dreamed of, which is, after all, the whole point.

#### Dynamic objects

The use of the word static here does not relate in any way to static methods.

All the object examples shown so far have had static instances of object types that were named in a **var** declaration and allocated in the data segment and on the stack.

#### var

ACircle: Circlei

Objects can be allocated on the heap and manipulated with pointers, just as the closely related record types have always been in Pascal. Turbo Pascal includes some powerful extensions to make dynamic allocation and deallocation of objects easier and more efficient.

Objects can be allocated as pointer referents with the *New*  procedure:

#### var PCircle: ^Circle; New(PCircle);

As with record types, *New* allocates enough space on the heap to contain an instance of the pointer's base type, and returns the address of that space in the pointer.

If the dynamic object contains virtual methods, it must then be initialized with a constructor call before any calls are made to its methods:

PCircle. Init (600, 100, 30) *i* 

#### Turbo Pascal User's Guide

Method calls can then be made normally, using the pointer name and the reference symbol  $\wedge$  (a caret) in place of the instance name that would be used in a call to a statically allocated object:

```
oldXPosition := PCircle^{\wedge}.GetX:
```
#### Allocation and initialization with New

Turbo Pascal extends the syntax of *New* to allow a more compact and convenient means of allocating space for an object on the heap and initializing the object with one operation. *New* can now be invoked with two parameters: the pointer name as the first parameter, and the constructor invocation as the second parameter:

```
New (PCirele, Init (600, 100, 30));
```
When you use this extended syntax for *New,* the constructor *Init*  actually performs the dynamic allocation, using special entry code generated as part of a constructor's compilation. The instance name cannot precede *Init,* since at the time *New* is called, the instance being initialized with *Init* does not yet exist. The compiler identifies the correct *Init* method to call through the type of the pointer passed as the first parameter.

*New* has also been extended to allow it to act as a function returning a pointer value. The parameter passed to *New* is the *type*  of the pointer to the object rather than the pointer variable itself:

```
type 
  ArcPtr = \Delta rvar 
  PAre: ArePtr; 
PArc := New (ArcPtr) ;
```
Note that with version, the function-form extension to *New*  applies to *all* data types, not only to object types:

```
type 
  CharPtr = \text{Char}; { Char is not an object type... }
var 
  PChar: CharPtr; 
PChar := New(CharPtr);
```
The function form of *New,* like the procedure form, can also take the object type's constructor as a second parameter:

Fail helps you do error recovery in constructors; see the section "Constructor error recovery" in Chapter 17 of the Programmer's Guide.

#### Disposing dynamic objects

PArc := New(ArcPtr, Init(600, 100, 25, 0, 90));

A parallel extension to *Dispose* has been defined for Turbo Pascal, as fully explained in the following sections.

Just like traditional Pascal records, objects allocated on the heap can be deallocated with *Dispose* when they are no longer needed:

```
Dispose(PCircle);
```
There can be more to getting rid of an unneeded dynamic object than just releasing its heap space, however. An object can contain pointers to dynamic structures or objects that need to be released or "cleaned up" in a particular order, especially when elaborate dynamic data structures are involved. Whatever needs to be done to clean up a dynamic object in an orderly fashion should be gathered together in a single method so that the object can be eliminated with one method call:

MyCornplexObjeet.Done;

The *Done* method should encapsulate all the details of cleaning up its object and all the data structures and objects nested within it.

It is legal and often useful to define multiple cleanup methods for a given object type. Complex objects might need to be cleaned up in different ways depending on how they were allocated or used, or depending on what mode or state the object was in when it was cleaned up.

#### **Destructors**

needed.

We suggest the identifier Done for cleanup methods that "close up shop" once an object is no longer

> Turbo Pascal provides a special type of method called a *destructor*  for cleaning up and disposing of dynamically allocated objects. A destructor combines the heap deallocation step with whatever other tasks are necessary for a given object type. As with any method, multiple destructors can be defined for a single object type.

A destructor is defined with all the object's other methods in the object type definition:

```
Point = object(Location)Visible: Boolean; 
  Next: PointPtr; 
  constructor Init(InitX, InitY: Integer); 
  destructor Done; virtual; 
 procedure Show; virtual; 
 procedure Hide; virtual; 
 function IsVisible: Boolean; 
 procedure MoveTo(NewX, NewY: Integer); 
 procedure Drag(DragBy: Integer); virtual; 
end;
```
Destructors can be inherited, and they can be either static or virtual. Because different shutdown tasks are usually required for different object types, it is a good idea *always* to make destructors virtual, so that in every case the correct destructor is executed for its object type.

Keep in mind that the reserved word **destructor** is not needed for every cleanup method, even if the object type definition contains virtual methods. Destructors really operate only on dynamically allocated objects. In cleaning up a dynamically allocated object, the destructor performs a special service: It guarantees that the correct number of bytes of heap memory are always released. There is, however, no harm in using destructors with statically allocated objects; in fact, by not giving an object type a destructor, you prevent objects of that type from getting the full benefit of Turbo Pascal's dynamic memory management.

Destructors really come into their own when polymorphic objects must be cleaned up and their heap allocation released. A polymorphic object is an object that has been assigned to an ancestor type by virtue of Turbo Pascal's extended type compatibility rules. In the running example of graphics figures, an instance of object type *Circle* assigned to a variable of type *Point* is an example of a polymorphic object. These rules govern pointers to objects as well; a pointer to *Circle* can be freely assigned to a pointer to type *Point,*  and the referent of that pointer is also a polymorphic object.

The term *polymorphic* is appropriate because the code using the object doesn't know at compile time precisely what type of object is on the end of the string—only that the object is one of a hierarchy of objects descended from the specified type.

The size of object types differ, obviously. So when it comes time to clean up a polymorphic object allocated on the heap, how does *Dispose* know how many bytes of heap space to release? No information on the size of the object can be gleaned from a polymorphic object at compile time.

The destructor solves the problem by going to the place where the information *is* stored: in the instance variable's VMT. In every object type's VMT is the size in bytes of the object type. The VMT for any object is available through the invisible *Self* parameter passed to the method on any method call. A destructor is just a special kind of method, and it receives a copy of *Self* on the stack when an object calls it. So while an object might be polymorphic at *compile time,* it is never polymorphic at run time, thanks to late binding.

To perform this late-bound memory deallocation, the destructor must be called as part of the extended syntax for the *Dispose*  procedure:

Dispose(PPoint,Done);

(Calling a destructor outside of a *Dispose* call does no automatic deallocation at all.) What happens here is that the destructor of the object pointed to by *PPoint* is executed as a normal method call. As the last thing it does, however, the destructor looks up the size of its instance type in the instance's VMT, and passes the size to *Dispose. Dispose* completes the shutdown by deallocating the correct number of bytes of heap space that had previously belonged to *PPoint".* The number of bytes released is correct whether *PPoint* points to an instance of type *Point* or to one of *Point's* descendant types like *Circle* or *Arc.* 

Note that the destructor method itself can be empty and still perform this service:

```
destructor AnObject.Done; 
begin 
end;
```
What performs the useful work in this destructor is not the method body but the epilog code generated by the compiler in response to the reserved word **destructor.** In this, it is similar to a unit that exports nothing, but performs some "invisible" service by executing an initialization section before program startup. The action is all behind the scenes.

An example of dynamic object

allocation The final example program provides some practice in the use of objects allocated on the heap, including the use of destructors for object deallocation. The program shows how a linked list of graphics objects might be created on the heap and cleaned up using destructor calls when they are no longer required.

> Building a linked list of objects requires that each object contain a pointer to the next object in the list. Type *Point* contains no such pointer. The easy way out would be to add a pointer to *Point,* and in doing so ensure that all *Point's* descendant types also inherit the pointer. However, adding anything to *Point* requires that you have the source code for *Point,* and as said earlier, one advantage of object-oriented programming is the ability to extend existing objects without necessarily being able to recompile them.

> The solution that requires no changes to *Point* creates a new object type not descended from *Point.* Type *List* is a very simple object whose purpose is to head up a list of *Point* objects. Because *Point*  contains no pointer to the next object in the list, a simple record type, *Node,* provides that service. *Node* is even simpler than *List,* in that it is not an object, has no methods, and contains no data except a pointer to type *Point* and a pointer to the next node in the list.

*List* has a method that allows it to add new figures to its linked list of *Node* records by inserting a new instance of *Node* immediately after itself, as a referent to its Nodes pointer field. The *Add*  method takes a pointer to a *Point* object, rather than a *Point* object itself. Because of Turbo Pascal's extended type compatibility, pointers to any type descended from *Point* can also be passed in the *Item* parameter to *List.Add.* 

Program *ListDemo* declares a static variable, *AList,* of type *List,*  and builds a linked list with three nodes. Each node points to a different graphics figure that is either a *Point* or one of its descendants. The number of bytes of free heap space is reported before any of the dynamic objects are created, and then again after all have been created. Finally, the whole structure, including the three *Node* records and the three *Point* objects, are cleaned up and removed from the heap with a single destructor call to the static *List* object, *AList.* 

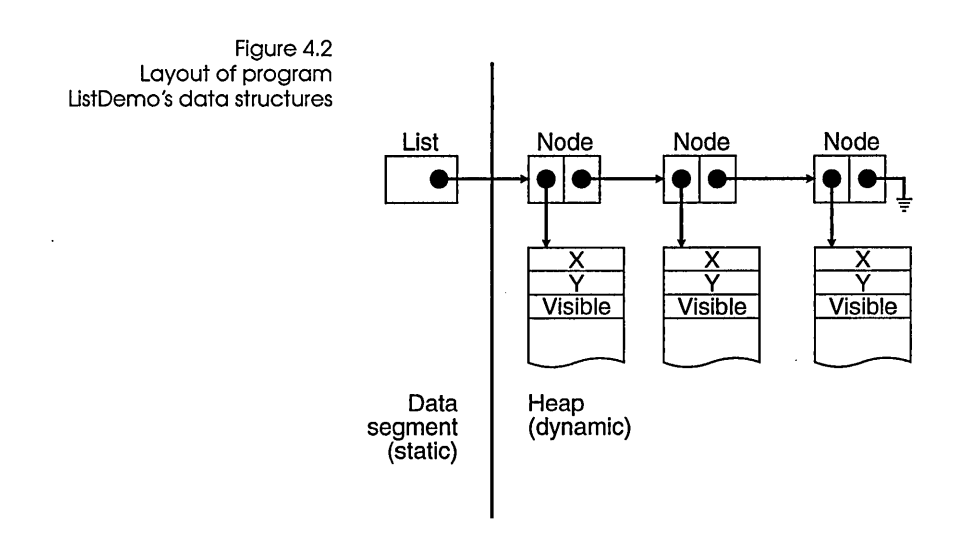

Disposing of a complex data structure on the heap

This destructor, *List.Done,* is worth a close look. Shutting down a *List* object involves disposing of three different kinds of structures: the polymorphic graphics figure objects in the list, the *Node* records that hold the list together, and (if it is allocated on the heap) the *List* object that heads up the list. The whole process is invoked by a single call to *AList's* destructor:

```
AList.Done;
```
The code for the destructor merits examination:

```
destructor List.Done; 
var 
  N: Nodeptr; 
begin 
  while Nodes <> nil do 
  begin 
     N := Nodes; 
     Dispose (N^.Item, Done);
    Nodes := N^{\wedge}.Next;
     Dispose (N) ; 
  end; 
end;
```
The list is cleaned up from the list head by the "hand-over-hand" algorithm, metaphorically similar to pulling in the string of a kite: Two pointers, the *Nodes* pointer within *AList* and a working pointer N, alternate their grasp on the list while the first item in

the list is disposed of. A dispose call deallocates storage for the first *Point* object in the list *(Item/\);* then *Nodes* is advanced to the next *Node* record in the list by the statement Nodes := N<sup>o</sup>. Next; the *Node* record itself is deaUocated; and the process repeats until the list is gone.

The important thing to note in the destructor *Done* is the way the *Point* objects in the list are deallocated:

Dispose(N^.Item,Done);

Here, *N/\.Item* is the first *Point* object in the list, and the *Done*  method called is its destructor. Keep in mind that the actual type of *N/\.Item/\* is not necessarily *Point,* but could as well be any descendant type of *Point.* The object being cleaned up is a polymorphic object, and no assumptions can be made about its actual size or exact type at compile time. In the earlier call to *Dispose,*  once *Done* has executed all the statements it contains, the "invisible" epilog code in *Done* looks up the size of the object instance being cleaned up in the object's VMT. *Done* passes that size to *Dispose,* which then releases the exact amount of heap space the polymorphic object actually occupied.

Remember that polymorphic objects must be cleaned up this way, through a destructor call passed to *Dispose,* if the correct amount of heap space is to be reliably released.

In the example program, *AList* is declared as a static variable in the data segment. *AList* could as easily have been itself allocated on the heap, and anchored to reality by a pointer of type *ListPtr.* If the head of the list had been a dynamic object too, disposing of the structure would have been done by a destructor call executed within *Dispose:* 

```
var 
  PList: ListPtr; 
\ddotscDispose(PList,Done);
```
Here, *Dispose* calls the destructor method *Done* to clean up the structure on the heap. Then, once *Done* is finished, *Dispose* deallocates storage for *PList's* referent, removing the head of the list from the heap as well.

LISTDEMO.P AS (on your disk) uses the same FIGURES.P AS unit described on page 108. It implements an *Arc* type as a descendant of *Point,* creates a *List* object heading up a linked list of three polymorphic objects compatible with *Point,* and then disposes of the

whole dynamic data structure with a single destructor call to *AList.Done.* 

#### **Where to now?**

As with any aspect of computer programming, you don't get better at object-oriented programming by reading about it; you get better at it by doing it. Most people, on first exposure to object-oriented programming, are heard to mutter "I don't get it" under their breath. The "Aha!" comes later, when in the midst of putting their own objects in place, the whole concept comes together in the sort of perfect moment we used to call an epiphany. Like the face of woman emerging from a Rorschach inkblot, what was obscure before at once becomes obvious, and from then on it's easy.

The best thing to do for your first object-oriented project is to take the FIGURES.P AS unit (you have it on disk) and extend it. Points, circles, and arcs are by no means enough. Create objects for lines, rectangles, and squares. When you're feeling more ambitious, create a pie-chart object using a linked list of individual pie-slice figures.

One more subtle challenge is to implement objects with relative position. A relative position is an offset from some base point, expressed as a positive or negative difference. A point at relative coordinates -17,42 is 17 pixels to the left of the base point, and 42 pixels down from that base point. Relative positions are necessary to combine figures effectively into single larger figures, since multiple-figure combination figures cannot always be tied together at each figure's anchor point. Better to define an RX and  $RY$  field in addition to anchor point  $X, Y$ , and have the final position of the object on screen be the sum of its anchor point and relative coordinates.

Once you've had your "Aha!" start building object-oriented concepts into your everyday programming chores. Take some existing utilities you use every day and rethink them in object oriented terms. Take another look at your hodgepodge of procedure libraries and try to see the objects in them-then rewrite the procedures in object form. You'll find that libraries of objects are much easier to reuse in future projects. Very little of your initial investment in programming effort will ever be wasted. You will rarely have to rewrite an object from scratch. If it

will serve as is, use it. If it lacks something, extend it. But if it works well, there's no reason to throwaway any of what's there.

### **Conclusion**

Object-oriented programming is a direct response to the complexity of modern applications, complexity that has often made many programmers throw up their hands in despair. Inheritance and encapsulation are extremely effective means for managing complexity. (It's the difference between having ten thousand insects classified in a taxonomy chart, and ten thousand insects all buzzing around your ears.) Far more than structured programming, object-orientation imposes a rational order on software structures that, like a taxonomy chart, imposes order without imposing limits.

Add to that the promise of the extensibility and reusability of existing code, and the whole thing begins to sound almost too good to be true. Impossible, you think?

Hey, this is Turbo Pascal. "Impossible" is undefined.

120 Turbo Pascal User's Guide

 $\overline{\phantom{a}}$ 

 $\mathcal{A}$ 

c H A p T E R

## **Debugging Turbo Pascal programs**

Turbo Pascal's superb development environment includes automatic project management, program modularity, high-speed compilation, and easy-to-use overlays. Yet with all that, your program can still have *bugs,* or errors, that keep it from working correctly.

Turbo Pascal gives you the tools you need to *debug* your program, which means to find and remove all the errors to get it running. Turbo Pascal also makes it easy to locate and fix compiler and run-time errors. And it lets you enable or disable automatic error checking at run time.

Turbo Pascal comes with a powerful, flexible source-level debugger that allows you to execute your program one line at a time, viewing expressions and modifying variables as you go. This debugger is built into the Turbo Pascal IDE; you can edit, compile, and debug without ever leaving Turbo Pascal. And for big or complex programs that require the full range of debugging support from machine language to evaluating Pascal expressions, Turbo Pascal fully supports Borland's standalone debugger, Turbo Debugger.

## **Taxonomy of bugs**

There are three basic types of program bugs: compile-time errors, run-time errors, and logic errors.

5

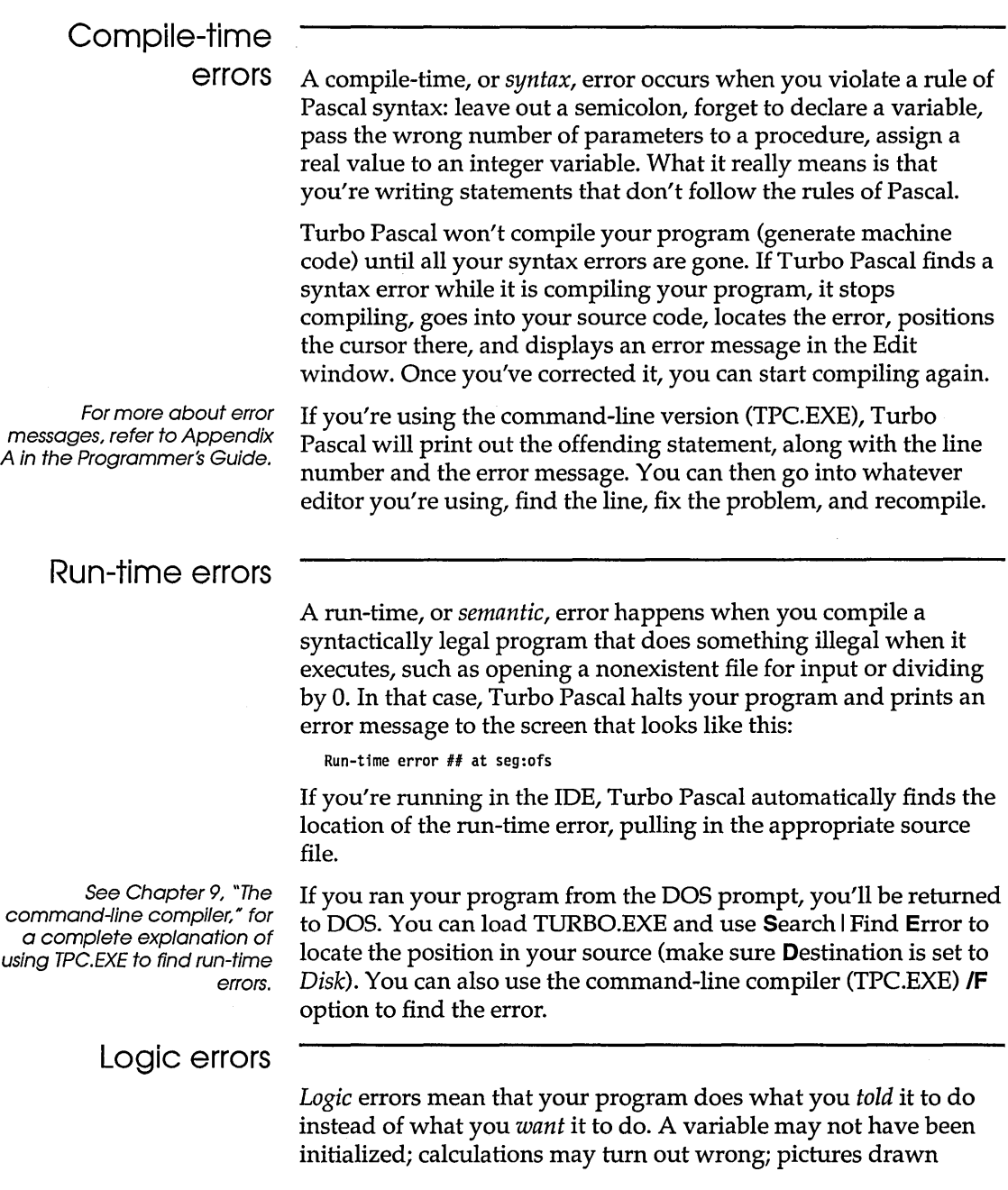

 $\hat{\mathcal{A}}$ 

onscreen don't look right; or the program might just skip doing what you think it should.

These can be the hardest errors to find, but they are the ones that the integrated debugger helps you with the most.

## **The integrated debugger**

Some run-time and logic errors are obscure and hard to track down. Others can be buried by subtle interactions between sections of a large program. In these cases, what you'd really like to do is to execute your program interactively, watching the values of certain variables or expressions. You'd like your program to stop when it reaches a certain place so that you can see just how it got there. You'd like to stop and change the values of some variables while the program is executing, to force a certain behavior or see how the program responds. And you'd like to do this in a setting where you can quickly edit, recompile, and run your program again.

Turbo Pascal's integrated debugger has all the capabilities just described and more. It is an integral part of the Turbo Pascal IDE: Two of the main menu items (**Run** and **D**ebug) are devoted to its use; likewise, several hot keys are used for debugger commands. For more about the IDE and hot keys, refer to Chapter 7, "The IDE reference," or try TPTOUR or online help.

# What the

debugger can do The integrated debugger performs in an uncomplicated manner. There are no special instructions in your code, no increase in the size of your .EXE file, and no need to recompile to create a standalone .EXE once you've finished debugging.

> If your program is divided into a number of units, the source code for each is automatically loaded into the editor as you trace execution.

If you use overlays, the debugger handles them automatically within the IDE, smoothly switching back and forth between the compiler, the editor, and the debugger.

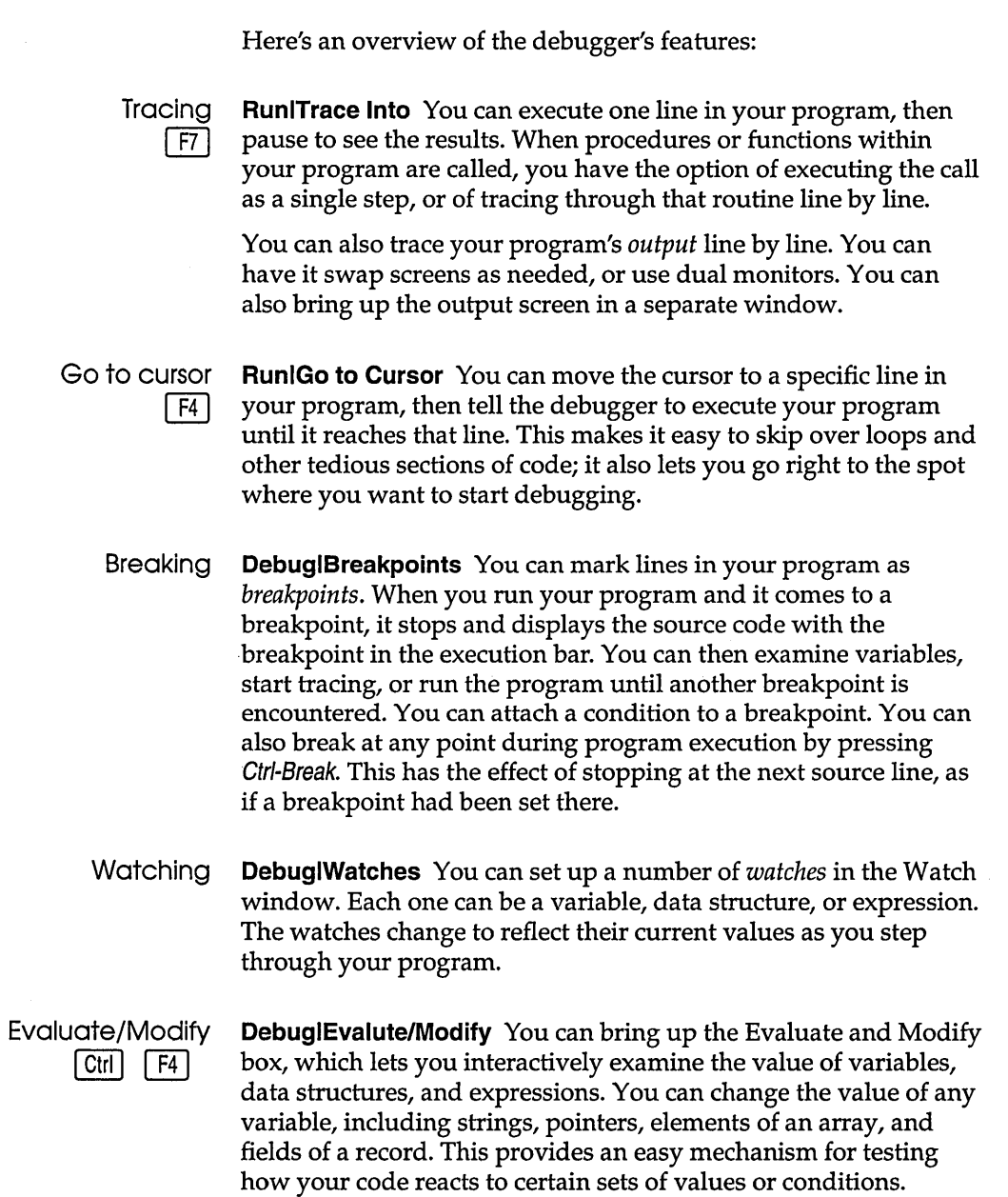

 $\label{eq:2.1} \mathcal{L}(\mathcal{L}^{\mathcal{L}}_{\mathcal{L}}(\mathcal{L}^{\mathcal{L}}_{\mathcal{L}}))\leq \mathcal{L}(\mathcal{L}^{\mathcal{L}}_{\mathcal{L}}(\mathcal{L}^{\mathcal{L}}_{\mathcal{L}}))\leq \mathcal{L}(\mathcal{L}^{\mathcal{L}}_{\mathcal{L}}(\mathcal{L}^{\mathcal{L}}_{\mathcal{L}}))$ 

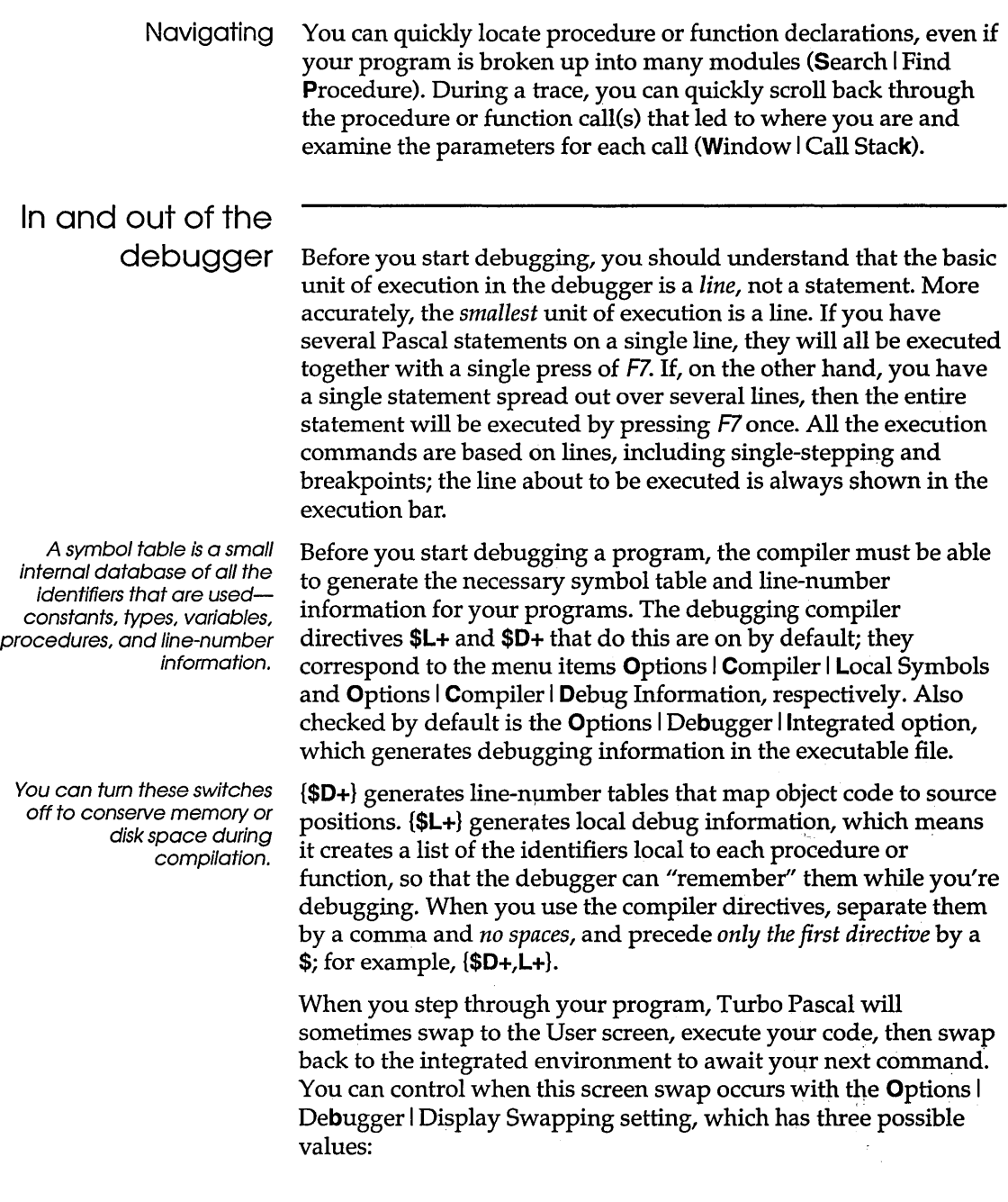

 $\sim 50$ 

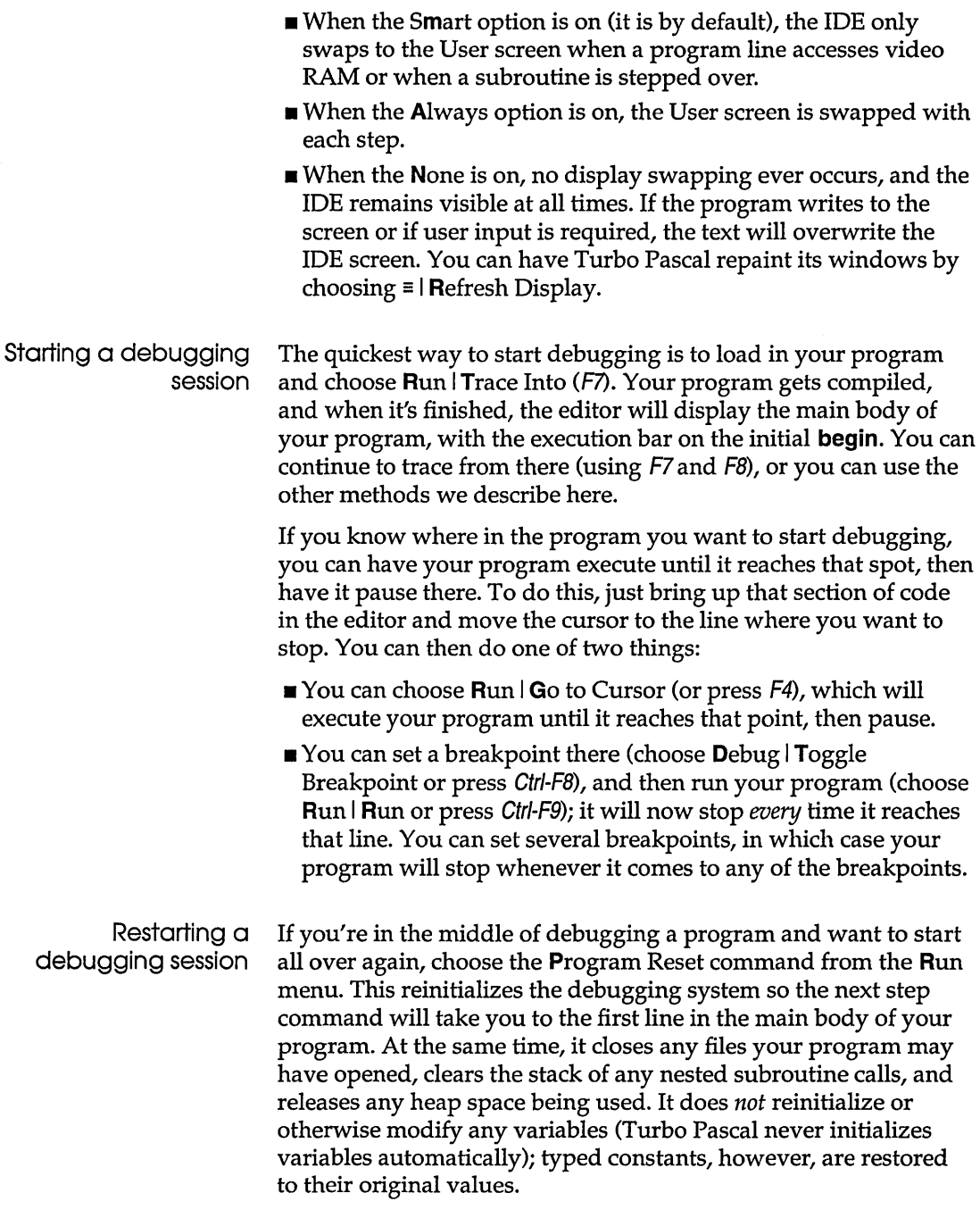

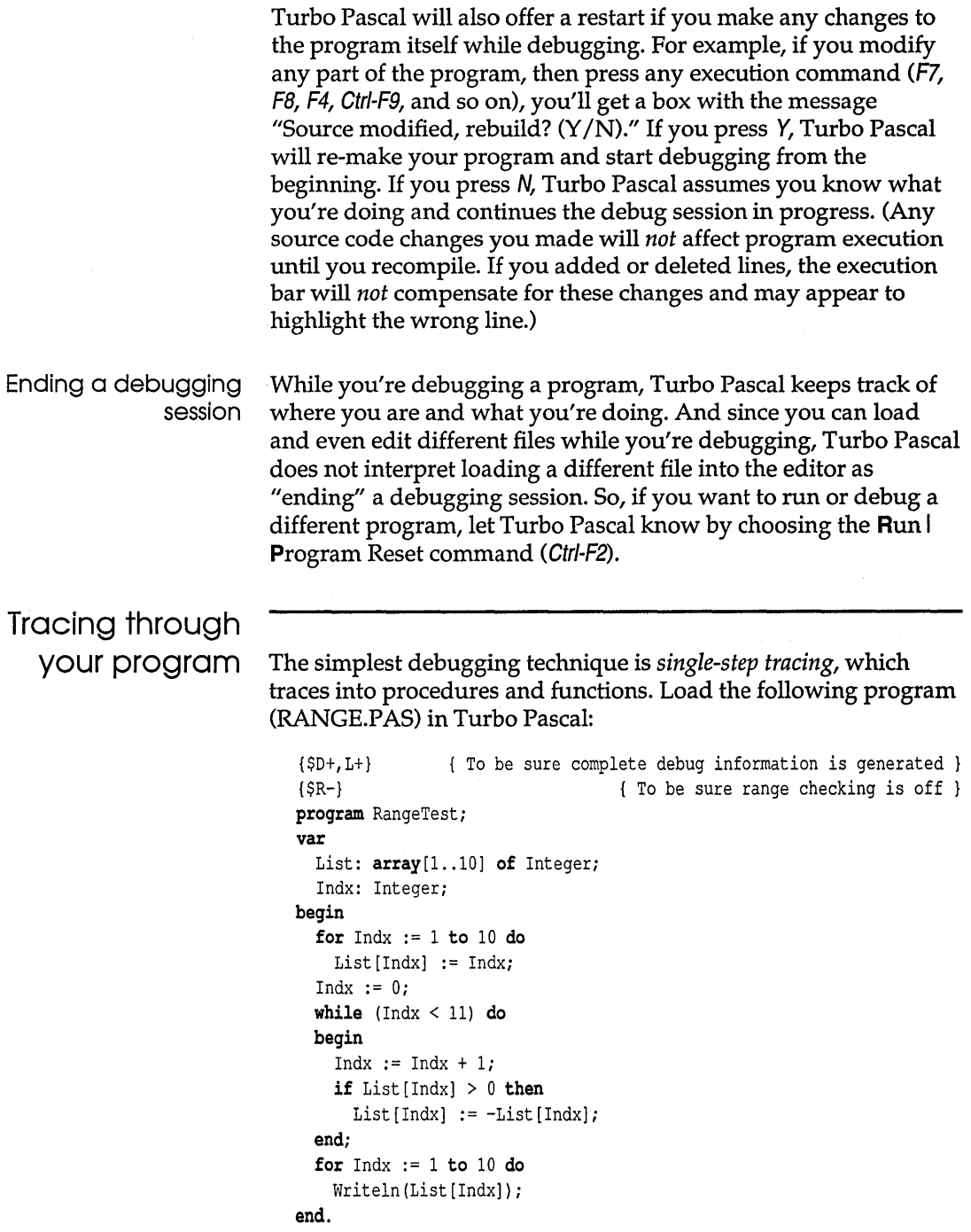

The execution bar indicates the next line of the program to be run. To start debugging, press F7. You're asking Turbo Pascal to execute the first line in the main body of your program. Note that the execution bar is on the **begin** on line 7. Since you haven't compiled your program yet, Turbo Pascal does it automatically, and then prepares to single-step your program.

Press *F7* a few more times. The execution bar moves to List [Indx] : = Indx;, and appears to stay there. What's happening is that this line is executing in a loop.

Choose the **D**ebug | Watches | Add Watch command (Ctrl-F7) to display the Add Watch box. You're going to monitor the values within your program by setting a watch; a *watch* is a variable, data structure, or expression.

What appears in the Add Watch box depends on where your cursor is positioned when you press Ctrl-F7. If you position the cursor on the first letter of any alphanumeric string, within it, or immediately following it, the string will be copied to the Add Watch box and highlighted. So, if the cursor is positioned on *Indx, Indx* will appear in the box. To change what's in the box, start typing and the original expression and the highlight will disappear.

Once the Add Watch box is displayed, regardless of its contents, you can add more to it by pressing the  $\rightarrow$  key (which copies more text from the editor). Place *List* in the box by using the  $\rightarrow$  and press Enter. A line like the following will appear in the Watch window at the bottom of your screen:

• List: (1,2.0.0.0.0.0,0.0.0)

Now, press Ctr/-F7 again and type Indx and press Enter. *Indx* is listed first in the Watch window, making it look something like this:

• Indx: 3 List: (1.2.0.0.0.0.0.0.0.0)

Now press F7 again, and you'll see the values of *Indx* and *List*  change in the Watch window, reflecting what's happening in your program.

As you enter the **while** loop, you'll again see the values of *Indx*  and *List* change, step by step. Note that the change in the Watch window reflects the actions of each line after you press F7.

Keep pressing F7 until you're at the top of the while loop, with *Indx* equal to 10. This time through the loop, press *Fl,* slowly

watching how the values in the Watch window change. When you execute the statement

```
List [Indx] := -List[Indx];
```
the value of *Indx* changes to -11. If you continue to press *Fl,* you'll find that what you have is an infinite loop.

This program *will* compile and run. And run. And run. It gets stuck in an infinite loop because the while loop executes 11 times, not 10, and the variable *Indx* has a value of 11 the last time through the loop. Since the array *List* only has 10 elements in it, *List[11]* points to some memory location outside of *List.* Because of the way variables are allocated, *List[11]* happens to occupy the same space in memory as the variable *Indx.* This means that when *Indx* = 11, the statement

List  $[Indx] := -List[Indx]$ ;

is equivalent to

 $Index := -Index$ 

Since *Indx* equals 11, this statement sets *Indx* to -11, which starts the program through the loop again. That loop now changes additional bytes elsewhere, at the locations corresponding to List[-11..0]. And because *Indx* never ends the loop at a value greater than or equal to 11, the loop never ends.

The important point is that, in just a few minutes and using only two keystrokes (F7 and Ctrl-F7), you quickly and easily tracked down a subtle, nasty bug.

Stepping through

your program Trace Into is one debugging technique; Step Over *(FB)* is yet another, one that "steps over" subroutine calls. Both Step Over and **Trace Into have a special meaning at the begin statement of** the main program if your program uses units with initialization code. In this case, F7will step into each unit's initialization code, allowing you to see how each one of your units is set up. *FB* will step over the initialization code, leaving the execution bar on the next executable line after the begin.

Consider the following (incomplete) sample program:

```
\{5D+, L+\}program TestSort; 
const
```

```
NLMax = 100:
type 
  NumList = array[1..NLMax] of Integer;
var 
  List: NumList; 
  I,Count: Word; 
procedure Sort (var L: NumList; C: Word);
begin 
  { sort the list } 
end; { of proc Sort }
begin 
  Randomize: 
  Count := NLMax; 
  for I := 1 to Count do
    List [I] := Random(1000);
  Sort(List,Count); 
  for I := 1 to Count do
    Write (List [I] :8); 
  Readln: 
end. { of program TestSort }
```
Suppose you're debugging the *Sort* procedure. You want to trace your call to *Sort,* including checking the values within *List* before calling it. However, it gets tedious stepping through that first **for**  loop 100 times as it initializes *List.* There must be a way you can get the loop to execute without having to single-step each line.

In fact, there are a few ways. First, you could put it in a separate procedure and press FBwhen you get to it, but that's a bit drastic. Second, you could set a *breakpoint* within your program, which is a place in your program where you want execution to run *to,* then stop *at.* Finally, you could move the cursor to the line calling *Sort*  and choose the Run  $\vert$  Go to Cursor command (F4). Your program will execute until it gets to the line containing the cursor. The execution bar will move to that line; you can start tracing from there, in this case by pressing *F7* to trace into *Sort.* 

Run | Go to Cursor (F4) works through multiple levels of subroutine calls, even if the source code is in another file. For example, you could place the cursor somewhere within *Sort* and press F4; the program would execute until it reached that line within *Sort.* For that matter, *Sort* could be in a separate unit, and the debugger would still know when to stop and what to display.

There are three cases where Go to Cursor (F4) will not run to the line containing the cursor.

- 1. When you have the cursor positioned between two executable lines, for example, a blank line or a comment line within a code block, the program will run to the next line containing executable statements.
- 2. When you have the cursor positioned outside the scope of a procedure block, for example, on the program statement or variable declarations, The debugger will tell you there is "no code generated for this line."
- 3. When you position the cursor on a line that will never gain control; for example, the line *above* the execution bar (assuming you're not in a loop) or the **else** part of a conditional statement when the **if** expression is true, the debugger will behave as if you had chosen **Run** | **Run** (*Ctrl-F9*). Your program will run until it terminates or until a breakpoint occurs.

Let's say that you trace through *Sort* for a while, then want the program to finish executing so you can see the output. How would you do this? First, you would move the cursor to the final **end** statement in the main body of the program, then choose Run | Go to Cursor (F4). Or you could choose Run | Run (Ctrl-F9), which will tell the debugger to let your program continue normal execution. Your program will then run until it ends or hits a breakpoint that you've set, or until you press Gtrl-Break.

#### Using breakpoints

You can have up to 16 breakpoints active at a time.

Breakpoints only exist during your debugging session; they aren't saved in your .EXE file if you compile your program to disk.

Note that you cannot see the breakpoint highlight when the execution bar is on the breakpoint line.

*Breakpoints* are an important part of debugging. They're like having a stop sign embedded in your program: When your program encounters one, it stops execution and waits for further debugging instructions.

To set a breakpoint, move the cursor to each line in your program where you want it to pause. Any line where a breakpoint is set should contain at least one executable statement. It should not be a blank line, a comment, or a compiler directive; a constant, type, label, or variable declaration; a program, unit, procedure, or function header. To set a line as a breakpoint, choose the Debug I Toggle Breakpoint command (Gtrl-FB), which highlights it.

Once you've set your breakpoints, execute your program by choosing Run I Run (or pressing Gtrl-F9). Your program executes normally until a breakpoint is encountered. Then the program halts, the appropriate source code file (main program, unit, or

Include file) is loaded in, and the Edit window is displayed with the execution bar on top of the breakpoint line. If any variables or expressions have been added to the Watch window, they are also displayed with their current values.

At this point, you can use any number of debugging options.

- **•** You can step through your code using **Run** Frace Into, Step Over, or Go to Cursor (F7, FB, or F4). You can examine and modify variables.
- You can add or remove expressions from the Watch window.
- $\blacksquare$  You can set or clear breakpoints.
- **You can view program output with Windows I User Screen (Alt-***F5).*
- **•** You can re-start your program from the beginning (using **Run**) Program Reset and then a step command).
- You can continue execution to the next breakpoint (or to the end of the program) by choosing  $\text{Run} \mid \text{Run} \ ( \text{Ctrl-F9}).$

To clear a breakpoint from a line, move the cursor to the line and choose Debug I Toggle Breakpoint (Gtr/-F8) again. This command toggles the breakpoint line on and off; if you use it on a breakpoint line, that line returns to normal.

Let's go back to the earlier example:

```
begin { main body of TestSort } 
  Randomize; 
  Count := NLMax; 
  for I := 1 to Count do
    List[I] := \text{Random}(1000);
  Sort(List,Count); 
  for I := 1 to Count do
    Write(List[I):8); 
  Readln; 
end. { of program TestSort }
```
The idea here was to skip over the initial loop and start tracing with the call to *Sort*. The new solution is to move the cursor to the line calling Sort and choose Debug I Toggle Breakpoint (Gtrl-FB), making it a breakpoint. Now, run to the breakpoint by choosing **Run | Run (Ctrl-F9).** When the program gets to that line, it will stop and allow you to begin debugging.

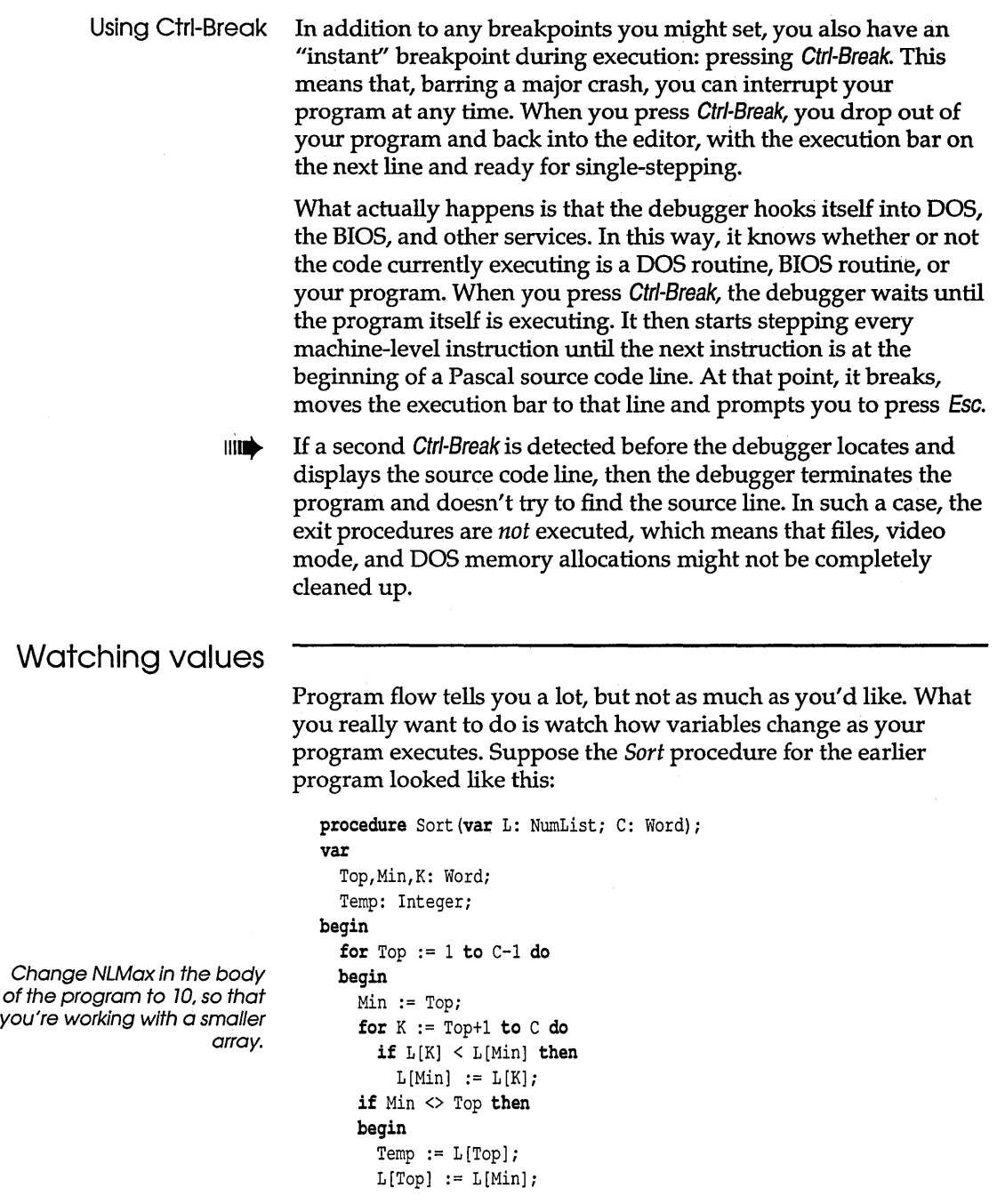

 $\hat{\mathcal{A}}$ 

 $\mathcal{A}^{\mathcal{A}}$
```
L[Min] := Temp;end; 
  end; 
end; { of proc Sort }
```
There is a bug here, so step through it (using **Run** Frace Into or *F7)* and watch the values of L, *Top, Min,* and *K.* 

The debugger lets you set up watches to monitor values within your program as it executes. The current value of each watch is shown, updated as each line in the program executes.

Set up a watches for each identifier usin Debug | Watch | Add Watch *(Ctrl-F7)* to add each expression to the Watch window. The result might look like this:

• K: 21341 Min: 51 Top: 21383 L: (163.143.454.622.476.161.850.402.375.34)

This presumes you've just stepped into *Sort* and the execution bar is on the initial **begin** statement. (If you haven't stepped into *Sort*  yet, "Unknown Identifier" will be displayed next to each Watch expression until you do.) Note that *K, Min,* and *Top* just have random values, since they haven't been initialized yet. The values in L are supposed to be random; they won't look just like this when you run the program, but they will all be non-negative values from 0 to 999.

Pressing F7 four times will move you down to the line if  $L[K] <$ L [Min] then, where you'll notice that *K, Min,* and *Top* now have values of 2, 1, and 1, respectively. Keep pressing *F7* until you drop out of that inner **for** loop, through the if Min <> Top then line, back to the top of the outer loop, and down again to  $if L[K] <$ L[Min] then. At this point, the Watch window would look like this (given the previous values in L):

```
• K: 3 
 Min: 2 
  Top: 2 
 l: (34.143.454.622 ,476.161.850,402.375 ,34)
```
By now, you may have noticed two things. First, the last value in  $L$  (34)—which also happens to be the lowest value—got copied into the first location in L, and the value that was there (163) has disappeared. Second, *Min* and *Top* were the same value all the way through. In fact, if you look closely, you'll notice something else: *Min* gets assigned the value of *Top,* but is never changed anywhere else. Yet the test at the bottom of the loop is if  $Min \Leftrightarrow$ 

Top then. Either you have the wrong test, or there's something wacky between those two sections of code.

As it turns out, the bug is in the fifth line of code: It should read Min := K; instead of  $L[Min] := L[K]$ ;. Correct it, move the cursor to the initial **begin** in Sort, and choose **Run I** Go to Cursor (F4). Since you've changed the program, a box will appear with the question "Source modified, rebuild? *(YIN)";* press *Y.* Your program will recompile, start running, then pause at the initial **begin** in Sort. This time, the code works correctly: Instead of overwriting the first location with the lowest value, it swaps values, moving the value in the first location to the position where the lowest value was previously. It then repeats the process with the second location, the third, and so on, until the list is completely sorted.

Types of watch You can put any kind of constant, variable, or data structure in expressions the Watch window as an expression; you can also put in Pascal expressions. Specifically, here are the expressions you can add and how each will be displayed:

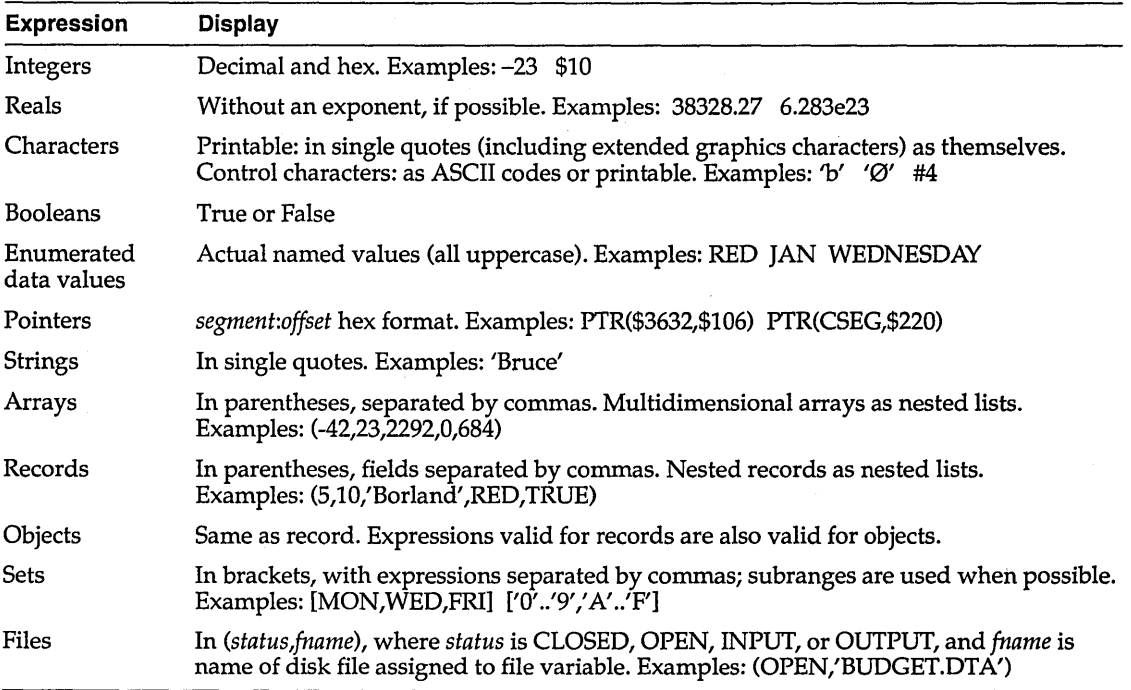

#### Format specifiers

A complete list of the available format specifiers and their effects are on page 795. To control exactly how information is displayed in the Watch window, Turbo Pascal allows you to add *format specifiers* to your Watch expressions. A format specifier follows the Watch expression, separated from it by a single comma. (You don't need format specifiers to debug; this is an advanced topic.)

A format specifier consists of an optional *repeat count* (an integer), followed by zero or more format characters; no spaces are required between the repeat count and the format characters. The repeat count is used to display consecutive variables, such as the elements of an array. For example, assuming *List* is an array of 10 integers, the Watch expression List would display:

```
List: (10.20.30.40.50.60.70.80.90.100)
```
If you want to look at a particular range of the array, you can specify the index of the first element, and add a repeat count:

List[6].3: 60.70.80

This technique is particularly useful for dealing with arrays that are too large to be displayed completely on a single line.

Repeat counts aren't limited to arrays; any variable may be followed by a repeat count. The general syntax var, x simply displays *x* consecutive variables of the same type as var, starting at the address of var. Note however, that the repeat count is ignored if the Watch expression does not denote a variable. A good rule of thumb is that a given construct is a variable if it can legally appear on the left-hand side of an assignment statement, or be used as a **var** parameter to a procedure or function.

To demonstrate the use of format specifiers, assume that the following types and variables have been declared:

```
type 
  NamePtr = ^'NameRec;NameRec = record
    Next: NamePtr; 
    Count: Integer; 
    Name: string[31];
  end; 
var 
  List: array[1..10] of Integer;
  P: NamePtr;
```
Given these declarations, the following Watch expressions can be constructed:

List: (10,20,30,40,50,60,70,80,90,100)<br>List[6],3H: \$3C,\$46,\$50<br>P: PTR(\$3EAO,\$C) P.P: 3EAO:000C<br>P^: (PTR(\$3EF2,\$2),412,'John')<br>P^.R\$: (NEXT:PTR(\$3EF2,\$2);COUNT:\$19C;NAME:'John')<br>P^.Next^.R: (NEXT:NIL;COUNT:377;NAME:'Joe')<br>Mem[\$40:0],10MB: 248 3 248 2 0 0 0 0 0 188 3<br>Mem[\$40:0],10MD: 248 3 248 2 0 0 0 0

Typecasting *Typecasting* is another powerful feature you can use to modify how Watch expressions are displayed, letting you interpret data as a different type than it would normally be. This can be especially useful if you're working with an address or a generic pointer, and you want to view it as pointing to a particular data type.

> Suppose your program has a variable *DFile* that is of type file of MyRec, and you execute the following sequence of code:

Assign(OFile,'INPUT.REC'); Reset (OFile) ;

If you add *DFile* as a watch, the corresponding line in the Watch window will look like this:

DFile: (OPEN.'INPUT.REC')

But you might want more information about the file record itself. If you change your program so that it uses the *Dos* unit, then you can modify the *DFile* watch to FileRec (DFile) ,rh, which means, "Display *DFile* as if it were a record of type FileRec (declared in the *Dos* unit), with all record fields labeled and all integer values displayed in hexadecimal." The result in the Watch window might look something like this:

FileRec(DFile),rh: (HANDLE:\$6;MODE:\$D7B3;RECSIZE:\$14;PRIVATE:(\$0,\$0,...))

The record is too large to view at once; however, you can use the cursor movement keys to scroll the data not visible on the screen (see the section "Editing and deleting watches" on page 139).

With this typecasting, you can now watch specific fields of *DFile.*  For example, you could view the *UserData* field by adding the expression *FileRec(DFile).UserData* to the Watch window:

FileRec(DFile).UserData: (0,0,0,0,0,0,0,0,0,0,0,0,0,0,0,0,0)

You can apply the same technique to data structures and types of your own design. If they're declared in your program or units, you can typecast to them in the Watch window. The rules for typecasting are explained in Chapter 6 of the *Programmer's Guide,*  "Expressions."

Expressions As we mentioned earlier, you can use *expressions* as Watch expressions; you could have calculations, comparisons, address offsets, and other such expressions. Table 5.1 lists the kinds of features legal in a Watch expression, as well as acceptable values.

Table 5.1: Watch expression values

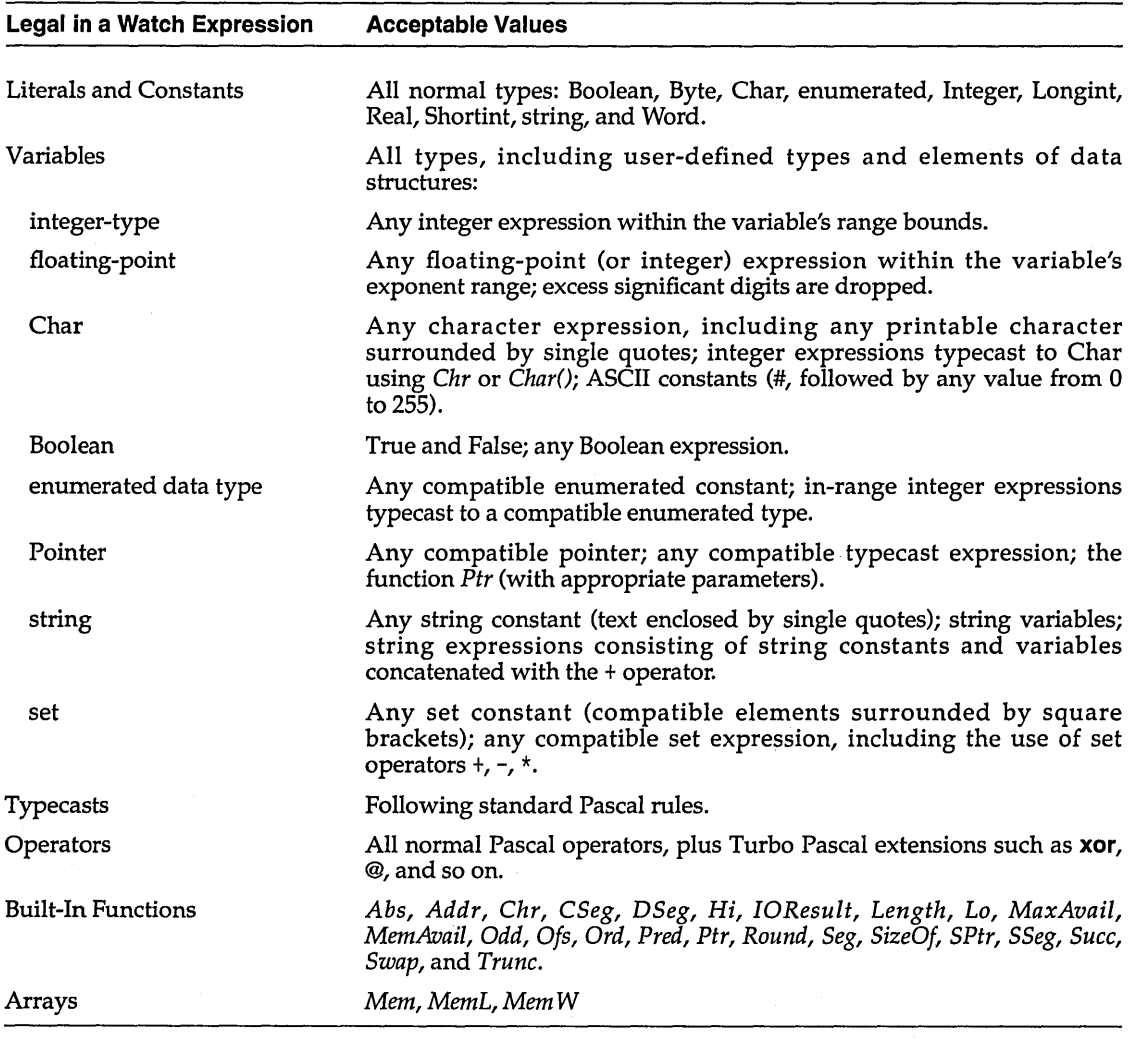

In other words, the expression must be a normal, legal Pascal expression, and can use any or all of the features described in

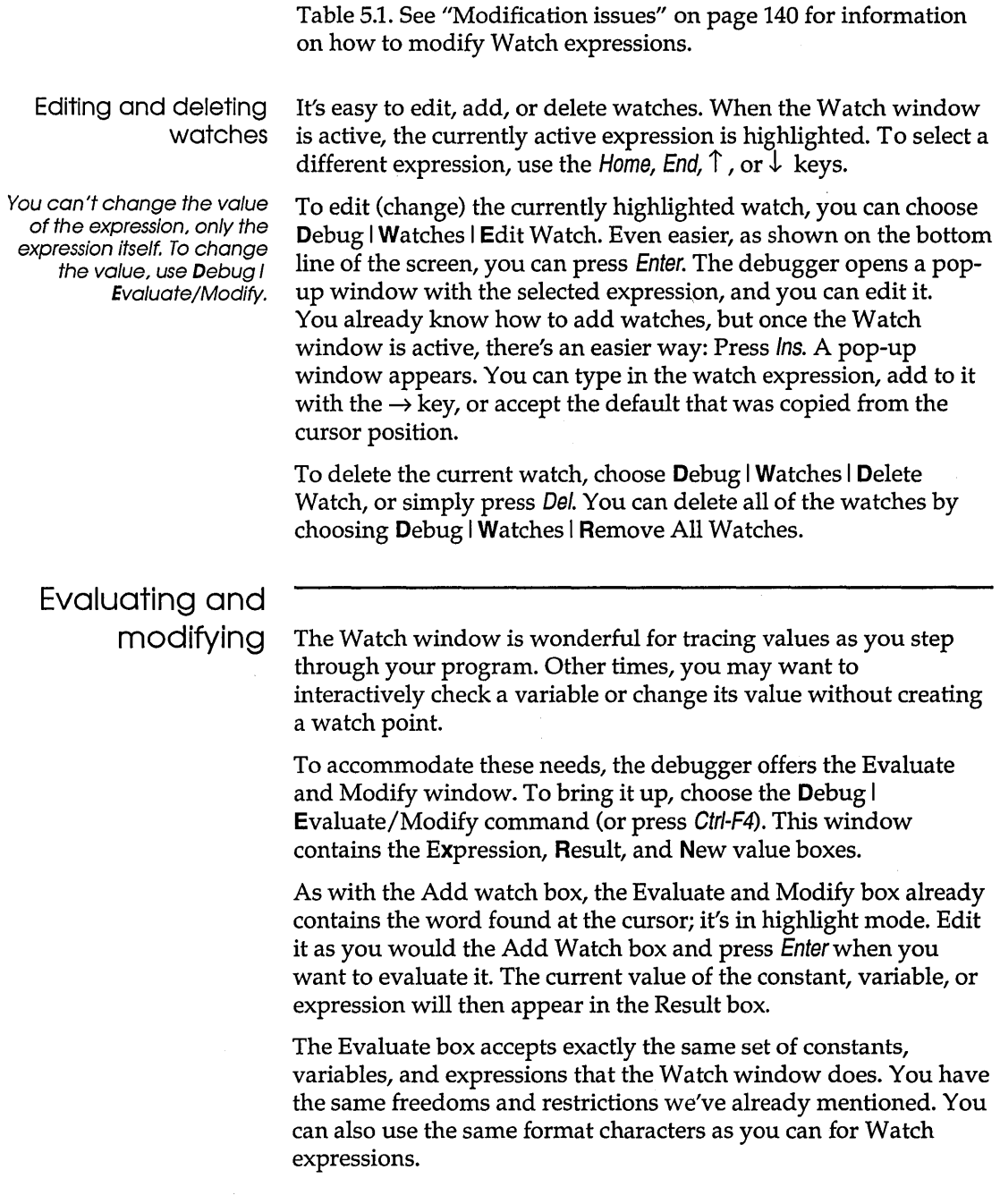

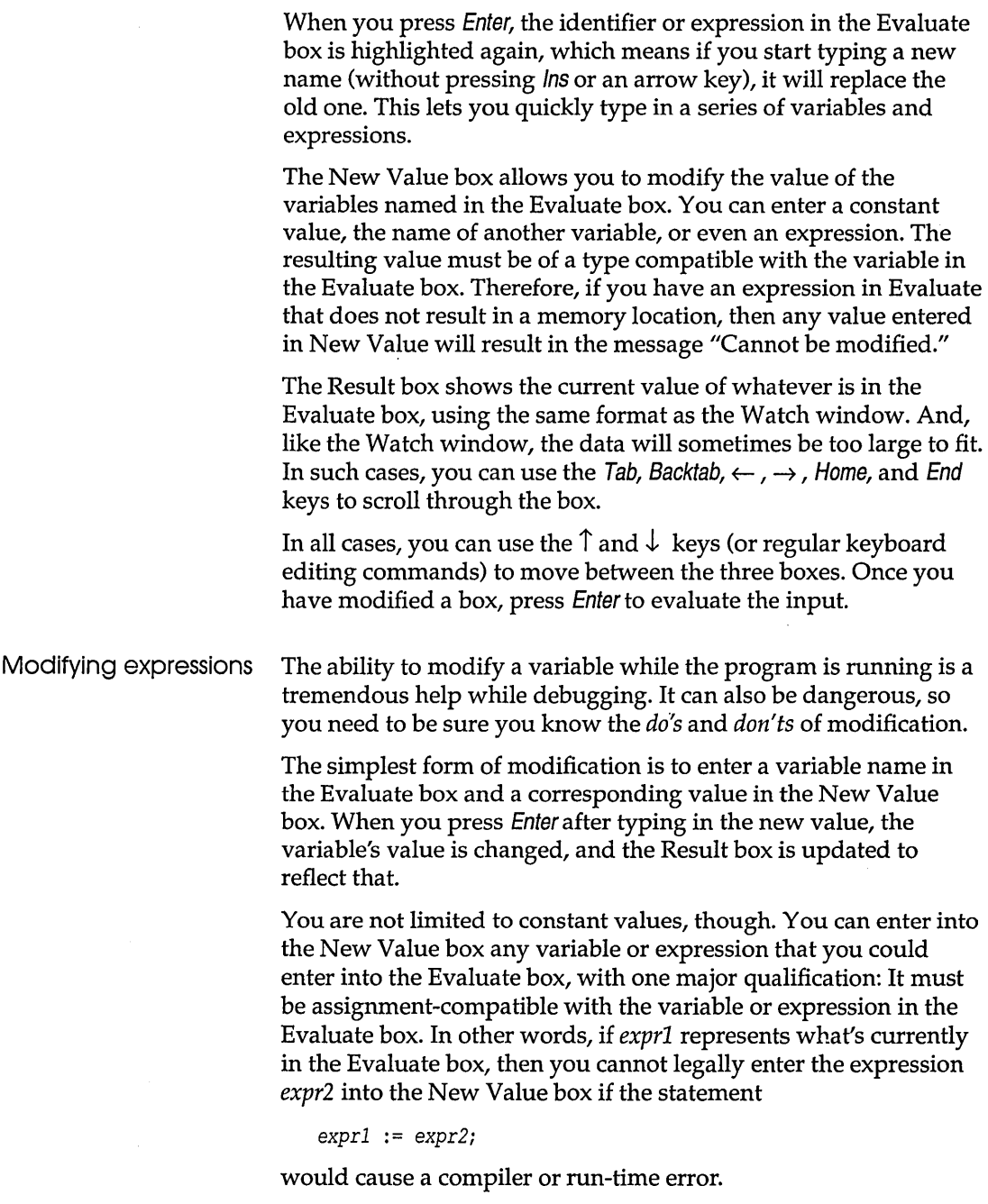

 $\bar{z}$ 

 $\bar{z}$ 

Note that the reverse is not necessarily true: There are cases when the statement

*exprl* := *expr2;* 

is legal, but you still cannot use *expr2* in the New Value box.

If the expression entered is an incompatible type—such as entering a floating-point value for an integer variable—then the Result box will instead display the message "Type mismatch." To make the Result box redisplay the current value of the variable, move back up to the Evaluate box and press Enter.

If the expression entered yields an out-of-range value-such as entering 50,000 for a variable of type Integer—the Result box will display the message "Constant out of range." The same thing will occur if you type in an array element with an index that's out of range.

If the expression entered in the New Value box is one that can't be assigned, then the Result box will get the message "Cannot evaluate this expression." Such expressions include arrays, records, sets, and files.

Likewise, if the variable or expression in the Evaluate box is one that can't be modified—a whole array, record, set, or a file—then attempting to assign a value to it will produce the message "Cannot be modified."

What can you modify? Refer to Table 5.1 on page 138 for a list of what can be used in a Watch expression, along with acceptable values. Remember, though, that expressions can only use the built-in functions listed as acceptable for Watch expressions in Table 5.1.

Other things to keep in mind:

- You can't modify entire arrays, entire records, or files; however, as mentioned, you can modify individual elements of arrays or records that resolve to one of the types listed in Table 5.1, provided they are not themselves arrays or records.
- You can't directly modify untyped parameters passed into a procedure or function. You can, however, typecast them to a given type, then modify them according to the restrictions we've just detailed.
- $\blacksquare$  Be aware that there can be some real dangers in modifying variables. For example, if you change a pointer, you could end

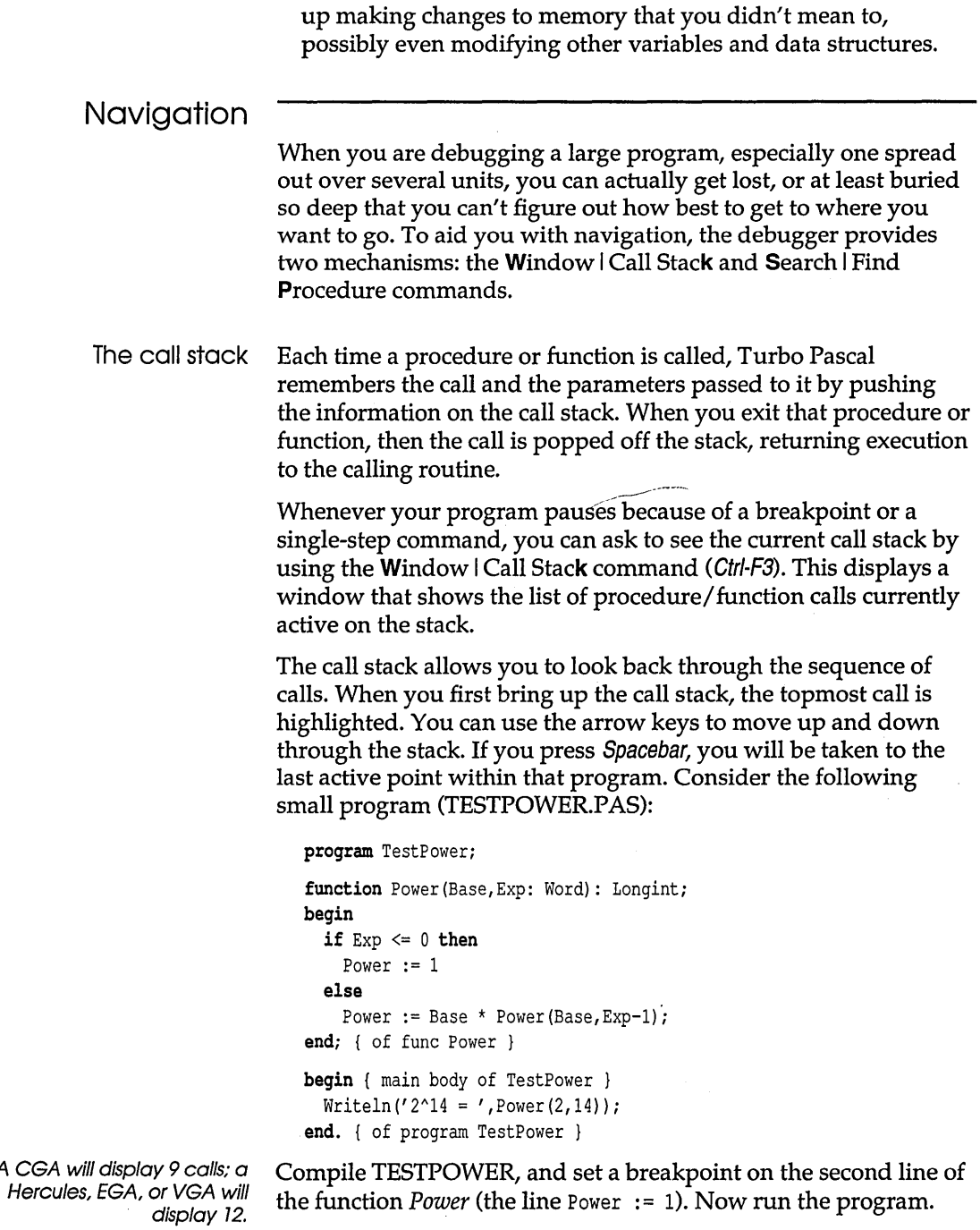

 $\sim$ 

A CGA

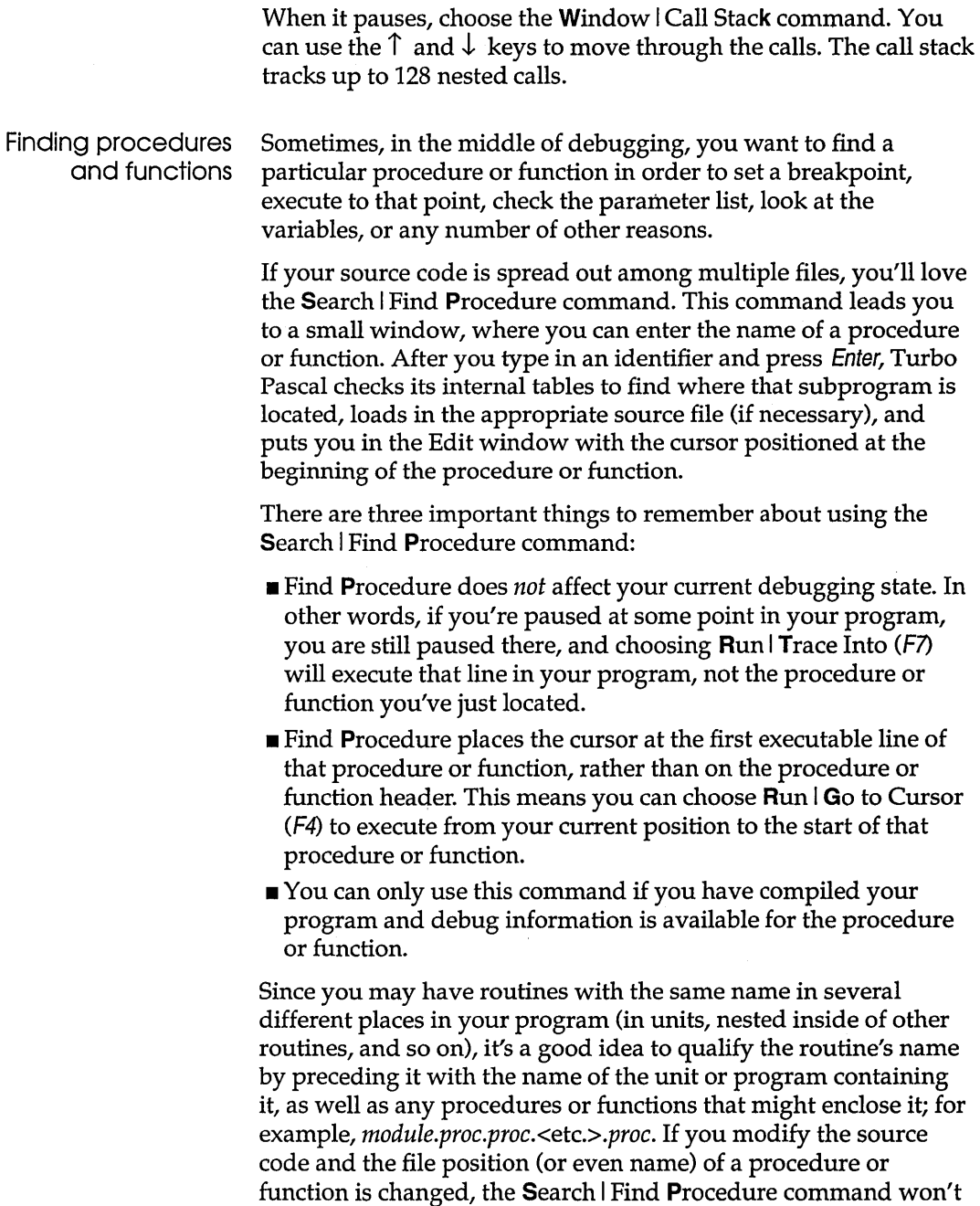

know about any of those changes until you recompile. If you first compile program *TestPower* (see the section on "The call stack,"

page 142) and then delete the blank line above the declaration of function *Power,* Search I Find Procedure will put the cursor on the if... then instead of the begin.

# Object-oriented debugging

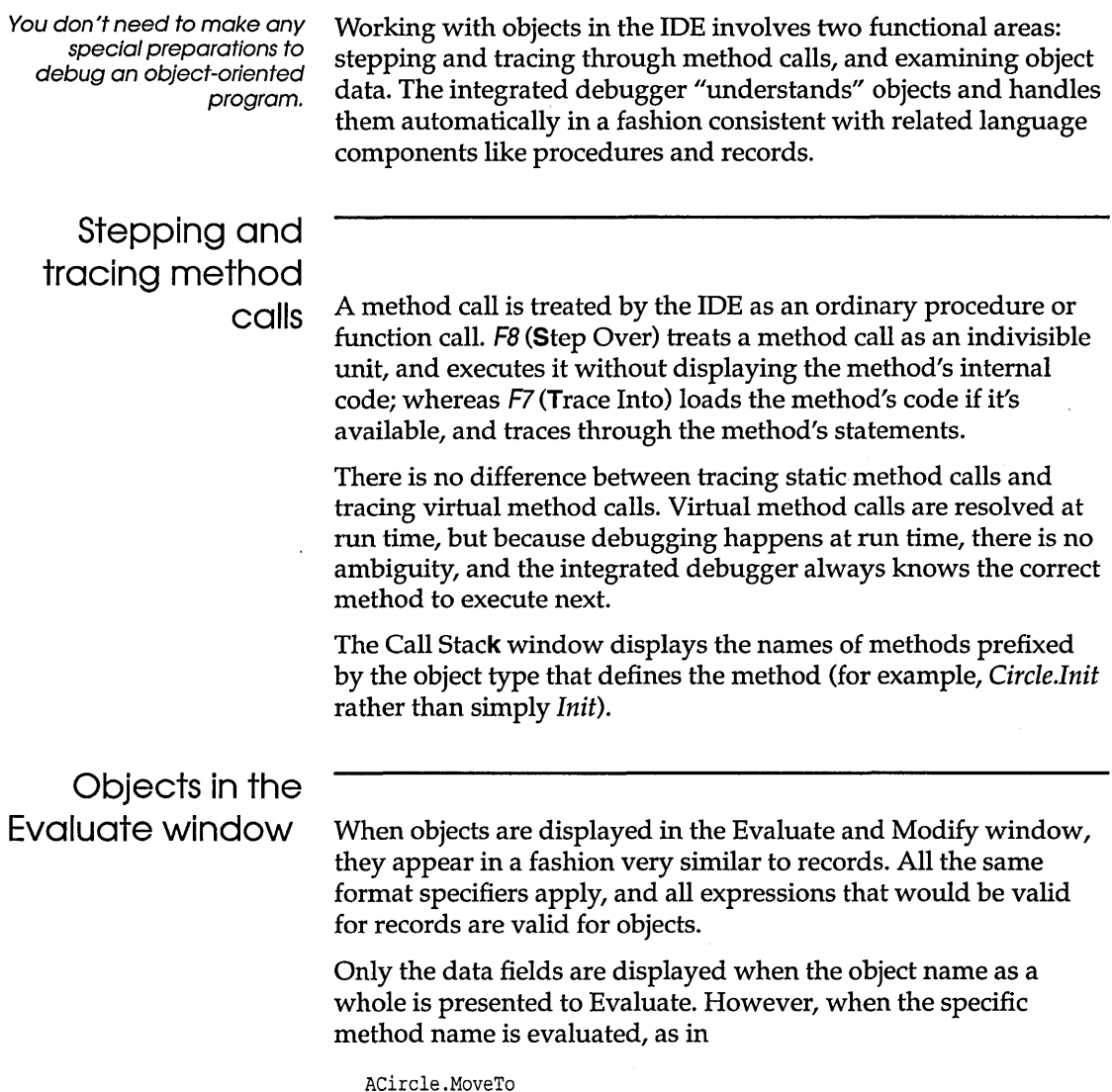

Turbo Pascal User's Guide

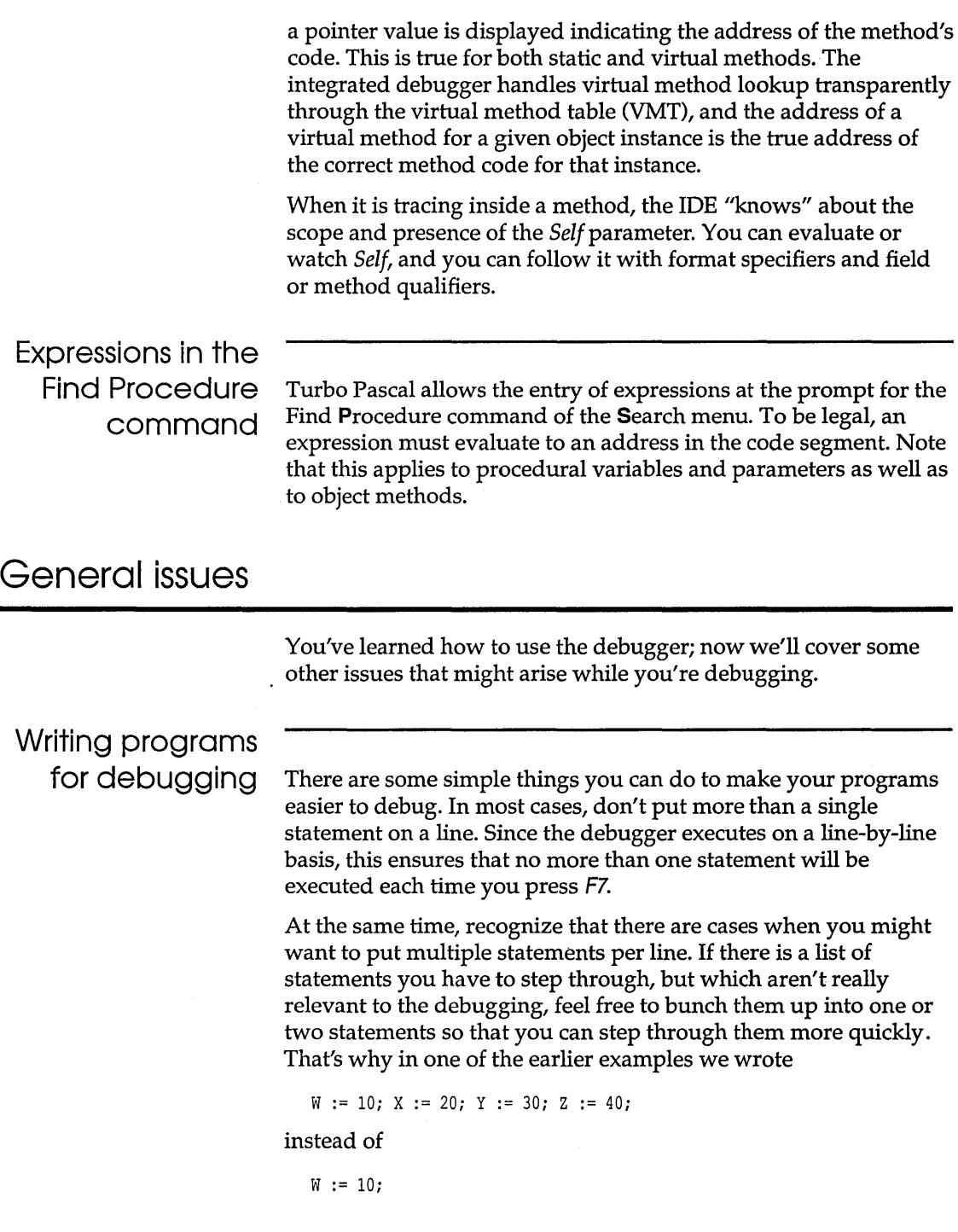

 $X := 20;$  $Y := 30;$  $Z := 40;$ 

You can also organize your variable declarations so that the ones you are most likely to put in the Watch window are nearest the initial **begin** statement of the procedure or function. When you step into that procedure or function, you can quickly move the cursor through the list, using Add Watch (Ctrl-F7) to add each variable as a watch.

In a similar fashion, if there are expressions that you commonly want to watch or evaluate at certain points in your program, insert them as comments. When you get to that point, you can move the cursor to the start of the expression and copy it into the Add Watch or Evaluate and Modify box. This is especially helpful if the expression is a complex one, involving typecasting, format characters, array elements, or record fields.

Finally, the best debugging is preventive debugging. A welldesigned, clearly-written program will not only have fewer bugs, but it will make it easier for you to track down and fix what few bugs there are. Here are some basics to remember when you're writing your program:

- Program incrementally. When possible, code, test, and debug your program one (small) section at a time. Get each section working before moving on to the next section.
- Break your program into modules: units, procedures, functions. Avoid writing procedures or functions longer than about 25 lines; if one gets bigger than that, try breaking it up into a few smaller procedures and functions.
- When possible, pass information through parameters only, instead of referencing global variables inside procedures and functions. This avoids side effects and also makes the code easier to debug, since you can easily watch all information coming in and out of a given procedure or function.
- Concentrate on making your program work correctly *before*  trying to make it fast.

#### Memory issues

It is possible to run out of memory while debugging a large program. After all, Turbo Pascal is holding the editor, compiler, debugger, current source code file, executable code, symbol tables, and any other debugging information in memory—all at the same time. You can monitor the amount of free memory with the File I Get Info command.

Both the IDE and Turbo Pascal itself are very configurable and there are several steps you can take to make more workspace available for compiling and debugging your programs. Some solutions are easy to implement, while others involve altering your code or turning off debug information selectively. Always start with the options that are painless and safe and then, if necessary, take progressively more radical steps in order to increase the IDE's capacity. Once you find a system configuration that provides you with enough capacity, you might want to permanently modify the your AUTOEXEC.BAT, CONFIG.SYS, TURBO.TP, and TURBO.EXE files.

- Outside the IDE • Remove TSRs from memory. If you have Sidekick or Superkey loaded in memory or EMS, exit the IDE, remove them, and then reload TURBO.EXE.
	- Modify CONFIG.SYS to remove unnecessary drivers (ANSLSYS, disk caches, etc.). You can also reduce the number of files and buffers with FILES = 20, BUFFERS = 20. Make sure these changes are safe for any other software you are using.
	- 1. Set Compile I Destination to *Disk.* 
		- 2. On the Options | Linker dialog box, set Link Buffer to Disk.
		- 3. Using the Options I Enviroment I Startup Options dialog box, try one or more of the following:
			- a. If you have expanded memory on your system (EMS), make sure the Use Expanded Memory option is enabled and make plenty of EMS available to Turbo Pascal (by reducing the amount of EMS being used by resident programs or drivers like RAM disks, Sidekick, etc.). The IDE can use at least 400K of EMS for overlays, extra buffers, and other system resources. All these will increase the workspace for your programs. (Making more than 400K EMS available will increase the IDE's performance, although it will not make more memory available to compile and debug your programs.)
			- b. If you're not trying to debug a graphics program, make sure the Graphics Screen Save option is disabled. Like all

Changes you make in the Startup Options dialog box (Options I Environment) are permanent and saved directly into TURBO.EXE. Changes made to other dialog settings can be saved in a TURBO. TP configuration file. Refer to Chapter 7.

Re-configuring Turbo Pascal

There are command-line parameters that you can pass to TURBo.EXE at startup that correspond to all the settings on the Options I Enviroment I Startup dialog box: refer to page 174.

If you have EMS available, disabling this option will have no effect on IDE capacity.

If you don't have the IDE load TURBO. TPL, you won't be able to evaluate expressions using the Evaluate/Modify dialog box unless a debugging session is active.

Make sure to leave the extracted units on disk and in your unit (Options I Directories I Unit directories) .so your programs can make use of the Dos, Crt, Overlay, and Printer units.

Of course, if you're not debugging, you can greatly increase IDE capacity by disabling the Integrated switch (Options I Debugger).

Modifying your source code

startup options, you can enable this option on the command-line when you debug a graphics program.

- c. Reduce the default of the Overlay and Window Heap Size options. Every kilobyte you subtract here yields another kilobyte for your program. If you have EMS available, reducing these heap sizes somewhat won't have much negative impact on the IDE's performance.
- d. Disable the Load TURBO.TPL option. TURBO.TPL contains the commonly used standard units and is loaded into memory at startup to optimize linker performance. By disabling this option, you'll still be able to compile and debug programs, but you'll have to extract all the units from TURBO.TPL first (using the TPUMOVER utility; refer to UTILS.DOC on your distribution disk).

As an alternative, you can leave the Load TURBO.TPL option enabled and still reduce the size of TURBO.TPL by about 15K. Just extract all units from TURBO.TPL with the exception of SYSTEM.TPU. Then delete all units from TURBO.TPL with the exception of SYSTEM.TPU.

e. On a unit-by-unit basis, turn off debug information in those units that are already debugged. A common technique is to build a "test harness" around your code as you develop it. Once that code is implemented, tested and debugged, turn off symbol information in that unit by disabling the Debug Information switch (Options I Compiler dialog box) and recompiling. You can also imbed a {\$D-} in the unit itself. If you do so, it's a good idea to use conditional directives and defines to control enabling and disabling debug information in various units (refer to Chapter 21 in the *Programmer's Guide).* If you proceed as described here and end up with debug information disabled everywhere in your program-and are still having capacity problems—consider modifying your code as described next.

Some of the following measures are easy to do and yield big capacity gains. Others are more radical and you might want to use conditional directives (see Chapter 21 in the *Programmer's Guide)* to turn them on or off.

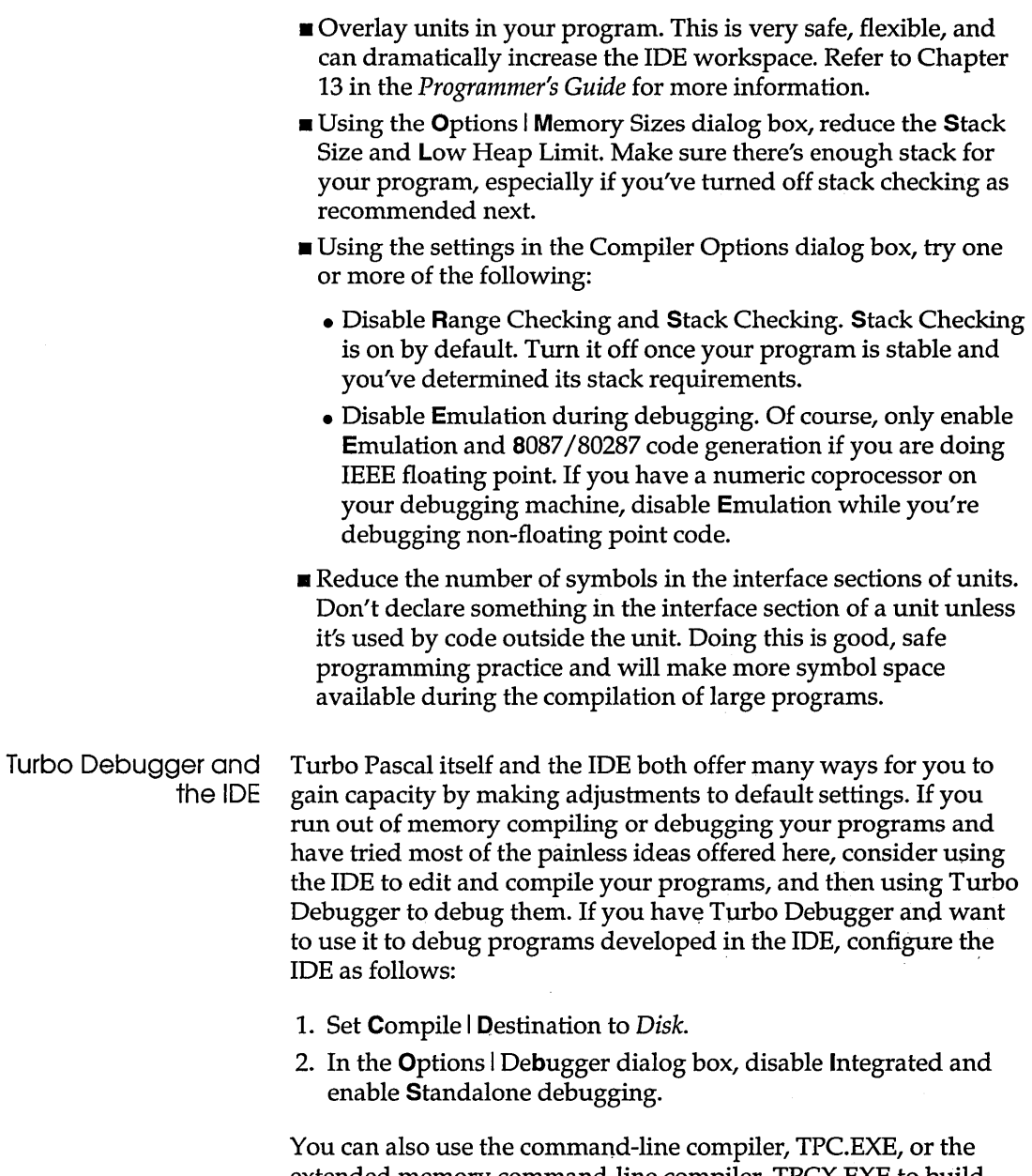

extended memory command-line compiler, TPCX.EXE to build massive programs (several megabytes in size). Then you can use TD, TD286 or TD386 to debug them.

#### Recursive routines

*Recursion* is a programming technique where a procedure calls itself (directly or indirectly). For example, the function *Power*  shown in an earlier example is recursive, because it calls itself to calculate the value it needs to return.

There are some considerations to keep in mind when debugging recursive code. First, deep levels of recursion can eat up lots of system stack space, which can have other side effects (such as your program halting or crashing due to stack overflow). This is a general danger of using recursion under any circumstance; just be aware that, if your program crashes while debugging, it may well be due to stack overflow rather than anything you did with the debugger.

Also, if you have deep levels of recursion, you may not be able to find your way out immediately with the call stack. That's because the call stack is limited to the last 128 function/procedure calls. You can, however, go to the bottom of the stack, use it to find the oldest call, pop out to that spot, then use the call stack again.

Each time a function is called recursively, it creates a new set of local variables and pass-by-value (non-var) parameters. If you have added these to the Watch window, be aware that these values will "float" to reflect the currently active local data.

# **Where**

### debugging won't

go

There are some cases where you can't trace into a given function or procedure. This is usually—but not always—because the source isn't available. These situations include the following:

**Any inline** procedure or function; that is, any procedure or function of type inline. That's because these aren't procedure or function calls at all; the associated machine language is inserted in place of the "call." Such a call is treated as a single statement.

Note that you can trace into procedures and functions that happen to use **inline** statements. However, in that case, each inline statement is treated as a single line, no matter how many lines it occupies. This follows the same rule as other statements; that is, if a single statement takes up several lines, it is treated by Run  $\textsf{Trace}$  Into and Step Over (F7 and F8) as a single line.

- Any Turbo Pascal routine from one of the standard units *(Crt, Dos, Graph, Graph3, Overlay, Printer, System, Turbo3).*
- **Any external** procedure or function.
- **Any interrupt** procedure or function.
- Any procedure, function, or initialization code contained in a unit that was not compiled with the {\$D+} directive (or with **Options Compiler Debug Information turned on).**
- Any procedure, function, or initialization code contained in a unit whose source code cannot be found. If it's not in the current or the unit directory, or if its source code is in a file named something other than *unitname.P* AS (where *unitname* is the name of the unit as given in the uses clause), the IDE will prompt you for the correct file name. If you enter a null file name, or if you press Esc, the debugger will move on as if debug information were not available.
- Any procedure set up as an exit procedure. If you step through your program with Run I Trace Into (F7), you'll never step into an *Exit* procedure. Note, however, that you can set a breakpoint in an *Exit* procedure, and the debugger will break appropriately when the execution bar arrives at your breakpoint.

#### Common pitfalls

There are a few problems that you often run into while debugging. Here's a list of things to watch out for:

- Not generating the global and local debug information needed. By default, both of these switches are on. If you have problems stepping into a program or unit, put {\$D+,L+} at the start of every program or unit you wish to debug.
- Starting to debug another program without clearing the breakpoints and Watch expressions from the previous one. Before loading in a new program to debug, you should always execute the following commands: Run I Program Reset (Ctrl-F2) Debug I Watches I Remove All Watches.
- **•** Trying to compile and run another program when the previous one is still set up as the main file. Use the **C**ompile | Main File command to clear out the previous name or set a new one.
- Press *N* when you get the "Source modified, rebuild? *(YIN)"*  prompt. This means that you've modified a source file while debugging, and the debugger's line-number tables may no longer be valid. This can throw off breakpoints, stepping, and

other debugging activities. If you just accidentally typed a character and then deleted it, you're probably safe in pressing N; if you've inserted or deleted lines, though, you're better off pressing *Y,* because the machine code you're debugging doesn't match the source code you're looking at.

# Error handling

In addition to the integrated debugger, Turbo Pascal provides several compiler directives and language features to help you trap programming errors. This section briefly describes some of those features.

You can insert run-time error checking for yourself by disabling the generation of automatic error-checking code and writing your own error-handling routines. Let's take a look at some examples.

#### Input/output error checking

If you ran this program, entered the values  $45$  and  $8x$  when prompted, and then pressed *Enter,* what would happen?

```
program DoSum; 
var 
  A,B,Sum: Integer; 
begin 
  Write('Enter two numbers: '); 
  Readln(A,B); 
  Sum := A + B;Writeln('The sum is ',Sum);
  Readln; 
end.
```
You'd get a run-time error (106, in fact) and the cursor would be positioned at the statement

```
Readln(A,B);
```
What happened? The program expected an integer value and you entered non-numeric data— $8x$ —which generated a run-time error.

In a short program like this, such an error isn't a big bother. But what if you were entering a long list of numbers and had gotten through most of the list before making this mistake? You'd be

forced to start all over again. Worse yet, what if you wrote the program for someone else to use, and *they* slipped up?

Turbo Pascal allows you to disable automatic  $I/O$  error checking and test such errors for yourself within the program. To turn off I/O error checking at some point in your program, include the compiler directive {\$I-} in your program (or the Options I Compiler 11/0 Checking option). This instructs the compiler to prohibit the production of code that checks for I/O errors.

#### Range checking

Another common class of run-time errors involves out-of-range or out-of-bounds values. Some examples of how these can occur include assigning too large a value to an integer variable or trying to index an array beyond its bounds. If you want it to, Turbo Pascal will generate code to check for range errors. It makes your program slightly larger and slower, but it can be invaluable in tracking down any range errors in your program.

Let's revisit an earlier example:

```
program RangeTest; 
var 
  List: array[1..10] of Integer;
  Indx: Integer; 
begin 
  for Index := 1 to 10 do
    List [Indx] := Indx;
  Indx := 0;while (Indx < 11) do
  begin 
    Indx := Indx +1;
    if List [Indx] > 0 then
      List [Indx] := -List[Indx];
  end; 
  for Indx := 1 to 10 do
    Writeln(List[Indx]); 
end.
```
We discovered earlier that if you compile and run this program, it will get stuck in an infinite loop. This is caused by the **while** loop executing 11 times, not 10, and the variable *Indx* having a value of 11 the last time through the loop.

The Range Checking option is in the Options I Compile dialog box. Range checking is off by default; turning range checking on makes your program slightly larger and slower, but is strongly advised until your program is thoroughly debugged.

How do you check for things like this? You can insert {\$R+} at the start of the program to turn range checking on. Now, when you run it, the program will halt with run-time error 201 (out-of-range error, because the array index is out of bounds) as soon as you hit the statement if *List[Indx]* > 0 with *Indx* = 11. If you were running in the IDE, it would automatically take you to that statement and display the error.

There are some situations—usually in advanced programming in which you may need to violate range bounds, most notably when working with dynamically allocated arrays or when using *Succ* and *Pred* with enumerated data types.

You can selectively implement range checking by placing the {\$R-} directive at the start of your program. For each section of code that needs range checking, place the {\$R+} directive at the start of it, and the {\$R-} directive at the end. For example, you could have written the preceding loop like this:

```
while Indx < 11 do 
begin 
  Indx := Indx +1;
  {$R+} 
  if List[Indx] > 0 then
    List [Indx] := -List[Indx];{S_{R-}}end; 
                                                { Enable range checking } 
                                               { Disable range checking }
```
Range checking will be performed only in the if..then statement and nowhere else, unless, of course, you have other  $\{SR+ \}$ directives elsewhere.

#### Other errorhandling abilities

Turbo Pascal gives you the ability to perform other error-handling techniques, but because those techniques are described more fully in other parts of this manual, we'll only touch on them briefly in this section.

When your program terminates, either normally or through a run-time error, a standard exit procedure is called that's linked in with your program. Turbo Pascal lets you add in your own exit procedures, which are called *before* the standard exit procedure. In fact, each unit can have its own exit procedure, so that you can have automatic cleanup code, as well as the usual automatic

initialization code. Exit procedures are described in more detail in Chapter 18 of the *Programmer's Guide,* "Control issues."

If you try to allocate memory (through a call to *New* or *GetMem)*  and there isn't sufficient memory on the heap, a heap error procedure is automatically called, which simply causes your program to exit with a run-time error. You can, however, install your own heap error procedure to handle things as you wish, like deallocating dynamic structures no longer needed or simply causing *New* or *GetMem* to return a **nil** pointer. Heap error procedures are described in more detail in Chapter 16 of the *Programmer's Guide,* "Memory issues."

If you're using the *Graph* unit, you can perform error checking much as you do for I/O error checking. One function in the unit, *GraphError,* returns an error result set by many of the graphics routines. Chapter 12 of the *Programmer's Guide*, "The Graph unit" and the BGI," provides you with details on how to use this and the error codes that are generated.

The *Overlay* unit contains an integer variable, *OvrResult,* that stores the result code from the last operation performed by the overlay manager. Similarly, the *Dos* unit stores its result codes in the variable *DosError.* 

c H A p T E R

6

# **Project management**

So far, you've learned how to write Turbo Pascal programs, how to use the predefined units, and how to write your own units. At this point, your program could become large, perhaps separated into multiple source files. How do you manage such a program?

This chapter suggests how to organize your program into units, how to take advantage of the built-in Make and Build options, how to use the stand-alone Make utility, how to use conditional compilation within a source code file, and how to optimize your code for speed.

### **Program organization**

Turbo Pascal 6.0 allows you to divide your program into code segments. Your main program is a single code segment, which means that after compilation, it can have no more than 64K of machine code. However, you can exceed this limit by breaking your program up into units. Each unit can also contain up to 64K of machine code when compiled. The question is: How should you organize your program into units?

The first step is to collect all your global definitions—constants, data types, and variables-into a single unit; let's call it *MyGlobals.*  This is necessary if your other units reference those definitions. Unlike include files, units can't "see" any definitions made in your main program; they can only see what's in the interface

section of their own unit and other units they use. Your units can use *MyGlobals* and thus reference all your global declarations.

A second possible unit is *MyUtils.* In this unit you could collect all the utility routines used by the rest of your program. These would have to be routines that don't depend on any others (except possibly other routines in *MyUtils).* 

Beyond that, you should collect procedures and functions into logical groups. In each group, you'll often find a few procedures and functions that are called by the rest of the program, and then several (or many) procedures/functions that are called by those few. A group like that makes a wonderful unit. Here's how to convert it:

- 1. Copy all those procedures and functions into a separate file and delete them from your main program.
- 2. Open that file for editing.
- 3. Type the following lines in front of those procedures and functions:

```
unit unitname; 
interface 
uses MyGlobals; 
implementation
```
where *unitname* is the name of your unit (and also the name of the file you're editing).

- 4. Type **end.** at the very end of the file.
- 5. In the space between **interface** and **implementation,** copy the procedure and function headers of those routines called by the rest of the program. Those headers are simply the first line of each routine, the one that starts with **procedure** (or **function).**
- 6. If this unit needs to use any others, type their names (separated by commas) between *MyGlobals* and the semicolon in the **uses** statement.
- 7. Compile the unit you've created.
- 8. Go back to your main program and add the unit's name to the **uses** statement at the start of the program.

Ideally, you want your program organized so that when you are working on a particular aspect of it, you are modifying and recompiling a single module (unit or main program). This minimizes compile time; more importantly, it lets you work with smaller, more manageable chunks of code.

#### Initialization

Remember in all this that each unit can (optionally) have its own initialization code. This code is automatically executed when the program is first loaded. If your program uses several units, the initialization code for each unit is executed. The order of execution follows the order in which the units are listed in your program's uses statement; so if your program has the statement

uses MyGlobals,MyUtils,EditLib,GraphLib;

then the initialization section (if any) of *MyGlobals* will be called first, followed by that of *MyUtils,* then *EditLib,* then *GraphLib.* 

To create an initialization section for a unit, put the keyword begin above the end that ends the implementation section. This defines the initialization section of your unit, much as the **begin... end** pair defines the main body of a program, a procedure, or a function. You can then put any Pascal code you want in here. It can reference everything declared in that unit, in both the public (interface) and private (implementation) sections; it can also reference anything from the interface portions of any units that this unit uses.

# The Build and Make options

Turbo Pascal has an important feature to aid you in project management: a built-in Make utility. To understand its significance, let's look at the previous example again.

Suppose you have a program, MYAPP.PAS, which uses four units: *MyGlobals, MyUtils, EditLib,* and *GraphLib.* Those four units are contained in the text files MYGLOBAL.P AS, MYUTILS.P AS, EDITLIB.P AS, and GRAPHLIB.P AS, respectively. Furthermore, *MyUtils* uses *MyGlobals,* and *EditLib* and *GraphLib* use both *MyGlobals* and *MyUtils.* 

When you compile MYAPP.PAS, it looks for the files MYGLOBAL.TPU, MYUTILS.TPU, EDITLIB.TPU, and GRAPHLIB.TPU, loads them into memory, links them with the code produced by compiling MYAPP.PAS, and writes everything out to MYAPP.EXE (if you're compiling to disk). So far, so good.

Suppose now you make modifications to EDITLIB.PAS. In order to recreate MYAPP.EXE, you need to recompile both EDITLIB.PAS and MYAPP.PAS. A little tedious, but no problem.

Now, suppose you modify the interface section of MYGLOBAL.PAS. To update MYAPP.EXE, you have to recompile all four units, as well as MYAPP.PAS. That means five separate compilations each time you make a change to MYGLOBAL.PASwhich could be enough to discourage you from using units at all. But wait...

#### The Make option

Turbo Pascal offers a solution. You can get the Make option (in the Compile menu) and Turbo Pascal to do all the work for you. The process is simple: After making any changes to any units or the main program, just Make the main program.

Turbo Pascal makes three kinds of checks.

- *1. First, it checks and compares the date and time of the .TPU file for each unit used by the main program against the unit's corresponding .PAS file.* If the .PAS file has been modified since the .TPU file was created, Turbo Pascal recompiles the .PAS file, creating an updated .TPU file. So, in the first example, if you modified EDITLIB.P AS and then recompiled MYAPP.P AS (using the Make option), Turbo Pascal would automatically recompile EDITLIB.PAS before compiling MYAPP.PAS.
- *2. The second check is to see if you changed the interface portion of the modified unit.* If you did, then Turbo Pascal recompiles all other units using that unit.

As in the second example, if you modified the interface portion of MYGLOBAL.PAS and then recompiled MYAPP.PAS, Turbo Pascal would automatically recompile MYGLOBAL.PAS, MYUTILS.PAS, EDITLIB.PAS, and GRAPHLIB.PAS (in that order) before compiling MYAPP.PAS. However, if you only modified the implementation portion, then the other dependent units don't need to be recompiled, since (as far as they're concerned) you didn't change that unit.

*3. The third check is to see if you changed any Include or* . *OBI files (containing assembly language routines) used by any units.* If a given .TPU file is older than any of the Include or .OBJ files it links in, then that unit is recompiled. That way, if you modify and assemble some routines used by a unit, that unit is

automatically recompiled the next time you compile a program using that unit.

The Make option has no effect on units found in TURBO.TPL.

#### The Build option

To use the Make option under the IDE, either select the Make command from the Compile menu, or press F9. To invoke it with the command-line compiler, use the option  $/M$ .

The Build option (also in the Compile menu) is a special case of the Make option. When you compile a program using Build, it automatically recompiles *all* units used by that program (except, of course, those units in TURBO.TPL). This always brings everything up to date. You can invoke Build from the command line with the  $/B$  option.

# **The Stand-alone MAKE utility**

Turbo Pascal places a great deal of power and flexibility at your fingertips. You can use it to manage large, complex programs that are built from numerous unit, source, and object files. And it can automatically perform a Build or a Make operation, recompiling units as needed. Understandably, though, Turbo Pascal has no mechanism for recreating .OBI files from assembly code routines (.ASM files) that have changed. To do that, you need to use a separate assembler. The question then becomes, how do you keep your .ASM and .OBI files updated?

The answer is simple: Use the MAKE utility that's included with Turbo Pascal. MAKE is an intelligent program manager thatgiven the proper instructions-does all the work necessary to keep your program up to date. In fact, MAKE can do far more than that. It can make backups, pull files out of different subdirectories, and even automatically run your programs should the data files that they use be modified. As you use MAKE more and more, you'll see new and different ways it can help you to manage your program development.

MAKE is documented in an online text file, UTlLS.DOC. MAKE is a stand-alone utility; it is different from the Make and Build options that are part of both the IDE and the command-line compiler. Here's an example of how you might use it.

#### **A quick example**

Suppose you're writing some programs to help you display information about nearby star systems. You have one program-GETSTARS.PAS—that reads in a text file listing star systems, does some processing on it, then produces a binary data file with the resulting information in it.

GETSTARS.PAS uses three units: STARDEFS.TPU, which contains the global definitions; ST ARLIB.TPU, which has certain utility routines; and ST ARPROC.TPU, which does the bulk of the processing. The source code for these units is found in STARDEFS.PAS, STARLIB.PAS, and STARPROC.PAS, respectively.

The next issue is dependencies. STARDEFS.PAS doesn't use any other units; STARLIB.PAS uses STARDEFS; STARPROC.PAS uses STARDEFS and STARLIB; and GETSTARS.PAS uses STARDEFS, STARLIB, and STARPROC.

Given that, to produce GETST ARS.EXE you would simply "make" GETSTARS.PAS. Turbo Pascal would recompile the units as needed.

Suppose now that you convert a number of the routines in STARLIB.PAS into assembly language, creating the files SLIB1.ASM and SLIB2.ASM, then use Turbo Assembler to create SLIB1.0BJ and SLIB2.0BJ. Each time STARLIB.PAS is compiled, it links in those .OBJ files. And, in fact, Turbo Pascal is smart enough to recompile STARLIB.PAS if STARLIB.TPU is older than either of those .OBJ files.

However, what if either .OBJ file is older than the .ASM file upon which it depends? That means that the particular .ASM file needs to be re-assembled. Turbo Pascal can't assemble those files for you, so what do you do?

You create a *make file* and let MAKE do the work for you. A make file consists of *dependencies* and *commands.* The dependencies tell MAKE which files a given file depends upon; the commands tell MAKE how to create that given file from the other ones.

#### Creating a makefile Your makefile for this project might look like this:

```
getstars.exe: getstars.pas stardefs.pas starlib.pas slibl.asm \ 
              slib2.asm slibl.obj slib2.obj 
tpc getstars /m
slibl.obj: slibl.asm 
 TASM slibl.asm slibl.obj 
slib2.obj: slib2.asm 
 TASM slib2.asm slib2.obj
```
Okay, so this looks a bit cryptic. Here's an explanation:

- **The first two lines tell MAKE that GETSTARS.EXE depends on** three Pascal, two assembly language, and two .OBJ files (the backslash at the end of line 1 tells MAKE to ignore the line break and continue the dependency definition on the next line).
- The third line tells MAKE how to build a new GET5T ARS.EXE. Notice that it simply invokes the command-line compiler on GETSTARS.PAS and uses the built-in Turbo Pascal Make facility  $\frac{1}{\sqrt{M}}$  option).
- **If** The next two lines (ignoring the blank line) tell MAKE that 5LIB1.0BJ depends on 5LIB1.A5M and show MAKE how to build a new 5LIB1.0BJ.
- Similarly, the last two lines define the dependencies (only one file, actually) and MAKE procedures for the file 5LIB2.0BJ.
- Using MAKE Let's suppose you've created this Make file using the editor in the Turbo Pascal IDE (or any other ASCII editor) and saved it as the file 5TARS.MAK. You would then use it by issuing the command

make -fstars.mak

MAKE works from the bottom where  $-f$  is an option telling MAKE which file to use. First, it of the file to the top. sheeles to see if  $ST$  PP OBLis along then  $ST$  PP ASM If it is the checks to see if SLIB2.OBJ is older than SLIB2.ASM. If it is, then MAKE issues the command

TASM SLIB2.asm SLIB2.obj

which assembles 5LIB2.A5M, creating a new version of 5LIB2.0BJ. It then makes the same check on 5LIB1.A5M and issues the same command if needed. Finally, it checks all of the dependencies for GET5T ARS.EXE and, if necessary, issues the command

tpc getstars /m

The / M option tells Turbo Pascal to use its own internal MAKE routines, which will then resolve all unit dependencies, including recompiling STARLIB.PAS if either SLIB1.OBJ or SLIB2.OBJ is newer than STARLIB.TPU.

# Conditional compilation

To make your job easier, Turbo Pascal 6.0 offers conditional compilation. This means that you can now decide what portions of your program to compile based on options or defined symbols. For a complete reference to conditional directives, refer to Chapter 21, "Compiler directives," in the *Programmer's Guide.* 

The conditional directives are similar in format to the compiler directives you're accustomed to; in other words, they take the format

*{\$directive arg}* 

where *directive* is the directive (such as DEFINE, IFDEF, and so on), and *arg* is the argument, if any. Note that there *must* be a separator (blank, tab) between *directive* and *arg*. Table 6.1 lists all the conditional directives, with their meanings.

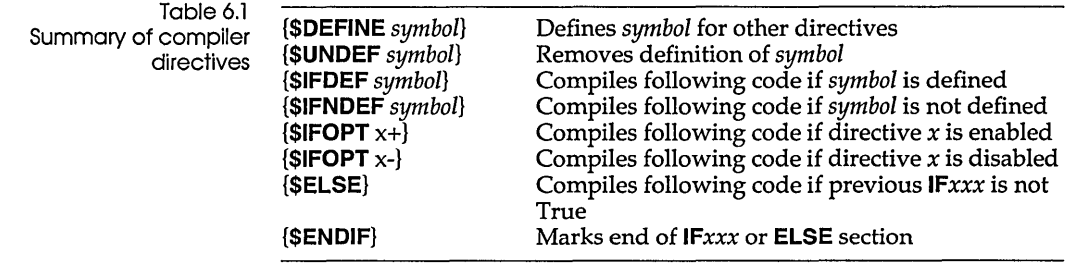

# The DEFINE and

UNDEF directives The IFDEF and IFNDEF directives test to see if a given symbol is defined. These symbols are defined using the DEFINE directive and undefined UNDEF directives. (You can also define symbols on the command line and in the IDE.)

To define a symbol, insert the directive

{\$DEFINE symbol}

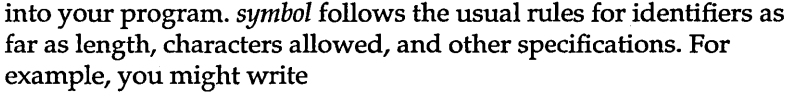

{\$DEFINE debug}

This defines the symbol *debug* for the remainder of module being compiled, or until the statement

{\$UNDEF debug}

is encountered. As you might guess, **UNOEF** "undefines" a symbol. If the symbol isn't defined, **UNOEF** has no effect.

Defining at the command line If you're using the command-line version of Turbo Pascal (TPC.EXE), you can define conditional symbols on the command line itself. TPC accepts a  $/D$  option, followed by a list of symbols separated by semicolons:

tpc myprog /Ddebug;test;dump

This would define the symbols *debug, test,* and *dump* for the program MYPROG.PAS. Note that the **D** option is cumulative, so that the following command line is equivalent to the previous one:

tpc myprog /Ddebug /Dtest /Ddump

Defining in the IDE Conditional symbols can be defined in the Conditional Defines input box (Options I Compiler). Multiple symbols can be defined by entering them in the input box, separated by semicolons. The syntax is the same as that of the command-line version.

#### Predefined symbols

In addition to any symbols you define, you also can test certain symbols that Turbo Pascal has defined. Table 6.2 lists these symbols; let's look at each in a little more detail.

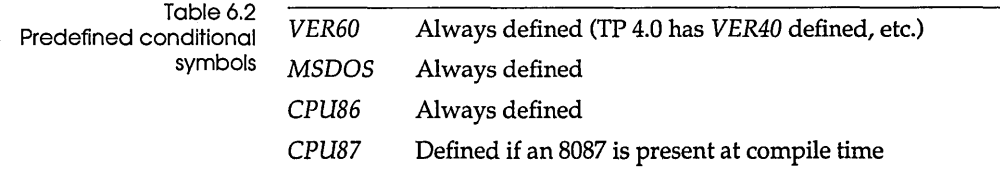

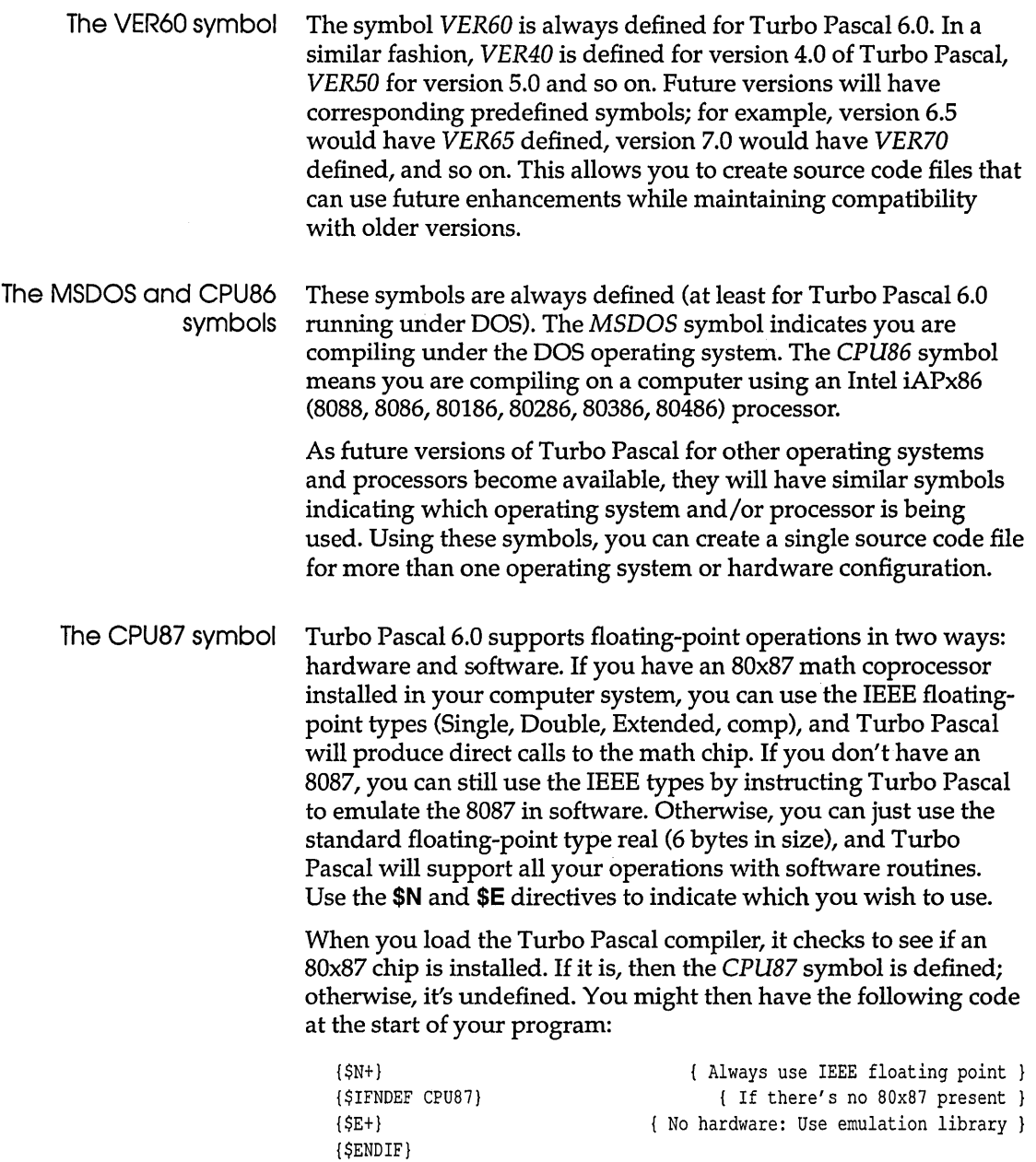

The IFxxx, ELSE, and ENDIF symbols

The idea behind conditional directives is that you want to select some amount of source code to be compiled if a particular symbol is (or is not) defined or if a particular option is (or is not) enabled. The general format follows:

```
{$IFxxx} 
  source code 
{$ENDIF}
```
where *IFxxx* is **IFDEF, IFNDEF, or IFOPT,** followed by the appropriate argument, and *source code* is any amount of Turbo Pascal source code. If the expression in the *IFxxx* directive is True, then *source code* is compiled; otherwise, it is ignored as if it had been commented out of your program.

Often you have alternate chunks of source code. If the expression is True, you want one chunk compiled, and if it's False, you want the other one compiled. Turbo Pascal lets you do this with the **\$ELSE** directive:

```
{$IFxxx} 
  source code A 
{$ELSE} 
  source code B 
{$ENDIF}
```
If the expression in *IFxxx* is True, *source code A* is compiled; otherwise *source code* B is compiled.

Note that all *IFxxx* directives must be completed within the same source file, which means they cannot start in one source file and end in another. However, an *IFxxx* directive can encompass an Include file:

```
{$IFxxx} 
{$I filel.pas} 
{$ELSE} 
{$I file2.pas} 
{$ENDIF}
```
That way, you can select alternate Include files based on some condition.

You can nest *IFxxx .. ENDIF* constructs so that you can have something like this:

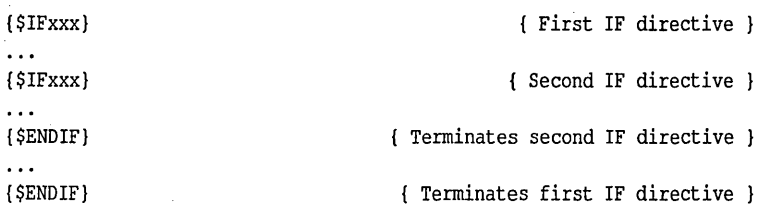

#### The IFDEF and , IFNDEF directives

You've learned how to define a symbol, and also that there are some predefined symbols. The **IFDEF** and **IFNDEF** directives let you conditionally compile code based on whether those symbols are defined or undefined. You saw this example earlier:

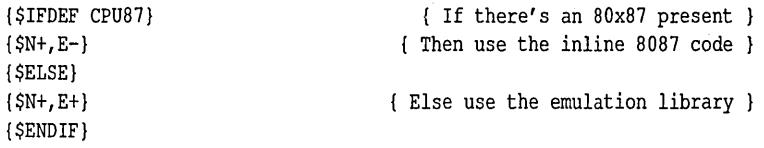

By putting this in your program, you can automatically select the \$N option if an 8087 math coprocessor is present when your program is compiled. That's an important point: This is a compile-time option. If there is an 8087 coprocessor in your machine when you compile, then your program will be compiled with the \$N+ and E- compiler directives, selecting direct calls to the 8087. Otherwise, it will be compiled with the \$N+ and \$E+ directives, using the software 8087 emulation. If you compile this program on a machine with an 8087, you can't run the resulting .EXE file on a machine without an 8087. (Of course, a program compiled using  $$N+.E+}$  will run on any system and use emulation only if no 8087 hardware is detected.)

It is also common to use the **IFDEF** and **IFNDEF** directives to insert debugging information into your compiled code. For example, if you put the following code at the start of each unit:

```
{$IFDEF debug} 
{$D+,L+} 
{$ELSE} 
{$D-,L-} 
{$ENDIF}
```
and the following directive at the start of your program:

{\$DEFINE debug}

and compile your program, then complete debugging information will be generated by the compiler for use with the integrated debugger or the standalone Turbo Debugger. In a similar fashion, you can have sections of code that you want compiled only if you are debugging; in that case, you would write

```
{$IFDEF debug} 
  source code 
{$ENDIF}
```
where *source code* will be compiled only if *debug* is defined at that point.

# The IFOPT

directive You may want to include or exclude code, depending upon which compiler options (range-checking, I/O-checking, numericprocessing, and so on) have been selected. Turbo Pascal lets you do that with the **IFOPT** directive, which takes two forms:

```
{$IFOPT x+}
```
and

{\$IFOPT x-}

where  $x$  is one of the compiler options:  $$A, $B, $D, $E, $F, $G, $I,$ \$L, \$N, \$0, \$R, \$S, \$V, \$X (see Chapter 21 in the *Programmer's Guide,* "Compiler directives," for a complete description). With the first form, the following code is compiled if the compiler option is currently enabled; with the second, the code is compiled if the option is currently disabled. So, as an example, you could have the following:

```
var 
  {$IFOPT N+} 
    Radius, Circ, Area: Double;
  {$ELSE} 
    Radius, Circ, Area: Real;
  {$ENDIF}
```
This selects the data type for the listed variables based on whether or not 8087 support is enabled.

An alternate example might be
Assign(F,Filename); Reset(F); {\$IFOPT I-} *IOChecki*  {\$ENDIF}

where *IOCheck* is a user-written procedure that gets the value of *IOResult,* and prints out an error message as needed. There's no sense calling *IOCheck* if you've selected the {\$I+} option since, if there's an error, your program will halt before it ever calls *IOCheck.* 

### Optimizing code

A number of compiler options influence both the size and the speed of the code. This is because they insert error-checking and error-handling code into your program. It's best to enable them while you are developing your program, but you may want to disable them for your final version. Here are those options, with their settings for code optimization (the default settings are stated last):

- $\bullet$  {\$A+} enables word alignment of variables and type constants; this results in faster memory access on 80x86 systems. The default is  $$AA+$ .
- {\$B-} uses short-circuit Boolean evaluation. This produces code that can run faster, depending upon how you set up your Boolean expressions. The default is {\$B-}.
- $\bullet$  **(\$E-**} disables linking with a run-time library that emulates an 8087 numeric coprocessor if one isn't present. This forces Turbo Pascal to use either 8087 hardware or the standard 6-byte type real, depending on the state of the \$N numeric processing switch. The default is {\$E-}.
- {\$G+} uses additional instructions of the 80286 to improve code generation; programs compiled this way cannot run on 8088 and 8086 processors.
- $\blacksquare$  {\$I-} turns off I/O error-checking. By calling the predefined function *IOResult,* you can handle I/O errors yourself. The default is {\$I+}.
- {\$N-} generates code capable of performing all floating-point operations using the built-in 6-byte type real. When the \$N switch is on, Turbo Pascal will use 8087 hardware or emulation

in software instead. If you compile a program and all the units it uses with {\$N-}, an 8087 run-time library is not required and Turbo Pascal ignores the emulation switch directive \$E. The default is {\$N-}.

- $\blacksquare$  {\$R-} turns off range checking. This prevents code generation to check for array subscripting errors and assignment of out-ofrange values. The default is {\$R-}.
- {\$S-} turns off stack-checking. This prevents code generation to ensure that there is enough space on the stack for each procedure or function call. The default is {\$S+}.
- $\blacksquare$  {\$V-} turns off checking of **var** parameters that are strings. This lets you pass actual parameter strings that are of a different length than the type defined for the formal **var** parameter. The default is {\$V+}.
- $\blacksquare$  {\$X+} enables functions calls to be used as statements; the result of a function call can be discarded.

See Chapter 21 of the *Programmer's Guide* for more information on compiler directives.

Optimizing your code using these options has two advantages. First, it usually makes your code smaller and faster. Second, it allows you to get away with something that you couldn't normally. However, they all have corresponding risks as well, so use them carefully, and reenable them if your program starts behaving strangely.

Note that besides embedding the compiler options in your source code directly, you can also set them using the Options I Compiler menu in the IDE or the *I\$X* option in the command-line compiler (where X represents a letter for a compiler directive).

172 **Turbo Pascal User's Guide** 

 $\sim$  .

 $\sim$ 

A p T E R

7

# **The** IDE **reference**

Turbo Pascal makes it easy and efficient for you to write, edit, compile, link, and debug your programs. That's what Borland's programmer's platform (also known as the integrated environment, or IDE for short) is all about.

The Turbo Pascal IDE furnishes these extras to make program writing even smoother:

- **E** multiple, movable, resizable windows
- **n** mouse support
- **n** multi-file editing of files up to 1 Mb in size
- **a** dialog boxes
- **E** cut-and-paste commands (with copying allowed from the Help window and between Edit windows)
- **E** search-and-replace capabilities
- **n** print capabilities
- a editor macro language

All of the windows, dialog boxes, etc., pictured in this chapter depict what you'd see on a a monchrome monitor.

This chapter tells you briefly how to start and exit Turbo Pascal and then launches into detail about the individual menu items, dialog boxes, buttons, and so on. For an introduction to the basic components of the IDE, you can

**II** Go to Chapter 1. This chapter provides you with some general information about the IDE and then gets you started programming in the environment.

- Pascal IDE to show you how to open files, edit them, and compile, run and debug programs, plus learn general windowmanagement skills. See page 214 for more about the online help system. • Take advantage of Turbo Pascal's extensive online help system. You can get information about any aspect of the IDE in a
	- keystroke (F1); specific language help is at your fingertips too (press Ctrl-F1 while you're in the Edit window).

• Run TPTOUR. This interactive tutorial emulates the Turbo

### Starting and exiting

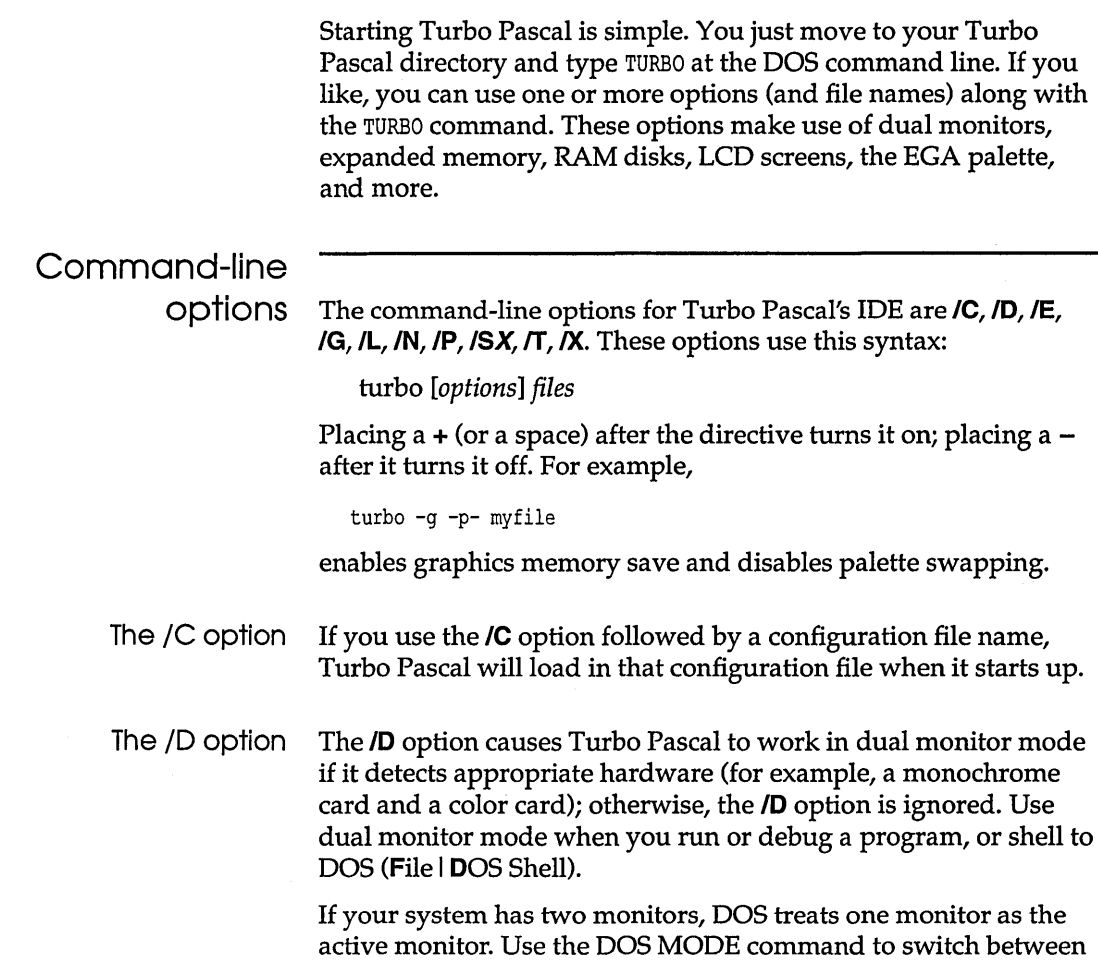

the two monitors (MODE C080, for example, or MODE MONO). In dual monitor mode, the normal Turbo Pascal screen will appear on the inactive monitor, and program output will go to the active monitor. So when you type TURBO /D at the DOS prompt on one monitor, Turbo Pascal will come up on the other monitor. When you want to test your program on a particular monitor, exit Turbo Pascal, switch the active monitor to the one you want to test with, and then issue the TURBO /D command again. Program output will then go to the monitor where you typed the TURBO command.

Keep the following in mind when using the *D* option:

- **Don't change the active monitor (by using the DOS MODE** command, for example) while you are in a DOS shell (File I DOS Shell).
- User programs that directly access ports on the inactive monitor's video card are not supported, and can cause unpredictable results.
- When you run or debug programs that explicitly make use of dual monitors, do not use the Turbo Pascal dual monitor option (/0).
- The IE option Use the *IE* option to change the size of the editor heap. The default size is 28K, which is the minimum setting; the maximum is 128K. Making the editor heap larger than 28K will only improve IDE performance if you're using a slow disk as a swap device. If you have EMS or have placed your swap file on a RAM disk (see *IS* option), then don't change the default setting.
- The  $/G$  option Use the **G** option to enable a full graphics memory save while you're debugging graphics programs on EGA, VGA, and MCGA systems. With Graphics Screen Save on, the IDE will reserve another 8K for the buffer (which will be placed in EMS if available).
- The *I*L option Use the *IL* option if you're running Turbo Pascal on an LCD screen.
- The  $/N$  option Use the  $/N$  option to enable or disable CGA snow checking; the default setting is on. Disable this option if you're using a CGA that doesn't experience snow during screen updates. This option has no effect unless you're using a CGA.
- The 10 option Use the **10** option to change the IDE's overlay heap size. The default is 112K. The minimum size you can adjust this to is 64K; the maximum is 256K. If you have EMS, you can decrease the size of the overlay heap without degrading IDE performance and therefore free more memory for compiling and debugging your programs.
- The *IP* option Use the *IP* option, which controls palette swapping on EGA video adapters, when your program modifies the EGA palette registers. The EGA palette will be restored each time the screen is swapped.

In general, you don't need to use this option unless your program modifies the EGA palette registers or unless your program uses BGI to change the palette.

The *IS* option If your system has no EMS available, use the **IS** option to specify the drive and path of a "fast" swap area, such as a RAM disk (for example,  $\beta$ sd: \, where *d* is the drive). If no swap directory is specified, a swap file is created in the current directory.

- The /T option Disable the **/T** option if you don't want the IDE to load TURBO.TPL at startup. If TURBO.TPL is not loaded, you'll need the *System* unit (SYSTEM.TPU) available in order to compile or debug programs. You can increase the IDE's capacity by disabling the fT option and extracting SYSTEM.TPU from TURBO.TPL (using the TPUMOVER, see UTILS.DOC on your distribution disks for details).
- The /W option Use the *N* option if you want to change the window heap size. The default setting is 32K. The minimum setting is 24K; the maximum is 64K. Reduce the window heap size to make more memory available for your programs if you don't need a lot of windows open on your desktop. The default provides for good capacity and ample window space.
- The *IX* option Disable the *IX* option if you don't want the IDE to use EMS. The default setting is on. When this option is enabled, the IDE improves performance by placing overlaid code, editor data, and other system resources in EMS.

# Exiting Turbo

Pascal There are two ways to leave Turbo Pascal:

- To exit Turbo Pascal "permanently," choose File I Exit (or press Alt-X). If you've made changes that you haven't saved, Turbo Pascal prompts you whether you want to save your programs before exiting.
- To leave Turbo Pascal to enter commands at the DOS command line, choose File | DOS Shell. Turbo Pascal stays in memory but transfers you to DOS. You can enter any normal DOS commands, and even run other programs. When you're ready to return to Turbo Pascal, type EXIT at the command line and press Enter. Turbo Pascal reappears just as you left it.

## $\equiv$  (System) menu

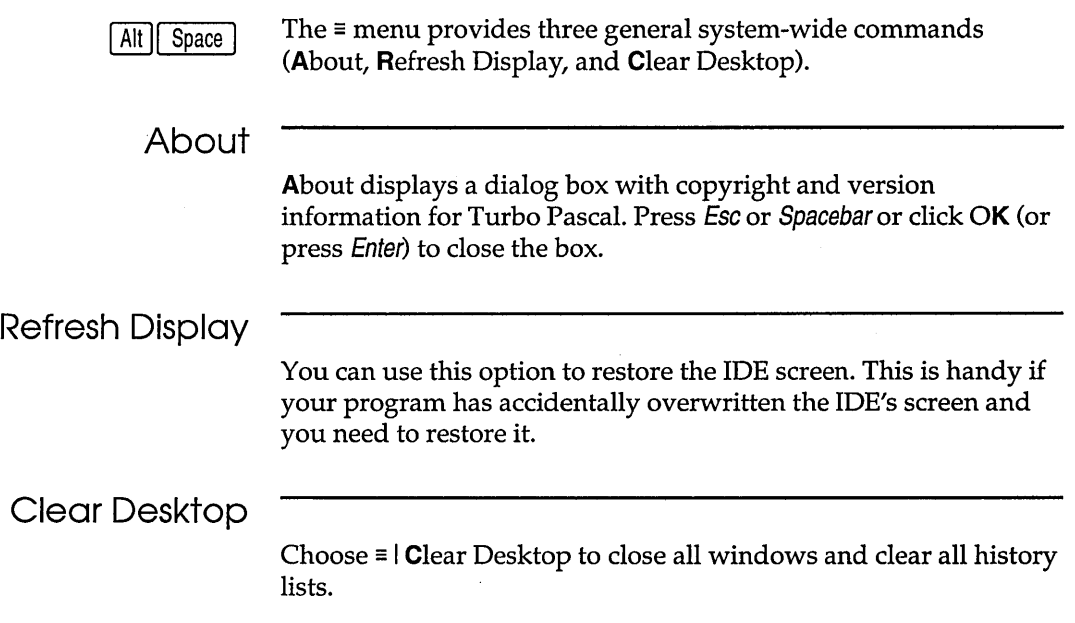

### **File menu**

 $[Alt]$  $[F]$ 

The File menu lets you open and create program files in Edit windows. The menu also lets you save your changes, perform other file functions, shell to DOS, and quit.

#### Open

Figure 7.1 The Open a File dialog box

The File I Open command displays a file-selection dialog box for  $\boxed{F3}$  you to select a program file to open in an Edit window:

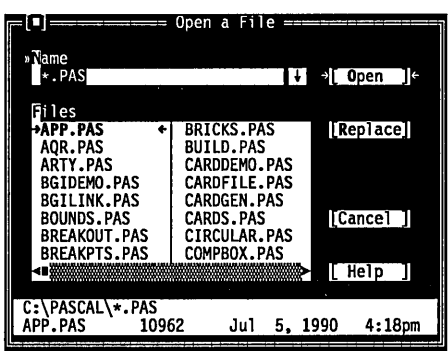

The dialog box contains an input box, a file list, buttons labeled Open, Replace, Cancel, and Help, and an information panel that describes the selected file. Now you can do any of these actions:

- Type in a full file name and choose Replace or Open. Open loads the file into a new Edit window. Replace replaces the contents of the window with the selected file; an Edit window must be active if you do this.
- $\blacksquare$  Type in a file name with wildcards, which filters the file list to match your specifications.
- $\blacksquare$  Press  $\downarrow$  to choose a file specification from a history list of file specifications you've entered earlier.
- View the contents of different directories by selecting a directory name in the file list.

The input box lets you enter a file name explicitly or lets you enter a file name with standard DOS wildcards (\* and ?) to filter the names appearing in the history list box. If you enter the entire name and press Enter, Turbo Pascal opens it. (If you enter a file name that Turbo Pascal can't find, it automatically creates and opens a new file with that name.)

If you press  $\downarrow$  when the cursor is blinking in the input box, a scrollable history list drops down below the box. Choose a name from the list by double-clicking it or selecting it with the arrow keys and pressing Enter.

Once you've typed in or selected the file you want, choose the Open button (choose Cancel if you change your mind). You can also just press Enter once the file is selected, or you can doubleclick the file name.

The File list box displays all file names in the current directory that match the specifications in the input box, displays the parent directory, and displays all subdirectories. Click the list box or press Tab until the list box name is highlighted. You can now press  $\downarrow$  or  $\uparrow$  to select a file name, and then press Enter to open it. You can also double-click any file name in the box to open it. You might have to scroll the box to see all the names. If you have more than one pane of names, you can also use  $\rightarrow$  and  $\leftarrow$ .

The file information panel at the bottom of the Open a File dialog box displays path name, file name, date, time, and size of the file you've selected in the list box. (None of the items on this panel are selectable.) As you scroll through the list box, the panel is updated for each file.

#### New

The File I New command lets you open a new Edit window with the default name *NONAMExx.P* AS (the *xx* stands for a number from 00 to 99). These NONAME files are used as a temporary edit buffer; Turbo Pascal prompts you to name a NONAME file when you save it.

#### Save

The File I Save command saves the file in the active Edit window to disk. (This menu item is disabled if there's no active Edit  $F2$ window.) If the file has a default name (NONAME00.PAS, or the like), Turbo Pascal opens the Save File As dialog box to let you rename and save it in a different directory or on a different drive. This dialog box is identical to the one opened for the Save As command, described next.

If you choose Replace instead of Open, the selected file replaces the file in the active Edit window instead of opening up a new window.

#### Using the File list box

You can also type a lowercase letter to search for a file name and an uppercase letter to search for a directory name.

#### Save As

The File | Save As command lets you save the file in the active Edit window under a different name, in a different directory, or on a different drive. When you choose this command, you see the Save File As dialog box:

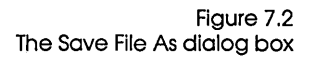

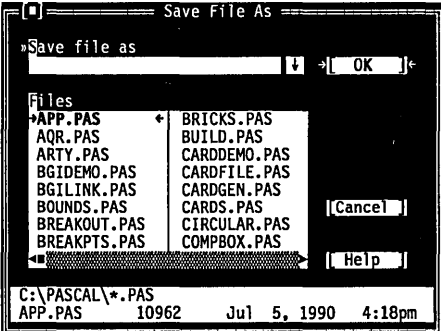

Enter the new name, optionally with drive and directory, and click or choose OK. All windows containing this file are updated with the new name. If you pick an existing file name, that file will be overwritten.

#### Save All

The File | Save All command works just like the Save command except that it saves the contents of all modified files, not just the file in the active Edit window. This command is disabled if no Edit windows are open.

#### Change Dir

The File I Change Dir command lets you specify a drive and a directory to make current. The current directory is the one Turbo Pascal uses to save files and to look for files. (When using relative paths in Options I Directories, they are relative to this current directory only.)

Here is what the Change Directory dialog box looks like:

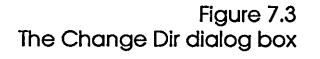

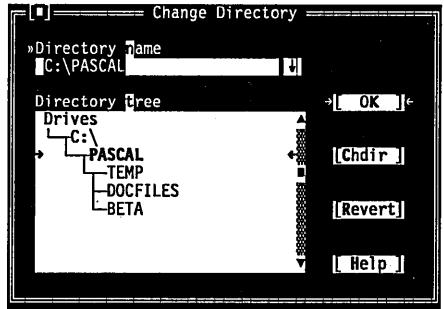

There are two ways to change directories:

- **Type in the path of the new directory in the input box and press** Enter, or
- Choose the directory you want in the Directory tree (if you're using the keyboard, press Enter to make it the current directory), then choose OK or press Esc to exit the dialog box.

If you choose the OK button, your changes will be made and the dialog box put away. If you choose the Chdir button, the Directory Tree list box changes to the selected directory and displays the subdirectories of the currently highlighted directory (pressing Enter or double-clicking on that entry gives you the same result). If you change your mind about the directory you've picked and you want to go back to the previous one (and you've yet to exit the dialog box), choose the Revert button.

#### Print

The File I Print command lets you print the contents of the active Edit window. Turbo Pascal expands tabs (replaces tab characters with the appropriate number of spaces) and then sends it to the DOS print handler. This command is disabled if the active window cannot be printed. Use Ctrl-KP to print selected text only.

#### Get Info

The File I Get Info command displays a box with information on the current file.

Figure 7.4 The Get Info box

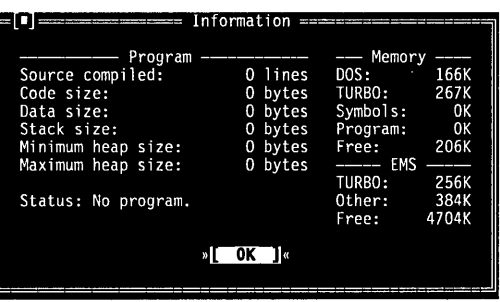

The information here is for display only; you can't change any of the settings in this box. After reviewing the information in this box, press Enter to put the box away.

DOS Shell

Warning: Don't install any TSR programs (like SideKick) if you've shelled to DOS, because memory may get misallocated.

The File I DOS Shell command lets you temporarily exit Turbo Pascal to enter a DOS command or program. To return to Turbo Pascal, type EXIT and press Enter.

You may find that when you're debugging, there's not enough memory to execute this command. If that's the case, terminate the debug session by choosing Run I Program Reset (Ctrl-F2).

Note: In dual monitor mode, the DOS command line appears on the Turbo Pascal screen rather than the User Screen. This allows you to switch to DOS without disturbing the output of your program. Since your program output is available on one monitor in the system, Window | User Screen and Alt-F5 are disabled.

Exit

The File I Exit command exits Turbo Pascal, removes it from  $[At]X$  memory, and returns you to the DOS command line. If you have made any changes that you haven't saved, Turbo Pascal asks you if you want to save them before exiting.

### Edit menu

The Edit menu lets you cut, copy, and paste text in Edit windows.  $[Aff]$  You can also open a Clipboard window to view or edit its contents.

Before you can use most of the commands on this menu, you need to know about selecting text (because most editor actions apply to selected text). Selecting text means highlighting it. You can select text either with keyboard commands or with a mouse; the principle is the same even though the actions are different.

#### **From the keyboard you can use any of these methods:**

New!

**• Press Shift while pressing any arrow key.** 

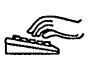

**AL** 

- $\blacksquare$  To select text from the keyboard, press Ctrl-K B to mark the start of the block. Then move the cursor to the end of the text and press Gtrl-K *K.*
- $\blacksquare$  To select a single word, move the cursor to the word and press Gtrl-K T.
- To select an entire line, press Ctrl-K L.

#### **With a mouse:**

- $\blacksquare$  To select text with a mouse, drag the mouse pointer over the desired text. If you need to continue the selection past a window's edge, just drag off the side and the window will automatically scroll.
	- $\blacksquare$  To select a single line, double-click anywhere in the line.
	- $\blacksquare$  To select text line-by-line, click-drag over the text (that is, click . once and then quickly press the mouse button again and begin to drag).
	- To extend or reduce the selection, Shift-click anywhere in the document (that is, hold Shift and click).

Once you have selected text, the commands in the Edit menu become available, and the Clipboard becomes usable.

The Clipboard is the magic behind cutting and pasting. It's a special window in Turbo Pascal that holds text that you have cut or copied, so you can paste it elsewhere. The Clipboard works in close concert with the commands in the Edit menu.

Here's an explanation of each command in the Edit menu.

#### Restore Line

The Edit I Restore Line command takes back the last editing command you performed on a line (including typing text on a blank line or *Ctrl-Y*). Restore Line works only on the last modified or deleted line.

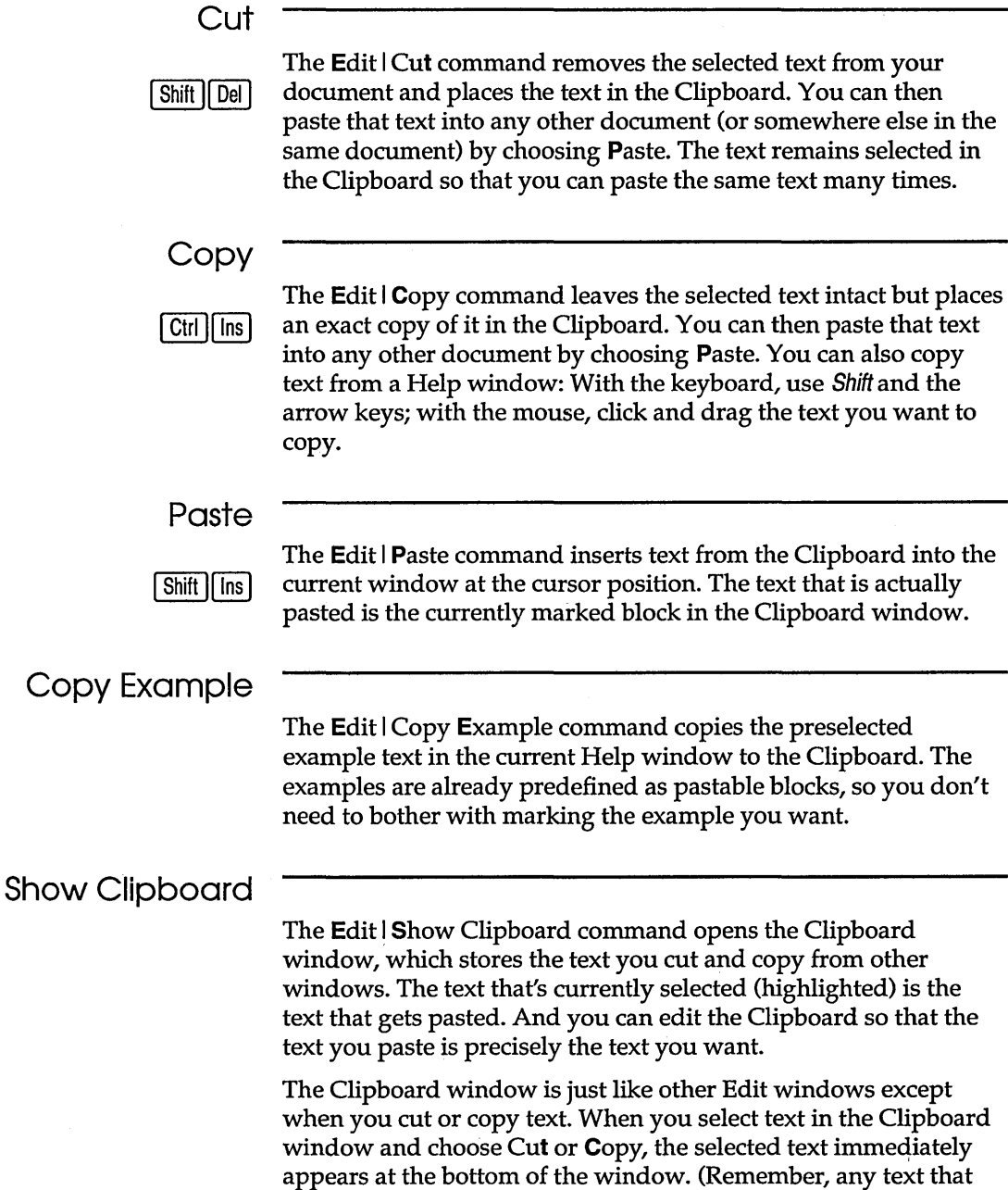

 $\mathcal{L}$ 

 $\ddot{\phantom{0}}$ 

you cut or copy is appended to the end of the Clipboard-so you can paste it later.)

**Clear** 

The **Edit I** Clear command removes the selected text but does not  $\lceil$  Ctrl  $\lceil$  Del  $\rceil$  put it into the Clipboard. This means you cannot paste the text as you could if you had chosen **Cut** or Copy. The cleared text is not retrievable. You can clear the Clipboard itself by selecting all the text in the Clipboard, then selecting **Edit I** Clear.

### **Search menu**

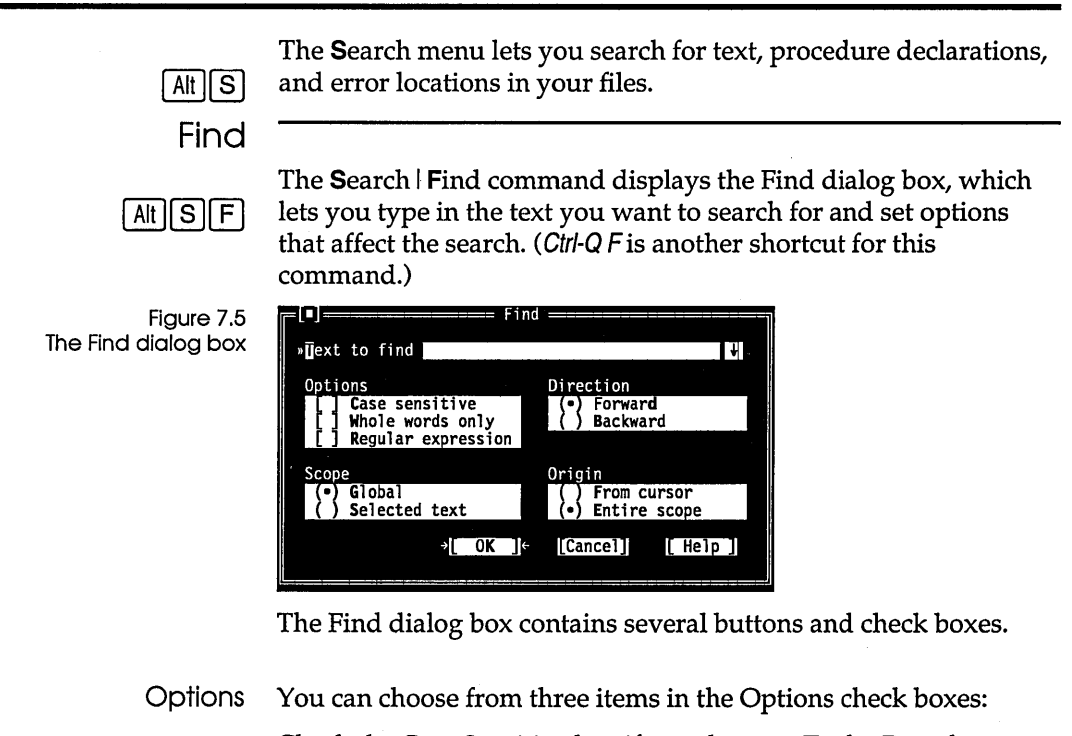

[ ] Case sensitive

[ ] Whole words only

Check the Case Sensitive box if you do want Turbo Pascal to differentiate uppercase from lowercase.

Check the Whole Words Only box if you want Turbo Pascal to search for words only (that is, a string with punctuation or space characters on both sides).

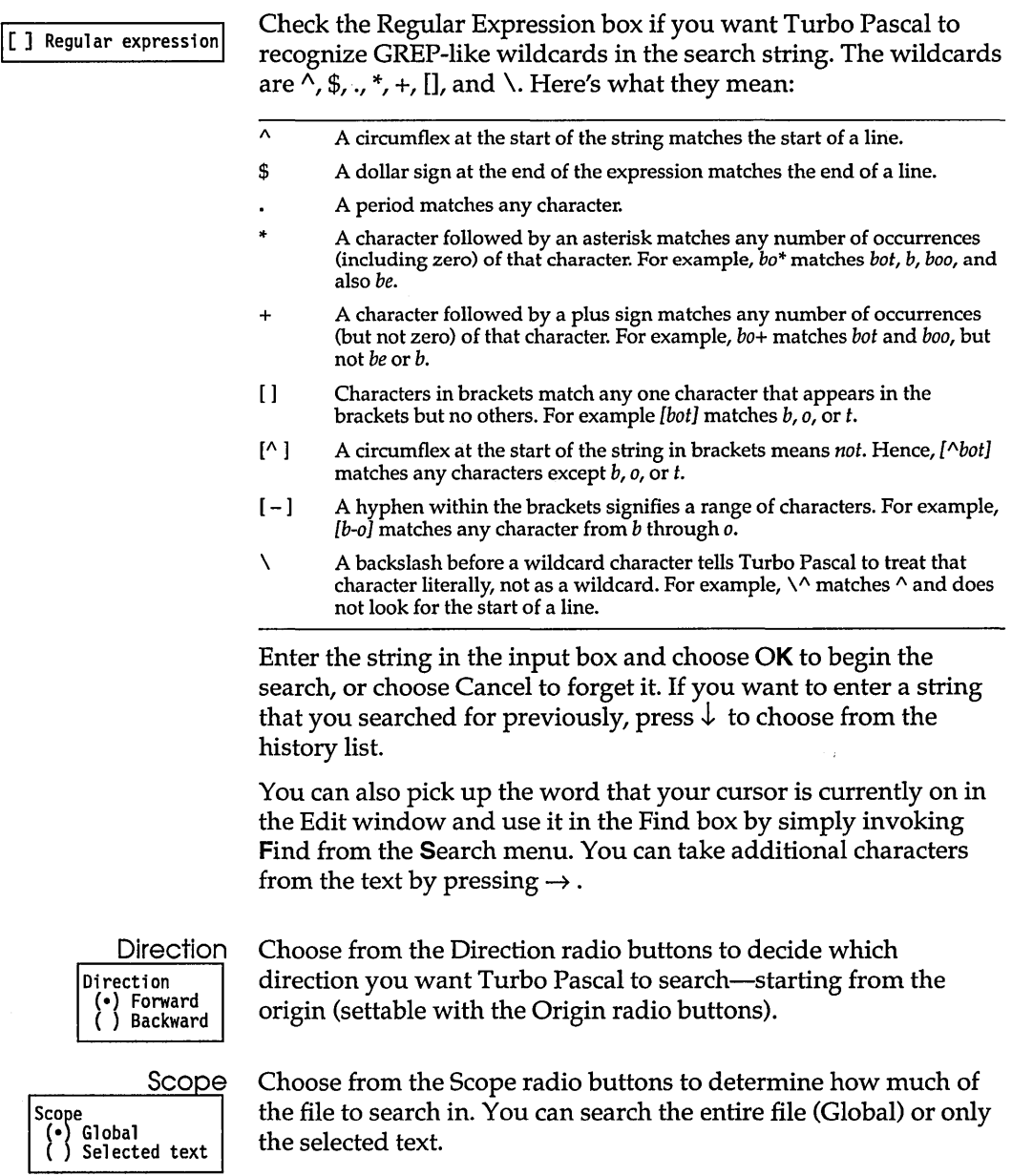

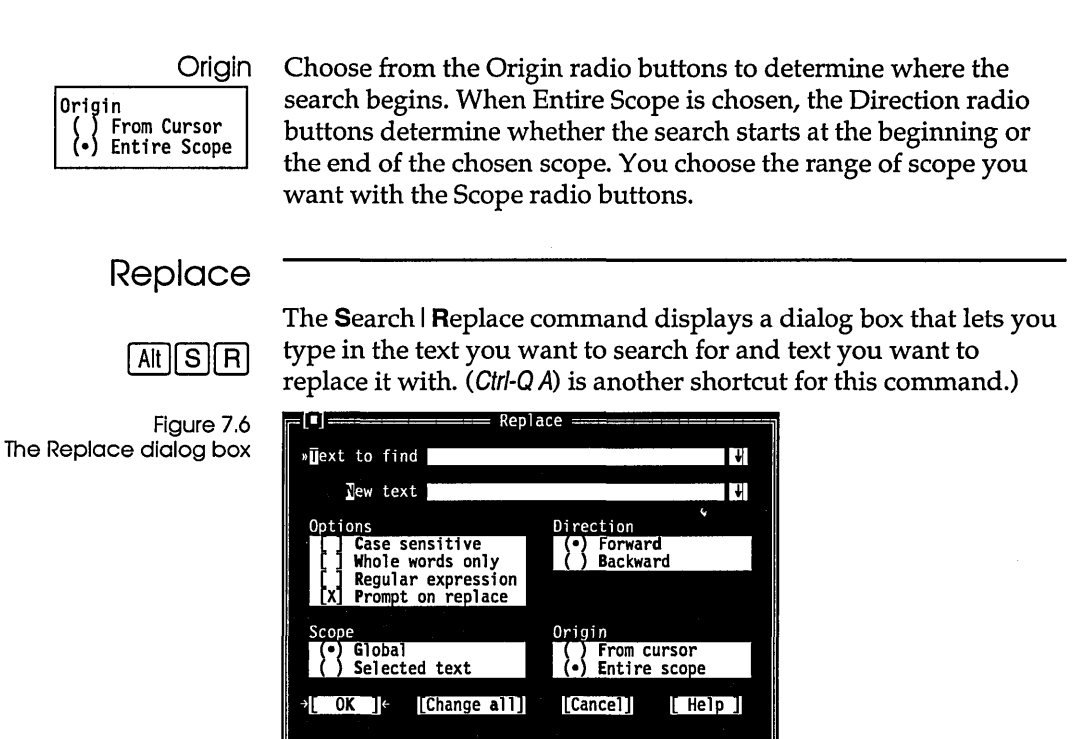

The Replace dialog box contains several radio buttons and check boxes-many of which are identical to the Find dialog box, discussed previously. An additional checkbox, Prompt on Replace, controls whether you're prompted for each change.

After you've entered the search string and the replacement string in the input boxes, choose OK or Change All to begin the search, or choose Cancel to forget it. If you want to enter a string you used previously, press  $\downarrow$  to choose from the history list.

If Turbo Pascal finds the specified text, it asks you if you want to make the replacement. If you choose OK, it will find and replace only the first instance of the search item. If you choose Change All, it replaces all occurrences found, as defined by Direction, Scope, and Origin.

Like in the Find dialog box, you can pick up the word your cursor is currently on in the Edit window and use it in the Text to Find input box by simply invoking Find or Replace from the Search menu. And you can add more text from the Edit window by  $presing \rightarrow .$ 

Search Again The Search | Search Again command repeats the last Find or  $|$  Ctrl  $||$  L Replace command. All settings you made in the last dialog box used (Find or Replace) remain in effect when you choose Search Again. Go to Line he Search | Go to Line Numb<br>ne number you want to find:<br>**[1]** The new 1 ine number **II\_IL\_IL** Number The Search | Go to Line Number command prompts you for the line number you want to find: l<br>l<br>l<br>l<br>l<br>l<br>l<br>l<br>l<br>l Figure 7.7 The Go to Line Number <mark>1] The new line number (1, 1988)</mark><br>1911 The Monday of The Melp (1, 1989) dialog box ============== Turbo Pascal displays the current line number and column number in the lower left corner of every Edit window. Find Procedure The Search I Find Procedure command displays a dialog box for you to enter the name of a procedure or function to search for. This command is available only during a debugging session. =[**m**]<del>=====</del> Find Procedure ========<br>procedure name<br>| begin Figure 7.8 The Find Procedure dialog box  $1$ [ OK ]  $\cdot$  [Cancel] [ Help ]  $=$ Enter the name of a procedure or press  $\downarrow$  to choose a name from the history list. As opposed to the Search I Find command, this command finds the declaration of the procedure, not instances of its use. Find Error The Search I Find Error command finds the location of a run-time | Alt || F8 | error. When a run-time error occurs, the address in memory of where it occurred is given in the format *seg:ofs.* When you return to the IDE, Turbo Pascal automatically locates the error for you. This command allows you to find the error again, given the *seg*  and *ofs* values.

For Find Error to work, you must set the Debugging check box to Integrated (in the Options I Debugger dialog box).

If run-time errors occur in a program running within the IDE, the default values for the error address are set automatically. This allows you to relocate the error after changing files. (Note that if you just move around in the same file, you can get back to the error location with the Ctrl-Q W command.)

When run-time errors occur under DOS, record the segment and offset displayed onscreen. Then load the main program into the editor or specify it as the Main File. Be sure to set the Destination to *Disk,* then type in the segment offset value.

When you enter the error address, you must give it in hexadecimal segment and offset notation. The format is *uxxxx:yyyy";* for example, U2BEO:FFD4."

### Run menu

The Run menu's commands run your program, and also start and  $[Aff]$  end debugging sessions. Run The **Run** | **Run** command runs your program, using any parameters you pass to it with the Run | Parameters command. If Ctrl || F9 || the source code has been modified since the last compilation, the compiler's built-in project manager will automatically do a make and and link your program. If you want to have all Turbo If you don't want to debug your program, you can compile and Pascal's features available, link it with both the Debugging check boxes unchecked (which keep Debugging set to gives the program more room to run) in the Options I Debugger Integrated. dialog box. If you compile your program with this check box set to Integrated, the resulting executable code will contain debugging information that will affect the behavior of the **Run** I Run command in the following ways: If you have *not* modified your source code since the last compilation,

 $\blacksquare$  the Run I Run command causes your program to run to the next breakpoint, or to the end if no breakpoints have been set.

If you have modified your source code since the last compilation,

- and if you're already stepping through your program using the Run | Step Over or Run | Trace Into commands, Run | Run prompts you whether you want to rebuild your program:
	- If you answer yes, the built-in project manager will make and link your program, and set it to run from the beginning.
	- If you answer no, your program runs to the next breakpoint or to the end if no breakpoints are set.
- **n** and if you are not in an active debugging session, the built-in project manager makes your program and sets it to run from the beginning.

Pressing Ctrl-Break causes Turbo Pascal to stop execution on the next source line in your program. If Turbo Pascal is unable to find a source line, a second Ctrl-Break will terminate the program and return you to the IDE.

Program Reset

Ctrl  $||$  F2

Go to Cursor

 $F4$ 

The Run I Program Reset command stops the current debugging session, releases memory your program has allocated, and closes any open files that your program was using.

The **Run** I **G**o to Cursor command runs your program from the run bar (the highlighted bar in your code) to the line the cursor is on in the current Edit window. If the cursor is at a line that does not contain an executable statement, the command displays a warning. Run I Go to Cursor can also initiate a debug session.

Go to Cursor does not set a permanent breakpoint, but it does allow the program to stop at a permanent breakpoint if it encounters one before the line the cursor is on. If this occurs, you must choose the Go to Cursor command again.

Use Go to Cursor to advance the run bar to the part of your program you want to debug. If you want your program to stop at a certain statement every time it reaches that point, set a breakpoint on that line.

Note that if you position the cursor on a line of code that is not executed, your program will run to the next breakpoint or the end if no breakpoints are encountered. You can always use Ctrl-Break to stop a running program.

#### Trace Into The **Run** I **Trace Into command runs your program statement by** [ F7 ] statement. When it reaches a procedure call, it executes each statement within the procedure, instead of executing the procedure as a single step (see Run Step Over). If a statement contains no calls to procedures accessible to the debugger, Trace Into stops at the next executable statement. Use the Trace Into command to move the run bar into a procedure called by the procedure you are now debugging. If the statement contains a call to a procedure accessible to the debugger, Trace Into halts at the beginning of the procedure's definition. Subsequent Trace Into or Step Over commands run the statements in the procedure's definition. When the debugger leaves the procedure, it resumes evaluating the statement that contains the call: if Min <= Max then DoSomething; The Trace Into command recognizes only procedures defined in a source file compiled with two options set on: **In the Compiler Options dialog box (Options I Compiler), check** Debug Information. **In the Debugger dialog box (Options I Debugger), check** Integrated. Step Over The **Run** I Step Over command executes the next statement in the current procedure. It does not trace into calls to lower-level  $F8$ procedures, even if they are accessible to the debugger. Use Step Over to run the procedure you are now debugging, one statement at a time without branching off into other procedures. **Parameters**

The Run I Parameters command allows you to give your running programs command-line arguments exactly as if you had typed

them on the DOS command line. DOS redirection commands will be ignored.

When you choose this command, a dialog box appears with a single input box.

------------ Program Parameters --

**E** OK ] [Cancel]

Figure 7.9 The Program Parameters dialog box 205

»Farameter

You only need to enter the parameters here, not the program name.

Parameters take affect only when your program is started. If you are already debugging and wish to change the parameters, you can select Program Reset and then start the program with the new parameters.

 $\overline{\mathsf{F}}$ 

 $[$  Help  $]$ 

### Compile menu

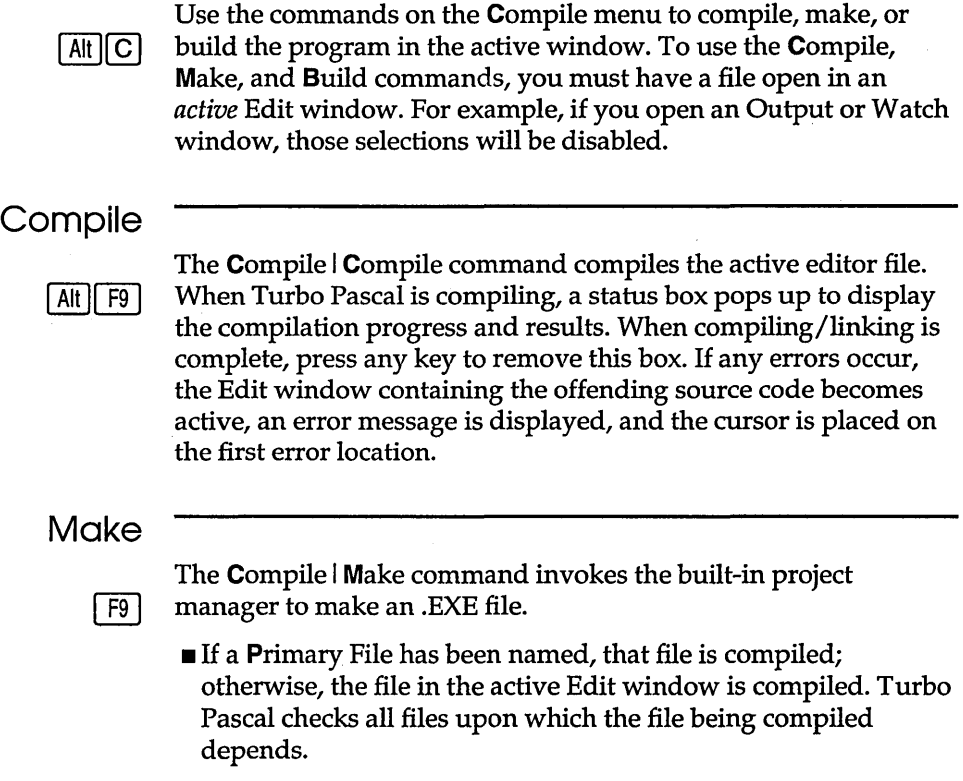

- If the source file for a given unit has been modified since the .TPU (object code) file was created, then that unit is recompiled.
- $\blacksquare$  If the interface for a given unit has been changed, then all other units that depend upon it are recompiled.
- If a unit links in an .OBI file (external routines), and the .OBI file is newer than the unit's .TPU file, then the unit is recompiled.
- If a unit includes an Include file and the Include file is newer than that unit's .TPU file, then the unit is recompiled.

If the source to a unit (.TPU file) cannot be located, that unit is *not*  compiled, but is used as is.

Compile I Make rebuilds only the files that aren't current and the one in the active Edit window (or Primary File if specified).

#### Build

The Compile I Build command rebuilds all the files regardless of whether they're out of date. This command is similar to Compile I Make except that it is unconditional.

#### **Destination**

The Compile I Destination command lets you specify whether the executable code will be stored on disk (as an .EXE file) or whether it will be stored in memory (and thus lost when you exit Turbo Pascal). Note that even if Destination is set to *Memory,* any units recompiled during a Make or Build have their .TPU files updated on disk.

Setting Destination to Disk increases the memory available in the IDE to compile and debug your program.

If Destination is set to *Disk,* then an .EXE file is created and its name is derived from one of two names, in the following order: the Primary File name or, if none is specified, the name of the file in the active Edit window.

The resulting .EXE and .TPU (if any) is stored in the same directory as their respective source files, or in the EXE & TPU Directory (Options *Directories*), if one is specified.

#### Primary File

Select the **Primary File command to specify which .PAS file will** get compiled when you use Compile I Make (F9) or Build (AIt-C B). You'll want to use this option when you're working on a program that uses several unit or Include files. No matter which file you've

been editing, Make or Build will always operate on your primary file. If you specify another file as a primary file, but want to compile only the file in the selected Edit window, choose Compile (Alt-F9).

### **Debug menu**

#### $[Alt][D]$

The commands on the Debug menu control all the features of the integrated debugger. You can change default settings for these commands in the Options I Debugger dialog box. For more about debugging, refer to Chapter 5, "Debugging Turbo Pascal programs."

#### Evaluate/Modify

#### Ctrl  $\overline{\phantom{a}}$  F4

Figure 7.10 The Evaluate/Modify dialog box

The Evaluate button is the default button; when you tab to the New Value field, the Modify button becomes the default.

The Debug I Evaluate/Modify command evaluates a variable name or expression, displays its value, and, if appropriate, lets you modify the value. The command opens a dialog box containing the Expression, the Result, and the New Value fields.

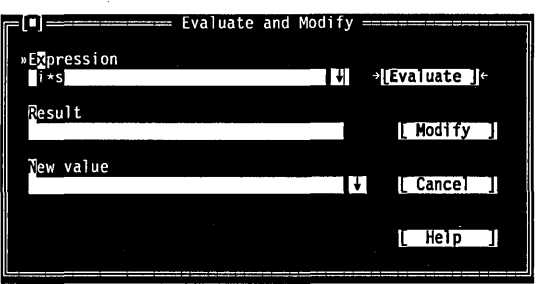

The Expression field shows a default expression consisting of the word at the cursor in the Edit window. You can evaluate the default expression by pressing Enter, or you can edit or replace it first. You can also press  $\rightarrow$  to extend the default expression by copying additional characters from the Edit window.

If the debugger can evaluate the expression, it displays the value in the Result field. If the expression refers to a variable or simple data element, you can move the cursor to the New Value field and enter an expression as the new value.

Press Esc to close the dialog box. If you've changed the contents of the New Value field but do not select Modify, the debugger will ignore the New Value field when you close the dialog box.

Use a repeat expression to display the values of consecutive data elements. For example, for an array of integers named *ListInt,* 

 $\blacksquare$  ListInt [0], 5 displays five consecutive integers in decimal.

• ListInt [0], 5x displays five consecutive integers in hex.

An expression used with a repeat count must represent a single data element. The debugger views the data element as the first element of an array if it isn't a pointer, or as a pointer to an array if it is.

The Debug I Evaluate/Modify command displays each type of value in an appropriate format. For example, it displays an integer in base 10 (decimal), and an array as a pointer in base 16 (hexadecimal). To get a different display format, precede the expression with a comma followed by one of the format specifiers shown in Table 7.1.

Table 7.1: Format specifiers recognized In debugger expressions

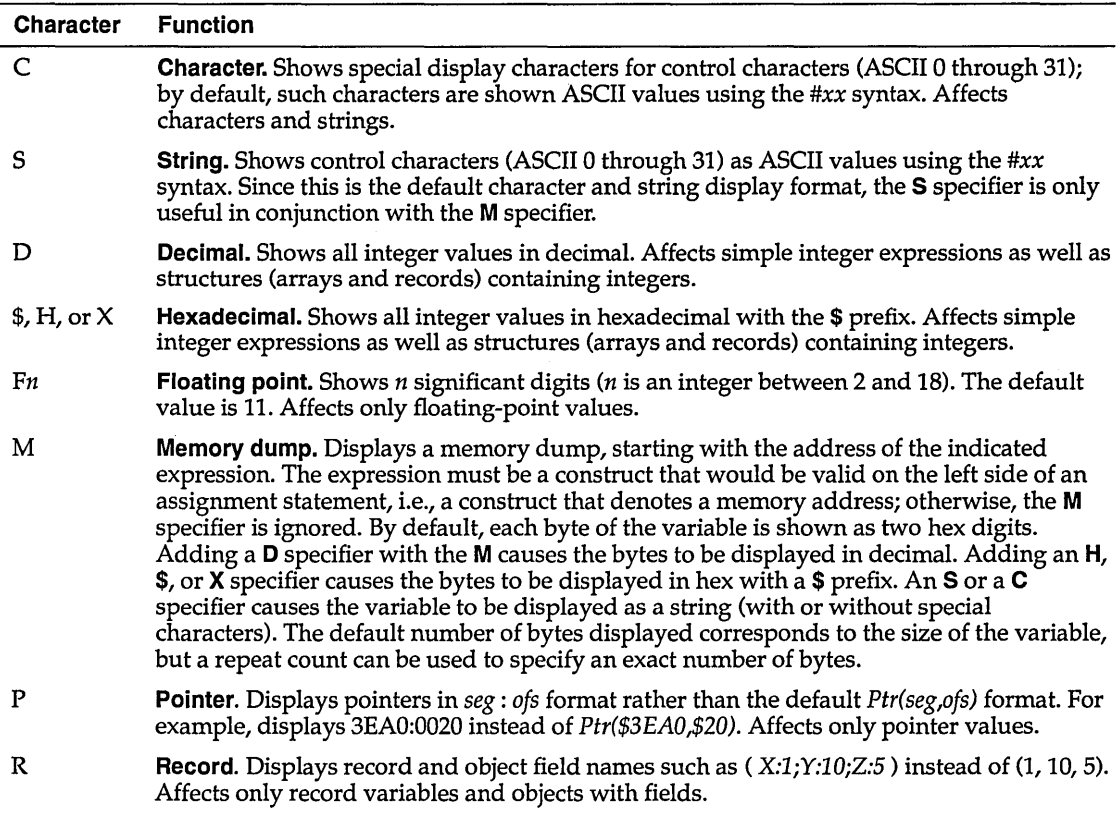

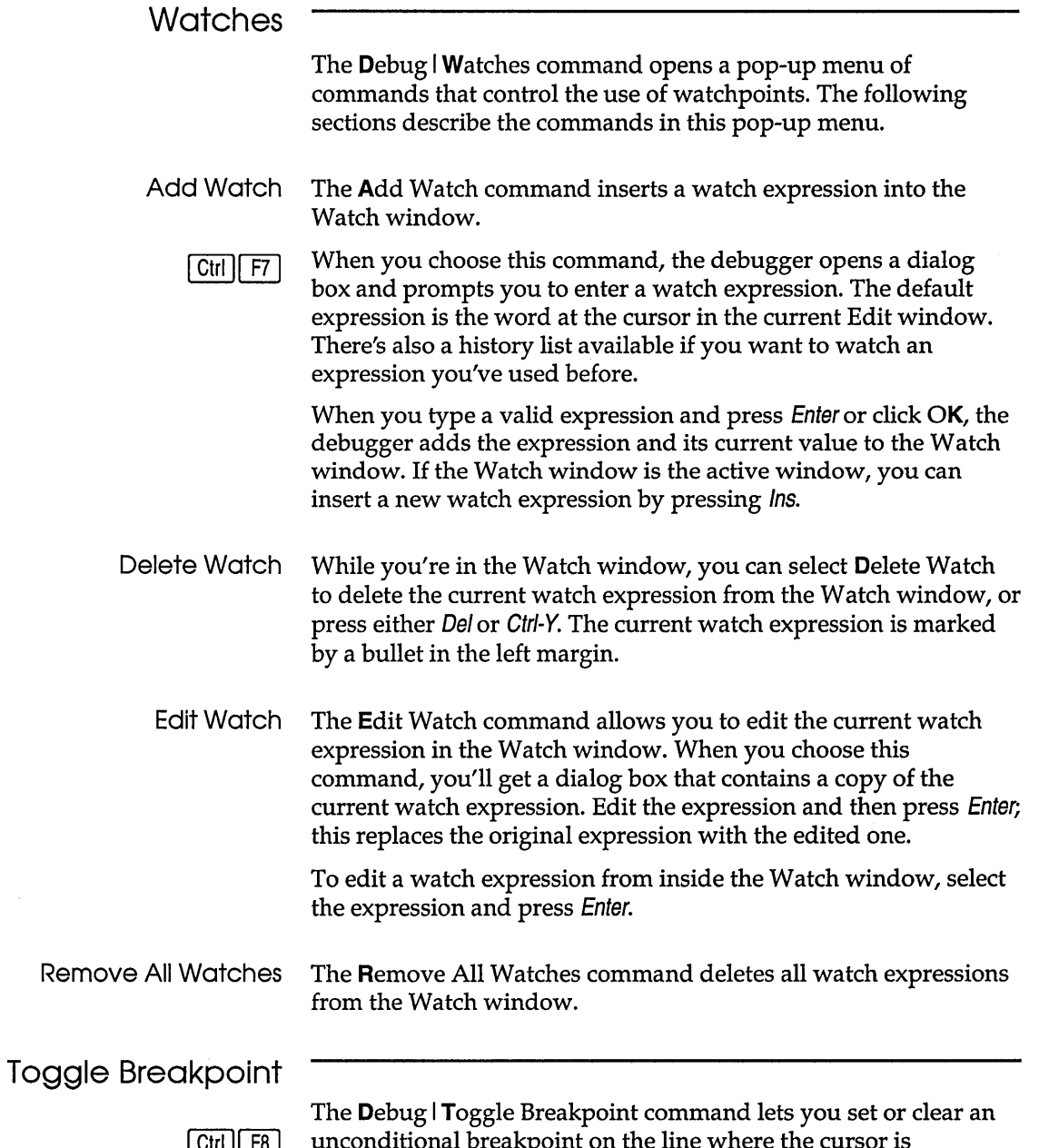

 $\cdot$ 

 $\lceil$  Ctrl  $\lceil$  F8 unconditional breakpoint on the line where the cursor is positioned. When a breakpoint is set, it is marked by a breakpoint highlight. (The following section discusses breakpoints in more depth.)

#### **Breakpoints**

The Debug I Breakpoints command opens a dialog box that lets you control the use of breakpoints:<br>  $F<sup>[1]</sup>$ 

Figure 7.11 The Breakpoints dialog box

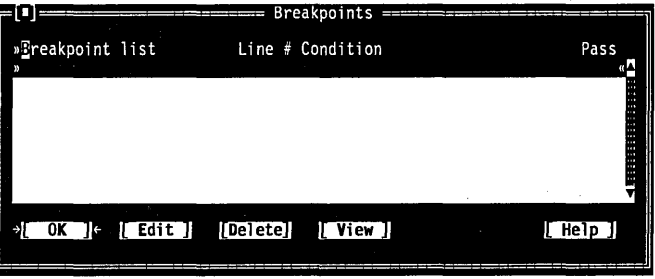

The dialog box shows you all set breakpoints, their line numbers, and the conditions. The condition has a history list so you can select a breakpoint condition that you've used before.

Whenever your running program encounters a breakpoint, it will stop with a run bar positioned on the line with the breakpoint.

Before you compile a source file, you can set a breakpoint on any line, even a blank line or a comment. When you compile and run the file, Turbo Pascal validates any breakpoints that are set and gives you a chance to remove, ignore, or change invalid breakpoints. When you are debugging the file, Turbo Pascal knows which lines contain executable statements, and will warn you if you try to set invalid breakpoints.

You can remove breakpoints from your program by choosing the Delete button. You can also view the source where existing breakpoints are set by choosing the View button. View moves the cursor to the selected breakpoint in the Edit window (it does not run your code).

Choose Edit to add a new breakpoint to the list. When you edit a breakpoint, this dialog box pops up over the first one:

You can set an unconditional breakpoint by choosing Debug I Toggle Breakpoint.

This dialog box has no Cancel button, so edit and delete with care.

Figure 7.12 The Edit Breakpoint dialog box

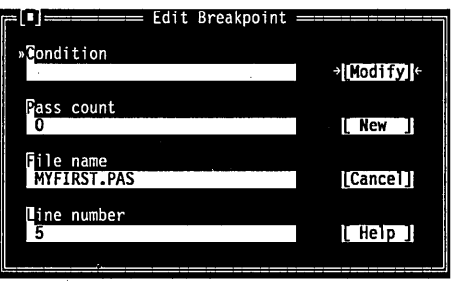

Again, line number and conditions are that of the breakpoints you've set. Use Pass Count to set how many times the breakpoint should be skipped before stopping.

When a source file is edited, each breakpoint "sticks" to the line where it is set. Breakpoints are lost only when

- you delete the breakpoint in the Breakpoints dialog box
- you delete the source line a breakpoint is set on
- **you clear a breakpoint with Toggle Breakpoint**

Turbo Pascal will attempt to track breakpoints in two cases:

- If you edit a file containing breakpoints and then don't save the edited version of the file.
- If you edit a file containing breakpoints and then continue the current debugging session without remaking the program. (Turbo Pascal displays the warning prompt "Source modified, rebuild?")

Breakpoints are saved in the TURBO.DSK file if this option is enabled.

This dialog box also has a New button, which lets you enter breakpoint information for a new breakpoint, and a Modify button, which accepts the settings of the box.

### **Options menu**

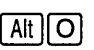

The Options menu contains commands that let you view and change various default settings in Turbo Pascal. Most of the commands in this menu lead to dialog boxes.

#### **Compiler**

The Options I Compiler command displays a dialog box that lets you set several options that affect code compilation. Here's what the dialog box looks like:

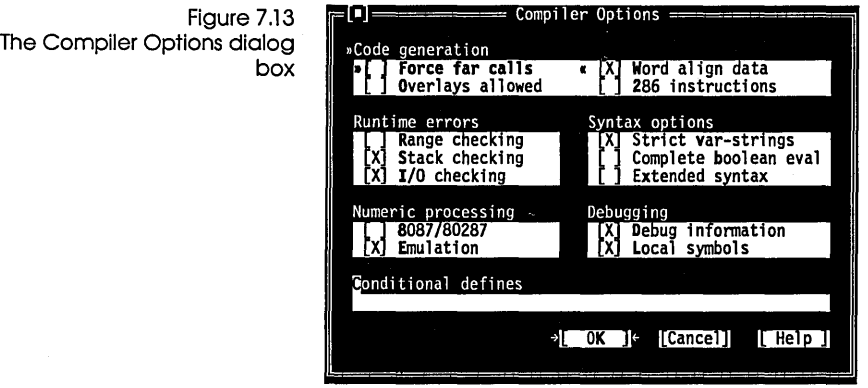

The following sections describe these commands.

Code Generation This is equivalent to the \$F compiler directive. This is equivalent to the \$0+ compiler directive. You can use the check boxes in the Code Generation group to tell the compiler to prepare your code in certain ways. Here are what the various buttons and check boxes mean: **Force Far Calls allows you to force all procedures and functions** to use the far call model. If the option is not enabled, the compiler will use the near call models for any procedures or functions within the file being compiled. • Overlays Allowed enables or disables overlay code generation. Turbo Pascal allows a unit to be overlaid only if it was compiled with Overlays Allowed checked (set to on). In this state, the code generator takes special precautions passing string and set constant parameters from one overlaid procedure or function to another. Checking the Overlays Allowed check box does not force you to overlay that unit. It instructs Turbo Pascal to ensure that the unit can be overlaid, if so desired. If you develop units that you plan to use in overlaid as well as non-overlaid applications, then compiling them with Overlays Allowed checked ensures that you can indeed do both with the same unit.

• Word Align Data (when checked) tells Turbo Pascal to align noncharacter data at even addresses. When this option is off (unchecked), Turbo Pascal uses byte-aligning, where data can be aligned at either odd or even addresses, depending on which is the next available address. (This is equivalent to the \$A compiler directive.)

Word alignment increases the speed with which 8086 and 80286 processors fetch and store the data .

 $\blacksquare$ **286** Instructions tells Turbo Pascal to generate code for the 80286 instruction set. Note that programs compiled with 80286 code generation turned on do not check for the presence of an 80286 at run time. (This is equivalent to the \$G compiler directive.)

#### Run-time Errors The Run-time Errors group let you select which run-time errors are generated.

- When Range Checking is checked, the compiler generates code to check that array and string subscripts are within bounds, and that assignments to scalar-type variables don't exceed their defined ranges. If the check fails, the program halts with a runtime error. When unchecked, Range Checking is disabled. (This is equivalent to the \$R compiler directive)
- When Stack Checking is checked, the compiler generates code to check that space is available for local variables on the stack before each call to a procedure or function. If the check fails, the program halts with a run-time error. When unchecked, Stack Checking is disabled. (This is equivalent to the \$S compiler directive.)
- When I/O Checking is checked, the compiler generates code to check for I/O errors after every I/O call. If the check fails, the program halts with a run-time error. When the option is unchecked, I/O Checking is disabled; however, the user can test for I/O errors via the system function *IOResult.* (I/O checking is equivalent to the \$1 compiler directive.)
- Syntax Options This group lets you select the type of syntax options you want to search for.
	- With the Strict Var-Strings option enabled, the compiler compares the declared type of a **var-**type string parameter with the type of the actual parameter being passed. If they are not identical, a compiler error occurs. With the option disabled, no

such type checking is done. (This option is equivalent to the **\$V**  compiler directive.)

- With Complete Boolean Evaluation enabled, all terms in a Boolean expression are always evaluated. If disabled, the compiler generates code to terminate evaluation of a Boolean expression as soon as possible; for example, in the expression if False and MyFunc ..• , the function *MyFunc* would never be called. (This option is equivalent to the **\$8** compiler directive.)
- With the Extended Syntax option enabled, Turbo Pascal's syntax is extended to let you use user-defined function calls as statements, as if they were procedures. When this option is disabled, this extension is disabled. Refer to Chapter 21 in the *Programmer's Guide* for more information. (This option is equivalent to the **\$X** directive.)

The Numeric Processing options let you decide how you want Turbo Pascal to handle floating-point numbers.

- Choose 8087/80287 to generate direct 8087 or 80287 inline code. This option is equivalent to the **\$N** compiler directive.
- **Example 2018** Choose **E**mulation if you want Turbo Pascal to detect whether your computer has an 80x87 coprocessor (and to use it if you do). If it is not present, Turbo Pascal emulates the 80x87. The **\$E**  compiler directive is equivalent to this option.

For more information about the compiler directive equivalents, refer to Chapter 21 in the *Programmer's Guide.* 

Debugging You can set the options in the Debugging group to turn on or off debug information or local symbol generation.

> • Checking Debug Information enables the generation of debug information, which consists of a line-number table for each Pascal statement that maps object code addresses into source text numbers. (This is equivalent to the **\$D** compiler directive.)

When you've checked Debug Information for a given program or unit, the IDE allows you to single-step and set breakpoints in that module. Also, when a run-time error occurs in a program or unit compiled with Debug Information checked, Turbo Pascal can automatically take you to the statement that caused the error with Search I Find Error.

For units, the debug information is recorded in the. TPU file, along with the unit's object code. Debug information increases

Numeric Processing [ ] 8087/80287 [X] Ernul ati on

Numeric Processing

This option is ignored unless 8087/80287 is enabled.

Debug Information is usually used in conjunction with the Local Symbols command.

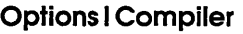

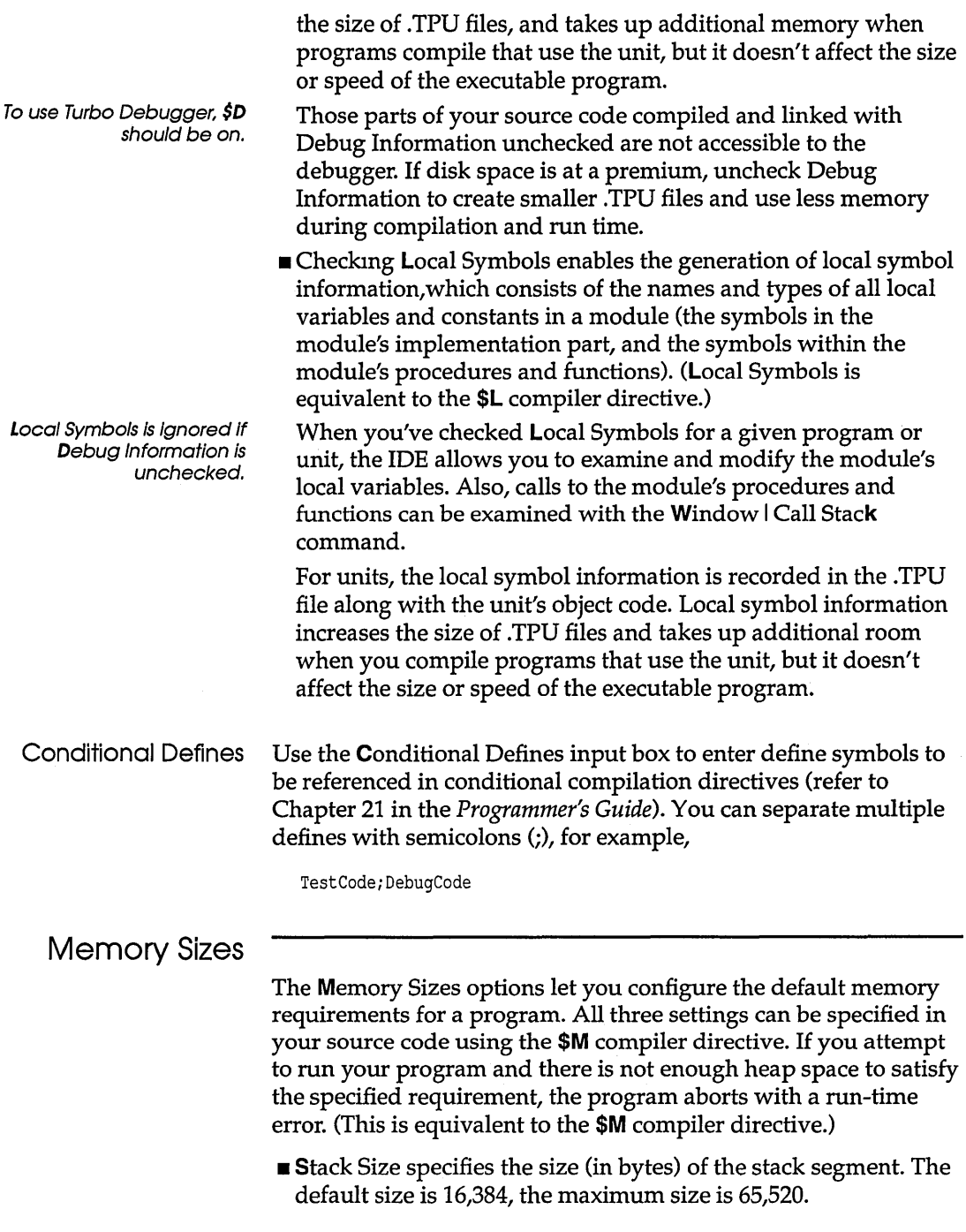

 $\ddot{\phantom{a}}$ 

You must specify a smaller limit if your program executes other programs. Refer to Exec in Chapter 1 of the Library Reference for more detail.

#### Linker

size.

mon

Figure 7.14 The Unker dialog box

The Options | Linker command opens a dialog box that lets you make several settings that affect linking:

• Low Heap Limit specifies the minimum required heap size (in

• High Heap Limit specifies the maximum amount of memory (in bytes) to allocate to the heap. The default is 655360, which (on most systems) will allocate all available memory to the heap. This value must be greater than or equal to the smallest heap

bytes). The default minimum size is *OK.* 

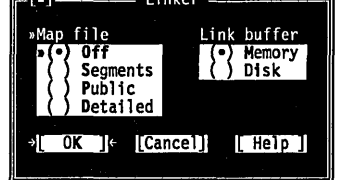

This dialog box has several radio buttons, which are described in the following sections.

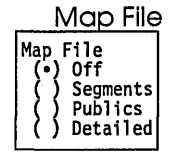

Use the Map File radio buttons to choose the type of map file to be produced. For settings other than Off, the map file is placed in the EXE and TPU directory defined in the Options I Directories dialog box. The default setting for the map file is off. (Segments, Publics, and Detailed are equivalent to the *IGS,/GP,* and **IGO** commandline options.)

Link Buffer (memory) The Link Buffer option tells Turbo Pascal to use Memory or Disk for the link buffer. When you select the Memory radio button, it speeds compilation, but you may run out of memory for large programs. Selecting the Disk radio button frees up memory, but slows compilation. (This is equivalent to the **IL** command-line option in TPC.EXE.)

### Debugger

The Options I Debugger command opens a dialog box that lets you make several settings affecting the integrated debugger:

Figure 7.15 The Debugger dialog box

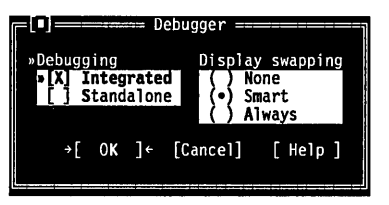

The following sections describe the contents of this box.

#### **Debugging** Debugging [Xl Integrated [ 1 Standalone

The Debugging check boxes determine whether debugging information is included in the executable file and how the .EXE is run under Turbo Pascal.

- Choose Integrated (the default) to debug programs with the integrated debugger or the standalone Turbo Debugger.
- Choose Standalone to debug programs with Turbo Debugger.

The Integrated, Standalone (Options Debugger), and Map File options (Options I Linker) produce complete and local symbol information for a module only if you've compiled that module with Debug Information and Local Symbols checked, respectively.

Display Swapping () SWOR<br>!splay Swa<br>! ) None<br>! ) Alway! ) Always

The Display Swapping radio buttons let you set when the integrated debugger will change display windows while running a program.

If you're debugging in dual monitor mode (used the Turbo Pascal command-line **Id** option), you can see your program's output on one monitor and the Turbo Pascal screen on the other. In this case, Turbo Pascal never swaps screens and the Display Swapping setting has no effect.

- If you set Display Swapping to None, the debugger does not swap the screen at all. You should only use this setting for debugging sections of code that you're certain do not output to the screen.
- $\blacksquare$  When you run your program in debug mode with the default setting of Smart, the debugger looks at the code being executed to see whether it will generate output to the screen. If the code does output to the screen (or if it calls a procedure), the screen is swapped from the IDE screen to the User screen long enough for output to be displayed, then is swapped back. Otherwise, no swapping occurs. Be aware of the following with smart swapping:
- It swaps on any procedure call, even if the procedure does no screen output.
- In some situations, the IDE screen might be modified without being *swapped*; for example, if a timer interrupt routine writes to the screen.
- **If** you set Display Swapping to **A**lways, the debugger swaps screens every time a statement executes. You should choose this setting any time the IDE screen is likely to be overwritten by your running program.

#### **Directories**

The Options I Directories command lets you tell Turbo Pascal where to find the files it needs to compile, link, and output files.

This command opens a dialog box containing four input boxes. The dialog box looks like this:

Figure 7.16 The Directories dialog box

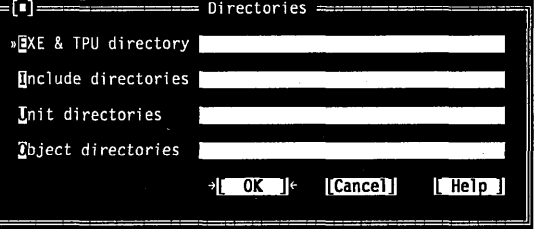

Use the following guidelines when entering directories in these input boxes:

- You must separate multiple directory path names (if allowed) with a semicolon  $\chi$ ). You can use up to a maximum of 127 characters (including whitespace).
- Whitespace before and after the semicolon is allowed but not required.
- Relative and absolute path names are allowed, including path names relative to the logged position in drives other than the current one. For example,

C:\PASCAL;C:\PASCAL\MYPROJS;A:TURBO\EXAMPLES;

Here is a description of each input box.

**Example 1** Enter the output directory for .EXE or .TPU files in the **E**XE and TPU directory input box. If the entry is blank, the files are stored in the directory where the source is found. .MAP files are
also stored here if Map File (Options I Linker) is set to anything besides Off.

- Use the Include Directories input box to specify the directories that contain your standard Include files. Include files are those specified with the {\$I *filename}* compiler directive. Multiple directories are separated by semicolons (;), as in the DOS PATH command.
- Use the Unit Directories input box to specify the directories that contain your Turbo Pascal unit files. Multiple directories are separated by semicolons (;), as in the DOS PATH command.

To use the Graph unit, for example, you could create a directory \TURBO\BGI, copy GRAPH.TPU and specify a unit directory of \TURBO\BGI. If you also wanted to keep other units in a \TURBO\UNITS directory, your unit directory would be \TURBO\UNITS;\TURBO\BGI.

**• Use the Object Directory input box to specify the directories** that contain .OBI files (assembly language routines). When Turbo Pascal encounters a {\$L *filename}* directive, it looks first in the current directory, then in the directories specified here. Multiple directories are separated by semicolons (;), as in the DOS PATH command.

### Environment

The Options I Environment command lets you make environment-wide settings. This command opens a menu that lets you choose settings from Preferences, Editor, and Mouse.

Figure 7.17 The Preferences dialog box

Preferences Here's what the Preferences dialog box looks like:

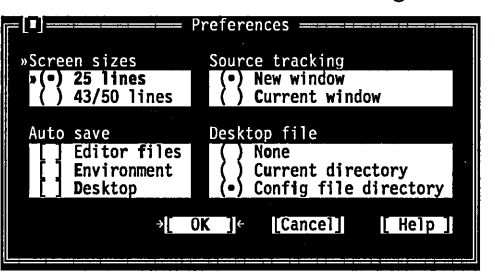

- Screen Sizes •) 25 lines<br>) 43/50 lines
- The Screen Sizes radio buttons let you specify whether your IDE screen is displayed in 25 or 43/50 lines. One or both of these buttons will be available, depending on the type of video adapter in your PC.

When set to 25 lines (the default), Turbo Pascal uses 25 lines and 80 columns. This is the only screen size available to systems with a monochrome display or Color Graphics Adapter (CGA).

If your PC has EGA or VGA, you can set this option to 43/50 lines. The IDE is displayed in 43 lines by 80 columns if you have an EGA., or 50 lines by 80 columns if you have a VGA.

- When stepping source or locating an error position in your source code, the IDE opens a new window whenever it encounters a file that is not already loaded. Selecting Current Window causes the IDE to replace the contents of the topmost Edit window with the new file instead of opening a new Edit window.
- If Editor Files is checked in the Auto Save options, and if the file has been modified since the last time you saved it, Turbo Pascal automatically saves the source file in the Edit window whenever you choose the  $Run$  I  $Run$  (or any debug/run command) or File I DOS Shell command.

When the Environment option is checked, all the settings you made in this session will be saved automatically into a TURBO.TP configuration file when you exit Turbo Pascal.

When Desktop is checked, Turbo Pascal controls whether your desktop (in the file TURBO.DSK) is saved on exit and whether it's restored when you return to Turbo Pascal. Your desktop information will not be saved unless a .TP file is created (automatically or manually by selecting the Options | Save Options command) and the Desktop radio button is set to something other than None.

• If you want the IDE to use a desktop file to save and restore your desktop from one programming session to another, select either the CUrrent Directory or Config File Directory radio button. When the IDE saves a TURBO.TP configuration file, it will also create a TURBO.DSK file that contains edit window information, the positions of all windows on the desktop, history lists, breakpoint locations, and other state information.

All this can be saved and restored automatically by enabling both the Environment and Desktop options in the Auto Save group. Alternatively, you can create a TURBO.TP manually by using the Options | Save Options dialog box.

When you next load TURBO.EXE, it will look for TURBO.TP and TURBO.DSK in the current directory. When located, they are loaded and the previous session's configuration and

Source Tracking ) New window •) Current window

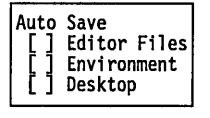

Desktop Files None<br>Current Directory Config file directory Editor Options<br>[X] Create backup files Insert mode Autoindent mode [Xl Use tab character [Xl Optimal fill Backspace unindents Cursor through tabs desktop states are restored. If no TURBO.TP is found in the current directory, the IDE also will look for it in the directory that contains TURBO.EXE itself.

- Editor If you choose Editor from the Environment menu, the Editor Options dialog box has several check boxes that control how Turbo Pascal handles text in Edit windows.
	- When Create Backup Files is checked (the default), Turbo Pascal automatically creates a backup of the source file in the Edit window when you choose File Save and gives the backup file the extension .BAK.
	- When Insert Mode is not checked, any text you type into Edit windows overwrites existing text. When the option is checked, text you type is inserted (pushed to the right). Pressing Ins toggles Insert mode when you're working in an Edit window.
	- When Autoindent Mode is checked, pressing Enter in an Edit window positions the cursor under the first nonblank character in the preceding nonblank line. This can be a great aid in keeping your program code more readable.
	- When Use Tab Character is checked, Turbo Pascal inserts a true tab character (ASCII 9) when you press Tab. When this option is not checked, Turbo Pascal replaces tabs with spaces, the number of which is determined by the Tab Size setting.
	- When you check Optimal Fill, Turbo Pascal begins every autoindented line with the minimum number of characters possible, using tabs and spaces as necessary. This produces lines with fewer characters than when Optimal Fill is not checked.
	- When Backspace Unindents is checked (the default) and the cursor is on a blank line or the first non-blank character of a line, the Backspace key aligns (outdents) the line to the previous indentation level.
	- When you check Cursor Through Tabs, the arrow keys will move the cursor to the middle of tabs; otherwise the cursor jumps several columns when cursoring over a tab.
	- **If you check Use Tab Character in this dialog box and press Tab,** Turbo Pascal inserts a tab character in the file and the cursor moves to the next tab stop. The Tab Size input box allows you to dictate how many characters to move for each tab stop. Legal values are 2 through 16; the default is 8.

Tab Size 8

To change the way tabs are displayed in a file, just change the tab size value to the size you prefer. Turbo Pascal redisplays all tabs in that file in the size you chose. You can save this new tab size in your configuration file by choosing **O**ptions | Save Options.

Mouse When you choose Mouse from the Environment menu, the Mouse Options dialog box is displayed, which contains all the settings for your mouse.

> The Right Mouse Button radio buttons determine the effect of pressing the right button of the mouse (or the left button, if the Reverse mouse buttons option is checked). Topic Search is the default.

Here's a list of what the right button would do if you choose something other than Nothing:

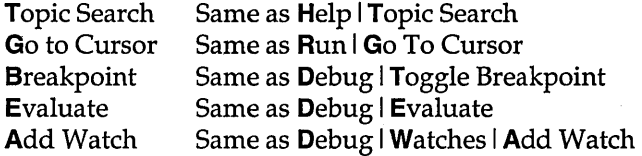

In the Mouse Double Click box, you can change the slider control bar to adjust the double-click speed of your mouse by using the arrow keys.

Moving the scroll box closer to Fast means Turbo Pascal requires a shorter time between clicks to recognize a double click. Moving the scroll box closer to Slow means Turbo Pascal will still recognize a double click even if you wait longer between clicks.

When Reverse Mouse Buttons is checked, the active button on your mouse is the rightmost one instead of the leftmost. Note, however, that the buttons won't actually be switched until you choose the OK button.

Startup Choosing Startup from the Environment menu lets you select settings for the integrated environment.

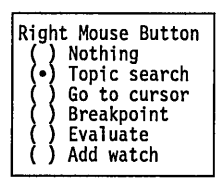

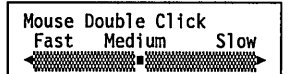

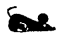

[ ] Reverse Mouse Buttons

Figure 7.18 The Startup Options dialog box

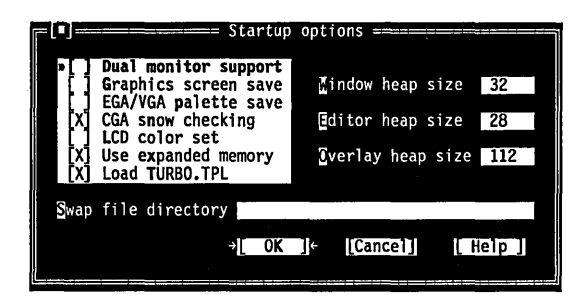

All of these options correspond to the command-line options mentioned at the beginning of this chapter (see page 174).

The changes that you make here are written directly to TURBO.EXE and don't take affect until the next time you load the IDE.

Colors Use the Colors dialog box to customize the IDE for your use.

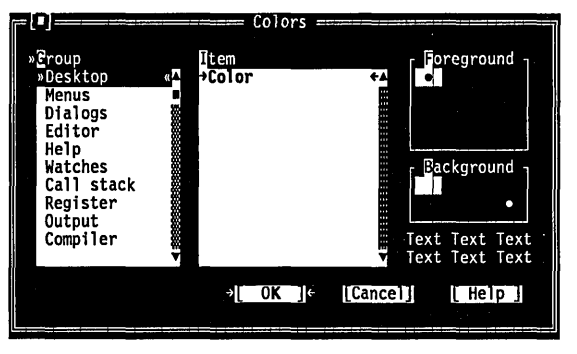

The Group list contains the names of the different regions of the IDE that can be customized. When you select a group, the Item list box will contain the names of the different views in that region. On color and black and white systems, you can modify the foreground and background colors by using your mouse or cursor keys to change the palette. On all systems, the text in the lower right comer of the dialog box reflects the current settings. Changes do not take affect on the desktop until you close the dialog box (by selecting  $OK$ ).

The Colors dialog box

Figure 7.19

### Save Options

Save your desktop state (TURBO.DSK) by setting Desktop to Current Directory or Config File Directory in the Preferences dialog box.

The Options I Save Options command brings up a dialog box that lets you save settings that you've made in both the Find and Replace dialog boxes (off the Search menu), the Destination and Primary File options (off the Compile menu) and all the settings under the Options menu. All options and the editor command table are stored in TURBO.TP; history lists, your desktop state, and breakpoint locations are stored in TURBO.DSK.

If it doesn't find the files, Turbo Pascal looks for these files' directory where TURBO.EXE is run from.

### Retrieve Options

The Options | Retrieve Options command brings up a dialog box that lets you retrieve the settings that you've made in both the Find and Replace dialog boxes (off the Search menu), the Destination and Primary File options (off the Compile menu) and all the settings under the Options menu. If the Desktop file (.DSK) is set to either Current Directory or Config File Directory, TURBO.DSK will also be loaded.

### Window menu

Refer to page 11 for information on window elements and how to use them.

The Window menu contains window management commands. Most of the windows you open from this menu have all the standard window elements like scroll bars, a close box, and zoom boxes.

The commands Tile and Cascade will always rearrange Edit windows in the region above a Watch, Output, or Call Stack window. If none of these windows are open, Tile and Cascade will use the entire desktop.

At the bottom of the Window menu, the Window I List command appears. Choose this command for a list of all open windows.

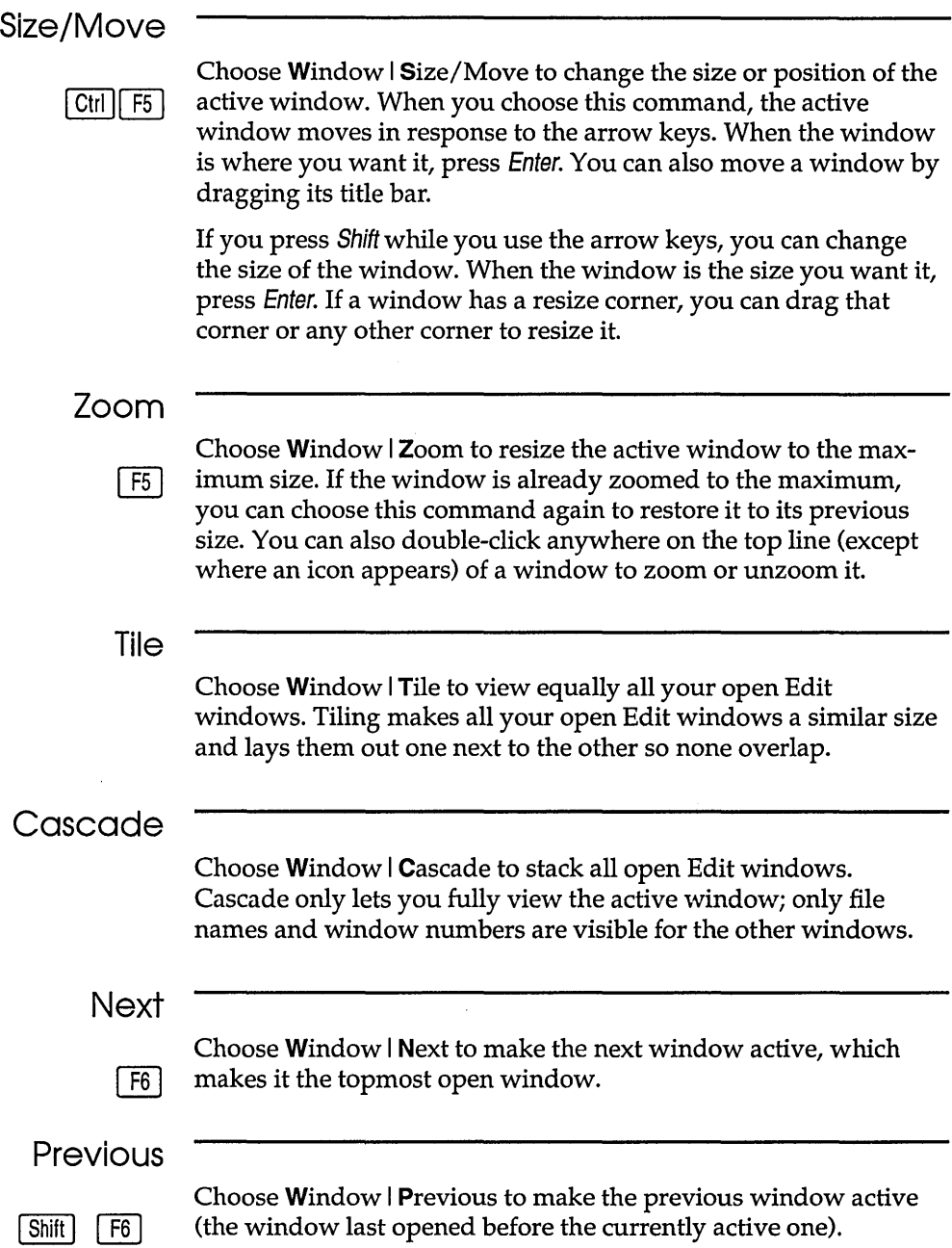

 $\bar{z}$ 

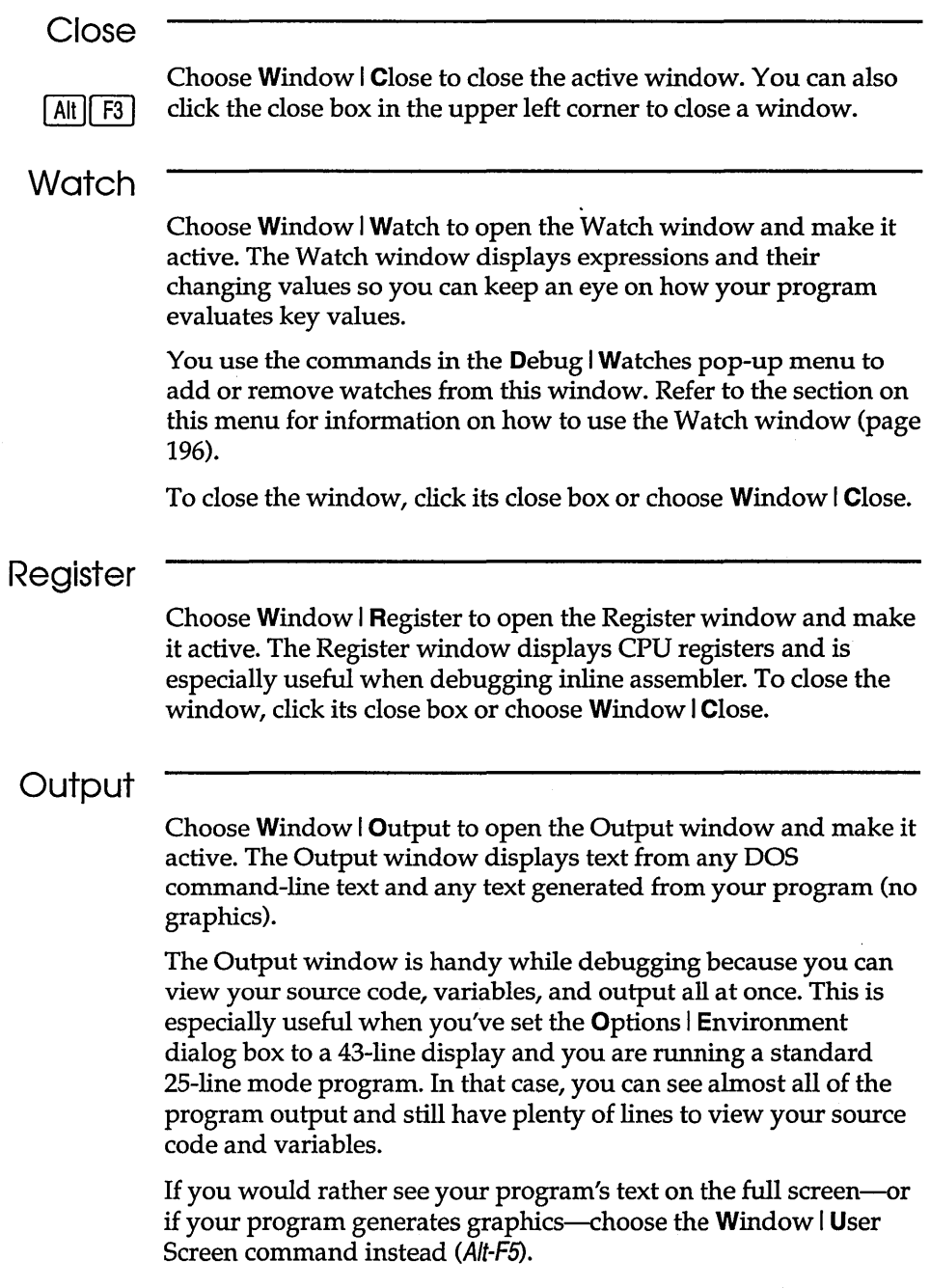

To close the window, click its close box or choose Window I Close.

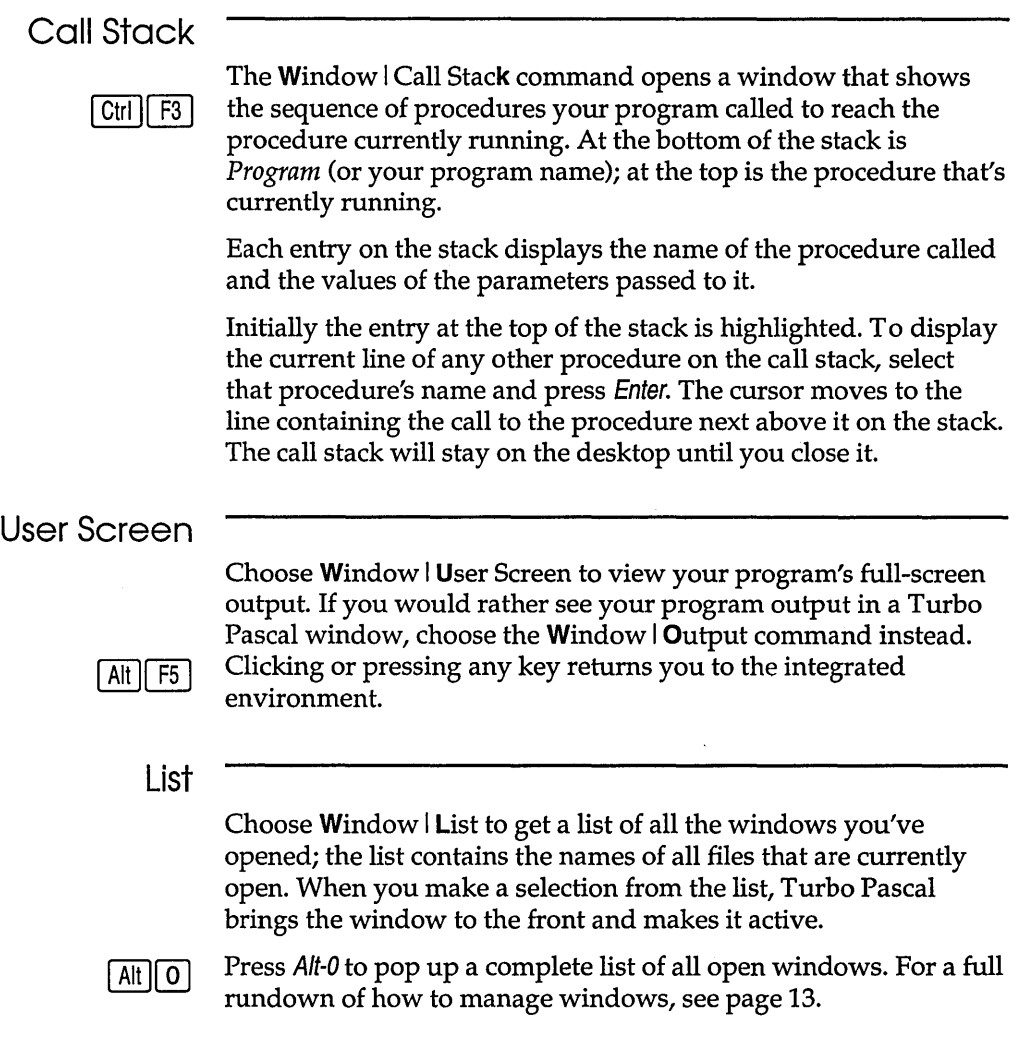

### **Help menu**

The Help menu gives you access to online help in a special window. There is help information on virtually all aspects of the IDE and Turbo Pascal. (Also, one-line menu and dialog box hints appear on the status line whenever you select a command.)

To open the Help window, do one of these actions:

| F1 |

- **•** Press F1 at any time (including from any dialog box or when any menu command is selected).
- When an Edit window is active and the cursor is positioned on a word, press Ctrl-F1 to get language help.
- **Example 1** Click Help whenever it appears on the status line or in a dialog box.

To close the Help window, press Esc, click the dose box, or choose Window *Close*. You can keep the Help window onscreen while you work in another window unless you opened the Help window from a dialog box or pressed F1 when a menu command was selected. (If you press F6 or click on another window while you're in Help, the Help window remains onscreen.)

Help screens often contain *keywords* (highlighted text) that you can choose to get more information. Press Tab to move to any keyword; press Enter to get more detailed help. (As an alternative, move the cursor to the highlighted keyword and press Enter. With a mouse, you can double-click any keyword to open the help text for that item.

You can also cursor around the Help screen and press Ctrl-F1 on *any* word to get help. If the word is not found, an incremental search is done in the index and the closest match displayed.

When the Help window is active, you can copy from the window and paste that text into an Edit window. You do this just the same as you would in an Edit window: Select the text first (using Shift— $\rightarrow$ , Left arrow, Up arrow, Down arrow), choose **Edit | Copy**, move to an Edit window, then choose Edit I Paste.

To select text in the Help window, drag across the desired text or, when positioned at the start of the block, press  $\mathsf{Shift} \rightarrow$ ,  $\leftarrow$ ,  $\uparrow$ ,  $\downarrow$  to mark a block.

You can also copy preselected program examples from help screens by choosing the **E**dit I Copy **E**xample command.

### **Contents**

The Help Contents command opens the Help window with the main table of contents displayed. From this window, you can branch to any other part of the help system.

When getting help in a dialog box or menu, you cannot resize the window or copy to the clipboard. In this instance, Tab takes you to dialog box controls, not the next keyword.

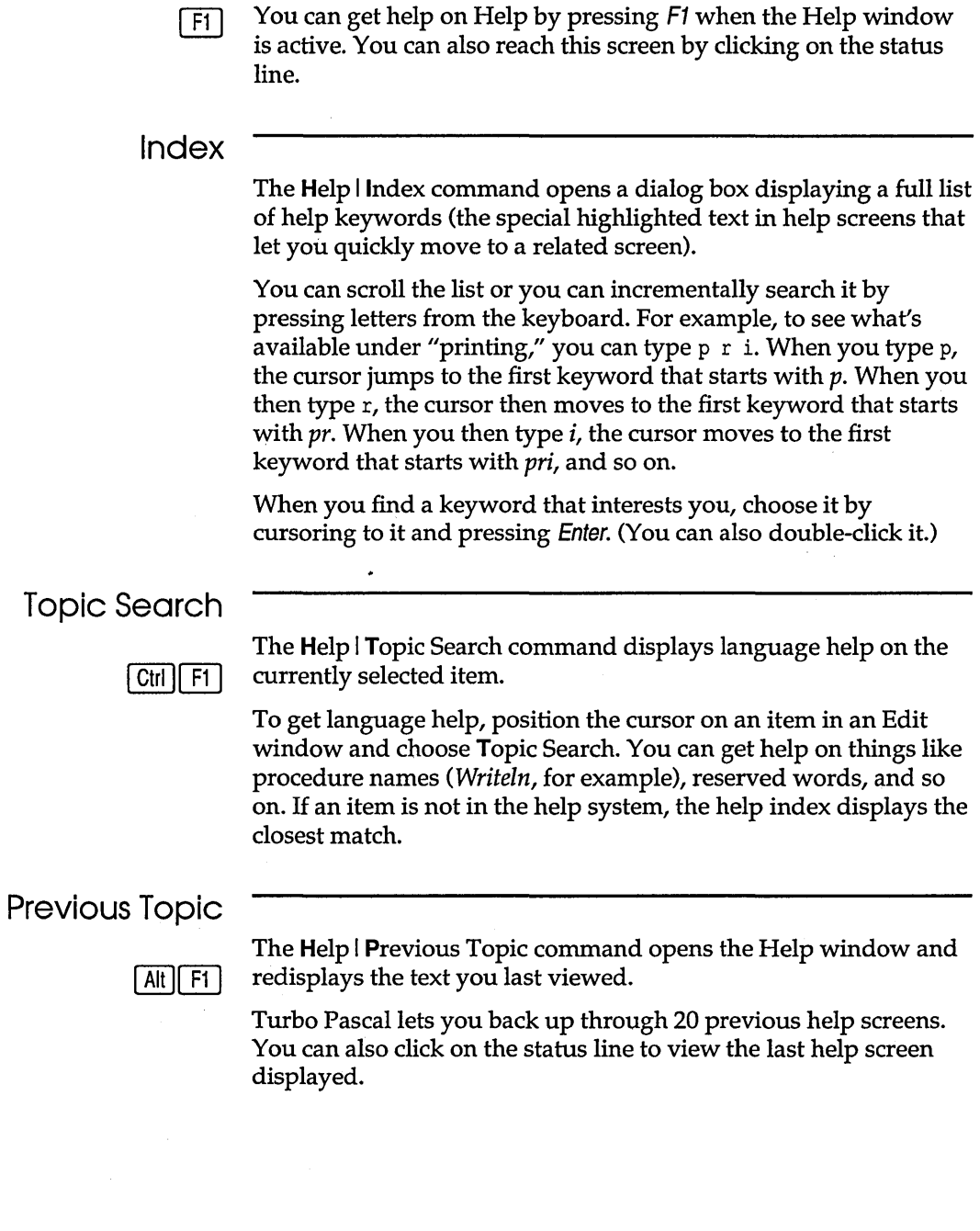

 $\sim$   $\sim$ 

### Help on Help

 $F1$ 

The Help | Help on Help command opens up a text screen that explains how to use the Turbo Pascal help system. If you're already in help, you can bring up this screen by pressing Fl.

Turbo Pascal User's Guide

A P T E R

8

### **The editor from A to Z**

You should read this chapter even if you are familiar with the editor in other Turbo products. Turbo Pascal's new IDE includes improvements to the editor. Context-sensitive help Is always just a keystroke away (F1).

This chapter is a reference to Turbo Pascal's full range of editing commands. Table 8.1 contains a list of all of the editor commands; the tables and text that follow it cover those aspects of the editor that need further explanation.

Remember, this chapter is concerned *just* with the editor. For a tutorial about the editor and the IDE, refer to Chapter 1; for an in-depth discussion of the whole Turbo Pascal integrated environment, refer to Chapter 7.

### **The new and the old**

The new Turbo Pascal IDE still lets you use Borland's familiar hot key combinations to move around your file, insert, copy, and delete text, and search and replace. However, it also provides you with two brand-new menus on the menu bar, the Edit menu and the Search menu. In addition, Turbo Pascal now supports use of a mouse for many of the cursor movement and block-marking commands.

The Edit menu contains commands for cutting, copying, and pasting in a file, copying examples from Help to an Edit window, and viewing the Clipboard. When you first start Turbo Pascal, an Edit window is already active. To open other Edit windows, go to the File menu and choose Open. From an Edit window, you still press F10 to get to the menu bar; to return to the Edit window,

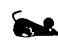

keep pressing Esc until you are out of the menus. If you have a mouse, you can also just click anywhere in the Edit window.

As always, you enter text pretty much as if you were using a typewriter. To end a line, press Enter. When you've entered enough lines to fill the screen, the top line scrolls off the screen. Don't worry-it isn't lost; you can move back and forth in your text with the scrolling commands that are described later.

The editor has a restore facility that lets you take back changes to the last line modified. This command (Edit I Restore line) is described on page 224 in the section titled "Other editing commands."

### **Editor reference**

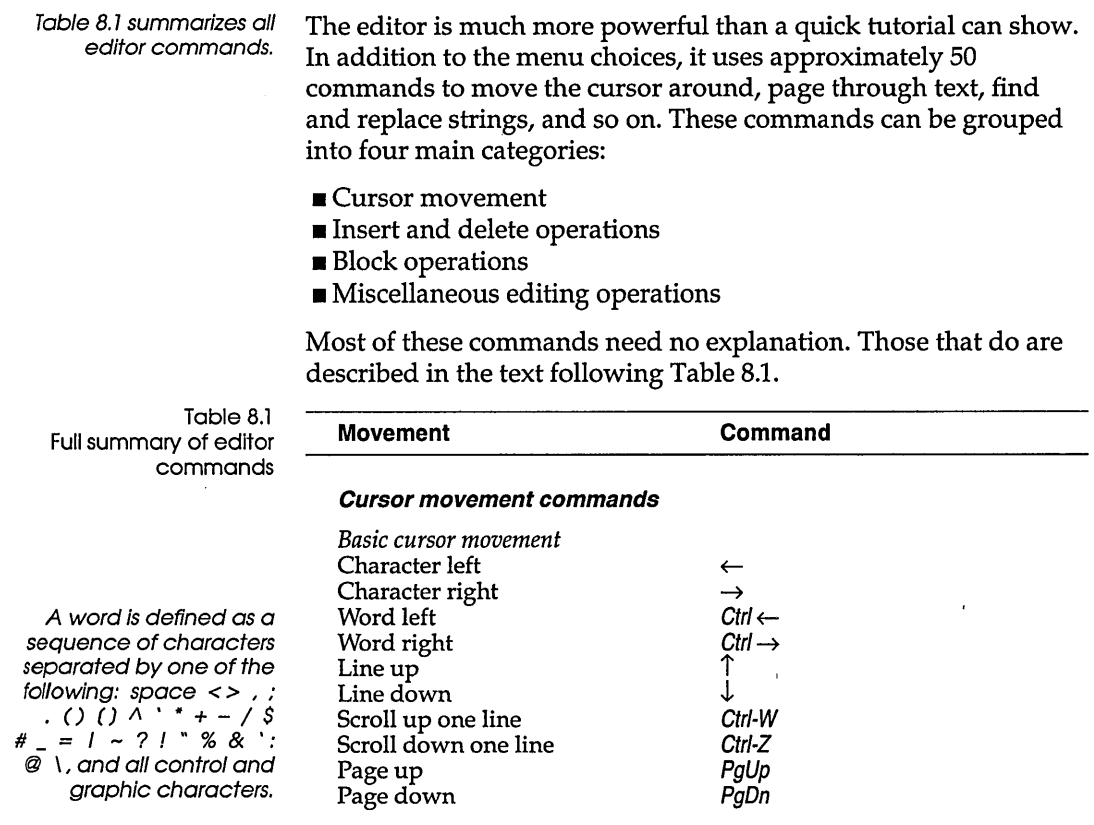

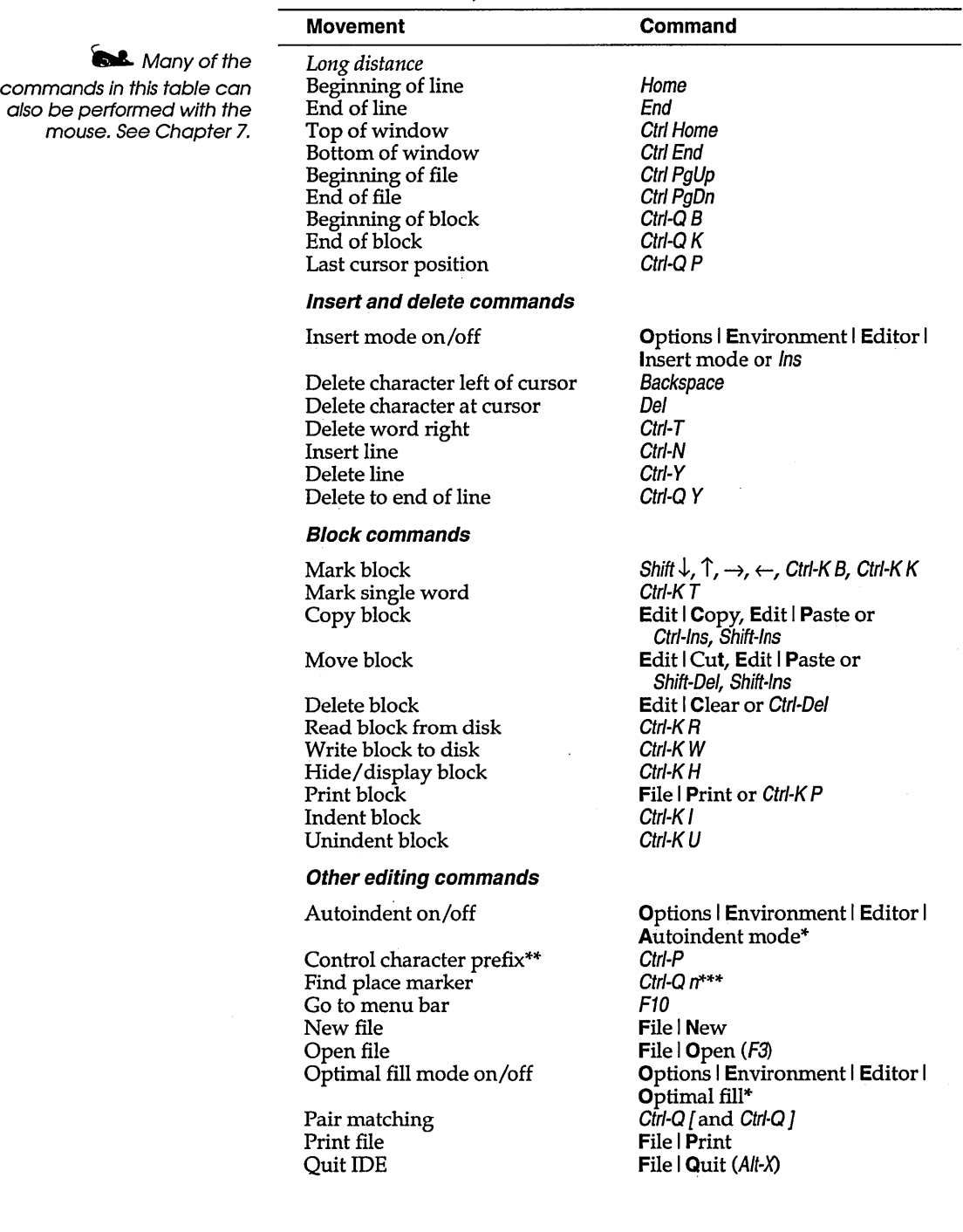

Table 8.1: Full summary of editor commands (continued)

 $\sim 10^6$ 

Table 8.1: Full summary of editor commands (continued)

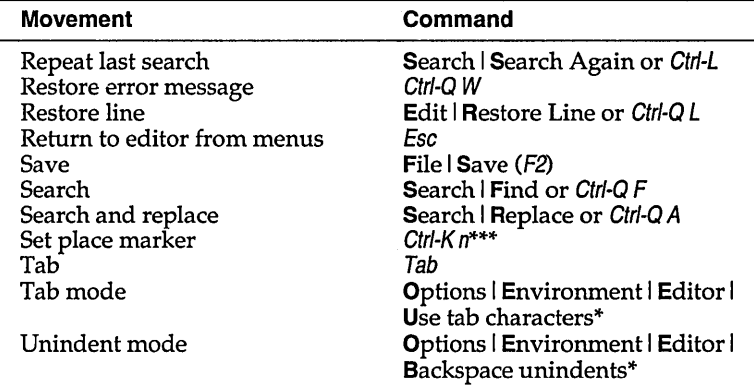

\*This command opens the Editor Options dialog box, in which you can set the appropriate check box or radio buttons.

\*\*Enter control characters by first pressing Ctrl-P, then pressing the desired control character. Depending on your screen setup, control characters appear as lowintensity or inverse capital letters.

\*\*\**n* represents a number from 0 to 9.

### Jumping around

There are three cursor movement commands that need further explanation: Ctrl-Q B (Beginning of block), Ctrl-Q K (End of block), and Ctrl-Q P (Last cursor position).

Ctrl-Q Band Ctrl-Q K move the cursor to the block-begin or blockend marker. Both these commands work even if the block is not displayed (see "Hide/ display block" in Table 8.2). Ctrl-Q B works even if the *block-end* marker is not set, and Ctrl-Q K works even if the *block-begin* marker is not set.

Ctrl-Q P moves to the last position of the cursor before the last command. This command is particularly useful after a search or search-and-replace operation has been executed, and you'd like to return to where you were at before you ran the search.

### Block commands

A block of text is any amount of text, from a single character to hundreds of lines, that has been surrounded with special blockmarker characters. There can be only one block in a window at a time. A block is marked by placing a block-begin marker on the first character and a block-end marker after the last character of

the desired portion of the text. Once marked, the block can be copied, moved, deleted, printed, or written to a file.

Table 8.2: Block commands in depth

| Movement                | Command(s)                                                                    | Function                                                                                                    |  |
|-------------------------|-------------------------------------------------------------------------------|----------------------------------------------------------------------------------------------------|--|
| Mark block              | Shift $\downarrow$ , $\uparrow$ , $\rightarrow$ ,<br>$\overline{\phantom{0}}$ | Marks (highlights) a block as the cursor is moved. Marked text<br>is displayed in a different intensity.                                                                                                    |  |
| Mark single             | Ctrl-K T                                                                      | Marks a single word as a block. If the cursor is placed within a<br>word, that word will be marked. If it is not within a word, then<br>the word to the left of the cursor will be marked.                                                                                                    |  |
| Copy block              | Edit   Copy, Ctrl-Ins<br>Edit   Paste, Shift-Ins                              | Copies a previously marked block to the Clipboard and pastes it<br>to the current cursor position. The original block is unchanged,<br>and the block markers are placed around the new copy of the<br>block. If no block is marked or the cursor is within the marked<br>block, nothing happens.                                                                                |  |
| Move block              | Edit   Cut, Shift-Del<br>Edit   Paste, Shift-Ins                              | Moves a previously marked block from its original position to the<br>Clipboard and pastes it to the cursor position. The block disap-<br>pears from its original position; the markers remain around the<br>block at its new position. If no block is marked, nothing happens.                                                                                                  |  |
| Delete block            | Edit   Clear, Ctrl-Del<br>Ctrl-K Y                                            | Deletes a previously marked block. No provision exists to<br>restore a deleted block, so be careful with this command.                                                                                                    |  |
| Write block<br>to disk  | Ctrl-K W                                                                      | Writes a previously marked block to a file. The block is left<br>unchanged, and the markers remain in place. When you give this<br>command, you are prompted for the name of the file to write to.<br>The file can be given any legal name (the default extension is<br>PAS). If you prefer to use a file name without an extension,<br>append a period to the end of its name. |  |
|                         |                                                                               | <b>Note:</b> You can use wildcards to select a file to overwrite; a<br>directory is displayed. If the file specified already exists, a warn-<br>ing is issued before the existing file is overwritten. If no block is<br>marked, nothing happens.                                                                                                    |  |
| Read block<br>from disk | Ctrl-K R                                                                      | Reads a disk file into the current text at the cursor position,<br>exactly as if it were a block. The text read is then marked as a<br>block. When this command is issued, you are prompted for the<br>name of the file to read. You can use wildcards to select a file to<br>read; a directory is displayed. The file specified can be any legal<br>file name.                 |  |
| Hide/display<br>block   | Ctrl-K H                                                                      | Causes the visual marking of a block to be alternately switched off<br>and on. The block manipulation commands (copy, move, delete,<br>print, and write to a file) work only when the block is displayed.<br>Block-related cursor movements (jump to beginning/end of<br>block) work whether the block is hidden or displayed.                                                  |  |
| Print block<br>Print    | Ctrl-K P<br><b>File   Print</b>                                               | Sends the marked block in the active Edit window to the printer.<br>Sends the entire file in the active Edit window to the printer.                                                                                                    |  |

# **Other editing**

**commands** The next table describes certain editing commands in more detail. The table is arranged alphabetically by command name.

Table 8.3: Other editor commands in depth

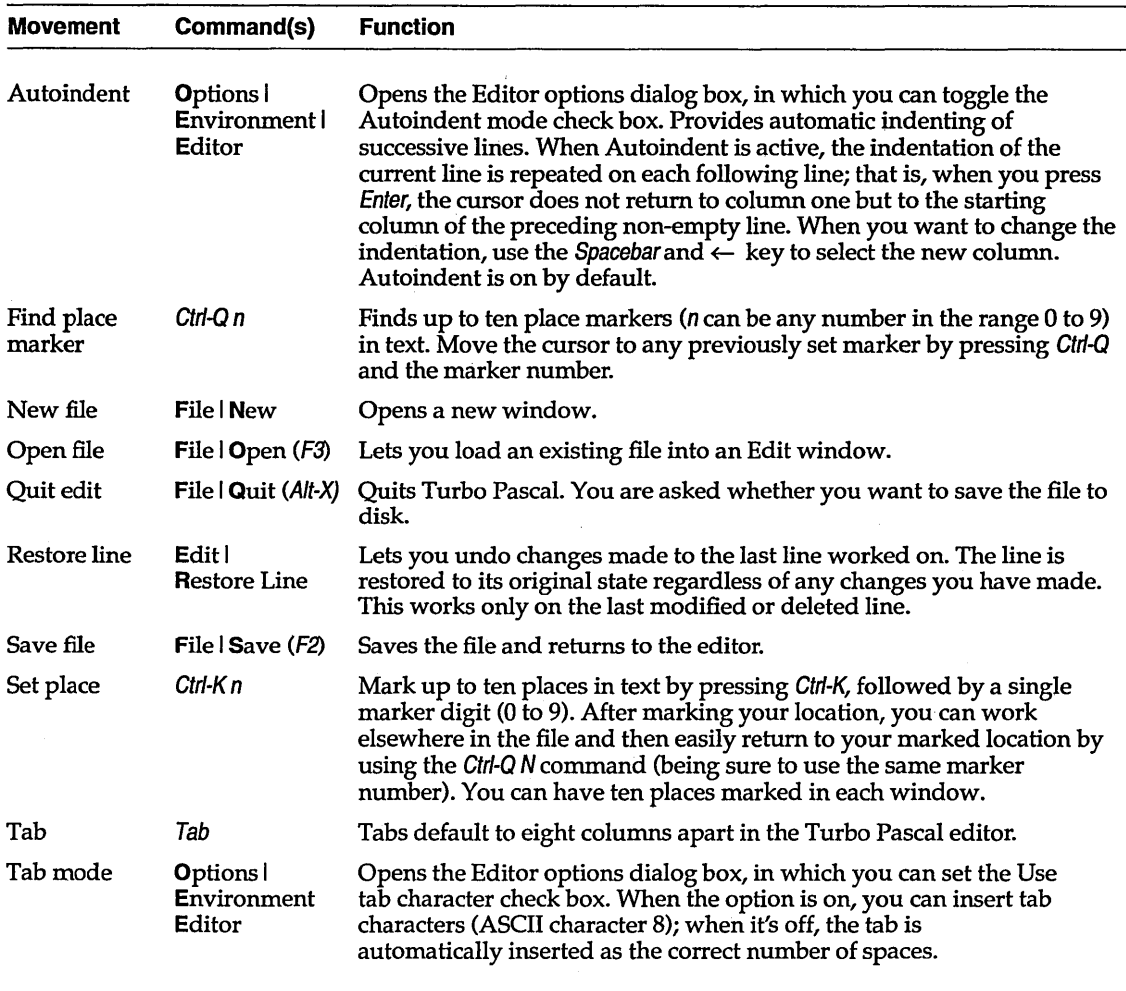

### Search and replace

The search string is also called the target string. The Search I Find and Search I Replace commands let you search for (and optionally replace) strings.

The search string can contain any characters, including control characters. You can enter control characters with the *Ctrl-P* prefix. For example, search for a Ctrl-T by holding down the Ctrl key as you press *P* and then *T.* You can include a line break in a search string by specifying Ctrl-M (carriage return). (For searching regular expressions, take a look at the online file UTILS.DOC.)

The following sections list the steps for performing these operations.

Searching and searching again

**PAL** 

- 1. Choose Search I Find. This opens the Find dialog box.
- 2. Type the string you are looking for into the Text to Find input box.
- 3. You can also set various search options:
	- The Direction radio buttons control whether you do a forward or backward search.
	- The Scope radio buttons control how much of the file you search.
	- The Origin radio buttons control where the search begins.
	- The Options check boxes determine whether the search will be case sensitive for whole words only, and for regular expressions.
- Use Tab or your mouse to cycle through the options. Use  $\uparrow$  and  $\downarrow$  to set the radio buttons and *Space* to toggle the check boxes.
	- 4. Finally, choose the OK button to carry out the search or the Cancel button to cancel. Turbo Pascal performs the operation.
	- 5. If you want to search for the same item repeatedly, use Search | Search Again.
- Search and replace 1. Choose Search | Replace. This opens the Replace dialog box.
	- 2. Type the string you are looking for into the Text to Find input box.
	- 3. Press Tab or use your mouse to move to the New text input box. Type in the replacement string.
- 4. You can then set the same search options as in the Find dialog box.
- 5. Finally, choose OK or Change all to begin the search, or choose Cancel to cancel. Turbo Pascal performs the operation. Choosing Change all will replace every occurrence found.
- 6. If you want to stop the operation, press Esc at any point when the search has paused.

### Pair matching

There you are, debugging your source file that is full of functions, parenthesized expressions, nested comments, and a whole slew of other constructs that use delimiter pairs. In fact, your file is riddled with

- $\blacksquare$  braces: { and }
- **n** parentheses: (and)
- **•** brackets: [ and ]
- double quotes: "
- single quotes: '

Finding the match to a particular paired construct can be tricky. Suppose you have a complicated expression with a number of nested expressions, and you want to make sure all the parentheses are properly balanced. Or say you're at the beginning of a function that stretches over several screens, and you want to jump to the end of that function. With Turbo Pascal's handy pairmatching commands, the solution is at your fingertips. Here's what you do:

- 1. Place the cursor on the delimiter in question.
- 2. To locate the mate to this selected delimiter, simply press Ctrl-Q [.
- 3. The editor immediately moves the cursor to the delimiter that matches the one you selected. If it moves to the one you had intended to be the mate, you know that the intervening code contains no unmatched delimiters of that type. If it moves to the wrong delimiter, you know there's trouble; now all you need to do is track down the source of the problem.

We've told you the basics of Turbo Pascal's ''Match Pair" commands; now you need some details about what you can and can't

do with these commands, and notes about a few subtleties to keep in mind. This section covers the following points:

- There are actually two match pair editing commands: one for forward matching  $(Ctrl-Q_l)$  and the other for backward matching (Ctrl-Q]).
- If there is no mate for the delimiter you've selected, the editor doesn't move the cursor.

Two match pair commands are necessary because some delimiters are *nondirectional.* 

For example, suppose you tell the editor to find the match for an opening brace ( { ) or an opening bracket ( [ ). The editor knows the matching delimiter can't be located *before* the one you've selected, so it searches forward for a match. If you tell the editor to find the mate to a closing brace (} ) or a closing parenthesis () ), it knows that the mate can't be located *after* the selected delimiter, so it automatically searches backward for a match.

However, if you tell the editor to find the match for a double quote (") or a single quote ('), it doesn't know automatically which way to go. You must specify the search direction by giving the correct match pair command. If you give the command Ctrl-Q Ctrl-[, the editor searches forward for the match; if you give the command Ctrl-Q Ctrl-], it searches backward for the match.

The following table summarizes the delimiter pairs, whether they imply search direction, and whether they are nestable:

Table 8.4 Delimiter pairs Nestable delimiters are explained after this table.

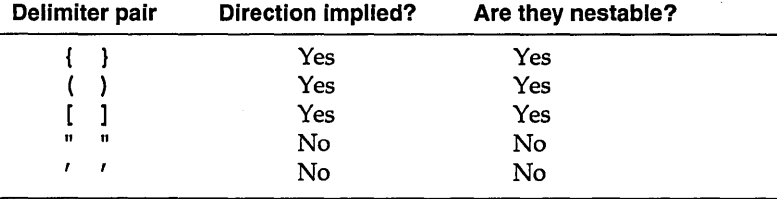

### **Nestable delimiters**

*Nestable* means that, when the editor is searching for the mate to a directional delimiter, it keeps track of how many delimiter levels it enters and exits during the search.

This is best illustrated with some examples:

nondirectional matching

Directional and

Opening braces and brackets and closing braces and parentheses are directional; the editor knows which way to search for the mate, so it doesn't matter which match pair command you give.

Double and single quotes are not directional. You must specify the correct match pair command.

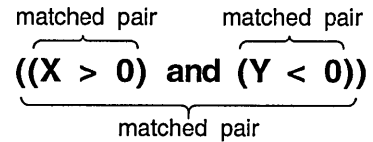

matched pair<br>جامہ

Figure 8.1 Search for match to square bracket or parenthesis

**Array1 [Array2[X]]** matched pair

 $\hat{\mathcal{A}}$ 

c <sup>H</sup>A p T E R

9

## **The command-line compiler**

TPCX is available only in the Professional package.

Turbo Pascal's command-line compiler (TPC.EXE) lets you invoke all the functions of the IDE compiler (TURBO.EXE) from the DOS command line. You can run the command-line compiler in either real or protected mode; both TPC and TPCX generate real mode programs only. The protected mode compiler (TPCX.EXE) lets you use extended memory to compile very large programs; it uses the same options as TPC.EXE.

You run TPC.EXE from the DOS prompt using a command line with the following syntax:

TPC *[options] files* 

*options* are zero or more optional parameters that provide additional information to the compiler. *files* are the names of the sources file to compile. If you type TPC alone, it displays a help screen of command-line options and syntax.

If *files* does not have an extension, TPC assumes .pAs. If you don't want the file you're compiling to have an extension, you must append a period (.) to the end of *files.* If the source text contained in *files* is a program, TPC creates an executable file named FILENAME.EXE. If *files* contains a unit, TPC creates a Turbo Pascal unit file named FILENAME.TPU.

You can get help at the You can specify a number of options for TPC. An option consists<br>command line using THELP: of a glash (0 immodiately followed by an option letter, In some command line using the LP; of a slash (*f*) immediately followed by an option letter. In some<br>see THELP.DOC in ONLINE.ZIP or various, cases, the option letter is followed by additional information, such as a number, a symbol, or a directory name. Options can be given in any order and can come before and/or after the file name.

### **Compiler options**

The IDE allows you to set various options through the menus; TPC gives you access to most of these same options using the slash  $\mathcal{U}$  command. You can also precede options with a hyphen  $\left(\text{-}\right)$  instead of a slash  $\left(\text{/}\right)$ , but those options that start with a hyphen must be separated by blanks. For example, the following two command lines are equivalent and legal:

```
TPC -IC:\TP\TVISION -DDEBUG SORTNAME -$S- -$Ft 
TPC /IC:\TP\TVISION/DDEBUG SORTNAME /$S-/$Ft
```
The first uses hyphens with at least one blank separating options; the second uses slashes and no separation is needed.

Table 9.1 lists all the command-line options and gives their integrated environment equivalents. In some cases, a single command-line option corresponds to two or three menu commands.

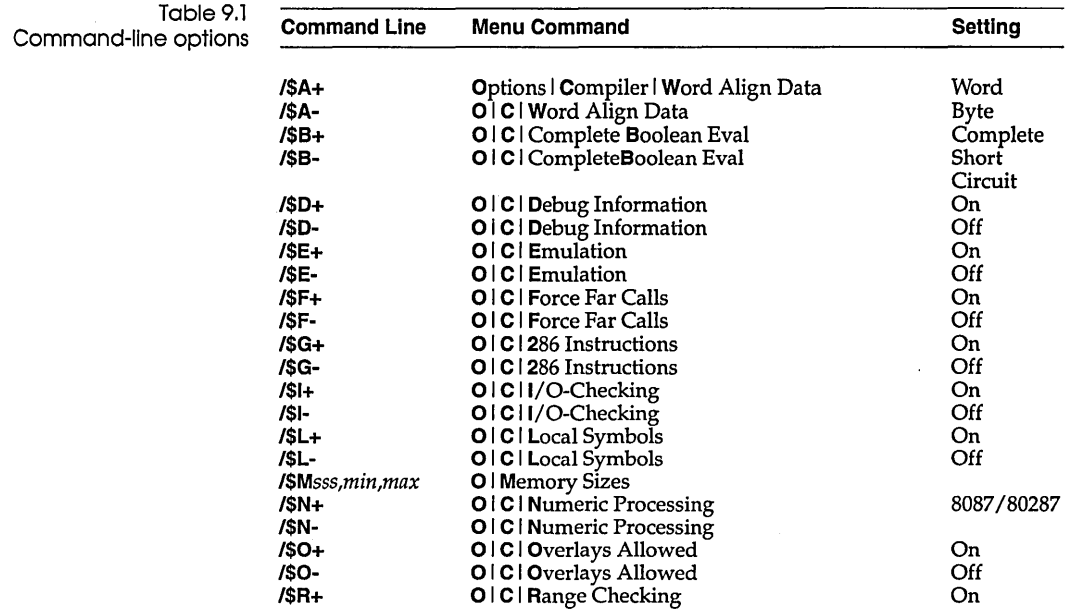

| <b>Command Line</b> | <b>Menu Command</b>                                    | Setting  |
|---------------------|--------------------------------------------------------|----------|
| /\$R-               | O   C   Range Checking                                 | Off      |
| $/SS+$              | O   C   Stack Checking                                 | On       |
| /SS-                | O   C   Stack Checking                                 | Off      |
| /\$V+               | OICI Strict Var-string                                 | On       |
| /\$V-               | O   C   Strict Var-string                              | Off      |
| /\$X+               | O   C   Extended Syntax                                | On       |
| /\$X-               | OIClExtended Syntax                                    | Off      |
| /B                  | Compile   Build                                        |          |
| <b>/D</b> defines   | Options   Compiler   Conditional Defines               |          |
| <b>/E</b> path      | <b>Options   Directories   EXE &amp; TPU Directory</b> |          |
| <b>/F</b> seg:ofs   | Search   Find Error                                    |          |
| /GS                 | Options   Linker   Map File                            | Segments |
| /GP                 | Options   Linker   Map File                            | Public   |
| /GD                 | Options   Linker   Map File                            | Detailed |
| <b>Npath</b>        | Options   Directories   Include Directories            |          |
| /L                  | Options   Linker   Link Buffer                         | Disk     |
| /M                  | <b>C</b> ompile   Make                                 |          |
| <b>JO</b> path      | Options   Directories   Object Directories             |          |
| /Q                  | (none)                                                 |          |
| $\pi$ <i>path</i>   | <b>Options   Directories   Turbo Directory</b>         |          |
| <b>N</b> path       | <b>Options   Directories   Unit Directories</b>        |          |
| N                   | Debugger   Standalone                                  | On       |

Table 9.1: Command-line options (continued)

### Compiler directive options

Turbo Pascal supports several compiler directives, all of which are described in Chapter 21 of the *Programmer's Guide,* "Compiler directives." When embedded in the source code, these directives take one of the following forms:

```
{$directi ve+} 
{$directive- } 
{$directive info}
```
The **/\$** and **/D** command-line options allow you to change the default states of most compiler directives. Using **/\$** and **/D** on the command line is equivalent to inserting the corresponding compiler directive at the beginning of each source file compiled.

### The switch directive option

The **/\$** option allows you to change the default state of the following switch directives: \$A, \$B, \$D, \$E, \$F, \$G, \$I, \$L, \$N, \$O, \$R, \$5, \$V, and \$X. The syntax of a switch directive option is 1\$

followed by the directive letter, followed by a plus (+) or a minus (-). For example,

TPC MYSTUFF /\$R-

would compile MYSTUFF.PAS with range checking turned off, while

TPC MYSTUFF /\$Rt

would compile it with range-checking turned on. Note that if a {\$R+} or {\$R-} compiler directive appears in the source text, it overrides the *I\$R* command-line option.

You can repeat the **/\$** option in order to specify multiple compiler directives:

TPC MYSTUFF /\$R-/\$I-/\$V-/\$Ft

Alternately, TPC allows you to write a list of directives (except for \$M), separated by commas:

Note that only one dollar sign (\$) is needed.

TPC MYSTUFF /\$R-,I-,V-,Ft

In addition to changing switch directives, 1\$ also allows you to specify a program's memory allocation parameters, using the following format:

/\$MSTACK,HEAPMIN,HEAPMAX

where *stack* is the stack size, *heapmin* is the minimum heap size, and *heapmax* is the maximum heap size. All three values are in bytes, and each is a decimal number unless it is preceded by a dollar sign (\$), in which case it is assumed to be hexadecimal. So, for example, the following command lines are equivalent:

TPC MYSTUFF /\$M16384,O,655360 TPC MYSTUFF /\$M\$4000,\$O,\$AOOOO

Note that, because of its format, you cannot use the \$M option in a list of directives separated by commas.

### The conditional defines option

The 10 option lets you define conditional symbols, corresponding to the {\$DEFINE *symbol*} compiler directive or the O/C I **Conditional Defines option in the IDE. The** *ID* **option must be** followed by one or more conditional symbols, separated by semicolons (;). For example, the following command line

TPC MYSTUFF /DIOCHECK;DEBUG;LIST

defines three conditional symbols, *iocheck, debug,* and *list,* for the compilation of MYSTUFF.PAS. This is equivalent to inserting

```
{$DEFINE IOCHECK} 
{$DEFINE DEBUG} 
{$DEFINE LIST}
```
at the beginning of MYSTUFF.PAS. If you specify multiple /D directives, you can concatenate the symbol lists are concatenated. Thus

```
TPC MYSTUFF /DIOCHECK/DDEBUG/DLIST
```
is equivalent to the first example.

### Compiler mode options

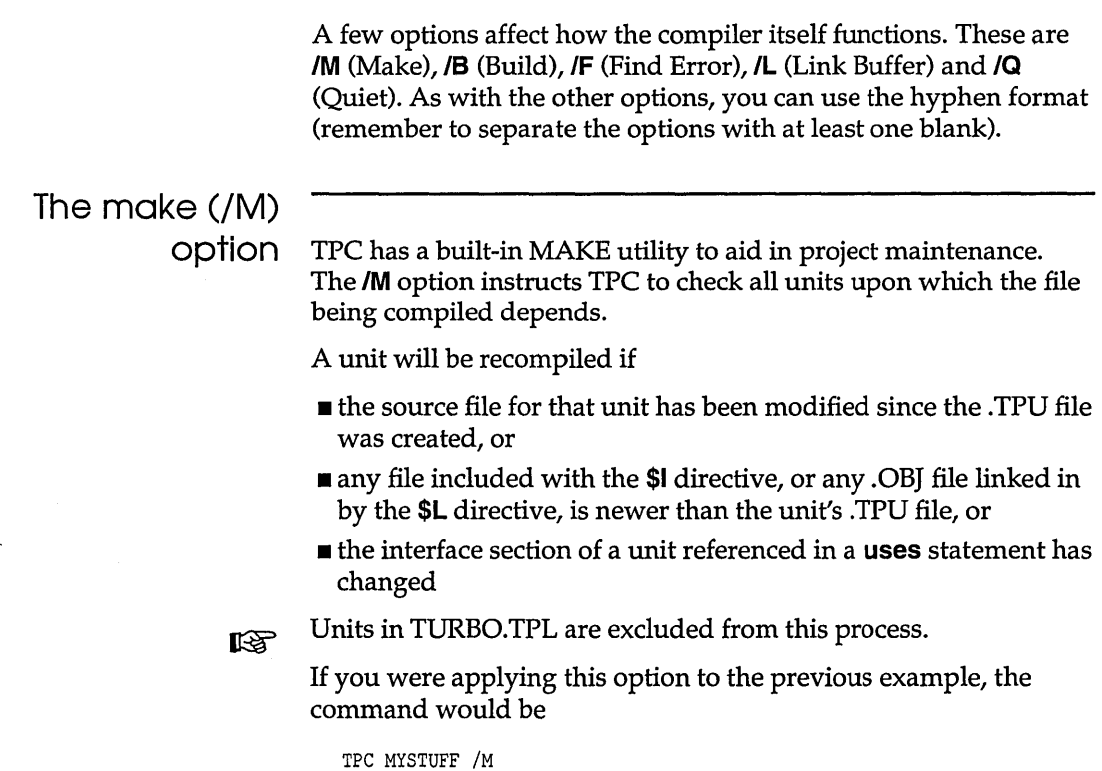

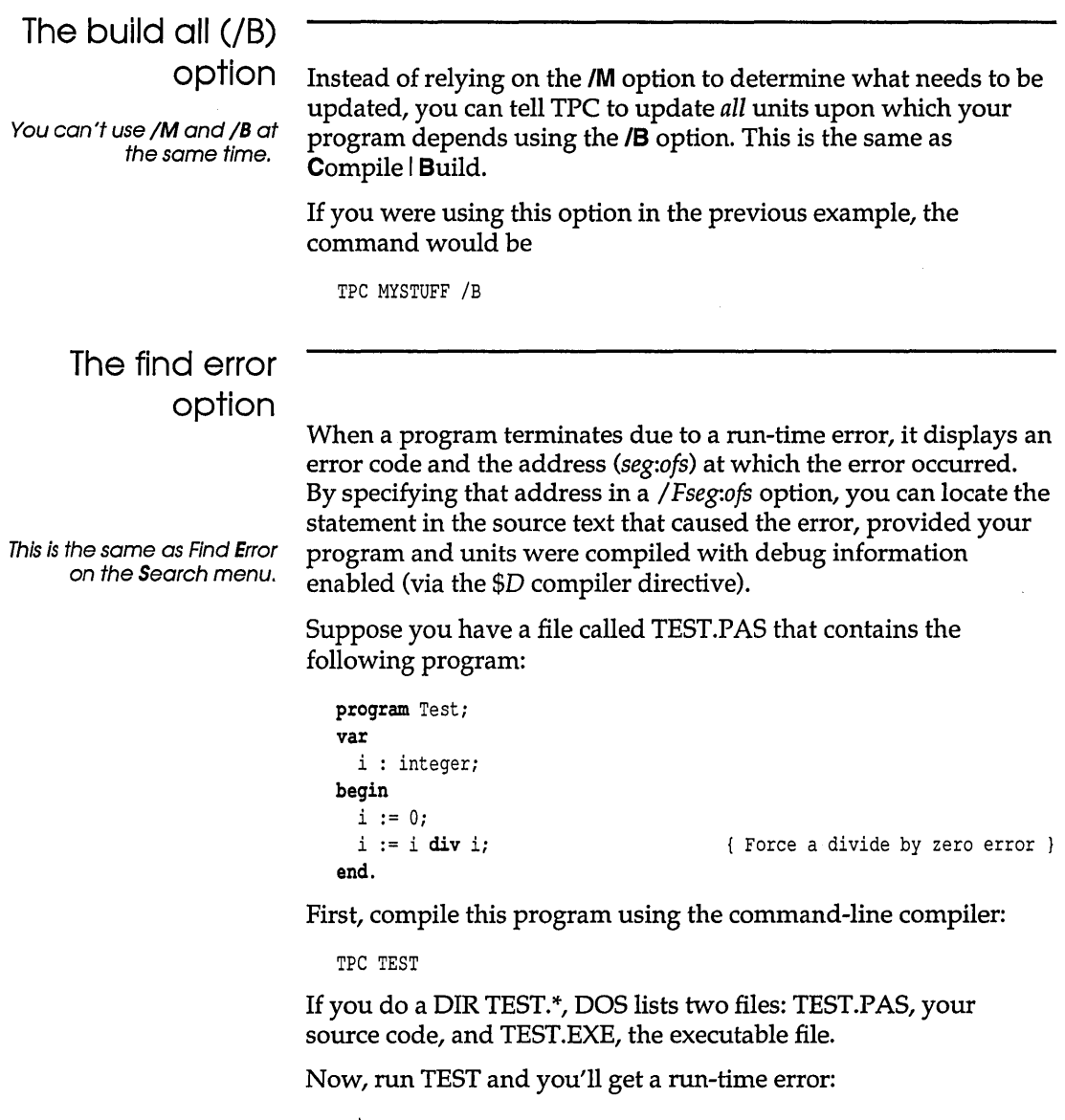

C:\>TEST Run-time error 200 at 0000:0018

Notice that you're given an error code (200) and the address (0000:0018 in hex) of the instruction pointer (CS:IP) where the error occurred. To figure out which line in your source caused the error, simply invoke the compiler, use *IF* and specify the segment and offset as reported in the error message:

```
C:\>TPC TEST /FO:18 
Turbo Pascal Version 6.0 Copyright .(c) 1983,90 Borland 
International 
TEST.PAS(7) 
TEST.PAS(6): Target address found. 
 i := i div i:
```
In order for TPC to find the run-time error with *IF,* you must **KS** compile the program with all the same command-line parameters you used the first time you compiled it.

The compiler now gives you the file name and line number, and points to the offending line number and text in your source code.

As mentioned previously, you *must* compile your program and rs) units with debug information enabled for TPC to be able to find run-time errors. By default, all programs and units are compiled with debug information enabled, but if you turn it off, using a {\$D-} compiler directive or a 1\$0- option, TPC will not be able to locate run-time errors.

### The link buffer option

This is the same as the Disk setting (O I L I Link Buffer).

The IL option disables buffering in memory when .TPU files are linked to create an .EXE file. Turbo Pascal's built-in linker makes two passes. In the first pass through the .TPU files, the linker marks every procedure that gets called by other procedures. In the second pass, it generates an .EXE file by extracting the marked procedures from the .TPU files. By default, the .TPU files are kept in memory between the two passes; however, if the IL option is specified, they are reread during the second pass. The default method is faster but requires more memory; for very large programs, you may have to specify IL to link successfully.

### The quiet option

The quiet mode option suppresses the printing of file names and line numbers during compilation. When TPC is invoked with the quiet mode option

TPC MYSTUFF /Q

its output is limited to the sign-on message and the usual statistics at the end of compilation. If an error occurs, it will be reported.

### **Directory options**

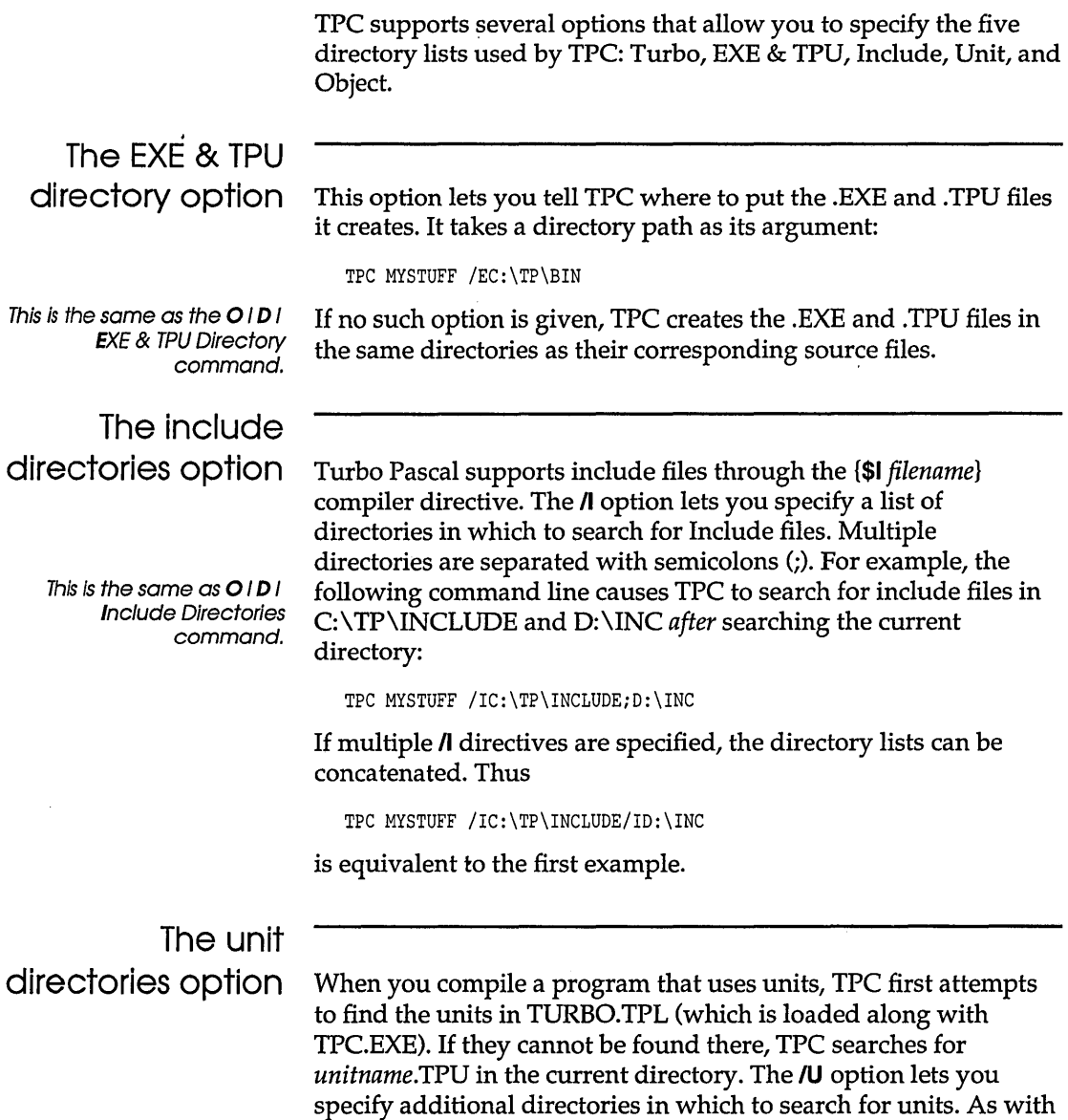

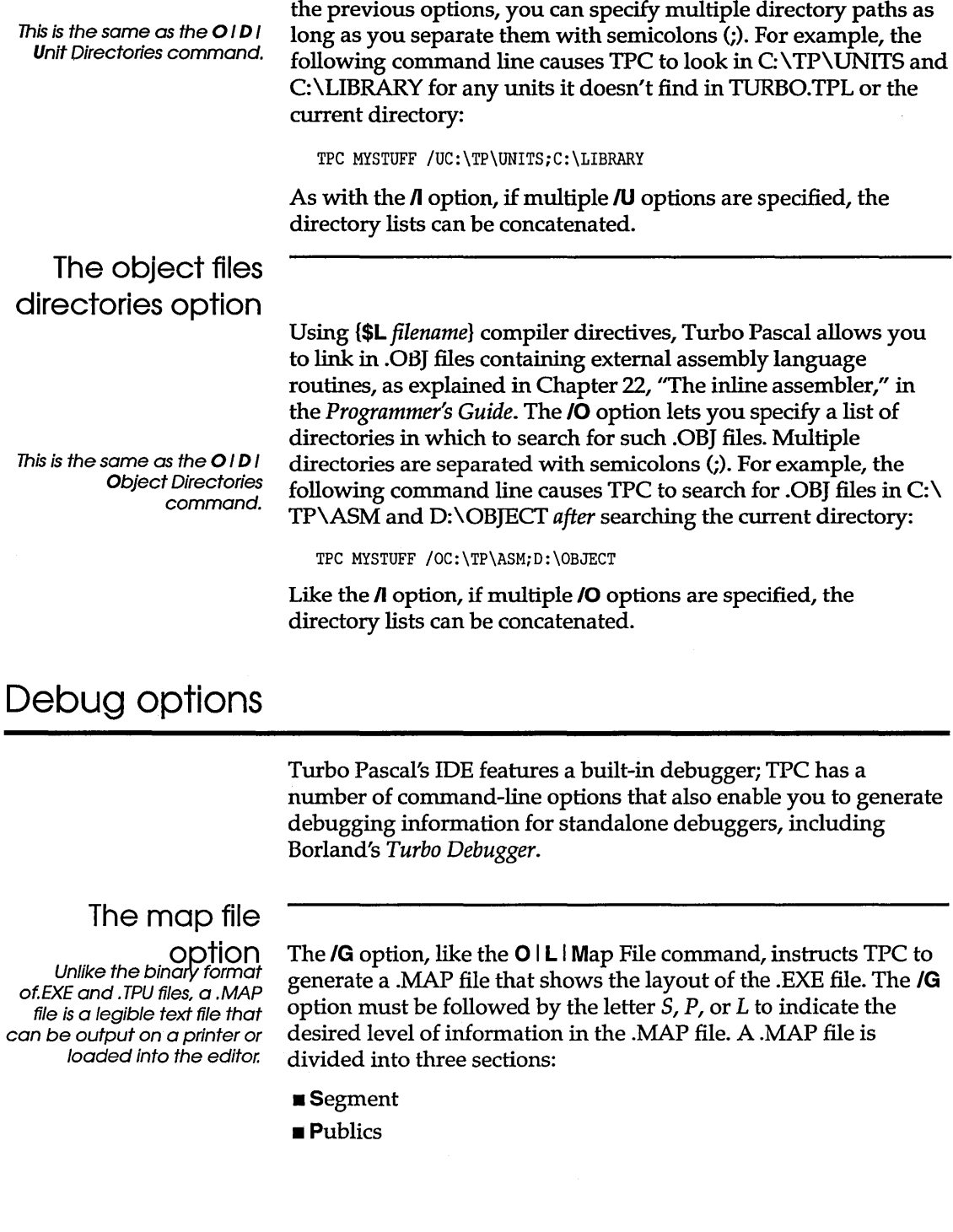

**Line Numbers** 

The *IGS* option outputs only the Segment section, *IGP* outputs the Segment and Publics section, and *IGO* outputs all three sections.

For modules (program and units) compiled in the {\$O+,L+} state (the default), the Publics section shows all global variables, procedures, and functions, and the Line Numbers section shows line numbers for all procedures and functions in the module. In the {\$D+,L-} state, only symbols defined in a unit's interface part are listed in the Publics section.

For modules compiled in the {\$D-} state, there are no entries in the Line Numbers section.

### The standalone debugging option

rð.

This is the same as the Standalone option (Options I Debugger.

Turbo Debugger (TD.EXE) is a powerful, standalone debugger that works on Turbo Pascal, Turbo C++, and Turbo Assembler .EXE files.

When you specify the  $N$  option on the command line, TPC appends Turbo Debugger-compatible debug information at the end of the .EXE file. Turbo Debugger includes both source- and machine-level debugging, powerful breakpoints (including breakpoints with conditionals or expressions attached to them), and it lets you debug huge applications via virtual machine debugging on a 80386 or two-machine debugging (connected via the serial port).

Even though the debug information generated by  $N$  makes the resulting .EXE file larger, it does not affect the actual code in the .EXE file, and if it is executed from DOS, the .EXE file does not require additional memory.

The extent of debug information appended to the .EXE file depends on the setting of the **\$D** and **\$L** compiler directives in each of the modules (program and units) that make up the application. For modules compiled in the  $$D+,L+$ } state, which is the default, *all* constant, variable, type, procedure, and function symbols become known to the debugger. In the {\$D+,L-} state, only symbols defined in a unit's **interface** section become known to the debugger. In the {\$D-} state, no line-number records are generated, so the debugger cannot display source lines when you debug the application.

You can set up a list of options in a configuration file called TPC.CFG, which will then be used in addition to the options entered on the command line. Each line in TPC.CFG corresponds to an extra command-line argument inserted before the actual command-line arguments. Thus, by creating a TPC.CFG file, you can change the default setting of any command-line option.

TPC allows you to enter the same command-line option several times, ignoring all but the last occurrence. This way, even though you've changed some settings with a TPC.CFG file, you can still override them on the command line.

When TPC starts, it looks for TPC.CFG in the current directory. If the file isn't found there, and if you are running DOS *3.x,* TPC looks in the Turbo directory (where TPC.EXE resides). To force TPC to look in a specific list of directories (in addition to the current directory), specify a  $\pi$  command-line option as the first option on the command line.

If TPC.CFG contains a line that does not start with a slash (/) or a hyphen (-), that line defines a default file name to compile. In that case, starting TPC with an empty command line (or with a command line consisting of command-line options only and no file name) will cause it to compile the default file name, instead of displaying a syntax summary.

Here's an example TPC.CFG file, defining some default directories for include, object, and unit files, and changing the default states of the **\$F** and **\$5** compiler directives:

```
/IC:\TP\INC;C:\TP\SRC 
/OC:\TP\ASM 
/UC:\TP\UNIT 
/SF+/$S-
```
Now, if you type

TPC MYSTUFF

#### at the system prompt, TPC acts as if you had typed in the following:

TPC /IC:\TP\INC;C:\TP\SRC /OC:\TP\ASM /UC:\TP\UNIT /\$Ft /\$S- MYSTUFF

### **Compiling in protected mode**

TPCX uses the same command-line options as TPC.

If you've purchased the Professional package and have a 286, 386, or 486 machine with at least 1 Mb of extended memory, you can run TPCX.EXE. TPCX can build very large programs by running in protected mode and using extended memory. Note that TPCX . can only make use of extended memory, not EMS.

TPCX is much larger than TPC, and running in protected mode involves more overhead than running in real mode. Use TPC to do command-line compiling unless you need the extended memory capacity of TPCX.

*\$ See* compiler, directives 8087/80287/80387 coprocessor *See* numeric coprocessor 8087/80287 option 201 80286 code generation compiler switch 1, 170 43/50-line display 206 » (chevron) in dialog boxes 16 286 Instructions option 1, 200  $\wedge$  (indirection) operator 41 25-line display 206 ; (semicolons) in directory path names 205  $\equiv$  (System) menu 177  $\rightarrow$  (arrows) in dialog boxes 15

### A

\$A compiler directive 170 About command 177 Abs function 138 abstract objects 104 activating menu bar 8 actual parameters, defined 51 Add Watch box 128 command 25, 134, 196 hot key 11 Addr function 138 address, Borland 6 address-of (@) operator 41 address operators 41 alignment word 199 ancestors 75, 78 assigning descendants to 97 immediate 78 arguments command-line compiler 229 arithmetic operators 39

arrows  $(*)$  in dialog boxes 15 .ASM files, MAKE utility and 161 assembly language linking routines 160 MAKE utility and 161 assignment, operators 38 Auto Save option 207 Autoindent Mode option 208

### B

/B command-line option in TPC234 \$B compiler directive 41, 170,201 Backspace Unindents option 208 backup files (.BAK) 208 files, automatic 22 backward pair matching 227 searching 186 .BAK fIles 208 bar, title 12 binary arithmetic operators 39 floating-point arithmetic 32 format 237 binding early 96 late 97 with polymorphic objects 104 bitwise operators 39 Boolean 31 evaluation 170 expressions 36 types 35 Borland address 6 CompuServe Forum 6
technical support 6 Borland Graphics Interface (BGI) EGA palettes and 176 **Breakpoints** command 197 dialog box 197 breakpoints 124, 131-132 clearing 198 controlling 197 deleting 197 editing 197 instant 133 losing 198 setting 196 viewing 197 bugs reporting to Borland 6 Build command 161, 193, 234 build command-line option 234 buttons Change 226 Change All 187 Change all 226 choosing 15 in dialog boxes 15 mouse 209 radio 16 byte data type 32

# c

 $C_{++}$  74 /C integrated environment option (config) 174 Call Stack command 142, 202, 214 window 125 calls, tracking 143 Cancel button 15 Cascade command 212 case sensitivity in searches 185 case statements 45 CGA snow checking option 175 Change All button 187, 226 Change button 226 Change Dir command 180 Change Directory dialog box 181

Char data types 33 defined 31 characters control integrated environment and 16 tab printing 181 check boxes 16 chevron symbol (») 16 choosing menu commands integrated environment 8 Chr function 138 circular unit reference 63 Clear command 185, 223 hot key 10 Clear Desktop command 177 click speed (mouse) 209 Clipboard 183 clearing 185 editing text in 184 showing 184 close boxes 12 Close command 213 hot key 10 code conditional execution 49 iterative execution 49 Code Generation group 199 Colors dialog box 210 columns numbers 12 command line viewing from integrated environment 213, 214 command-line compiler reference 229-240 options 231-238 /B234 /D232 debug 237 directory 236 /E236 /F234 /G237 /GD238 /GP238

/GS 238 /1236 /L203,235 /M233 mode 233 /0237 /Q235 switching directive defaults (/\$) 231 /U236 /V 238 command-line compiler 149 arguments 229 compiling and linking with 229 protected mode 240 commands *See also* individual listings choosing with a mouse 9 with keyboard 8 editor 220-226 block operations 221,222-223 cursor movement 220, 222 insert and delete 221 comments 52 program 52 compatibility object 97, 98 pointers to objects 98 compilation 20 conditional 164 unit 68 Compile command 27, 192 hot key 11 menu 20, 192 compile-time errors 20, 122 Compiler command 199 compiler command-line *See* command-line, compiler directives \$R virtual method checking 103 \$R200 \$A 170 \$B 41, 170,201 \$D 125, 148,201,234 \$DEFINE 164, 232

\$E 170 \$ELSE 164, 166, 167 emulation 170 \$ENDIF 166 \$F 199 \$G 1, 170,200 \$1 170, 200, 206 \$IFDEF 164, 166, 168 \$IFNDEF 164, 168 \$IFOPT 164, 169 \$IFOPT N+ 169 \$L 1, 58, 125, 202, 206 local symbol 1 \$M202, 232 \$N 168,201 32 \$0199 \$R 171 \$S 171,200 \$UNDEF 164 \$V 171,201 \$X 1, 171,201 mode, command-line options *See* commandline, options options *See* command-line, options compiling protected mode 240 to .EXE file 192, 193, 233, 234 to disk 147, 149 Complete Boolean Eval option 41,201 compound statements 44 CompuServe Forum, Borland 6 computerized simulations 88 conditional compilation 164 defines (command-line option) 232 execution 30 statements 43 symbols 165 Conditional Defines option 202 Config File Directory option 207 CONFIG.SYS file modifying 147 Configuration file integrated environment option 174 configuration files retrieving 211

saving 147,207, 211 TPC.CFG239 constructor (reserved word) 102 constructors defined 102 virtual methods and 102, 110 Contents command 215 hot key 11 context-sensitive help 7 control characters 34 entering in integrated environment 16 format specifier 195 conventions typographic 5 Copy command 184, 223 hot key 10 Copy Example command 184,215 copyright information 177 CPU registers 213 symbols 166 Create Backup Files option 208 Crt unit 56, 66 Ctrl-Break 189, 190 Current Directory option 207 Current window option 207 Cursor Through Tabs option 208 customizing color 210 integrated environment 206 Cut command 184, 223 hot key 10

# D

*ID* command-line option 232 \$D compiler directive 125, 148,201,234 *ID* integrated environment option (dual monitors) 174 data 30 aligning 199 defined 30 types Boolean 31,35 byte 32 Char 33 char 31

defined 31 integer 31 longint 32 pointer 31, 36 real 33 real numbers 31 shortint 32 string 35 word 32 Debug Information option 148,201 Trace into command and 191 Debug menu 194 debugger, integrated *See* integrated, debugger; debugging Debugger command 203 Debugger Options dialog box 204 debugging Add Watch box 128 basic unit of execution 125 compile-time errors 122 dialog box choices 204 display swapping 204 dual monitors and 204 example 127 expressions 194 format specifiers 195 global identifiers 125 hot keys 11 110 error checking 152 IFDEF and 168 IFNDEF and 168 inability to trace 150 information 189, 204 disabling 148 generating 201 line-number 201 local identifiers 125 memory 146 navigation 142 options, command-line 237 pitfalls 151 preventive 146 range checking 153 restarting 126 run-time errors 122 starting a session 189 Step Over command 191

stopping *See* Program Reset command syntax errors 122 Trace Into command 191 tracing 124 variables 194 watchpoints adding 196 controlling 196 deleting 196 editing 196 watch window 213 Debugging command 189 and Trace Into command 191 declaration methods 81, 82 object instances 79 declarations, unit *60*  default buttons 15 \$DEFINE compiler directive 164, 232 Delete Watch command 196 deleting line undoing 183 delimiters directional 227 nesting 227 nondirectional 227 descendants 78 immediate 78 designators field 85 desktop clearing 177 Desktop File option *207*  Desktop option *207*  Destination command 22, 147, 193 destination default setting 193 destructors declaring 113 defined 112, 113 dynamic object disposal 114 polymorphic objects and 113 static versus virtual 113 dialog boxes arrows in 15 Breakpoints 197 Change Directory 181 Colors *210* 

Debugger Options *204*  defined 15 Directories *205*  entering text 16 Environment Options 221, 224 Find 185, 225 Find Procedure 188 Get Info 182 Go to Line Number 188 Linker *203*  Load a File 224 Open a File 178 Preferences *206*  Program Parameters 192 Replace 187, 225 Save File As 180 Startup Options 210 directional pair matching 227 directives *See* compiler, directives **Directories** command *205*  dialog box *205*  directories changing 180 command-line options 236 configuration *205*  defining *205*  semicolons in paths *205*  display formats debugger 195 swapping *204*  dual monitors and 204 Display Swapping command 125 Dispose procedure 37 extended syntax 112 distribution disks backing up 3 div operator 33 DOS MODE command 174 output viewing from integrated environment 213, 214 symbol 166 wildcards 178 DOS Shell command 22, 177, 182

Dos unit 56, 66 dotting 79, 83, 86 double-click speed (mouse) 209 dual monitor mode 174, 175 dual monitors 174 display swapping and 204 DOS command line and 182 dynamic object instances 110-118 allocation and disposal 115

# E

 $/E$  command-line option 236 \$E compiler directive 170, 201 *IE* integrated environment option (dual monitors) 175 early binding 96 Edit menu 182 window 18 Edit Watch command 196 Edit windows activating 219 cursor moving 220, 222 option settings 208 editing 17 autoindent mode 224 block operations 221,222-223 deleting 223 hiding/unhiding 223 printing 223 reading and writing 223 selecting blocks 182, 223 breakpoints 197 Clipboard text 184 commands 220-226 cursor movement 220, 222 insert and delete 221 copy and paste 223 hot key 10 cut and paste 183, 184, 223 entering text 220 hot keys 10, 220-226 insert mode overwrite mode vs. 208 miscellaneous commands 224 place marker 224

print file 223 quitting 224 restore line 224 search and replace 225-226 options 225 selecting text 182 tab mode toggle 224 tabs 224 undelete 224 undoing line edits 183 watchpoints 196 editor features 17 tabs in 208 Editor Files option 207 Editor Options 208 EGA 26 ellipsis mark  $(...)$  8, 15 \$ELSE compiler directive 164, 166, 167 ELSE symbol 167 EMS memory 147 emulation, BOxB7 floating point 201 Emulation option 149 encapsulation 75, 88 \$ENDIF compiler directive 166 ENDIF symbol 167 Enhanced Graphics Adapter (EGA) 207 palette integrated environment option 176 Environment command 206 Environment option Auto Save 207 Environment Options dialog box 221, 224 errors 21 checking 200 compile-time 20, 122 handling 152, 170 I/O 152 messages searching 188, 234 out-of-memory/bounds 153 run-time See run-time errors syntax 20, 122 Esc shortcut 15

Evaluate command 139 format specifiers and 195 window 139 objects and 144 Evaluate/Modify command 148, 194 hot key 11 event handling virtual methods and *107*  examples copying from Help 184,215 EXE & TPU Directory command *205*  EXE & TPU directory command-line option 236 .EXE files creating 192, 193,233,234 storing 193, *205*  executable code, storing 193 directories command *205*  execution bar 128 exiting Turbo Pascal 177 expanded memory 176 RAM disk and 147, 176 TSRsand 147 Expanded Memory Specification See EMS exported object types 85 expressions debugging 194 nested pair matching 226 values displaying 194 Watch See Watch, expressions extended memory support See EMS memory syntax 1, 171 Extended Syntax option 1, *201*  extensibility *108* 

# F

/F command-line option 234 \$F compiler directive 199 FAR call model, forcing use of 199 features editor 17

integrated environment 173 field-width specifiers 42 fields object 79 accessing *80,* 82, 88 designators 85 inherited 79 scope 83 method parameters and 85 private and encapsulation 82, 87, 88 File menu *20, 178*  files backup (.BAK) *208*  closed reopening 214 .EXE storing 193, *205*  information on 181 .MAP 237 storing *205*  new 179,224 NONAME 179 .OBJ 237 locating *206*  open choosing from List window 214 opening 178, 224 hot key 9 printing 181 saving 179, 224 all *180*  automatically *207*  hot key 9 with new name or path *180*  .TPU 69, 193 debug information *201*  local symbol information *202*  storing *205*  filling lines with tabs and spaces *208*  Find command 185, 225 Find dialog box 185, 225 Find Error command 21, 188, 234, 235 find error command-line option 234 Find Procedure command 125, 142, 143, 188 methods and 145 dialog box 188

floating point code generation 201 format specifier 195 numbers 31 for statements, loop 48 Force Far Calls option 199 formal parameters, defined 51 format specifiers 136 debugging and 195 table 195 objects 144 repeat count 136 using 136 43/50-line display 206 forward forward searching 186 pair matching 227 FreeList version compatibility 1 FreeMin version compatibility 1 functions defined 49 finding 143 structure *50* 

# G

/G command-line option 237 \$G compiler directive 1, 170,200 /G integrated environment option (Graphics save) 175 /GD command-line option 238 generating line-number tables 125 Get Info command 181 dialog box 182 Get info command 147 global identifiers 125 Go to Cursor command 126, 190 hot key 9, 11 Go to Line Number command 188 dialog box 188 /GP command-line option 238

Graph3 unit 56, 67 Graph unit 27, 56, 67 graphics 26 integrated environment option *(/G)* 148, 175 palette EGA 176 Graphics Screen Save option 148, 175 GREP (file searcher) wildcards in Turbo Pascal 185 /GS command-line option 238

# H

heap editor 175 management sizes 202, 232 overlay 176 size 149 window 176 Help button 15 menu 214 windows closing 215 copying from 184, 215 keywords in 215 opening 214 selecting text in 215 help accessing 214 help on help 217 hot keys 9, 11 index 216 keywords 215 language 216 online in integrated environment 2, 7 Pascal 216 previous topic 216 status line 15 table of contents 215 Help on Help command 217 hot key 11 hexadecimal constants 32 Hi function 138 hierarchies object 78

common attributes in 104, 107 high heap limit setting 203 history lists 16 closing 177 wildcards and 178 hot keys debugging 11 editing 10 editor 219, 220-226 help 9, 11 menus 10 using 9

/1 command-line option 236 \$1 compiler directive 170, 200, 206  $I/O$ defined 30 error checking 152 disabling 153 error-checking 170 I/O Checking option 200 IDE *See* integrated, development environment identifiers 37 defined 37 naming restrictions 37 IEEE floating-point 166 if statements 44 IFDEF 167 \$IFDEF compiler directive 164, 166, 168 IFNDEF 167 \$IFNDEF compiler directive 164, 168 IFOPT 167 \$IFOPT compiler directive 164, 169 IFxxx symbol 167 immediate ancestors and descendants 78 implementation sections 65 uses clauses in 63 Include Directories command 206 include directories command-line option 236 include files 236 help 216 incremental search 17 indenting automatically 208 Index command help 216 hot key 11

index variable 48 indirection  $(^\wedge)$  operator 41 infinite loop 28, 129 inheritance 75, 76, 78 initialization units 159 variables 59 inline assembler 1 input 30 boxes 16 defined 30 functions 43 Insert Mode option 208 instances defined 77 dynamic object 110-118 object declaring 79 linked lists of 115 static object 76-110 Instructions 286200 integers defined 31 types 31 integrated debugger 24, *See also* debugging development environment commands *See* individual listings Edit window *See* Edit, window menus *See also* menus windows *See also* windows Integrated (debugging) option 148, 189 integrated environment 173 command-line arguments and 191 command-line options 147, 174 config  $\left\langle \frac{\ }{\ } \right\rangle$  174 dual monitors  $($ /D $)$  174 editor heap  $//E)$  175 EGA palette  $(\sqrt{P})$  176 expanded memory  $(\frac{X}{X})$  176 graphics (/G) 148, 175 laptops  $//L)$  175 loading TURBO.TPL (/T) 148, 176 /0 overlay heap 176 overlay heap  $($ /O $)$  176 /P EGA palette 176

RAM disk (/S) 176 snow checking  $(N)$  175 syntax 174 *IT* loading TURBO.TPL 148, 176 window heap size (/W) 176 *IX* expanded memory 176 compiling in 20 context-sensitive help 2, 7 control characters and 16 customizing 206 features 173 Graph unit and 27 graphics 26 increasing capacity 147 loading 18 main screen 18 memory issues 147 menus choosing commands from 8 saving files in 20 statements 19 tutorial 18 variables 19 interface sections 65 IOResult function 138,200

# K

keyboard choosing buttons with 15 choosing commands with 8 selecting text with 183 keywords 7 help 216 Help windows 215

# L

*IL* command-line option 203, 235 \$L compiler directive 1, 58, 125, 202, 206 *IL* integrated environment option (LCD screen) 175 language help 216 laptops integrated environment option  $($ /L $)$  175 large programs, managing 157 late binding 97 with polymorphic objects 104

left-handed mouse support for 209 Length function 138 license statement 3 line-number tables 201 lines filling with tabs and spaces 208 moving cursor to 188 numbering 12 restoring (in editor) 183 Link Buffer option 203, 235 setting 147 linked lists 115 Linker command 203 dialog box 203 linking buffer option 235 \$L compiler directive 58 List command hot key 10 window 211,214 list boxes 17 file names 179 searching incrementally 216 Lo function 138 Load a File dialog box 224 Load TURBO.TPL option 148 loading Turbo Pascal 18 local identifiers 125 symbol information, generating 202 symbol information switch 1 Local Symbols option 202 logic errors 122 logical operators 40 longint data type 32 loops defined 31 for 48 repeat..until 46 while 46 low heap limit setting 202 low-level operations 39

# M

/M command-line option 233 \$M compiler directive 202, 232 Make command 160, 192, 233 hot key 9, 11 make command-line option 233 MAKE utility .ASM files and 161 command-line options 163 Map File command 206, 238 option 204 map file command-line option 237 map files options 203 .MAP files 237 storing 205 math coprocessor *See* numeric coprocessor MaxAvaiI function 138 MaxInt 31 Mem array 138 MemAvail function 138 MemL array 138 memory 146 allocation 232 conserving 147 defaults, configuring 202 dump format specifier 195 EMS 147 expanded 176 RAM disk and 147, 176 menu command 202 Memory Sizes command 149, 202 MemW array 138 menus accessing 8 choosing commands 8 commands *See* individual listings File 20 hot keys 9, 10 opening 8, 219 Run 21 with arrows  $(*)$  8 with ellipsis marks  $(...)$  8, 15

methods assembly language 85 calling 81 debugging 144 declaring 81, 82 defined 80 external 85 Find Procedure command and 145 identifiers, qualified accessing object fields 86 in method declarations 81, 83 overriding inherited 90 parameters naming 85 Self 84 debugging and 145 explicit use of 84 positioning in hierarchy 107 procedures versus 106 scope 83 static 95 problems with inherited 93 virtual 95 event handling and 107 polymorphic objects and 101 static versus 107 MODE command (DOS) 174 modifying expressions and variables 140 monitors dual 174, 182, 204 number of lines 206 mouse buttons switching 209 choosing commands with 9, 15 double-click speed 209 left-handed support for 209 reversing buttons 209 right button action 209 . selecting text with 183 support for 173 Mouse Double Click option 209

#### N

\$N compiler directive 32, 168, 201

*IN* integrated environment option (CGA snow checking) 175 New command 179,224 procedure 110 extended syntax 111 used as function 112 New Value field 194 New Window option 207 Next command 212 hot key 9, 10 NONAME file name 179 nondirectional pair matching 227 numbers decimal format specifier 195 hexadecimal format specifier 195 numeric constants 27 coprocessor 32, 166, 168 coprocessors inline instructions 201

# o

10 command-line option 237 \$0 compiler directive 199 10 integrated environment option (overlay heap) 176 .OB] files 237 locating 206 MAKE utility and 161 object (reserved word) 78 object directories command-line option 237 Object Directories option 237 Object Directory command 206 objects abstract 104 ancestor 78 constructors defined 102 virtual methods and 102, 110 debugging 144 Evaluate window and 144 stepping and tracing 144 Watch window and 135

defined 74 descendant 78 destructors declaring 113 defined 112, 113 dynamic object disposal 114 polymorphic objects and 113 static versus virtual 113 dynamic instances 110-118 allocation and disposal 115 extensibility 108 fields 79 accessing 80, 82, 88 designators 85 inherited 79 scope 83 method parameters and 85 hiding data representation 90 hierarchies 78 common attributes in 104, 107 instances declaring 79 linked lists of 115 passed as parameters compatibility 98 pointers to compatibility 98 polymorphic 99 late binding and 104 relative position 118 static instances 76-110 types compatibility 97 exported by units 85 units and 85 virtual method table pointer initialization 102 Ofs function 138 OK button 15 Open a File dialog box 178 Open command 178, 224 hot key 9, 10 operations 30 defined 30 low-level 39

operators  $\wedge$  (indirection) 41 address 41 address-of (@) 41 arithmetic 39 assigment 38 binary 38, 39 bitwise 39 defined 38 div33 logical 40 precedence of 38 relational 39 set 41 string 41 unary 38, 39 Optimal Fill option *208*  optimization of code 170 Options menu 198 Ord function 138 out-of-memory /bounds errors 153 output defined *30*  devices 41 to DOS viewing from integrated environment 213, 214 User Screen 214 Writeln 41 Output command 213 Overlay Heap Size option 148 Overlay unit 56, 66 overlays enabling 199 Overlays Allowed option 199 overriding inherited methods 90 Overwrite Mode *208* 

#### p

/P integrated environment option (EGA palette) 176 pair matching backward 227 braces 226 brackets 226 commands 226 directional 227

double quotes 226 forward 227 nested expressions 226 nondirectional 227 parentheses 226 rules 226 single quotes 226 Parameters command 191 parameters method, naming 85 Self 84 debugging and 145 explicit use of 84 Pascal language help 216 Paste command 184, 223 hot key 10 path names in Directories dialog box *205*  place markers (editor) 224 pointers 36 defined 31 format specifier 195 polymorphic objects 99 late binding and 104 virtual methods and 101 polymorphism 95, 97, 98 pop-up menus 8 Pred function 138 Preferences dialog box *206*  Previous command 212 hot key 10 Previous Topic command 216 hot key 11 Primary File command 193 Print Block command 223 Print command 181 Print File command 223 Printer unit 56, 67 private 88 fields and methods 82, 87, 88 procedures defined 49 Dispose extended syntax 112 finding 143, 188 help 216

methods versus 106 New 110 extended syntax 111 used as function 112 searching for 188 stepping over 191 structure 50 tracing into 191 Program Parameters dialog box 192 Program Reset command 126, 190 hot key 11 programming, elements of 29 programs comments 52 compiling 20, 27 debugging *See* debugging editing 18 ending 189 rebuilding 190, 193, 234 reinitializing 126 resetting 190 running 21, 189 parameters for 191 to cursor 190 Trace Into 191 saving 20 stepping through 25 structure of 49, 157 tracing 124 updating 21 project management 157 protected mode command-line compiler and 240 Ptr function 138

# $\boldsymbol{\Omega}$

/Q command-line option 235 qualified method identifiers accessing object fields 86 in method declarations 81 quiet mode command-line option 235 Quit command 177, 182, 224 quitting debugging *See* Program Reset command

# R

/R command-line option \$R and 232 \$R compiler directive 171, 200 virtual method checking 103 radio buttons 16 RAM disk integrated environment and 147, 176 range checking 171, 200, 232 errors 153 selectively implementing 154 Range Checking option 149, 200 Read procedure text files 43 Readln procedure 43 real numbers 31, 32 records types 77 recursion 150 Refresh Display command 126, 177 Register command 213 registers windows 213 reinitializing a program 126 relational operators 39 relative position 118 Remove All Watches command 196 repeat..until loop 46 repeat count 136 Replace command 187, 225 dialog box 187, 225 reserved words 56, 57 constructor 102 object 78 virtual 101 resetting programs 190 resize corner 12, 13 restarting a debugging session 126 Restore Line command 183, 220, 224 Result field 194 Retrieve Options command 211 Reverse Mouse Buttons option 209 Right Mouse Button option 209 Round function 138 routines, recursive 150

Run command 189 hot key 11 menu 21, 189 run bar 24 run-time errors 23, 122, 200 Debug Information command and 188 Find Error command and 188, 234 finding 234 running programs 21, 189

# 5

\$S compiler directive 171, 200 /S integrated environment option (RAM disk) 176 sample programs copying from Help window 184 Save All command 180 Save As command 180 Save command 179, 224 hot key 9, 10 Save File As dialog box 180 Save Options command 211 saving programs 20 scope, object fields and methods 83 Screen Sizes option 206 screens LCD integrated environment option 175 number of lines 206 swapping 125 two using 174 scroll bars 12, 13 scrolling windows 13 Search Again command 188, 225 hot key 10 search and replace 225-226 Search menu 185, 225-226 searching See GREP utility (file searcher) and replacing text 225, 225-226 direction 186 in list boxes 216

origin 187 procedures 188 regular expressions 185 repeating 188 and replacing text 187 run-time error messages 188, 234 scope of 186 search and replace 187 Seg function 138 Self parameter 84 debugging and 145 explicit use of 84 semantic errors 122 semicolons (;) in directory path names 205 separate compilation 55 sets, operators 41 setting breakpoints 126 short-circuit Boolean expressions 201 shortint data type 32 Show Clipboard command 184 significant digits, defined 32 Simula-67 88 simulations, computerized 88 single-step tracing 127 Size/Move command 212 SizeOf function 138 Smalltalk 74,88 snow checking integrated environment option  $(N)$  175 software license agreement 3 software numeric processing See Numeric Processing command Source Tracking option 207 spaces vs. tabs 208 SPtr function 138 SSeg function 138 stack checking 171, 200 size 202 decreasing 149 Stack Checking option 149,200 Standalone Debugging command 238 option 204 standalone debugging command-line option 238

information 204 standard units *See* units, standard Startup dialog box 210 options 147, 209 Startup Options dialog box 147, 210 statements 19 case 45 compound 44 conditional 43 if 44 uses 57, 59 with 79,86 implicit 84 static methods 95 problems with scope of inherited 93 object instances 76-110 status line 14 status window *See* compilation window Step Over command 191 hot key 9, 11 methods and 144 stepping through a program 25 strict error checking 200 Strict Var-strings option 200 strings 35 format specifier 195 operators 41 subroutines 31, 49 Succ function 138 Swap function 138 swapping displays 204 screens 125 symbols local information 1 syntax errors 122 extended 1, 171,201 integrated environment command line 174 options 200 System unit 56, 60, 66

# T

/T integrated environment option (load TURBO.TPL) 176

Tab Size option 208 tabs characters printing 181 size of 208 spaces vs. 208 using in the editor 208 taxonomy 75 TD.EXE238 technical support 6 text copy and paste 184 cutting 184 deleting 185 entering 220 in dialog boxes 16 inserting vs. overwriting 208 pasting 184 screen display of 206 selecting 182 Help window 215 Tile command 212 title bars 12 Toggle Breakpoint command 126, 131, 196 hot key 11 Topic Search command 216 hot key 11 TPC.CFG file 239 sample 239 TPTOUR 173 .TPU files 69, 193 debug information 201 local symbol information 202 storing 205 TPUMOVER.EXE 68, 71 TPUMOVER utility 71, 148 Trace Into command 24, 191 Debug Information and 191 Debugging command and 191 hot key 9, 11 methods and 144 tracing programs 124 single-step 127 trapping, I/O errors 152 Trunc function 138

**TSRs** 

removing from memory 147 Turbo3 unit 56, 67 Turbo Debugger 238, *See also* debugging standalone 149 TURBO.DSK file saving 207,211 TURBO.EXE 18 Turbo Pascal bugs reporting 6 quitting 177, 182 starting 174 version 3.0 56 conversion Graph3 unit 67 Turbo3 unit 67 TURBO.TP file modifying 147 options stored in 211 saving 147, 207 TURBO.TPL 56,66,236 loading 148, 176 tutorial 7, 29 25-line display 206 two's complement 39 typecasting 137 typefaces used in these books 5 types *See* data, types object exported by units 85 record 77 typographic conventions 5

# u

*IU* command-line option 236 unary minus 39 plus 39 \$UNDEF compiler directive 164 Unit Directories command 148, 206 option 237 units 27, 55 Build option 161 circular reference 63

compiling 68, 160 declarations 60 definition 55 forward declarations and 57 global 157 large programs and 70, 157 implementation section 57 initialization section 59 initializing 159 interface section 57 large programs and 70 Make option 160 merging 68 objects in 85 standard Crt 56, 66 Dos 56, 66 Graph 56,67 Graph3 56, 67 Overlay 56, 66 Printer 56, 67 System 56, 60, 66 Turbo3 56, 67 structure 56 . TPU files 68 TPUMOVER 71 TURBO.TPL file 56, 66, 68, 70 Unit Directories input box 68 Unit directories option uses statement 57, 59 unit directories option 236 use of 59 writing 68 Use Expanded Memory option 147 Use Tab Character option *208*  User Screen command 22, 214 hot key 10 User screen 21 uses clause in an implementation section 63 statement 57, 59

utilities

BINOB] *See* BINOB] utility GREP *See* GREP utility (file searcher) INSTALL *See* INSTALL utility MAKE *See* MAKE utility TOUCH *See* TOUCH utility TPUMOVER *See* TPUMOVER utility UPGRADE *See* UPGRADE program

#### v

*IV* command-line option 238 \$V compiler directive 171,201 var parameters checking 171 variables 19 debugging 194 index 48 initializing 59 modifying 140 **VER60 166** version number information 177 Video Graphics Array Adapter (VGA) 207 virtual method table 102 pointer initialization 102 methods 95 event handling and 107 polymorphic objects and 101 static versus 107 reserved word 101

### w

I W integrated environment option (window heap) 176 Watch expressions acceptable values 138 built-in functions 138 display 135 format specifiers 136 repeat count 136 using 136 modifying 140 objects 135

typecasting 137 types 135 arrays 135 Booleans 135 characters 135 enumerated data types 135 files 135 integers 135 pointers 135 reals 135 records 135 sets 135 strings 135 window editing 139 watches 124 deleting 139 editing 139 setting up 134 Watches command 196 while (syntax) loop 46 whole-word searching 185 wildcards 185 DOS 178 GREP 185 Window Heap Size option 148 Window menu 211 Windows call stack 214 windows active 14 defined 11 hot key 10 cascading 212 Clipboard 184 closing 12, 14, 177, 213 Edit *See* Edit, window elements of 11 Evaluate 139 List 214 menu 211 moving 14,212 next 212 open 214 opening 14, 211 Output 213

position hot key 10 previous 212 Register 213 reopening 211 repainting 126 resizing 13, 14,212 scrolling 12, 13 size hot key 10 source tracking 207 swapping in debug mode 204 dual monitors and 204 tiling 212 title bar 12 User Screen 214 Watch 213, See Watch, window window number 13 zooming 12, 13, 14,212

with (reserved word) statement 79, 86 implicit 84 Word Align Data option 199 word data type 32 Writeln procedure 41 field-width specifiers and 42

# x

\$X compiler directive 1, 171,201 *IX* integrated environment option (expanded memory) 176

# z

zoom box 12, 13 Zoom command 212 hot key 9, 10

# **TURBO** USER'S<br>GUIDE  $\circ$  $\sqrt{2}$

 $\bullet$ 

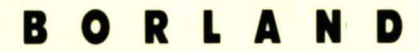

Corporate Headquarters: 1800 Green Hills Road, P.O. Box 660001, Scotts Valley, CA 95067-0001, (408) 438-5300 Offices in: Australia, Denmark, England, France, Germany, Italy, Japan and Sweden **= Part# 11MM-PAS02-60 = BOR 1850**